Trusted Extensions 配置和管理

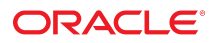

文件号码 E53983 2014 年 7 月

版权所有 © 1992, 2014, Oracle 和/或其附属公司。保留所有权利。

本软件和相关文档是根据许可证协议提供的,该许可证协议中规定了关于使用和公开本软件和相关文档的各种限制,并受知识产权法的保护。除非在许可证协议中明<br>确许可或适用法律明确授权,否则不得以任何形式、任何方式使用、拷贝、复制、翻译、广播、修改、授权、传播、分发、展示、执行、发布或显示本软件和相关文<br>档的任何部分。除非法律要求实现互操作,否则严禁对本软件进行逆向工程设计、反汇编或反编译。

此文档所含信息可能随时被修改,恕不另行通知,我们不保证该信息没有错误。如果贵方发现任何问题,请书面通知我们。

如果将本软件或相关文档交付给美国政府,或者交付给以美国政府名义获得许可证的任何机构,必须符合以下规定:

U.S. GOVERNMENT END USERS: Oracle programs, including any operating system, integrated software, any programs installed on the hardware, and/or documentation, delivered to U.S. Government end users are "commercial computer software" pursuant to the applicable Federal Acquisition Regulation and agencyspecific supplemental regulations. As such, use, duplication, disclosure, modification, and adaptation of the programs, including any operating system, integrated software, any programs installed on the hardware, and/or documentation, shall be subject to license terms and license restrictions applicable to the programs. No other rights are granted to the U.S. Government.

本软件或硬件是为了在各种信息管理应用领域内的一般使用而开发的。它不应被应用于任何存在危险或潜在危险的应用领域,也不是为此而开发的,其中包括可能会 产生人身伤害的应用领域。如果在危险应用领域内使用本软件或硬件,贵方应负责采取所有适当的防范措施,包括备份、冗余和其它确保安全使用本软件或硬件的措<br>施。对于因在危险应用领域内使用本软件或硬件所造成的一切损失或损害,Oracle Corporation 及其附属公司概不负责。

Oracle 和 Java 是 Oracle 和/或其附属公司的注册商标。其他名称可能是各自所有者的商标。

Intel 和 Intel Xeon 是 Intel Corporation 的商标或注册商标。所有 SPARC 商标均是 SPARC International, Inc 的商标或注册商标,并应按照许可证的规定使 用。AMD、Opteron、AMD 徽标以及 AMD Opteron 徽标是 Advanced Micro Devices 的商标或注册商标。UNIX 是 The Open Group 的注册商标。

本软件或硬件以及文档可能提供了访问第三方内容、产品和服务的方式或有关这些内容、产品和服务的信息。对于第三方内容、产品和服务,Oracle Corporation 及其<br>附属公司明确表示不承担任何种类的担保,亦不对其承担任何责任。对于因访问或使用第三方内容、产品或服务所造成的任何损失、成本或损害,Oracle Corporation 及其附属公司概不负责。

# 目录

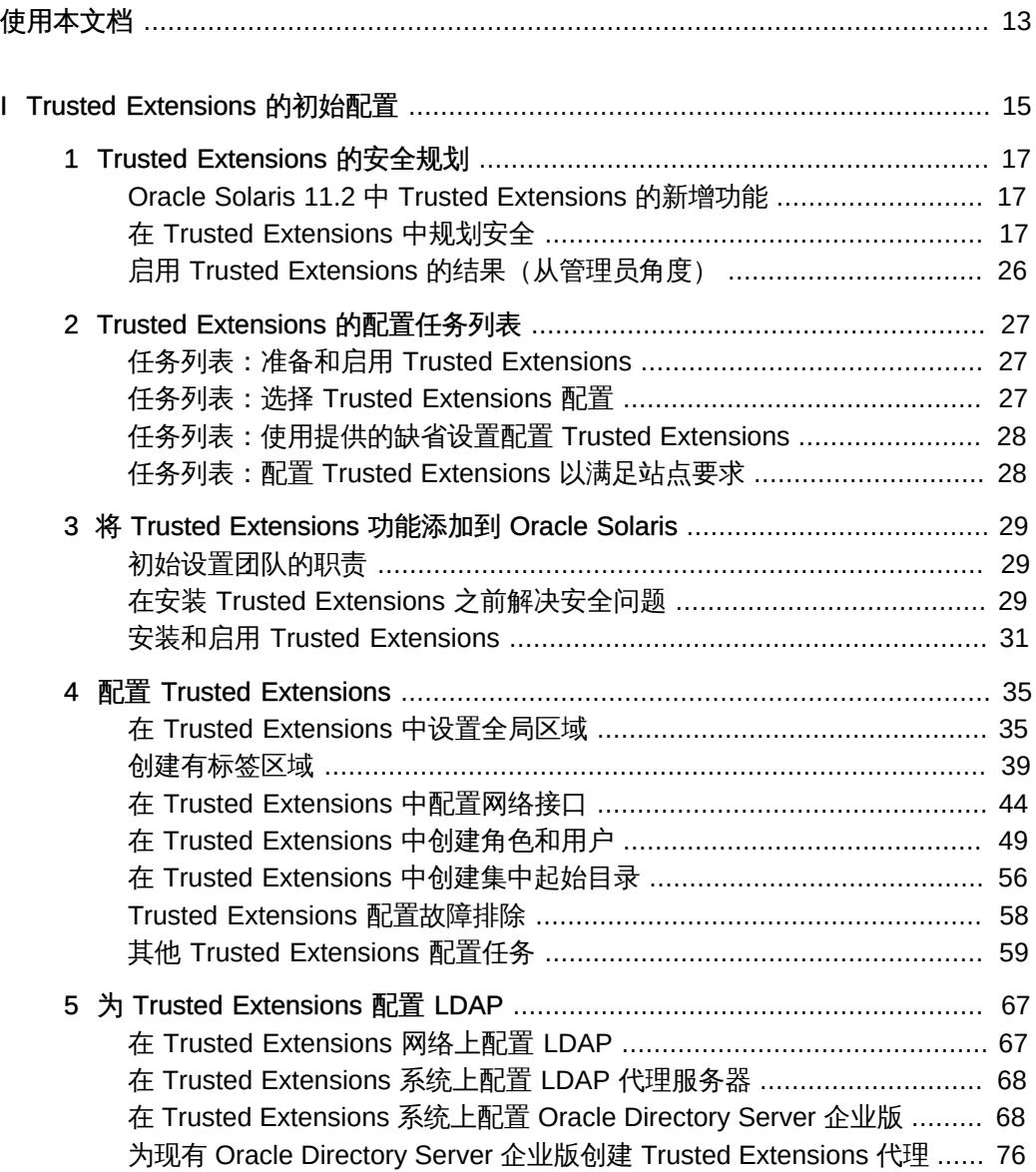

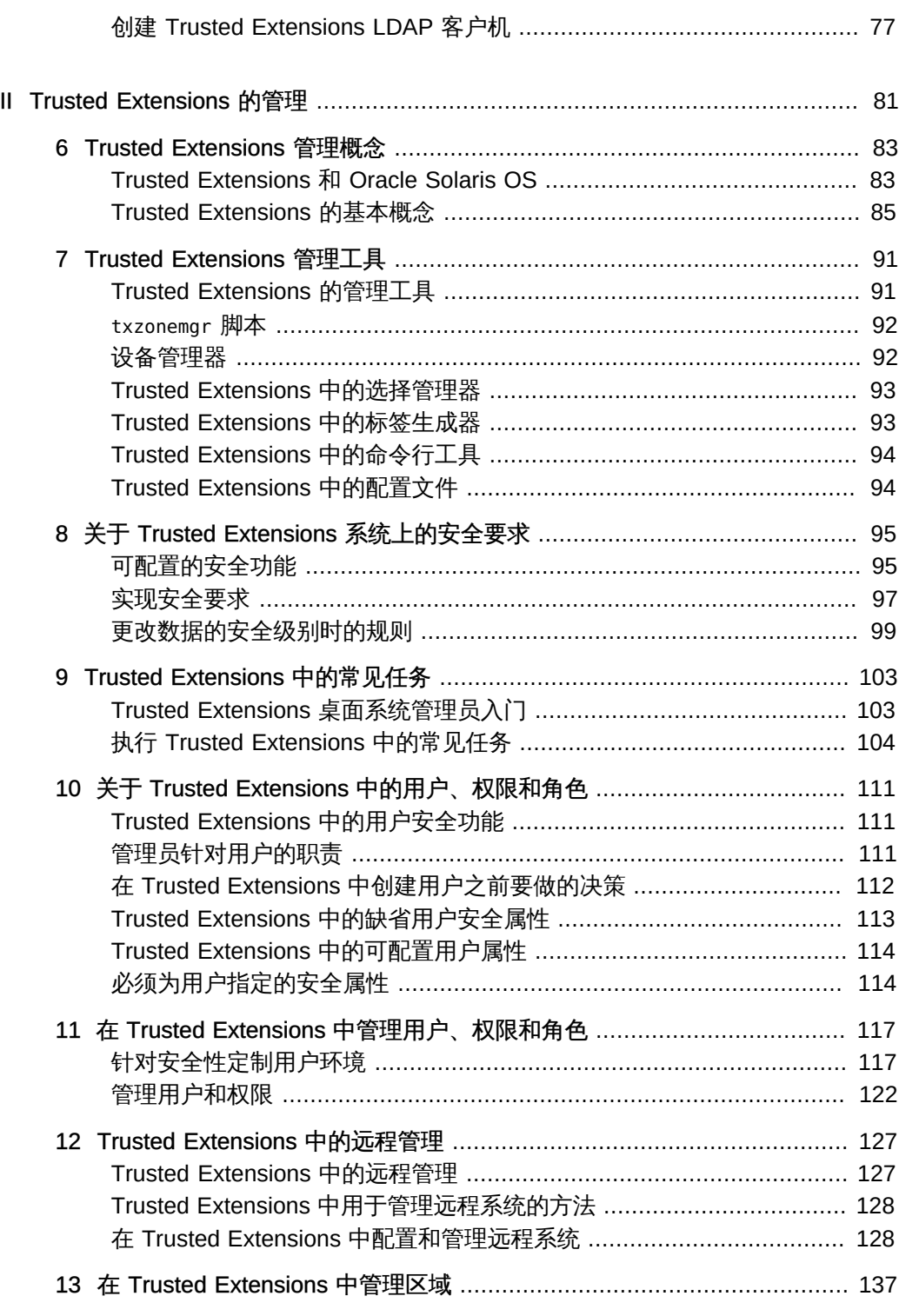

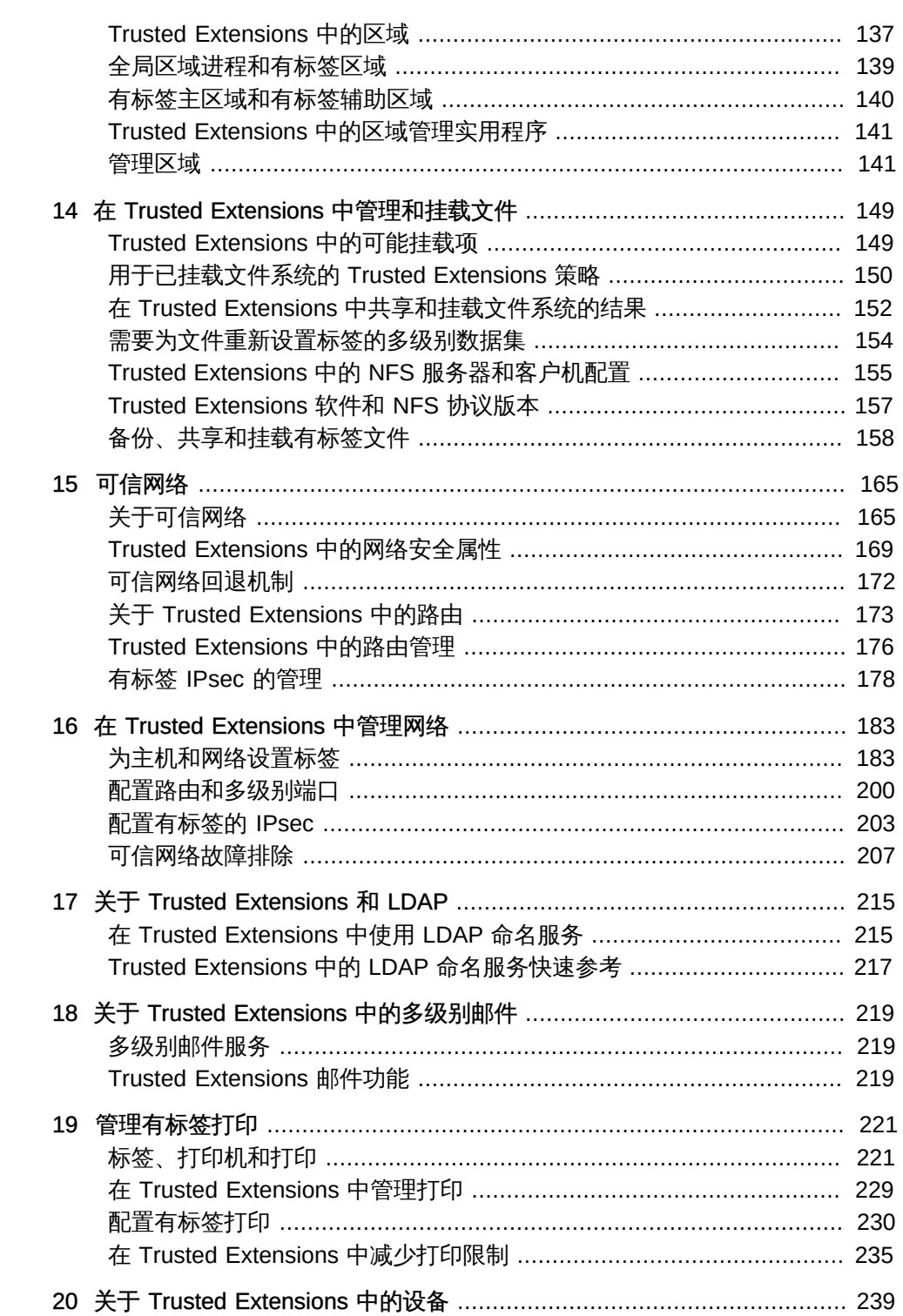

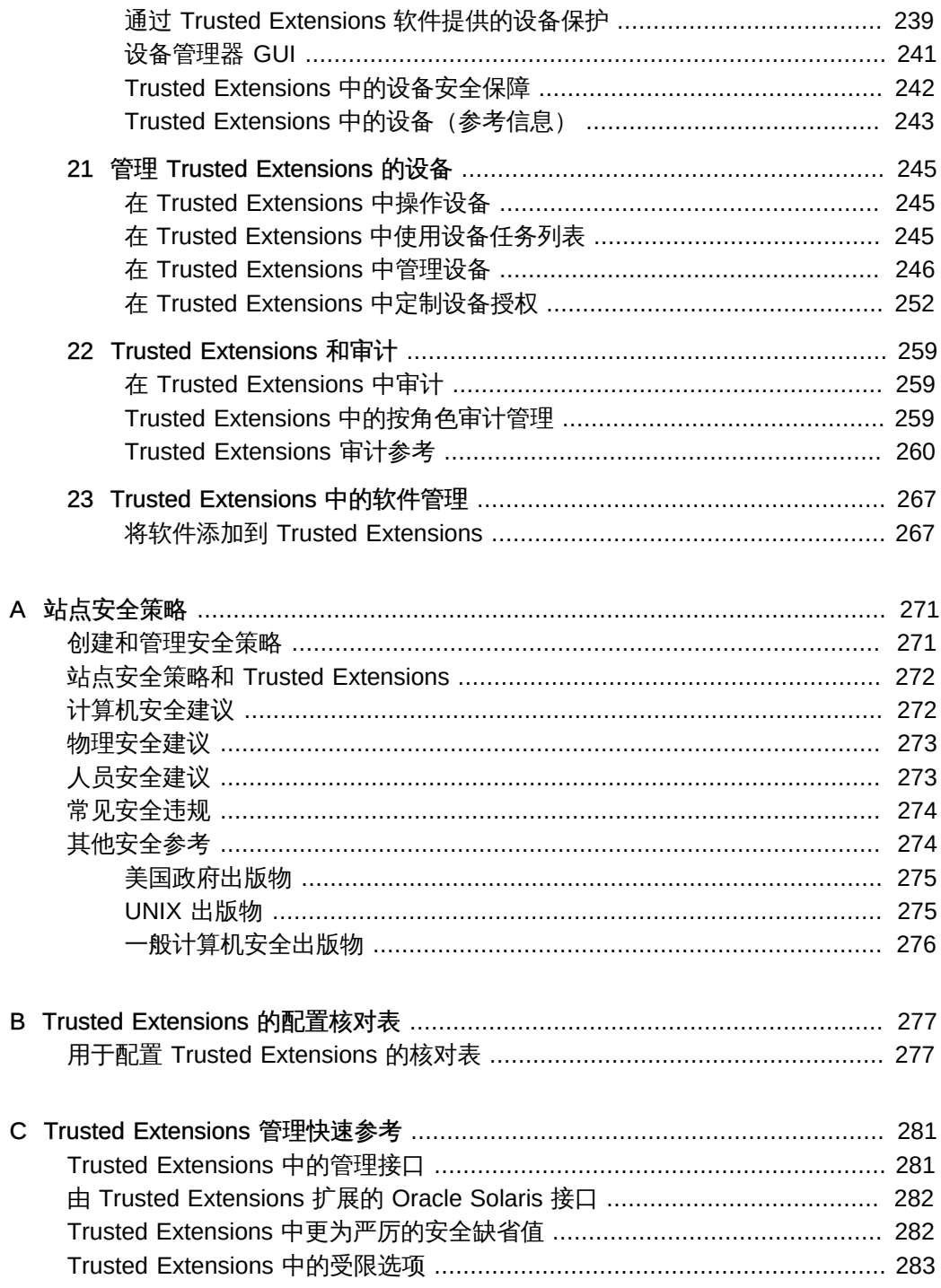

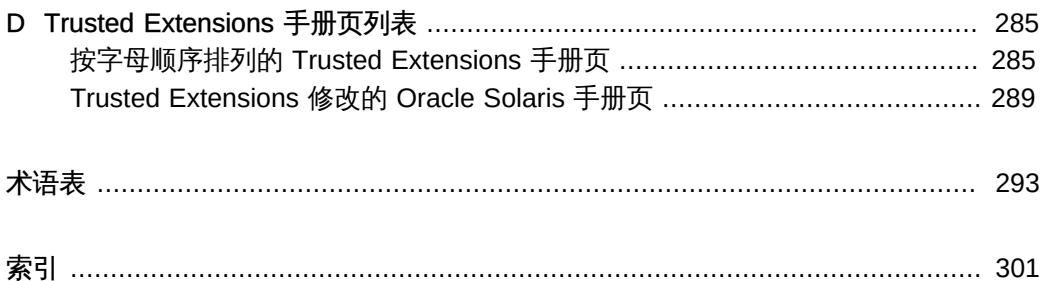

# 图

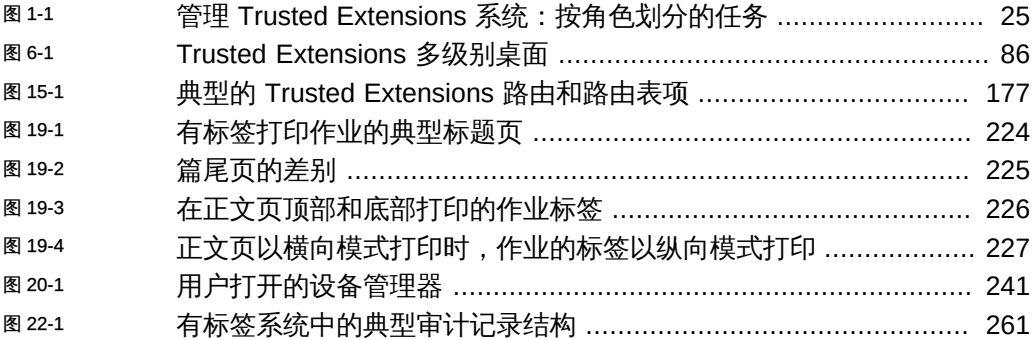

# 表

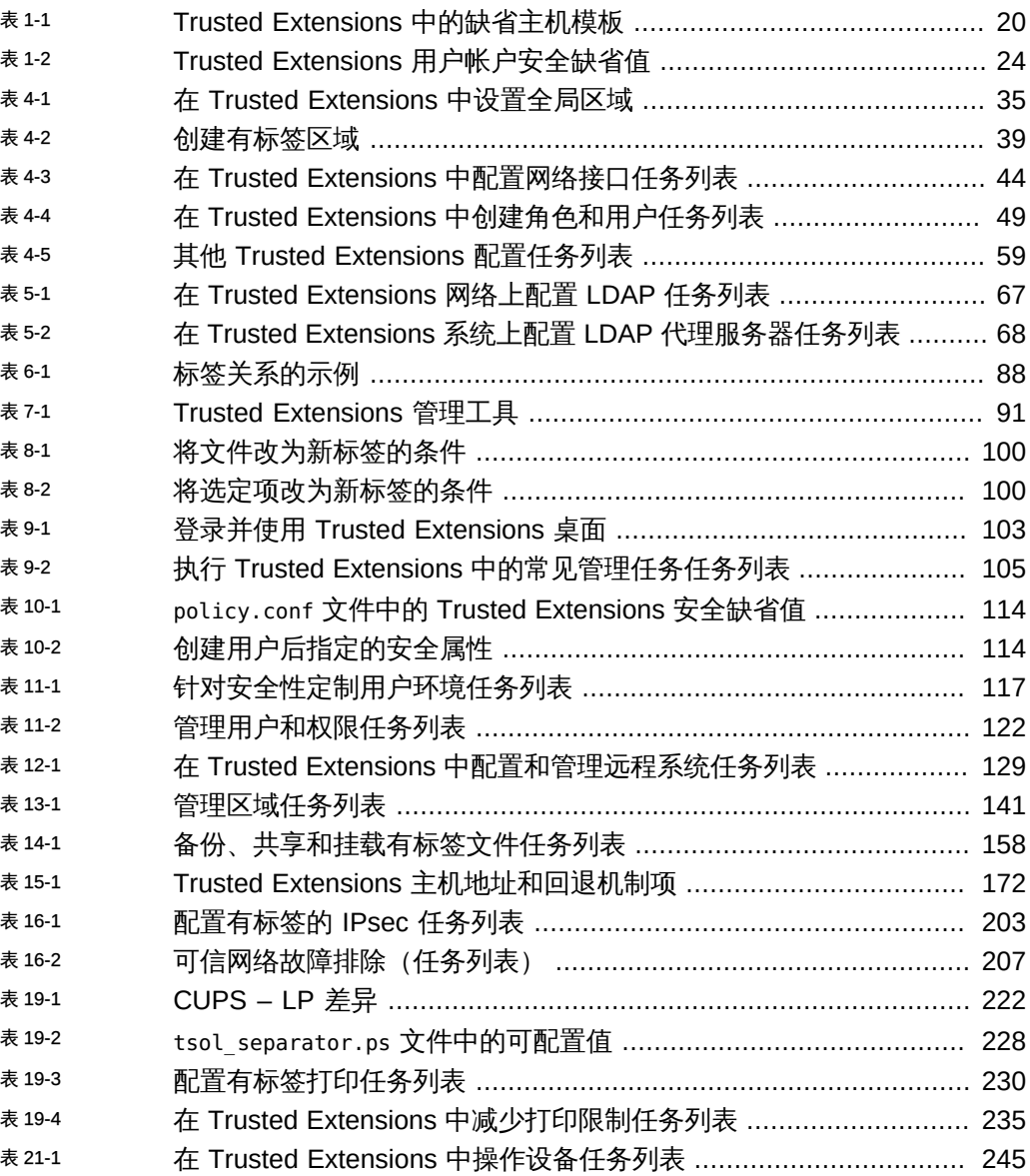

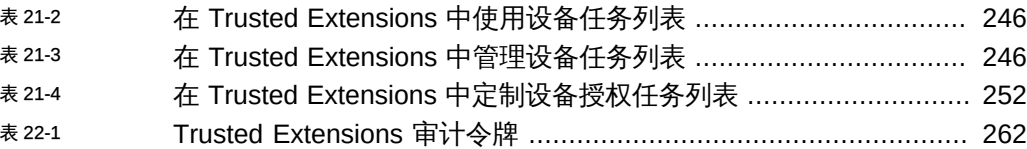

## <span id="page-12-0"></span>使用本文档

- 概述 介绍如何在一个或多个系统上启用、配置和维护 Oracle Solaris 的 Trusted Extensions 功能。
- 目标读者 有标签系统和网络的系统管理员。
- 必备知识 安全标签以及站点安全要求。

#### 产品文档库

位于 <http://www.oracle.com/pls/topic/lookup?ctx=E56344> 的文档库中包含此产品的最新 信息和已知问题。

## 获得 Oracle 支持

Oracle 客户可通过 My Oracle Support 获得电子支持。有关信息,请访问 [http://](http://www.oracle.com/pls/topic/lookup?ctx=acc&id=info) [www.oracle.com/pls/topic/lookup?ctx=acc&id=info](http://www.oracle.com/pls/topic/lookup?ctx=acc&id=info);如果您听力受损,请访问 [http://](http://www.oracle.com/pls/topic/lookup?ctx=acc&id=trs) [www.oracle.com/pls/topic/lookup?ctx=acc&id=trs](http://www.oracle.com/pls/topic/lookup?ctx=acc&id=trs)。

## 反馈

可以在 <http://www.oracle.com/goto/docfeedback>上提供有关此文档的反馈。

<span id="page-14-0"></span>部分 |

#### Trusted Extensions 的初始配置

本部分中各章节介绍如何准备 Oracle Solaris 系统以运行 Trusted Extensions。这些章 节介绍了如何安装和启用 Trusted Extensions 以及初始配置任务。

[第 1 章 Trusted Extensions 的安全规划](#page-16-0), 说明了在一个或多个 Oracle Solaris 系统上配 置 Trusted Extensions 时需要考虑的安全问题。

[第 2 章 Trusted Extensions 的配置任务列表](#page-26-0),提供用于在 Oracle Solaris 系统上各种 Trusted Extensions 配置的任务列表。

[第 3 章 将 Trusted Extensions 功能添加到 Oracle Solaris](#page-28-0), 提供准备 Oracle Solaris 系 统以使用 Trusted Extensions 的说明。本章介绍了如何启用 Trusted Extensions 以及如 何登录。

[第 4 章 配置 Trusted Extensions](#page-34-0),提供在带有显示器的系统中配置 Trusted Extensions 的说明。

[第 5 章 为 Trusted Extensions 配置 LDAP,](#page-66-0) 提供在 Trusted Extensions 系统上配置 LDAP 命名服务的说明。

## <span id="page-16-0"></span>Trusted Extensions 的安全规划

Oracle Solaris 的 Trusted Extensions 功能可以在软件中实施您站点的部分安全策略。 本章概述了配置软件时安全和管理方面的任务。

- ["Oracle Solaris 11.2 中 Trusted Extensions 的新增功能" \[17\]](#page-16-1)
- ["在 Trusted Extensions 中规划安全" \[17\]](#page-16-2)
- ["启用 Trusted Extensions 的结果\(从管理员角度\)" \[26\]](#page-25-0)

### <span id="page-16-1"></span>Oracle Solaris 11.2 中 Trusted Extensions 的新增功能

本节重点为现有客户介绍有关此发行版中的重要新 Trusted Extensions 功能的信息。

- 无需重新引导即可安装和配置 Trusted Extensions。有关更多信息,请参见 [labeladm](http://www.oracle.com/pls/topic/lookup?ctx=E56344&id=REFMAN1Mlabeladm-1m)(1M) 手册页。有关过程,请参[见启用 Trusted Extensions \[32\]](#page-31-0)。
- 在引导 Trusted Extensions 之前,可以轻松安装所定制标签的编码文件。有关更多 信息,请参见 [labeladm](http://www.oracle.com/pls/topic/lookup?ctx=E56344&id=REFMAN1Mlabeladm-1m)(1M) 手册页。有关示例和过程,请参[见如何检查并安装标](#page-35-0) [签编码文件 \[36\]](#page-35-0)。
- Trusted Extensions 可以使用来自 armor 包的标准化角色的"在 RBAC 上管理的授权 角色"(Authorization Roles Managed on RBAC, ARMOR) 集。有关 ARMOR 的更多 信息以及 Oracle Solaris 中的其他新安全功能,请参[见《在 Oracle Solaris 11.2 中确](http://www.oracle.com/pls/topic/lookup?ctx=E56344&id=OSSUPprbac-whatsnew) [保用户和进程的安全 》中的"Oracle Solaris 11.2 中新增的权限功能"](http://www.oracle.com/pls/topic/lookup?ctx=E56344&id=OSSUPprbac-whatsnew)。
- txzonemgr 命令运行的速度更快且能够更可靠地指定网络接口。

## <span id="page-16-2"></span>在 Trusted Extensions 中规划安全

本节介绍了启用和配置 Trusted Extensions 软件之前所需的规划。

■ ["了解 Trusted Extensions" \[18\]](#page-17-0)

- ["了解站点的安全策略" \[18\]](#page-17-1)
- ["规划配置 Trusted Extensions 的人员" \[19\]](#page-18-0)
- ["设计标签策略" \[19\]](#page-18-1)
- ["规划 Trusted Extensions 的系统硬件和容量" \[20\]](#page-19-1)
- ["规划可信网络" \[20\]](#page-19-2)
- ["在 Trusted Extensions 中规划有标签区域" \[21\]](#page-20-0)
- ["规划多级别服务" \[22\]](#page-21-0)
- ["在 Trusted Extensions 中规划 LDAP 命名服务" \[23\]](#page-22-0)
- ["在 Trusted Extensions 中规划审计" \[23\]](#page-22-1)
- ["在 Trusted Extensions 中规划用户安全" \[23\]](#page-22-2)
- ["为 Trusted Extensions 成立一个安装团队" \[24\]](#page-23-1)
- ["在启用 Trusted Extensions 之前解决其他问题" \[26\]](#page-25-1)
- ["在启用 Trusted Extensions 之前备份系统" \[26\]](#page-25-2)

有关 Trusted Extensions 配置任务的核对表,请参见[附录 B, Trusted Extensions 的配](#page-276-0) [置核对表。](#page-276-0)如果有兴趣将您的站点本地化,请参见["对于 Trusted Extensions 的国际客](#page-19-3) [户" \[20\]。](#page-19-3)如果想运行 evaluated configuration (评估配置) ,请参见["了解站点的安](#page-17-1) [全策略" \[18\]。](#page-17-1)

### <span id="page-17-0"></span>了解 Trusted Extensions

启用和配置 Trusted Extensions 包括加载可执行文件、指定站点数据及设置配置变量等 多项操作。这需要具备大量的背景知识。Trusted Extensions 软件提供了一个基于以下 两种 Oracle Solaris 功能的有标签环境:

- 在大多数 UNIX® 环境中指定给 root 的功能,可由多个管理角色处理。
- 可将忽略安全策略的功能指定给特定用户和应用程序。

在 Trusted Extensions 中,是由特殊的安全标记来控制数据访问的。这些标记称为标 签。标签指定给用户、进程和对象(如数据文件和目录)。除了 UNIX 权限或自主访 问控制 (discretionary access control, DAC) 之外, 这些标签还可以提供 [mandatory](#page-295-0) access control (强制访问控制)。

### <span id="page-17-1"></span>了解站点的安全策略

通过 Trusted Extensions,可以有效地将站点的安全策略与 Oracle Solaris OS 进行集 成。因此,您需要深入了解策略的范围以及 Trusted Extensions 软件如何实施该策略。 经过良好规划的配置必须在以下两点之间取得平衡:站点安全策略一致性和用户在系统 上执行操作的便利性。

Trusted Extensions 已获得针对以下保护配置文件的通用评估准则互认协定 (Common Criteria Recognition Agreement, CCRA) 保证级别 EAL4+ 的认证:

- 高级管理
- 扩展标识和验证
- 有标签安全
- 虚拟化

有关更多信息,请参见[通用准则 Web 站点 \(http://www.commoncriteriaportal.org/\)](http://www.commoncriteriaportal.org/)。

### <span id="page-18-0"></span>规划配置 Trusted Extensions 的人员

root 角色或 "System Administrator"(系统管理员)角色负责启用 Trusted Extensions。 您可以创建多个角色来划分多个功能区域之间的管理职责:

- security administrator (安全管理员) 负责执行与安全相关的任务, 例如设置和指定 敏感标签、配置审计以及设置口令策略。
- system administrator (系统管理员) 负责非安全方面的设置、维护及常规管理。
- 还可以配置更多受限制的角色。例如,操作员可以负责备份文件。

作为管理策略的一部分,需要确定以下内容:

- 哪些用户执掌哪些管理职责
- 允许哪些非管理用户运行可信应用程序,即允许哪些用户在必要时忽略安全策略
- 哪些用户可以访问哪些数据组

#### <span id="page-18-1"></span>设计标签策略

规划标签需要设置敏感度级别的分层结构和系统信息的分类。label\_encodings 文件包 含您站点的此类信息。您可以使用随 Trusted Extensions 软件提供的 label\_encodings 文件之一。也可以修改所提供的某个文件,或者创建新的特定于您的站点的 label encodings 文件。该文件必须包含特定于 Oracle 的本地扩展,至少包含 COLOR NAMES 部分。

规划标签还包括规划标签配置。启用 Trusted Extensions 服务后,需要确定系统是必 须允许采用多个标签登录,还是可以配置为只使用一个用户标签。例如,LDAP 服务器 适合采用一个标签区域。对于本地管理服务器的工作,可以创建一个采用最小标签的区 域。管理系统时,管理员先作为用户登录,然后从用户工作区承担相应角色。

有关更多信息,请参见[《Trusted Extensions Label Administration 》。](http://www.oracle.com/pls/topic/lookup?ctx=E36784&id=TRSOLLBLADMIN)另请参 阅[《Compartmented Mode Workstation Labeling: Encodings Format 》。](http://www.oracle.com/pls/topic/lookup?ctx=E36784&id=SCCMW)

#### <span id="page-19-3"></span>对于 Trusted Extensions 的国际客户

在本地化 label\_encodings 文件时,国际客户必须*只*本地化标签名称。不得将管理标 签名称 ADMIN\_HIGH 和 ADMIN\_LOW 本地化。所连接的所有有标签主机(不论来自何供应 商), 其标签名称都必须与 label encodings 文件中的标签名称一致。

### <span id="page-19-1"></span>规划 Trusted Extensions 的系统硬件和容量

系统硬件包括系统本身及其连接设备。此类设备包括磁带机、麦克风、CD-ROM 驱动器 以及磁盘组。硬件容量包括系统内存、网络接口以及磁盘空间。

- 如[《安装 Oracle Solaris 11.2 系统 》](http://www.oracle.com/pls/topic/lookup?ctx=E56344&id=IOSUI)和发行说明中的"安装"部分所述,按照建议安装 Oracle Solaris。
- 以下建议适用于 Trusted Extensions 功能:
	- 在以下系统上运行所需的内存要超出最小建议内存:
		- 在多个敏感标签下运行的系统
		- 可承担管理角色的用户所使用的系统
	- 在以下系统上运行需要更大的磁盘空间:
		- 在多个标签存储文件的系统
		- 其用户可承担管理角色的系统

### <span id="page-19-2"></span>规划可信网络

有关规划网络硬件方面的帮助信息,请参见[《在 Oracle Solaris 11.2 中规划网络部](http://www.oracle.com/pls/topic/lookup?ctx=E56344&id=NWPLN) [署 》。](http://www.oracle.com/pls/topic/lookup?ctx=E56344&id=NWPLN)

Trusted Extensions 软件可识别四种主机类型。每种主机类型均具有缺省的安全模板, 如[表 1-1 "Trusted Extensions 中的缺省主机模板"](#page-19-0) 中所示。

<span id="page-19-0"></span>表 1-1 Trusted Extensions 中的缺省主机模板

| 主机类型      | 模板名       | 用途                                                                           |
|-----------|-----------|------------------------------------------------------------------------------|
| unlabeled | admin low | 标识可与全局区域通信的不可信主机。这类主机发送不含标签的<br>数据包。有关更多信息,请参见 unlabeled system(无标签系<br>统) 。 |
| cipso     | cipso     | 标识发送 CIPSO 包的主机或网络。CIPSO 包带有标签。                                              |
| netif     | netif     | 标识在 adaptive 主机的特定网络接口上接收包的主机。                                               |
| adaptive  | adapt     | 标识没有标签、但是向 netif 主机的特定接口发送无标签包的主<br>机或网络。                                    |

如果其他网络可以连接到您所在的网络,则需要指定可访问的域和主机。还需要确定将 哪些 Trusted Extensions 主机用作网关。您需要为这些网关确定标签的 [accreditation](#page-292-1) range (认可范围), 还需要确定可以查看其他主机数据的 sensitivity label (敏感标 [签\)](#page-297-2)。

有关如何为主机、网关和网络设置标签,请参见[第 16 章 在 Trusted Extensions 中管理](#page-182-0) [网络](#page-182-0)。在初始设置之后,执行为远程系统指定标签操作。

## <span id="page-20-0"></span>在 Trusted Extensions 中规划有标签区域

将 Trusted Extensions 软件添加到全局区域中的 Oracle Solaris。然后配置有标 签的非全局区域。您可以为每个唯一标签创建一个或多个有标签区域,但不需要 为 label encodings 文件中的每个标签创建区域。使用提供的脚本,可以轻松地为 label\_encodings 文件中的缺省用户标签和缺省用户安全许可创建两个有标签区域。 在创建有标签区域之后,一般用户可以使用配置的系统,但这些用户将无法访问其他系

统。要进一步隔离在同一标签下运行的服务,可以创建辅助区域。有关更多信息,请参 见["有标签主区域和有标签辅助区域" \[140\]。](#page-139-0)

- 在 Trusted Extensions 中,连接到 X 服务器的本地传输是 UNIX 域套接字。缺省情 况下,X 服务器不会侦听 TCP 连接。
- 缺省情况下,非全局区域不能与不可信主机通信。您必须指定每个区域可以访问的显 式远程主机 IP 地址或网络掩码。

#### Trusted Extensions 区域和 Oracle Solaris Zones

Trusted Extensions 区域(即,有标签区域)是 Oracle Solaris Zones 的*标记*。有标签 区域主要用于分离数据。在 Trusted Extensions 中,一般用户不能远程登录到有标签区 域(从另一个可信系统的同等有标签区域中登录除外)。授权管理员可以从全局区域访 问有标签区域。有关区域标记的更多信息,请参见 [brands](http://www.oracle.com/pls/topic/lookup?ctx=E56344&id=REFMAN5brands-5)(5) 手册页。

#### Trusted Extensions 中的区域创建

Trusted Extensions 中的区域创建类似于 Oracle Solaris 中的区域创建。Trusted Extensions 提供了 txzonemgr 脚本以指导您完成该进程。该脚本具有几个命令行选项, 可用于自动创建有标签区域。有关更多信息,请参见 [txzonemgr](http://www.oracle.com/pls/topic/lookup?ctx=E56344&id=REFMAN1Mtxzonemgr-1m)(1M) 手册页。

#### 访问有标签区域

在正确配置的系统中,每个区域都必须能够使用网络地址与共享同一标签的其他区域进 行通信。通过以下配置,有标签区域可以对其他有标签区域进行访问:

■ all-zones 接口 - 指定一个 all-zones 地址。在此缺省配置中,只需要一个 IP 地址。 每个区域(全局区域和有标签区域)可以通过此共享地址与远程系统上的相同有标签 区域进行通信。

此配置的精细之处在于为全局区域创建第二个 IP 实例,以便专门使用。这个第二个 实例不是一个 all-zones 地址。此 IP 实例可以用于托管多级别服务,或提供通往专 用子网的路由。

- IP 实例 与在 Oracle Solaris OS 中一样, 为每个区域 (包括全局区域) 指定一个 IP 地址。区域共享 IP 栈。在最简单的情况下,所有区域共享同一个物理接口。 此配置的精细之处是为每个区域指定一个单独的网络信息卡 (network information card, NIC)。这种配置可用于使用物理方式分离与每个 NIC 关联的单标签网络。 更精细之处在于除 IP 实例之外,每个区域使用一个或多个 all-zones 接口。该配置 提供了使用内部接口(例如 vni0)访问全局区域的选项,因此可保护全局区域免遭 远程攻击。例如,在全局区域中 vni0 实例上绑定多级别端口的特权服务只能由使用 共享栈的区域在内部进行访问。
- 专用 IP 栈 与在 Oracle Solaris 中一样,为每个区域(包括全局区域)指定一个 IP 地址。为每个有标签区域创建一个虚拟网络接口卡 (virtual network interface card, VNIC)。

此配置的精细之处在于通过一个单独的网络接口创建每个 VNIC。这种配置可用于使 用物理方式分离与每个 NIC 关联的单标签网络。配置有专用 IP 栈的区域无法使用 all-zones 接口。

#### 限制到有标签区域的应用程序

缺省情况下,有标签区域共享全局区域的名称服务并具有全局区域的配置文件的只读副 本,包括 /etc/passwd 和 /etc/shadow 文件。如果您打算从有标签区域安装应用程序到 该区域,并且软件包将用户添加到该区域,您需要在该区域中有这些文件的可写副本。

pkg:/service/network/ftp 等软件包可创建用户帐户。要通过在有标签区域中运行 pkg 命令来安装该软件包,需要在该区域中运行单独的 nscd 守护进程,并需要为区域 指定专用 IP 地址。有关更多信息,请参见[如何为每个有标签区域配置单独的名称服](#page-47-0) [务 \[48\]](#page-47-0)。

#### <span id="page-21-0"></span>规划多级别服务

缺省情况下,Trusted Extensions 不提供多级别服务。大多数服务可轻松地配置为区域 到区域服务,即,单标签服务。例如,每个有标签区域都可以连接到以有标签区域的标 签运行的 NFS 服务器。

如果您的站点需要多级别服务,最好在至少具有两个 IP 地址的系统上配置这些服务。可 以将多级别服务需要的多级别端口指定给与全局区域关联的 IP 地址。有标签区域可以使 用 all-zones 地址来访问这些服务。

提示 - 如果有标签区域中的用户不得访问多级别服务,则可以为系统指定一个 IP 地址。 该 Trusted Extensions 配置通常是在手提电脑上使用。

#### <span id="page-22-0"></span>在 Trusted Extensions 中规划 LDAP 命名服务

如果您不打算安装有标签系统的网络,则可以跳过本节。如果您打算使用 LDAP,则在 添加第一个有标签区域之前,您的系统必须配置为 LDAP 客户机。

如果您打算在系统的网络上运行 Trusted Extensions,则请将 LDAP 用作命名服务。 对于 Trusted Extensions,配置系统网络时,需要已置备的 Oracle Directory Server 企 业版(LDAP 服务器)。如果您的站点具备现有的 LDAP 服务器,则可以使用 Trusted Extensions 数据库置备该服务器。要访问该服务器,请在 Trusted Extensions 系统上设 置 LDAP 代理。

如果您的站点没有现有的 LDAP 服务器, 则在运行 Trusted Extensions 软件的系统上创 建一个 LDAP 服务器。[第 5 章 为 Trusted Extensions 配置 LDAP](#page-66-0)中介绍了相关步骤。

### <span id="page-22-1"></span>在 Trusted Extensions 中规划审计

缺省情况下,审计处于启用状态。因此,缺省情况下会审计 login/logout 类中的所有事 件。要审计负责配置系统的用户,可以在配置过程早期创建角色。当这些角色对系统进 行配置时,审计记录会包含承担相应角色的登录用户。请参见["在 Trusted Extensions 中](#page-48-0) [创建角色和用户" \[49\]。](#page-48-0)

在 Trusted Extensions 中规划审计与在 Oracle Solaris OS 中规划审计一样。有关详细 信息,请参见[《在 Oracle Solaris 11.2 中管理审计 》](http://www.oracle.com/pls/topic/lookup?ctx=E56344&id=OSMAA)。当 Trusted Extensions 添加类、 事件和审计令牌时,软件不会更改审计的管理方式。有关要审计的 Trusted Extensions 添加项,请参见[第 22 章 Trusted Extensions 和审计。](#page-258-0)

## <span id="page-22-2"></span>在 Trusted Extensions 中规划用户安全

Trusted Extensions 软件为用户提供了合理的安全缺省设置[。表 1-2 "Trusted](#page-23-0) [Extensions 用户帐户安全缺省值"](#page-23-0) 中列出了这些安全缺省设置。如果列出了两个值,则 第一个值为缺省值。安全管理员可以修改这些缺省值以反映站点的安全策略。设置缺省 值后,安全管理员可以创建继承这些已建立缺省值的所有用户。有关这些缺省值的关键 字和值的说明, 请参见 [label\\_encodings](http://www.oracle.com/pls/topic/lookup?ctx=E36784&id=REFMAN4label-encodings-4)(4) 和 [policy.conf](http://www.oracle.com/pls/topic/lookup?ctx=E36784&id=REFMAN4policy.conf-4)(4) 手册页。

<span id="page-23-0"></span>

| 文件名                                                          | 关键字                                           | 值                                      |
|--------------------------------------------------------------|-----------------------------------------------|----------------------------------------|
| /etc/security/policy.conf                                    | IDLECMD                                       | lock llogout                           |
|                                                              | IDLETIME                                      | 15                                     |
|                                                              | CRYPT ALGORITHMS ALLOW                        | 1,2a,md5,5,6                           |
|                                                              | CRYPT DEFAULT                                 | 5 (sha256)                             |
|                                                              | LOCK AFTER RETRIES                            | no lyes                                |
|                                                              | PRIV DEFAULT                                  | basic                                  |
|                                                              | PRIV LIMIT                                    | all                                    |
|                                                              | AUTHS GRANTED                                 | solaris.device.cdrw                    |
|                                                              | CONSOLE USER                                  | Console User                           |
|                                                              | PROFS GRANTED                                 | Basic Solaris User                     |
| /etc/security/tsol/label encodings<br>的 LOCAL DEFINITIONS 部分 | Default User Clearance (缺少用户<br>安全许可)         | CNF: INTERNAL USE<br>ONLY (CNF:仅供内部使用) |
|                                                              | Default User Sensitivity Label (缺<br>少用户敏感标签) | PUBLIC                                 |
|                                                              |                                               |                                        |

表 1-2 Trusted Extensions 用户帐户安全缺省值

注 - IDLECMD 和 IDLETIME 变量应用于登录用户的会话。如果登录用户承担了角色,则用 户的 IDLECMD 和 IDLETIME 值将对该角色生效。

系统管理员可以设置一个标准用户模板,该模板可为每个用户设置适当的系统缺省值。 例如,缺省情况下每个用户的初始 shell 为 bash shell。系统管理员可以设置一个为每个 用户提供一个 pfbash shell 的模板。

## <span id="page-23-1"></span>为 Trusted Extensions 成立一个安装团队

下面按从最安全到最不安全的顺序介绍了配置策略:

■ 两人团队合作配置软件。审计配置过程。

启用软件时有两个人在计算机上。在此配置进程之初,此团队创建了管理角色以及可 以承担这些角色的可信用户。该团队还可以设置审计来审计角色执行的事件。在为用 户指定角色并重新引导计算机之后,用户将登录并承担管理角色。软件强制实施按角 色进行任务划分。审计迹可提供配置过程的记录。有关安全配置过程的说明,请参 见图 1-1 "管理 Trusted Extensions 系统: 按角色划分的任务"。

■ 一个人通过指定适当的角色来启用和配置软件。审计配置过程。

在配置过程的早期阶段,root 角色创建了附加角色。root 角色还可以设置审计来审 计角色执行的事件。在为初始用户指定这些附加角色并重新引导计算机之后,用户将 登录并承担适当角色以执行当前任务。审计迹可提供配置过程的记录。

■ 一个人通过承担 root 角色来启用和配置软件。不审计配置过程。

通过使用此策略,不会记录配置过程。

■ 初始设置团队将 root 角色更改为用户。

不会在软件中记录充当 root 的用户的名称。无显示系统的远程管理可能需要该设 置。

下图显示了根据角色的任务划分。安全管理员需要执行以下任务:配置审计、保护文件 系统、设置设备策略、确定哪些程序需要运行特权、保护用户以及其他任务。系统管理 员需要执行以下任务:共享和挂载文件系统、安装软件包、创建用户以及其他任务。

图 1-1 管理 Trusted Extensions 系统:按角色划分的任务

<span id="page-24-0"></span>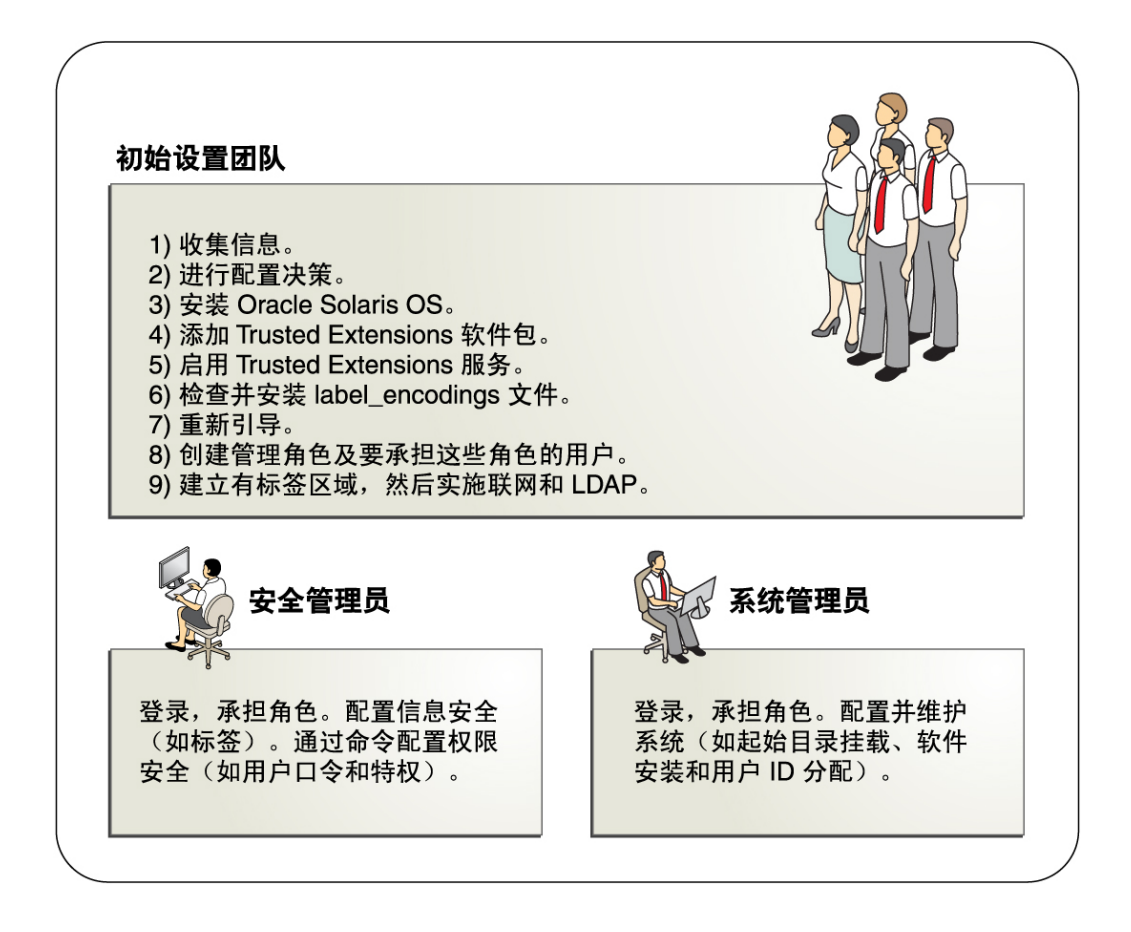

## <span id="page-25-1"></span>在启用 Trusted Extensions 之前解决其他问题

配置 Trusted Extensions 之前,必须采取物理措施保护系统,决定将哪些标签附加到区 域并解决其他安全问题。 有关步骤,请参见["在安装 Trusted Extensions 之前解决安全](#page-28-2) [问题" \[29\]。](#page-28-2)

## <span id="page-25-2"></span>在启用 Trusted Extensions 之前备份系统

如果系统中存在必须保存的文件,请在启用 Trusted Extensions 服务之前执行备份。最 安全的备份文件方法是执行 0 级转储。如果没有执行适当的备份过程,请参见当前操作 系统的管理员指南查看相关说明。

## <span id="page-25-0"></span>启用 Trusted Extensions 的结果(从管理员角度)

启用 Trusted Extensions 软件且根据需要重新引导系统后,以下安全功能即可工作。许 多功能可由安全管理员进行配置。

- 安装并配置了 label\_encodings file (label\_encodings 文件) 。
- 添加三个 Trusted Extensions 网络数据库 tnrhdb、tnrhtp 和 tnzonecfg。使用 tncfg 命令,管理员可以查看和修改这些可信数据库。
- 必须指定要使用的设备。
- 如果安装了窗口系统,软件将创建可信桌面 Solaris Trusted Extensions (GNOME)。 这一有标签窗口环境可在全局区域中提供管理工作区。这些工作区受可信路径(在可 信窗口条中可见)保护。

此外, Trusted Extensions 提供了 GUI 以管理系统。有关列表,请参见第7章 [Trusted Extensions 管理工具](#page-90-0)。

<span id="page-26-0"></span>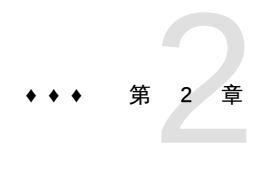

## Trusted Extensions 的配置任务列表

本章概述了用于启用和配置 Oracle Solaris 的 Trusted Extensions 功能的任务。

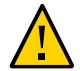

注意 - 如果要远程启用和配置 Trusted Extensions,请在引导至 Trusted Extensions 环 境之前,仔细查看[第 12 章 Trusted Extensions 中的远程管理。](#page-126-0)

## <span id="page-26-1"></span>任务列表:准备和启用 Trusted Extensions

要准备系统并启用 Trusted Extensions,请完成以下任务。

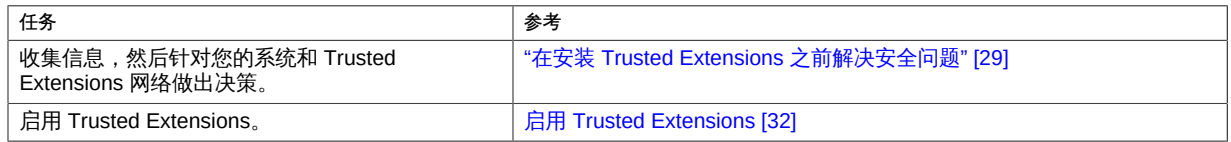

## <span id="page-26-2"></span>任务列表:选择 Trusted Extensions 配置

使用以下任务列表中的方法之一,在您的系统中配置 Trusted Extensions。

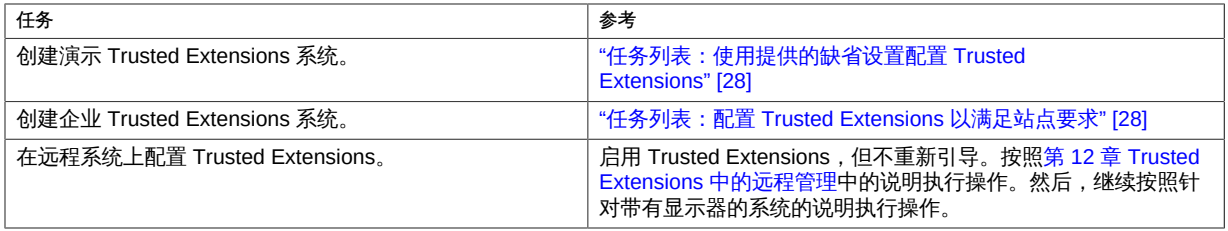

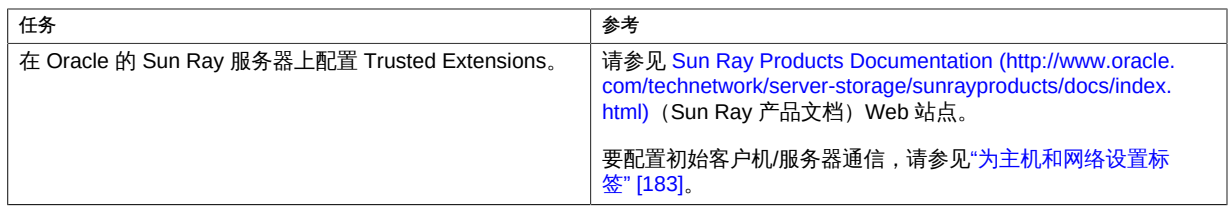

## <span id="page-27-0"></span>任务列表:使用提供的缺省设置配置 Trusted Extensions

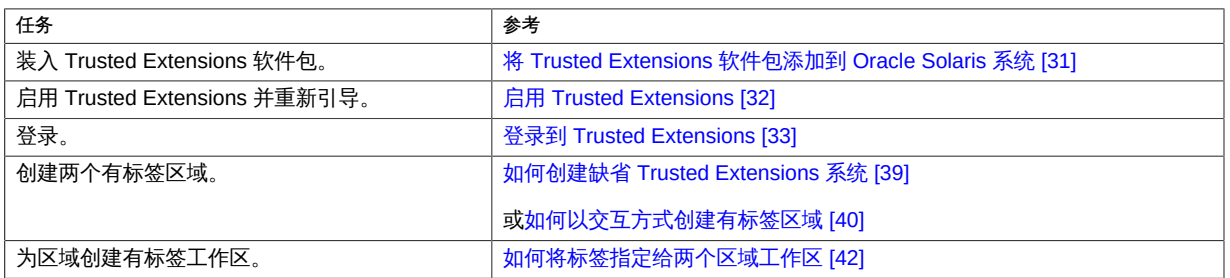

#### 对于缺省配置,请依序执行以下任务。

## <span id="page-27-1"></span>任务列表:配置 Trusted Extensions 以满足站点要求

提示 - 对于安全配置过程,请在过程的早期阶段创建角色。

以下任务列表显示了任务顺序。

- 需要执行["创建有标签区域" \[39\]中](#page-38-0)的任务。
- 根据站点的要求,执行其他配置任务。

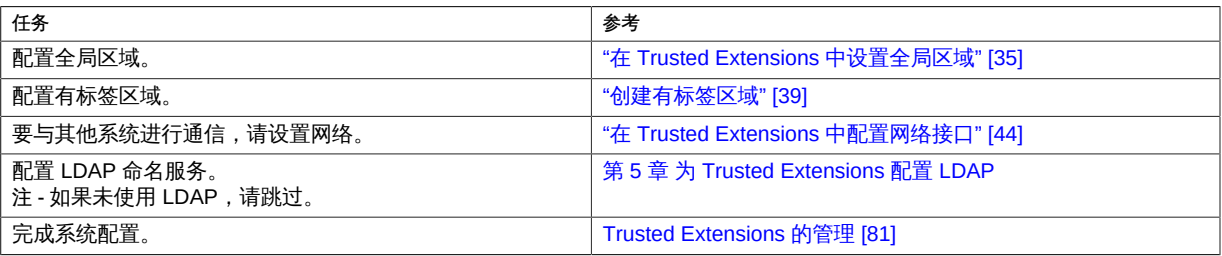

## <span id="page-28-0"></span>将 Trusted Extensions 功能添加到 Oracle Solaris

本章介绍了如何在 Oracle Solaris 系统中准备和启用 Trusted Extensions 服务。本章包 含以下主题:

- ["初始设置团队的职责" \[29\]](#page-28-1)
- ["在安装 Trusted Extensions 之前解决安全问题" \[29\]](#page-28-2)
- ["安装和启用 Trusted Extensions" \[31\]](#page-30-0)

## <span id="page-28-1"></span>初始设置团队的职责

Trusted Extensions 功能设计为由两名具有不同分工的人员进行配置。此任务分工可按 角色执行。由于管理角色和其他用户都是安装之后才创建的,因此建立一个至少有两名 人员的 initial setup team (初始设置团队) 来负责启用和配置 Trusted Extensions 是一 个不错的做法。

## <span id="page-28-2"></span>在安装 Trusted Extensions 之前解决安全问题

对于要配置 Trusted Extensions 的每个系统,需要做出一些配置决策。例如,您需要确 定是安装缺省 Trusted Extensions 配置还是定制配置。

## ▼ 在启用 Trusted Extensions 之前确保系统硬件安全并 做出安全决策

对于要在其上配置 Trusted Extensions 的每个系统,请在启用此软件之前做出这些配置 决策。

#### 1. 确定系统硬件需要得到何种安全程度的保护。

在安全站点,将对每个 Oracle Solaris 系统执行此步骤。

- 对于 SPARC 系统,选择 PROM 安全级别并提供口令。
- 对于 x86 系统, 保护 BIOS 和 GRUB 菜单。
- 在所有系统中,使用口令保护 root。
- 2. 准备 **label\_encodings** 文件。

如果您具有特定于站点的 label\_encodings 文件,必须先检查并安装该文件,然后才能 开始其他配置任务。如果您的站点没有 label\_encodings 文件, 可以使用 Oracle 提供的 缺省文件。Oracle 还提供了其他 label\_encodings 文件,您可在 /etc/security/tsol 目 录中找到这些文件。这些 Oracle 文件是演示文件。它们可能不适合用于生产系统。

要为您的站点定制文件,请参见[《Trusted Extensions Label Administration 》](http://www.oracle.com/pls/topic/lookup?ctx=E36784&id=TRSOLLBLADMIN)。有关 编辑说明,请参见[如何检查并安装标签编码文件 \[36\]](#page-35-0)。要在启用 Trusted Extensions 后、重新引导前安装编码文件,请参见[启用 Trusted Extensions \[32\]。](#page-31-0)

#### 3. 基于 **label\_encodings** 文件中的标签列表,制作您要创建的有标签区域的列表。

对于缺省 label\_encodings 文件,标签如下所示,且区域名称类似于以下内容:

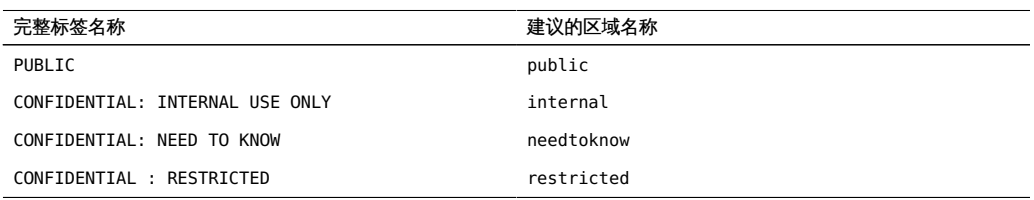

注 - 自动配置方法将创建 public 和 internal 区域。

#### 4. 确定何时创建角色。

您站点的安全策略可能要求您通过担任角色来管理 Trusted Extensions。如果这样, 您 必须在配置进程之初创建这些角色。您可以创建自己的角色,可以安装包含 7 个角色的 armor 包,也可以创建除 ARMOR 角色外的角色。有关 ARMOR 角色的说明,请参见 ARMOR standard (ARMOR 标准)说明。

如果不要求通过使用角色来配置系统,则可以选择以 root 角色配置系统。这种配置方式 不太安全。root 角色可以在系统上执行所有任务,而其他角色通常执行一组受到更多限 制的任务。因此,由您创建的角色执行的配置更容易控制。

#### 5. 确定每个系统和网络的其他安全问题。

例如,您可能会考虑下列安全问题:

■ 确定哪些设备可连接到系统并可供分配使用。

- 确定可从系统访问哪些标签下的哪些打印机。
- 确定具有有限标签范围的任何系统,例如,网关系统或公共资讯服务站。
- 确定哪些有标签系统可以与无标签系统进行通信。

### <span id="page-30-0"></span>安装和启用 Trusted Extensions

在 Oracle Solaris OS 中,缺省情况下禁用 Trusted Extensions 服务 svc:/system/ labeld:default。

labeld 服务向通信端点添加标签。例如,会为以下项添加标签:

- 所有区域以及每个区域中的目录和文件
- 所有网络通信
- 所有进程,包括窗口进程

### <span id="page-30-1"></span>将 Trusted Extensions 软件包添加到 Oracle Solaris 系 统

开始之前 您必须指定有 "Software Installation"(软件安装)权限配置文件。

1. 以初始用户身份登录后,在终端窗口中承担 **root** 角色。

```
% su -
Enter Password: xxxxxxxx
#
```
- 2. 下载和安装 Trusted Extensions 软件包。
	- 对于运行多级别桌面的系统,安装以下软件包:
		- # **pkg install system/trusted/trusted-extensions**
	- 对于无显示系统或不需要多级别桌面的服务器,安装以下软件包:
		- # **pkg install system/trusted**
		- # **pkg install system/trusted/trusted-global-zone**
- 3. 要安装可信语言环境,请指定语言环境的短名称。 例如,使用以下命令可安装日文语言环境:

<sup>#</sup> **pkg install system/trusted/locale/ja**

### 启用 Trusted Extensions

<span id="page-31-0"></span>开始之前 您必须在全局区域中承担 root 角色。

1. 在终端窗口中,启用 **labeld** 服务。

注 - 使用 labeladm 命令来控制 labeld 服务。不要直接处理 labeld 服务。有关更多信 息,请参见 [labeladm](http://www.oracle.com/pls/topic/lookup?ctx=E56344&id=REFMAN1Mlabeladm-1m)(1M) 手册页。

# **labeladm enable -r**

在启用了该服务时,labeladm 命令提供多个选项。

- -i 不显示确认提示。
- -m 将错误消息发送到系统日志和控制台。
- -n 在未启用该服务时测试此命令。
- -r 将服务启用延迟到系统重新引导之后。此行为与以前的发行版中的 行为相同。

#### 2. 验证是否已启用该服务。

# **labeladm info**

 Labeling status: pending enable on boot Latest log: "/var/user/root/trusted-extensions-install-log" Label encodings file: /etc/security/tsol/label\_encodings

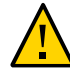

注意 - 如果要远程启用和配置 Trusted Extensions, 请仔细查[看第 12 章 Trusted](#page-126-0) [Extensions 中的远程管理](#page-126-0)。在配置系统以允许远程管理之前,不要执行重新引导。如果 未配置 Trusted Extensions 系统以进行远程管理,您将无法从远程系统对其进行访问。

3. 如果您具有所定制标签的编码文件,现在安装它。

# **labeladm encodings** *path-to-encodings-file*

4. 重新引导系统。

如果使用了 -r 选项, 则必须运行此命令。

# **/usr/sbin/reboot**

接下来的步骤 继续执行[登录到 Trusted Extensions \[33\]中](#page-32-0)的相关操作。

### <span id="page-32-0"></span>▼ 登录到 Trusted Extensions

登录后,您将在全局区域中,这是识别和执行强制访问控制 (mandatory access control, MAC) 的环境。

在大多数站点,在配置系统时,会存在由两个或多个管理员组成的 [initial setup](#page-294-0) [team\(初始设置团队\)](#page-294-0)。

开始之前 您已完成[启用 Trusted Extensions \[32\]。](#page-31-0)

使用在 Oracle Solaris 安装期间创建的用户帐户登录。  $\bullet$ 

在登录对话框中,键入 *username*,然后键入口令。

注 - 用户不得将其口令透露给他人,因为这可能会让他人有权访问用户数据,并将无法 唯一标识该人,或者无法追究其责任。请注意,这种泄露可能是直接的,比如用户故意 将自己的口令泄露给他人;也可能是间接的,比如,因为写下了口令或选择了不安全的 口令。Trusted Extensions 阻止使用不安全的口令,但无法阻止用户泄露自己的口令或 将其写下。

- 如果未安装桌面包,请打开一个终端并承担 **root** 角色。
- 如果安装了桌面包,请执行以下步骤。
	- a. 使用鼠标关闭 "Status"(状态)窗口和 "Clearance"(安全许可)窗口。
	- b. 关闭显示标签 **PUBLIC** 没有匹配区域的对话框。 承担 root 角色后,将创建区域。
	- c. 通过单击可信窗口条中的登录名,承担 **root** 角色。 从下拉菜单中选择 root 角色。

#### 安全注意事项

如果要离开系统一段时间,必须注销或锁定屏幕。否则,他人可以在未经识别和验证的 情况下访问系统,并且无法唯一标识该人,或者无法追究其责任。

接下来的步骤 继续执行以下操作之一:

- 要配置全局区域,请转至["在 Trusted Extensions 中设置全局区域" \[35\]](#page-34-1)。
- 要配置缺省系统,请转至["创建有标签区域" \[39\]](#page-38-0)。
- 如果系统没有图形显示,请返回[第 12 章 Trusted Extensions 中的远程管理。](#page-126-0)

# <span id="page-34-0"></span>◆ ◆ ◆ ◆ 第 4 章

## 配置 Trusted Extensions

本章介绍了如何在具有监视器的系统上配置 Trusted Extensions。要正常运行,Trusted Extensions 软件需要配置标签和区域。也可以配置网络通信、角色和可承担角色的用 户。

- ["在 Trusted Extensions 中设置全局区域" \[35\]](#page-34-1)
- ["创建有标签区域" \[39\]](#page-38-0)
- ["在 Trusted Extensions 中创建角色和用户" \[49\]](#page-48-0)
- ["在 Trusted Extensions 中创建集中起始目录" \[56\]](#page-55-0)
- ["Trusted Extensions 配置故障排除" \[58\]](#page-57-0)
- ["其他 Trusted Extensions 配置任务" \[59\]](#page-58-0)

有关其他配置任务,请参见[Trusted Extensions 的管理 \[81\]。](#page-80-0)

### <span id="page-34-1"></span>在 Trusted Extensions 中设置全局区域

要定制 Trusted Extensions 配置,请执行以下任务列表中的过程。要安装缺省配置,请 转至["创建有标签区域" \[39\]](#page-38-0)。

<span id="page-34-2"></span>表 4-1 在 Trusted Extensions 中设置全局区域

| 任务           | 说明                                                   | 参考                                                           |
|--------------|------------------------------------------------------|--------------------------------------------------------------|
| 保护硬件。        | 要求输入口令才能更改硬件设置,以保护硬件。                                | 《在 Oracle Solaris 11.2 中确保系统和连<br>接设备的安全 》中的"控制对系统硬件的<br>访问" |
| 配置标签。        | 必须为您的站点配置标签。如果打算使用缺省 label_<br>encodings 文件,可以跳过此步骤。 | 如何检查并安装标签编码文件 [36]                                           |
| 配置 IPv6 网络。  | 启用与 Trusted Extensions IPv6 CIPSO 网络的兼容性。            | 如何在 Trusted Extensions 中配置 IPv6<br><b>CIPSO 网络 [37]</b>      |
| 更改 DOI。      | 指定值不是 1 的系统解释域 (Domain of Interpretation,<br>DOI)。   | 如何配置其他系统解释域 [38]                                             |
| 配置 LDAP 服务器。 | 配置 Trusted Extensions LDAP 目录服务器。                    | 第5章 为 Trusted Extensions 配置 LDAP                             |
| 配置 LDAP 客户机。 | 使此系统成为 Trusted Extensions LDAP 目录服务器的<br>客户机。        | 使全局区域成为 Trusted Extensions 中的<br>客户机 [77]                    |

<span id="page-35-0"></span>如何检查并安装标签编码文件

您的编码文件必须与正在通信的任何 Trusted Extensions 主机兼容。

注 - Trusted Extensions 会安装缺省 label encodings 文件。此缺省文件可用于演示。但 是,此文件可能并不适合您使用。如果打算使用该缺省文件,可以跳过此过程。

- 如果您熟悉编码文件,可以使用以下过程。
- 如果您不熟悉编码文件,请参考[《Trusted Extensions Label Administration 》](http://www.oracle.com/pls/topic/lookup?ctx=E36784&id=TRSOLLBLADMIN)以了 解相关的要求、过程和示例。

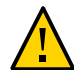

注意 - 在继续之前,*必须*成功安装标签,否则配置将失败。

开始之前 您是安全管理员。[security administrator\(安全管理员\)负](#page-297-0)责编辑、检查和维护 label encodings 文件。如果打算编辑 label encodings 文件,请确保该文件本身可写 入。有关更多信息,请参见 [label\\_encodings](http://www.oracle.com/pls/topic/lookup?ctx=E36784&id=REFMAN4label-encodings-4)(4) 手册页。

要编辑 label\_encodings 文件,您必须承担 root 角色。

- 1. 将 **label\_encodings** 文件复制到磁盘上。 要从便携介质复制,请参见[如何在 Trusted Extensions 中从便携介质复制文件 \[64\]](#page-63-0)。
- 2. 在终端窗口中,检查文件的语法。
	- a. 运行 **chk\_encodings** 命令。

# /usr/sbin/chk\_encodings */full-pathname-of-label-encodings-file*

- b. 读取输出结果并执行以下操作之一:
	- 解决错误。

如果命令报告了错误,*必须*先解决错误才能继续。有关帮助信息,请参 见[《Trusted Extensions Label Administration 》中的第 3 章 "Creating a Label](http://www.oracle.com/pls/topic/lookup?ctx=E36784&id=TRSOLLBLADMINmodifyenc-1) [Encodings File"。](http://www.oracle.com/pls/topic/lookup?ctx=E36784&id=TRSOLLBLADMINmodifyenc-1)

■ 使该文件成为活动的 **label\_encodings** 文件。

# **labeladm encodings** *full-pathname-of-label-encodings-file*

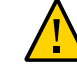

注意 - 您的 label\_encodings 文件必须通过 "Check Encodings" (检查编码) 测试,然后 才能继续。
```
例   4-1 检查命令行上的 label_encodings 语法
```
在此示例中,管理员使用命令行来测试多个 label\_encodings 文件。

# **/usr/sbin/chk\_encodings /tmp/encodings/label\_encodings1** No errors found in /tmp/encodings/label\_encodings1 # **/usr/sbin/chk\_encodings /tmp/encodings/label\_encodings2** No errors found in /tmp/encodings/label\_encodings2

如果管理层决定使用 label\_encodings2 文件,管理员将对该文件运行语义分析。

# **/usr/sbin/chk\_encodings -a /tmp/encodings/label\_encodings2** No errors found in /tmp/encodings/label\_encodings2

---> VERSION = MYCOMPANY LABEL ENCODINGS 3.0 10/10/2013

---> CLASSIFICATIONS <---

Classification 1: PUBLIC Initial Compartment bits: 10 Initial Markings bits: NONE

...

---> COMPARTMENTS AND MARKINGS USAGE ANALYSIS <---

---> SENSITIVITY LABEL to COLOR MAPPING <--- ...

管理员打印归档文件的语义分析副本,然后安装该文件。

# **labeladm encodings /tmp/encodings/label\_encodings2**

最后,管理员检验 label\_encodings 文件是否为公司文件。

# **labeladm** Labeling status: disabled Latest log: "" Label encodings file: /var/tsol/encodings/*label-encodings-file* # **/usr/sbin/chk\_encodings -a /var/tsol/encodings/***label-encodings-file* **| head -4** No errors found in /var/tsol/encodings/*label-encodings-file*

---> VERSION = MYCOMPANY LABEL ENCODINGS 3.0 10/10/2013

接下来的步骤 必须先重新引导系统,才可配置 LDAP 或创建有标签区域。

# 如何在 Trusted Extensions 中配置 IPv6 CIPSO 网络

对于 IPv6, Trusted Extensions 将通用体系结构标签 IPv6 安全选项 (Common Architecture Label IPv6 Security Option, CALIPSO) 用作安全标签协议。不需要进行配

置。如果必须与运行过时 Trusted Extensions IPv6 CIPSO 协议的系统进行通信,请执 行此过程。要与其他 CALIPSO 系统通信,请勿执行此过程。

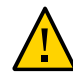

注意 - 将 CALIPSO 用作 IPv6 协议的系统无法与使用过时 TX IPv6 CIPSO 协议的任何 系统进行通信,因为这些协议不兼容。

过时的 Trusted Extensions IPv6 CIPSO 选项没有 Internet 号码分配机构 (Internet Assigned Numbers Authority, IANA) 编号可供在包的 "IPv6 Option Type"(IPv6 选项类 型)字段中使用。您在此过程中设置的项会提供一个可在本地网络中使用的编号。

开始之前 如果必须与使用专用但过时的 Trusted Extensions IPv6 CIPSO 安全标签选项的系统进 行通信,请执行此过程。

您是全局区域中的 root 角色。

将以下项键入到 **/etc/system** 文件中:

**set ip:ip6opt\_ls = 0x0a**

- 故障排除 如果在引导过程中出现错误消息,指出 IPv6 CIPSO 配置不正确,请更正该项。例如, 拼写错误的项会生成以下消息:sorry, variable 'ip6opt 1d' is not defined in the 'ip' module. Verify that the entry is spelled correctly。
	- 更正项。
	- 检验将正确的项添加到 /etc/system 文件后是否重新引导了系统。

接下来的步骤 必须先重新引导系统,才可配置 LDAP 或创建有标签区域。

#### 如何配置其他系统解释域 V.

如果您的站点未使用值为 1 的系统解释域 (Domain of Interpretation, DOI), 必须修改 每个 security template中的 Security template (安全模板) 值。有关更多信息,请参 见["安全模板中的系统解释域" \[171\]](#page-170-0)。

开始之前 您是全局区域中的 root 角色。

在缺省安全模板中指定 DOI 值。  $\bullet$ 

```
# tncfg -t cipso set doi=n
```
# **tncfg -t admin\_low set doi=***n*

注 - 每个安全模板都必须指定 DOI 值。

另请参见 ■ ["Trusted Extensions 中的网络安全属性" \[169\]](#page-168-0)

- [如何创建安全模板 \[186\]](#page-185-0)
- 接下来的步骤 如果打算使用 LDAP,请转至[第 5 章 为 Trusted Extensions 配置 LDAP。](#page-66-0)必须配置 LDAP,才可创建有标签区域。

否则,继续执行["创建有标签区域" \[39\]](#page-38-0)中的相关操作。

## <span id="page-38-0"></span>创建有标签区域

本节中的说明用于配置有标签区域。可选择自动创建两个有标签区域或手动创建区域。

注 - 如果打算使用 LDAP, 请转至[第 5 章 为 Trusted Extensions 配置 LDAP。](#page-66-0)必须配置 LDAP,才可创建有标签区域。

#### 表 4-2 创建有标签区域

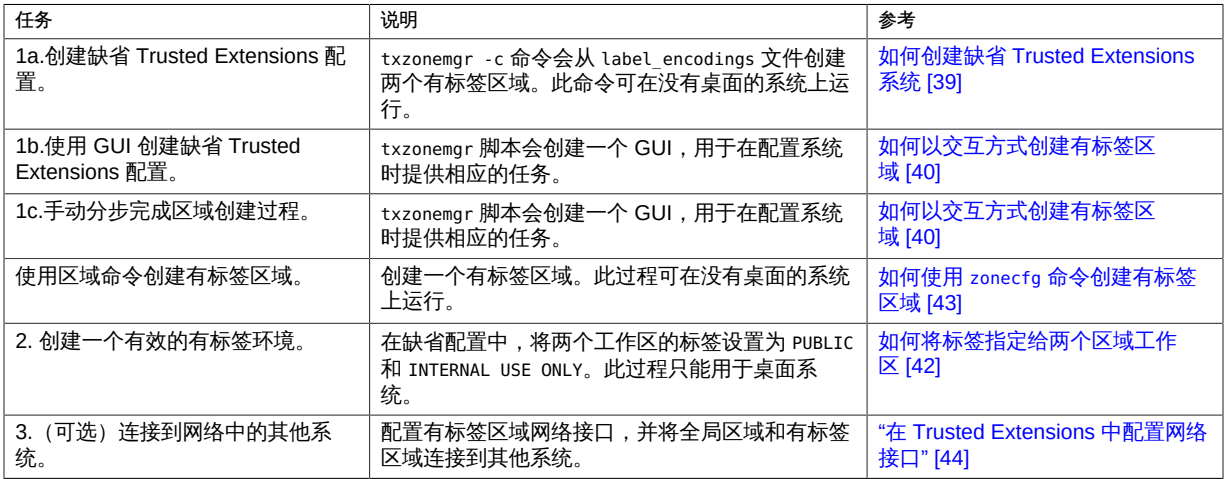

# <span id="page-38-1"></span>▼ 如何创建缺省 Trusted Extensions 系统

使用此过程可创建含有两个有标签区域的有效 Trusted Extensions 系统。尚未将远程主 机指定给系统的安全模板,因此系统无法与任何远程主机进行通信。

开始之前 要么处于没有桌面的系统上的全局区域中, 要么已经通过完成[登录到 Trusted](#page-32-0) [Extensions \[33\]](#page-32-0)登录到桌面。您已承担 root 角色。

- 1. 打开终端窗口。 在桌面上,可以使用第四个工作区。
- 2. (可选) 查看 **txzonemgr** 手册页。

# **man txzonemgr**

3. 创建缺省配置。

# **/usr/sbin/txzonemgr -c**

此命令将 Oracle Solaris OS 和 Trusted Extensions 软件复制到区域、创建区域的快 照、为原始区域设置标签,然后使用快照创建第二个有标签区域。将引导区域。

- 第一个有标签区域基于 label encodings 文件中的 Default User Sensitivity Label (缺省用户敏感标签)值。
- 第二个有标签区域基于 label\_encodings 文件中的 Default User Clearance (缺省用 户安全许可) 值。

此步骤可能需要大约 20 分钟。要安装区域,脚本将针对有标签区域使用全局区域的 root 口令。

<span id="page-39-0"></span>接下来的步骤 要通过工作区访问 Trusted Extensions 有标签区域,请转到[如何将标签指定给两个区域](#page-41-0) [工作区 \[42\]](#page-41-0)。

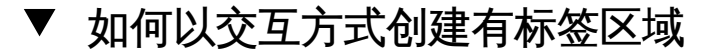

不必为 label\_encodings 文件中的每个标签创建一个区域,但可以这样做。管理 GUI 会 枚举可在此系统上为其创建区域的标签。在此过程中,您将创建两个有标签区域。如 果使用 Trusted Extensions label\_encodings 文件, 则创建缺省 Trusted Extensions 配 置。

开始之前 您已完成[登录到 Trusted Extensions \[33\]。](#page-32-0)您已承担 root 角色。

您尚未创建区域。

1. 运行不带任何选项的 **txzonemgr** 命令。

#### # **txzonemgr &**

该脚本将打开 "Labeled Zone Manager"(有标签区域管理器)对话框。此 zenity 对话框 会提示您执行相应的任务,具体取决于配置的当前状态。

要执行某项任务,请选择相应菜单项,然后按回车键或单击 "OK"(确定)。在提示您输 入文本时,键入文本,然后按回车键或单击 "OK"(确定)。

提示 - 要查看当前的区域完成状态,请在 "Labeled Zone Manager"(有标签区域管理 器)中单击 "Return to Main Menu"(返回到主菜单)。或者,可以单击 "Cancel"(取 消)按钮。

- 2. 选择以下方法之一安装区域:
	- 要创建两个有标签区域,请从对话框中选择 **public and internal zones**(公共区域 和内部区域)。
		- 第一个有标签区域基于 label encodings 文件中的 Default User Sensitivity Label (缺省用户敏感标签) 值。
		- 第二个有标签区域基于 label\_encodings 文件中的 Default User Clearance (缺 省用户安全许可)值。
		- a. 应答提示以标识系统。

如果 public(公共)区域使用专用 IP 栈,或者该区域具有在 DNS 中定义的 IP 地址,请使用在 DNS 中定义的主机名。否则,使用系统的名称。

- b. 请勿应答提供 root 口令的提示。 root 口令在系统安装时进行了设置。此提示的输入将失败。
- c. 出现区域登录提示时,键入用户登录名和口令。

然后,运行 svcs -x 命令以检验是否是否配置了所有的服务。如果未显示任何 消息,则说明已配置所有的服务。

d. 从区域注销并关闭窗口。

出现提示时,键入 "exit",然后从 "Zone Console" (区域控制台) 选择 "Close"(关闭)窗口。

在另一个窗口中,第二个区域安装已完成。该区域是基于快照构建的,因此构 建速度很快。

e. 登录到第二个区域控制台并检验所有的服务是否正在运行。

# **svcs -x** #

如果未显示任何消息,则说明已配置所有的服务。将显示 "Labeled Zone Manager"(有标签区域管理器)。

f. 双击 "Labeled Zone Manager"(有标签区域管理器)中的内部区域。 选择 "Reboot"(重新引导),然后单击 "Cancel"(取消)按钮返回到主屏幕。 所有区域都正在运行。无标签快照未在运行。

- 要手动创建区域,请选择 "Main Menu"(主菜单),然后选择 "Create a Zone"(创 建区域)。

按提示执行操作。GUI 将引导您完成区域创建过程。

创建和引导区域后,可返回到全局区域以创建更多区域。这些区域都是基于快照创 建的。

例 4-2 创建另一个有标签区域

在此示例中,管理员通过缺省 label\_encodings 文件创建受限区域。

首先,管理员以交互式模式打开 txzonemgr 脚本。

# **txzonemgr &**

接着,管理员导航到全局区域,并创建名为 restricted (受限) 的区域。

Create a new zone:**restricted**

然后,管理员应用正确的标签。

Select label:**CNF : RESTRICTED**

管理员从列表中选择 "Clone"(克降)选项,随后选择 snapshot(快照)作为新区域的 模板。

restricted(受限)区域可用后,管理员单击 "Boot"(引导)来引导第二个区域。

要能够访问 restricted (受限) 区域,管理员将 label encodings 文件中的 Default User Clearance(缺省用户安全许可)值更改为 CNF RESTRICTED(CNF 受限)。

## <span id="page-41-0"></span>如何将标签指定给两个区域工作区

此过程将创建两个有标签工作区,并在每个有标签工作区中打开一个有标签窗口。此任 务完成后,您将具有一个有效的未联网 Trusted Extensions 系统。

### 开始之前 您已完成[如何创建缺省 Trusted Extensions 系统 \[39\]](#page-38-1)[或如何以交互方式创建有标签区](#page-39-0) [域 \[40\]](#page-39-0)。

您是初始用户。

1. 创建一个 **PUBLIC**(公共)工作区。 PUBLIC(公共)工作区的标签与 Default User Sensitivity Label(缺省用户敏感标 签)对应。

- a. 切换到第二个工作区。
- b. 右键单击并选择 "Change Workspace Label"(更改工作区标签)。
- c. 选择 "PUBLIC"(公共)并单击 "OK"(确定)。
- 2. 在出现提示时提供您的口令。 您位于 PUBLIC(公共)工作区中。
- 3. 打开终端窗口。 窗口标签为 PUBLIC。
- 4. 创建一个 "INTERNAL USE ONLY" (仅供内部使用) 工作区。 如果您使用特定于站点的 label\_encodings 文件,将基于 Default User Clearance(缺 省用户安全许可)的值创建工作区。
	- a. 切换到第三个工作区。
	- b. 右键单击并选择 "Change Workspace Label"(更改工作区标签)。
	- c. 选择 "INTERNAL USE ONLY"(仅供内部使用)并单击 "OK"(确定)。
- 5. 在出现提示时提供您的口令。 您位于 INTERNAL(内部)工作区中。
- 6. 打开终端窗口。

窗口标签为 Confidential: Internal Use Only(机密:仅供内部使用)。

您的系统已可供使用。您有两个用户工作区和一个角色工作区。在该配置中,有标签区 域将与全局区域使用同一个 IP 地址与其他系统进行通信。之所以可以这样做,是因为在 缺省情况下,它们将该 IP 地址作为 all-zones 接口共享。

<span id="page-42-0"></span>接下来的步骤 如果您打算使 Trusted Extensions 系统与其他系统进行通信,请转[至"在 Trusted](#page-43-0) [Extensions 中配置网络接口" \[44\]](#page-43-0)。

## 如何使用 **zonecfg** 命令创建有标签区域

如果未处于桌面上,则必须使用一般区域命令创建有标签区域。如果处于桌面上,也可 以使用此方法。-t 选项指定区域的标记, 必须显式设置该标签。有关更多信息, 请参见, [brands](http://www.oracle.com/pls/topic/lookup?ctx=E56344&id=REFMAN5brands-5)(5) 手册页。

1. 运行 **zonecfg** 命令以创建有标签区域。 有关更多信息,请参见 [zonecfg](http://www.oracle.com/pls/topic/lookup?ctx=E56344&id=REFMAN1Mzonecfg-1m)(1M) 手册页。 以下示例创建了一个名为 public 的区域。

# **zonecfg -t SYStsoldef -z public**

- 2. 使用 **tncfg** 命令设置标签。 有关更多信息,请参见 [tncfg](http://www.oracle.com/pls/topic/lookup?ctx=E56344&id=REFMAN1Mtncfg-1m)(1M) 手册页。 此示例使用标签 public 为 public 区域设置标签。
	- # **tncfg -z public set label=PUBLIC**
- 3. 使用 **zoneadm** 命令安装该区域。 有关更多信息,请参见 [zoneadm](http://www.oracle.com/pls/topic/lookup?ctx=E56344&id=REFMAN1Mzoneadm-1m)(1M) 手册页。

# **zoneadm -z public install**

# <span id="page-43-0"></span>在 Trusted Extensions 中配置网络接口

您的 Trusted Extensions 系统具有直接连接的位映射显示屏幕(如手提电脑或工作站) 时,不需要网络就可运行桌面。但是,需要进行网络配置才能与其他系统进行通信。通 过使用 txzonemgr GUI,可以轻松配置有标签区域和全局区域以连接到其他系统。有关 有标签区域的配置选项的说明,请参见["访问有标签区域" \[21\]。](#page-20-0)以下任务列表介绍了网 络配置任务,并提供了指向这些任务的链接。

表 4-3 在 Trusted Extensions 中配置网络接口任务列表

| 任务                | 说明                                                                         | 参考                                                            |
|-------------------|----------------------------------------------------------------------------|---------------------------------------------------------------|
| 为一般用户配置缺省系<br>统。  | 系统有一个 IP 地址并使用 all-zones 接口在有标签区域<br>与全局区域之间进行通信。将使用同一 IP 地址与远程系<br>统进行通信。 | 如何在所有区域中共享单个 IP 地<br>址 [45]                                   |
| 将 IP 地址添加到全局区域    | 系统有多个 IP 地址, 并使用全局区域的专用 IP 地址访                                             | 如何在所有区域中共享单个 IP 地                                             |
| 中。                | 问专用子网。有标签区域无法访问此子网。                                                        | 址 [45]                                                        |
| 将 IP 地址指定给每个区域    | 系统有多个 IP 地址。在最简单的情况下,区域共享一个                                                | 如何将 IP 实例添加到有标签区域                                             |
| (如果区域共享 IP 栈)。    | 物理接口。                                                                      | 中 [45]                                                        |
| 针对每个区域将 all-zones | 系统可以为其有标签区域提供特权服务,这些服务是受                                                   | 如何将 IP 实例添加到有标签区域                                             |
| 接口添加到 IP 实例。      | 保护的,可免受远程攻击。                                                               | 中 [45]                                                        |
| 将 IP 地址指定给每个区域    | 为每个区域 (包括全局区域) 指定一个 IP 地址。为每个                                              | 如何将虚拟网络接口添加到有标签区                                              |
| (如果 IP 栈是专用的) 。   | 有标签区域创建 VNIC。                                                              | 域 [46]                                                        |
| 将区域连接到远程区域。       | 此任务用于配置有标签区域和全局区域的网络接口,以<br>访问同一标签下的远程系统。                                  | 如何将 Trusted Extensions 系统连接到<br>其他 Trusted Extensions 系统 [47] |
| 针对每个区域运行单独的       | 在每个子网都具有其自己的名称服务器的环境中,此任                                                   | 如何为每个有标签区域配置单独的名称                                             |
| nscd 守护进程。        | 务用于针对每个区域配置一个 nscd 守护进程。                                                   | 服务 [48]                                                       |

# <span id="page-44-0"></span>▼ 如何在所有区域中共享单个 IP 地址

通过此过程,系统中的每个区域可以使用一个 IP 地址 (即全局区域的 IP 地址), 以访 问其他有相同标签的区域或主机。此配置是缺省配置。如果以不同方式配置了网络接 口,并希望将系统恢复为缺省网络配置,则必须完成此过程。

- 开始之前 您必须在全局区域中承担 root 角色。
	- 1. 运行不带任何选项的 **txzonemgr** 命令。
		- # **txzonemgr &**

此时将在 "Labeled Zone Manager"(有标签区域管理器)中显示区域列表。有关此 GUI 的信息,请参见[如何以交互方式创建有标签区域 \[40\]](#page-39-0)。

- 2. 双击全局区域。
- 3. 双击 "Configure Network Interfaces"(配置网络接口)。 此时将显示接口列表。查找列有以下特征的接口:
	- 类型为 phys
	- 您的主机名对应的 IP 地址
	- 状态为 up
- 4. 选择与您的主机名对应的接口。
- 5. 从命令列表中,选择 "Share with Shared-IP Zones"(与共享 IP 的区域进行共享)。 所有区域均可使用此共享 IP 地址与相应标签下的远程系统进行通信。
- 6. 单击 "Cancel" (取消), 返回到区域命令列表。
- <span id="page-44-1"></span>接下来的步骤 要配置系统的外部网络,请转至[如何将 Trusted Extensions 系统连接到其他 Trusted](#page-46-0) [Extensions 系统 \[47\]](#page-46-0)。

## ▼ 如何将 IP 实例添加到有标签区域中

如果使用共享 IP 栈和每区域地址,且计划将有标签区域连接到网络上其他系统中的有标 签区域,需要执行此过程。

在此过程中,将为一个或多个有标签区域创建 IP 实例(即,每区域地址)。有标签区域 使用其每区域地址与网络上有相同标签的区域进行通信。

开始之前 您必须在全局区域中承担 root 角色。

此时将在 "Labeled Zone Manager"(有标签区域管理器)中显示区域列表。要打开此 GUI, 请参见[如何以交互方式创建有标签区域 \[40\]。](#page-39-0)必须停止要配置的有标签区域。

- 1. 在 "Labeled Zone Manager"(有标签区域管理器)中,双击要向其添加 IP 实例的有标 签区域。
- 2. 双击 "Configure Network Interfaces"(配置网络接口)。 此时将显示配置选项列表。
- 3. 选择 "Add an IP instance"(添加 IP 实例)。
- 4. 如果您的系统有多个 IP 地址,请选择具有所需接口的项。
- 5. 对于此有标签区域,提供 IP 地址和前缀计数。 例如,键入 192.168.1.2/24。如果不附加前缀计数,系统将提示您输入网络掩码。针对 此示例的等效网络掩码为 255.255.255.0。
- 6. 单击 "OK"(确定)。
- 7. 要添加缺省路由器,请双击刚刚添加的项。 在出现提示时,键入路由器的 IP 地址,然后单击 "OK"(确定)。

注 - 要删除或修改缺省路由器,请删除该项,然后重新创建 IP 实例。

- 8. 单击 "Cancel" (取消), 返回到区域命令列表。
- <span id="page-45-0"></span>接下来的步骤 要配置系统的外部网络,请转至[如何将 Trusted Extensions 系统连接到其他 Trusted](#page-46-0) [Extensions 系统 \[47\]。](#page-46-0)

#### 如何将虚拟网络接口添加到有标签区域 v.

如果使用专用 IP 栈和每区域地址,且计划将有标签区域连接到网络上其他系统中的有标 签区域,需要执行此过程。

在此过程中,将创建 VNIC 并将其指定给有标签区域。

开始之前 您必须在全局区域中承担 root 角色。

此时将在 "Labeled Zone Manager"(有标签区域管理器)中显示区域列表。要打开此 GUI,请参见[如何以交互方式创建有标签区域 \[40\]。](#page-39-0)必须停止要配置的有标签区域。

1. 在 "Labeled Zone Manager"(有标签区域管理器)中, 双击要向其添加虚拟接口的有标 签区域。

- 2. 双击 "Configure Network Interfaces"(配置网络接口)。 此时将显示配置选项列表。
- 3. 双击 "Add a virtual interface (VNIC)"(添加虚拟接口 (VNIC))。 如果您的系统有多个 VNIC 卡,将显示多个选项。选择具有所需接口的项。
- 4. 指定主机名,或指定 IP 地址和前缀计数。 例如,键入 192.168.1.2/24。如果不附加前缀计数,系统将提示您输入网络掩码。针对 此示例的等效网络掩码为 255.255.255.0。
- 5. 要添加缺省路由器,请双击刚刚添加的项。 在出现提示时,键入路由器的 IP 地址,然后单击 "OK" (确定) 。

注 - 要删除或修改缺省路由器,请删除该项,然后重新创建 VNIC。

- 6. 单击 "Cancel" (取消), 返回到区域命令列表。 此时将显示 VNIC 项。系统指定了 *zonename*\_*n* 名称,如 internal\_0。
- <span id="page-46-0"></span>接下来的步骤 要配置系统的外部网络,请转至[如何将 Trusted Extensions 系统连接到其他 Trusted](#page-46-0) [Extensions 系统 \[47\]](#page-46-0)。

# 如何将 Trusted Extensions 系统连接到其他 Trusted Extensions 系统

在此过程中,将通过添加 Trusted Extensions 系统可以连接到的远程主机来定义 Trusted Extensions 网络。

- <sup>开始之前 将显示 "Labeled Zone Manager" (有标签区域管理器) 。要打开此 GUI,请参见<mark>[如何以](#page-39-0)</mark></sup> [交互方式创建有标签区域 \[40\]](#page-39-0)。您是全局区域中的 root 角色。
	- 1. 在 "Labeled Zone Manager"(有标签区域管理器)中,双击全局区域。
	- 2. 选择 "Add Multilevel Access to Remote Host"(添加对远程主机的多级别访问)。
		- a. 键入另一个 Trusted Extensions 系统的 IP 地址。
		- b. 在另一个 Trusted Extensions 系统上运行相应的命令。
	- 3. 单击 "Cancel" (取消), 返回到区域命令列表。
	- 4. 在 "Labeled Zone Manager" (有标签区域管理器) 中, 双击有标签区域。
- 5. 选择 "Add Access to Remote Host"(添加对远程主机的访问)。
	- a. 键入另一个 Trusted Extensions 系统上有相同标签的区域的 IP 地址。
	- b. 在另一个 Trusted Extensions 系统的区域中运行相应的命令。
- <span id="page-47-0"></span>另请参见 ■ [第 15 章 可信网络](#page-164-0)
	- ["为主机和网络设置标签" \[183\]](#page-182-0)

# 如何为每个有标签区域配置单独的名称服务

此操作过程可在每个有标签区域中配置单独的名称服务守护进程 (nscd )。此配置支持满 足以下条件的环境:其中每个区域都连接到一个以区域的标签运行的子网,并且该子网 拥有自己的用于该标签的命名服务器。在有标签区域中,如果您打算安装需要使用该标 签的用户帐户的软件包,可能需要针对每个区域配置单独的名称服务。有关背景信息, 请参见["限制到有标签区域的应用程序" \[22\]和](#page-21-0)["在 Trusted Extensions 中创建用户之前要](#page-111-0) [做的决策" \[112\]](#page-111-0)。

- <span id="page-47-1"></span>开始之前 将显示 "Labeled Zone Manager"(有标签区域管理器)。要打开此 GUI,请参见[如何以](#page-39-0) [交互方式创建有标签区域 \[40\]](#page-39-0)。您是全局区域中的 root 角色。
	- 1. 在 "Labeled Zone Manager"(有标签区域管理器)中,选择 "Configure per-zone name service"(配置每区域名称服务),然后单击 "OK"(确定)。

注 - 此选项规定为在初始系统配置过程中使用一次。

2. 配置每个区域的 **nscd** 服务。

有关帮助,请参见 [nscd](http://www.oracle.com/pls/topic/lookup?ctx=E56344&id=REFMAN1Mnscd-1m)(1M) 手册页。

3. 重新引导系统。

# **/usr/sbin/reboot**

重新引导后,将在每个区域中为承担 root 角色在[步骤 1](#page-47-1) 中运行 "Labeled Zone Manager"(有标签区域管理器)的用户配置帐户。其他特定于有标签区域的帐户必须手 动添加到区域中。

注 - 仍从全局区域管理 LDAP 系统信息库中存储的帐户。

- 4. 对于每个区域,检验路由和名称服务守护进程。
	- a. 在 "Zone Console"(区域控制台)中,列出 **nscd** 服务。

```
zone-name # svcs -x name-service/cache
svc:/system/name-service/cache:default (name service cache)
State: online since September 10, 2012 10:10:12 AM PDT
See: nscd(1M)
See: /var/svc/log/system-name-service-cache:default.log
Impact: None.
```
b. 检验通往子网的路由。

*zone-name* # **netstat -rn**

例 4-3 从每个有标签区域中删除名称服务高速缓存

针对每个区域测试一个名称服务守护进程之后,系统管理员决定从有标签区域中删除 名称服务守护进程,仅在全局区域中运行守护进程。要将系统恢复为缺省名称服务配 置,管理员将打开 txzonemgr GUI,选择全局区域,再选择 Unconfigure per-zone name service (取消配置每区域名称服务) ,然后选择 OK (确定) 。此选择将删除每个有标 签区域中的 nscd 守护进程。之后,管理员重新引导系统。

接下来的步骤 为每个区域配置用户和角色帐户时,您有三个选项。

- 可以在多级别 LDAP 目录服务器中创建 LDAP 帐户。
- 可以在单独的 LDAP 目录服务器(每个标签一个服务器)中创建 LDAP 帐户。
- 可以创建本地帐户。

在每个有标签区域中单独配置名称服务守护进程意味着所有用户都需要输入口令。用户 必须对自身进行验证以获取对其任一有标签区域(包括与其缺省标签对应的区域)的访 问权限。此外,管理员必须在每个区域中本地创建帐户,或者帐户必须存在于区域为 LDAP 客户机的 LDAP 目录中。

在全局区域中的帐户运行 "Labeled Zone Manager" (有标签区域管理器) txzonemgr 的 特殊情况下,帐户的信息将复制到有标签区域,以便至少此帐户能够登录到每个区域。 缺省情况下,此帐户为初始用户帐户。

# 在 Trusted Extensions 中创建角色和用户

在 Trusted Extensions 中创建角色的过程与在 Oracle Solaris中创建角色的过程相同。

表 4-4 在 Trusted Extensions 中创建角色和用户任务列表

| 任务             | 说明                                   | 参考                                                                   |
|----------------|--------------------------------------|----------------------------------------------------------------------|
| ່ 安装 ARMOR 角色。 | 并指<br>创建按 ARMOR 标准定义的 7 个角色,<br>定它们。 | 《在 Oracle Solaris 11.2 中确保用户和进程的安<br><sup>!</sup> 全 》中的"创建角色"中的第一个示例 |

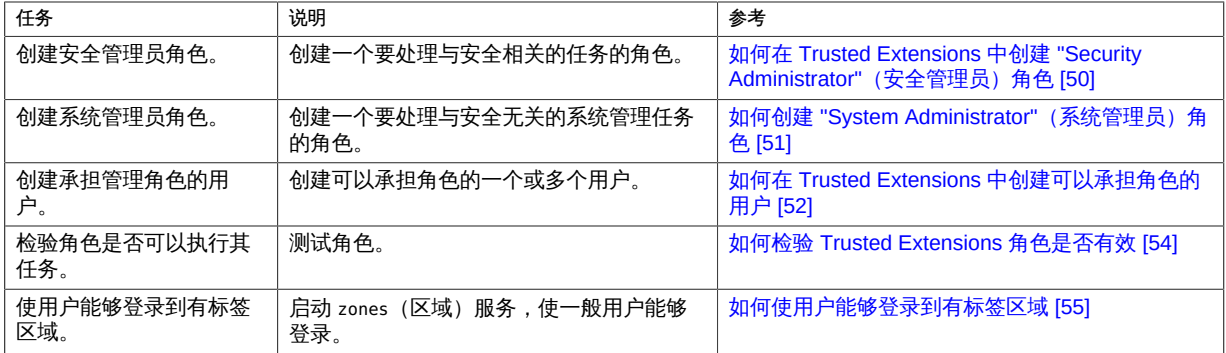

## <span id="page-49-0"></span>如何在 Trusted Extensions 中创建 "Security  $\blacktriangledown$ Administrator" (安全管理员) 角色

- 开始之前 您是全局区域中的 root 角色。
	- 1. 要创建角色,请使用 **roleadd** 命令。

有关该命令的信息,请参见 [roleadd](http://www.oracle.com/pls/topic/lookup?ctx=E56344&id=REFMAN1Mroleadd-1m)(1M) 手册页。

注 - 要使用 ARMOR 角色, 请参见[《在 Oracle Solaris 11.2 中确保用户和进程的安全 》](http://www.oracle.com/pls/topic/lookup?ctx=E56344&id=OSSUPrbactask-15) [中的"创建角色"](http://www.oracle.com/pls/topic/lookup?ctx=E56344&id=OSSUPrbactask-15)一节中的 ARMOR 示例。

可以使用下列信息作为参考:

- Role name secadmin
- -c Local Security Officer 请勿提供专有信息。
- -m *home-directory*
- -u *role-UID*
- -S *repository*
- -K *key=value*

指定 "Information Security" (信息安全) 和 "User Security" (用户安全) 权限配置文 件。

注 - 对于所有管理角色,请使用管理标签作为标签范围、审计管理命令的使用、设置 lock\_after\_retries=no,且不设置口令失效日期。

```
# roleadd -c "Local Security Officer" -m \
```
**-u 110 -K profiles="Information Security,User Security" -S files \ -K lock\_after\_retries=no -K audit\_flags=cusa:no secadmin**

2. 提供角色的初始口令。

```
# passwd -r files secadmin
New Password: xxxxxxxx
Re-enter new Password: xxxxxxxx
passwd: password successfully changed for secadmin
#
```
指定至少包含六个字母数字字符的口令。安全管理员角色的口令以及所有口令都必须难 以猜出,从而减少通过试猜口令而让有敌意的人获取未经授权访问的机会。

- 3. 创建其他角色时,使用 "Security Administrator"(安全管理员)角色作为参考。 可能的角色包括:
	- admin 角色 System Administrator (系统管理员) 权限配置文件
	- oper 角色 Operator (操作员)权限配置文件
- 例 4-4 在 LDAP 中创建 "Security Administrator" (安全管理员) 角色

对第一个系统配置 "local Security Administrator"(本地安全管理员)角色后,管理员 会在 LDAP 系统信息库中创建 "Security Administrator"(安全管理员)角色。在该方案 中,LDAP 客户机可由在 LDAP 中定义的 "Security Administrator"(安全管理员)角色 进行管理。

# **roleadd -c "Site Security Officer" -d server1:/rpool/pool1/BayArea/secadmin -u 111 -K profiles="Information Security,User Security" -S ldap \ -K lock\_after\_retries=no -K audit\_flags=cusa:no secadmin**

管理员提供角色的初始口令。

# **passwd -r ldap secadmin** New Password: **xxxxxxxx** Re-enter new Password: **xxxxxxxx** passwd: password successfully changed for secadmin #

```
接下来的步骤 要将本地角色分配给本地用户,请参见如何在 Trusted Extensions 中创建可以承担角色
       的用户 [52]。
```
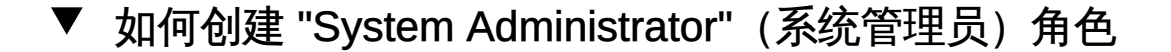

开始之前 您是全局区域中的 root 角色。

1. 将 "System Administrator (系统管理员) "权限配置文件指定给角色。

# **roleadd -c "Local System Administrator" -m -u 111 -K audit\_flags=cusa:no\ -K profiles="System Administrator" -K lock\_after\_retries=no sysadmin**

#### 2. 提供角色的初始口令。

```
# passwd -r files sysadmin
New Password: xxxxxxxx
Re-enter new Password: xxxxxxxx
passwd: password successfully changed for sysadmin
#
```
# <span id="page-51-0"></span>如何在 Trusted Extensions 中创建可以承担角色的用 户

在站点安全策略允许的情况下,可以选择创建能承担多个管理角色的用户。

为保证可以创建用户,"System Administrator"(系统管理员)角色负责创建用户和指定 初始口令,而 "Security Administrator"(安全管理员)角色则负责指定与安全相关的属 性(如角色)。

- 开始之前 您必须在全局区域中承担 root 角色。或者,如果强制执行职责分离,必须存在可承担 "Security Administrator"(安全管理员)和 "System Administrator"(系统管理员)不同 角色的用户以承担其角色,并执行此过程中的相应步骤。
	- 1. 创建用户。

root 角色或 "System Administrator"(系统管理员)角色执行此步骤。 请勿在注释中放置专有信息。

# **useradd -c "Second User" -u 1201 -d /home/jdoe jdoe**

2. 创建用户后,修改用户的安全属性。

root 角色或 "Security Administrator"(安全管理员)角色执行此步骤。

注 - 对于可承担角色的用户,请关闭帐户锁定,且不设置口令失效日期。同时,审计 pfexec 命令的使用。只有 root 角色可以基于每个用户设置审计标志。

# **usermod -K lock\_after\_retries=no -K idletime=5 -K idlecmd=lock \ -K audit\_flags=lo,ex:no jdoe**

注 - 用户承担角色后,idletime 和 idlecmd 的值继续有效。有关更多信息,请参 见["Trusted Extensions 中的](#page-113-0) policy.conf 文件缺省值[" \[114\]](#page-113-0)。

3. 指定至少包含六个字母数字字符的口令。

# **passwd jdoe** New Password: **xxxxxxxx** Re-enter new Password: **xxxxxxxx**

注 - 初始设置团队选择口令时,必须选择难以猜出的口令,从而减少通过试猜口令而让 有敌意的人获取未经授权访问的机会。

4. 将角色分配给用户。

root 角色或 "Security Administrator"(安全管理员)角色执行此步骤。

# **usermod -R oper jdoe**

- 5. 定制用户的环境。
	- a. 指定方便授权。

在检查了站点安全策略以后,可能需要向您的首批用户授予 "Convenient Authorizations"(方便授权)权限配置文件。使用此配置文件,用户可以分配设 备、进行无标签打印、远程登录以及关闭系统。要创建配置文件,请参见<mark>[如何创建](#page-122-0)</mark> [权限配置文件以实现方便的授权 \[123\]。](#page-122-0)

- b. 定制用户初始化文件。 请参见["针对安全性定制用户环境" \[117\]。](#page-116-0)
- c. 创建多级别副本和链接文件。

在多级别系统上,可以为用户和角色设置一些文件,这些文件列出要复制或链接到 其他标签的用户初始化文件。有关更多信息,请参见"[.copy\\_files](#page-115-0) 和 .link\_files [文件" \[116\]](#page-115-0)。

例 4-5 使用 useradd 命令创建本地用户

在此示例中,root 角色创建一个可承担 "Security Administrator"(安全管理员)角色的 本地用户。有关详细信息,请参见 [useradd](http://www.oracle.com/pls/topic/lookup?ctx=E56344&id=REFMAN1Museradd-1m)(1M) 和 [atohexlabel](http://www.oracle.com/pls/topic/lookup?ctx=E56344&id=REFMAN1Matohexlabel-1m)(1M) 手册页。

该用户将具有比缺省标签范围更广的标签范围。因此,root 角色确定用户的最小标签和 安全许可标签的十六进制格式。

# **atohexlabel public** 0x0002-08-08 # **atohexlabel -c "confidential restricted"** 0x0004-08-78

其次, root 角色参[考表 1-2 "Trusted Extensions 用户帐户安全缺省值",](#page-23-0)然后创建用 户。管理员将用户的起始目录放置到 /export/home1,而不是缺省的 /export/home 中。

```
# useradd -c "Local user for Security Admin" -d /export/home1/jandoe -K
 audit_flags=lo,ex:no \
-K idletime=8 -K idlecmd=lock -K lock_after_retries=no \
-K min_label=0x0002-08-08 -K clearance=0x0004-08-78 jandoe
```
接着,root 角色指定初始口令。

```
# passwd -r files jandoe
New Password: xxxxxxxx
Re-enter new Password: xxxxxxxx
passwd: password successfully changed for jandoe
#
```
最后,root 角色将 "Security Administrator"(安全管理员)角色添加到用户的定义中。 该角色是在[如何在 Trusted Extensions 中创建 "Security Administrator"\(安全管理员\)](#page-49-0) [角色 \[50\]](#page-49-0)中创建的。

# **usermod -R secadmin jandoe**

## <span id="page-53-0"></span>如何检验 Trusted Extensions 角色是否有效

要检验每个角色,请承担相应的角色。然后,执行只有该角色可以执行的任务,并尝试 不允许该角色执行的任务。

- 开始之前 如果您配置了 DNS 或路由,则必须在创建角色之后,检验该角色是否有效之前,进行 重新引导。
	- 1. 对于每个角色,以可以承担相应角色的用户身份登录。
	- 2. 承担角色。
		- 在没有运行多级别桌面的系统上,打开一个终端窗口。
			- a. 切换到该角色。

```
% su - rolename
```
b. 验证 **PRIV\_PFEXEC** 标志是否有效。

```
# ppriv $$
...
flags = PRIV_PFEXEC
...
```
■ 在多级别桌面上,承担该角色。

在以下可信窗口条中,用户名为 tester。

7 Trusted I. tester ■ CONFIDENTIAL : INTERNAL USE ONLY ■ Trusted Path

- a. 在可信窗口条中,单击您的用户名。
- b. 从分配给您的角色列表中,选择一个角色。

### 3. 测试该角色。

有关更改用户属性所需的授权,请参见 [passwd](http://www.oracle.com/pls/topic/lookup?ctx=E56344&id=REFMAN1passwd-1)(1) 手册页。

- "System Administrator" (系统管理员) 角色应该能够创建用户和修改需 要 solaris.user.manage 授权的用户属性,如用户的登录 shell。"System Administrator" (系统管理员) 角色应该不能更改需要 solaris.account.setpolicy 授 权的用户属性。
- "Security Administrator" (安全管理员) 角色应该能够更改需要 solaris.account.setpolicy 授权的用户属性。"Security Administrator"(安全管理 员)应该不能创建用户或更改用户的登录 shell。

## <span id="page-54-0"></span>如何使用户能够登录到有标签区域

重新引导系统时,必须重新建立设备与底层存储之间的关联。

- 开始之前 您已经创建了至少一个有标签的区域。配置系统后,您已重新引导。您可承担 root 角 色。
	- 1. 登录并承担 **root** 角色。
	- 2. 检查区域服务的状态。

# **svcs zones** STATE STIME FMRI offline - svc:/system/zones:default

3. 请重新启动该服务。

# **svcadm restart svc:/system/zones:default**

4. 注销。

一般用户现在可以登录了。他们的会话位于有标签区域中。

# 在 Trusted Extensions 中创建集中起始目录

在 Trusted Extensions 中,用户需要访问其从中工作的每个标签的起始目录。缺省情况 下,在每个区域运行的自动挂载程序会自动创建起始目录。然而,如果您使用 NFS 服 务器集中起始目录,必须在每个标签下为您的用户启用起始目录访问权限。

# <span id="page-55-0"></span>▼ 如何在 Trusted Extensions 中创建起始目录服务器

- 开始之前 您是全局区域中的 root 角色。
	- 1. 将 Trusted Extensions 软件添加到起始目录服务器,并配置其有标签区域。 因为用户的每个标签都需要一个可登录的起始目录,因此请在每个用户标签下创建一个 起始目录服务器。例如,如果您创建缺省配置,则为 PUBLIC 标签创建一个起始目录服务 器,为 INTERNAL 标签创建一个服务器。
	- 2. 对于每个有标签区域,请遵循[如何在有标签区域中对文件进行 NFS 挂载 \[161\]](#page-160-0)中介绍 的自动挂载过程。然后,返回到此过程。
	- 3. 检验是否已创建起始目录。
		- a. 从起始目录服务器注销。
		- b. 以一般用户身份登录到起始目录服务器。
		- c. 在登录区域中,打开一个终端。
		- d. 在终端窗口中,检验用户的起始目录是否存在。
		- e. 为用户可在其中工作的每个区域创建工作区。
		- f. 在每个区域中,打开一个终端窗口来检验用户的起始目录是否存在。
	- 4. 从起始目录服务器注销。

# 如何让用户登录每个 NFS 服务器来访问每个标签下的 远程起始目录

在此过程中,通过让用户直接登录到每个起始目录服务器来允许用户在每个标签下创建 一个起始目录。在中央服务器中创建每个起始目录后,用户可从任何系统访问其起始目 录。

或者,作为管理员,您可以通过运行脚本并修改自动挂载程序来在每个起始目录服务器 中创建挂载点。有关此方法,请参见[如何通过在每个服务器上配置自动挂载程序来使用](#page-56-0) [户能够访问其远程起始目录 \[57\]](#page-56-0)。

- 开始之前 已配置 Trusted Extensions 域的起始目录服务器。
	- 使用户能够直接登录到每个起始目录服务器。 通常,已针对每个标签创建一个 NFS 服务器。
		- a. 指示每个用户以服务器的标签登录到每个 NFS 服务器。
		- b. 登录成功后,指示用户从服务器注销。 登录成功后,用户的起始目录将显示在服务器的标签下。
		- c. 指示用户从其常规工作站登录。 可从起始目录服务器获得其缺省标签对应的起始目录。当用户更改了某个会话的标 签,或者从不同的标签添加了工作区时,将挂载该标签的用户起始目录。

<span id="page-56-0"></span>接下来的步骤 用户可在登录期间从标签生成器选择不同的标签,从不同于缺省标签的其他标签登录。

## 如何通过在每个服务器上配置自动挂载程序来使用户能 够访问其远程起始目录

在此过程中,将运行用于在每个 NFS 服务器上为起始目录创建挂载点的脚本。然后, 在服务器的标签下修改 auto home 项, 以添加挂载点。然后, 用户即可登录。

- 开始之前 已经将 Trusted Extensions 域的起始目录服务器配置为 LDAP 客户机。已使用带有 -S ldap 选项的 useradd 命令在 LDAP 服务器上创建用户帐户。您必须是 root 角色。
	- 1. 编写一个脚本,以便为每个用户创建起始目录挂载点。 样例脚本进行了以下假设:
		- LDAP 服务器是不同于 NFS 起始目录服务器的服务器。
		- 客户机系统也是不同的系统。
- hostname 项指定区域的外部 IP 地址, 即其标签对应的 NFS 起始目录服务器。
- 该脚本将在为该标签下的客户机提供服务的区域中的 NFS 服务器上运行。

```
#!/bin/sh
hostname=$(hostname)
scope=ldap
for j in $(getent passwd|tr ' ' ); do
uid=$(echo $j|cut -d: -f3)
if [ $uid -ge 100 ]; then
home=$(echo $j|cut -d: -f6)
if [ $home == /home/* ]; then
user=$(echo $j|cut -d: -f1)
echo Updating home directory for $user
homedir=/export/home/$user
usermod -md ${hostname}:$homedir -S $scope $user
mp=$(mount -p|grep " $homedir zfs" )
dataset=$(echo $mp|cut -d" " -f1)
if [[ -n $dataset ]]; then
zfs set sharenfs=on $dataset
fi
fi
fi
done
```
2. 在每个 NFS 服务器上,在为该标签下的客户机提供服务的有标签区域中运行前面的脚 本。

Trusted Extensions 配置故障排除

错误配置的桌面会阻止使用系统。

 $\blacktriangledown$ 如何将桌面面板移到屏幕底部

注 - 如果已将桌面面板移动到屏幕的顶部,Trusted Extensions 可信窗口条就会遮住桌 面面板。面板必须位于工作区的一侧或底部。缺省工作区具有两个桌面面板。

开始之前 您必须承担 root 角色,才能更改系统的桌面面板位置。

- 1. 如果屏幕底部有一个可见桌面面板,请执行以下操作之一:
	- 使用鼠标右键将 applet 添加到可见面板。
	- 执行以下步骤,将第二个隐藏的桌面面板移到屏幕底部。
- 2. 否则,创建底部桌面面板,以仅用于您的登录,或用于系统的所有用户。
	- 要仅针对您的登录移动面板,请编辑起始目录中的 top panel screen *n* 文件。
		- a. 转到定义面板位置的文件所在的目录。

```
% cd $HOME/.gconf/apps/panel/toplevels
% ls
%gconf.xml bottom_panel_screen0/ top_panel_screen0/
% cd top_panel_screen0
% ls
%gconf.xml top_panel_screen0/
```
b. 编辑 **%gconf.xml** 文件,该文件定义了顶部面板的位置。

```
% vi %gconf.xml
```
c. 找到所有的定位行,并将字符串 **top** 替换为 **bottom**。 例如,使定位行显示为类似于下面的内容:

```
/toplevels/orientation" type="string">
<stringvalue>bottom</stringvalue>
```
- 要针对系统的所有用户移动面板,请修改桌面配置。 在终端窗口中,以 root 角色执行以下命令:
	- # **export SETUPPANEL="/etc/gconf/schemas/panel-default-setup.entries"**
	- # **export TMPPANEL="/tmp/panel-default-setup.entries"**
	- # **sed 's/<string>top<\/string>/<string>bottom<\/string>/' \$SETUPPANEL > \$TMPPANEL**
	- # **cp \$TMPPANEL \$SETUPPANEL**
	- # **svcadm restart gconf-cache**
- 3. 从系统注销,然后再次登录。 如果您有多个桌面面板,面板会在屏幕底部堆叠。

## 其他 Trusted Extensions 配置任务

对于配置 Trusted Extensions 系统以满足要求,以下任务很有用。通过最后一项任务, 可以将 Trusted Extensions 功能从 Oracle Solaris 中删除。

表 4-5 其他 Trusted Extensions 配置任务列表

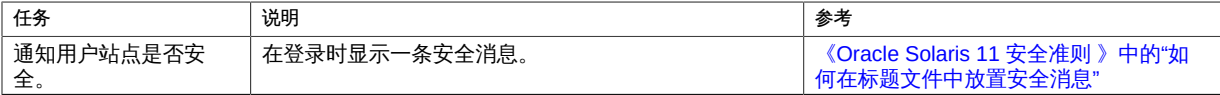

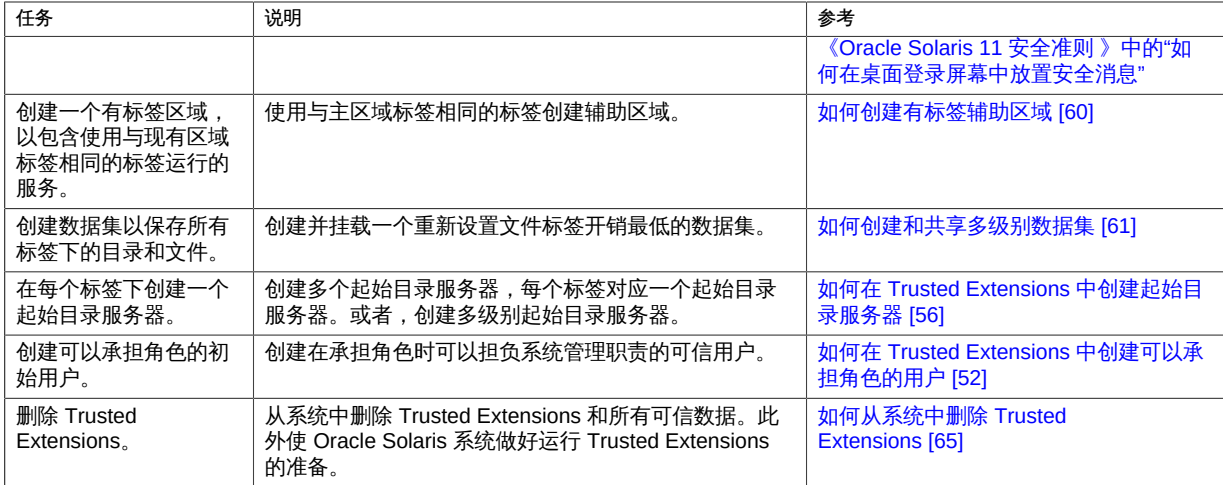

# <span id="page-59-0"></span>如何创建有标签辅助区域

有标签辅助区域可用于将服务隔离在不同区域中,但仍允许服务使用同一标签运行。有 关更多信息,请参见["有标签主区域和有标签辅助区域" \[140\]](#page-139-0)。

开始之前 主区域必须存在。辅助区域必须具有专用 IP 地址,并且不能要求使用桌面。

您必须在全局区域中承担 root 角色。

1. 创建辅助区域。

您可以使用命令行或 txzonemgr 有标签区域 GUI。

■ 使用命令行。

# **tncfg -z** *secondary-label-service* **primary=no**

- # **tncfg -z** *secondary-label-service* **label=public**
- 使用 **txzonemgr**。
	- # **txzonemgr &**

导航至创建新区域的菜单(或选项),然后按照提示执行操作。

注 - 必须以前缀形式输入网络掩码。例如,255.255.254.0 网络掩码的等效前缀是 /23。

- 2. 验证区域是否是辅助区域。
	- # **tncfg -z** *zone* **info primary**

primary=no

#### 例 4-6 为公共脚本创建区域

在以下示例中,管理员隔离出一个用于运行脚本和批处理作业的公共区域。

# **tncfg -z public-scripts primary=no**

# **tncfg -z public-scripts label=public**

# <span id="page-60-0"></span>如何创建和共享多级别数据集

当降级或升级信息时,多级别数据集是很有用的容器。有关更多信息,请参见["需要为文](#page-153-0) [件重新设置标签的多级别数据集" \[154\]](#page-153-0)。对于多级别 NFS 文件服务器为大量 NFS 客 户机提供使用许多标签的文件,多级别数据集也很有用。

开始之前 要创建多级别数据集,您必须在全局区域中承担 root 角色。

1. 创建多级别数据集。

# **zfs create -o mountpoint=/multi -o multilevel=on rpool/multi**

rpool/multi 是在全局区域的 /multi 上挂载的多级别数据集。

要限制数据集的上限标签范围,请参见例 4-7 "使用低于 ADMIN\_HIGH [的最高级别标签创](#page-61-0) [建多级别数据集"](#page-61-0)。

2. 验证是否已挂载多级别数据集以及挂载点是否具有 ADMIN LOW 标签。

# **getlabel /multi** /multi: ADMIN\_LOW

#### 3. 保护父文件系统。

为池中的所有文件系统将以下 ZFS 属性设置为 off:

# **zfs set devices=off rpool/multi** # **zfs set exec=off rpool/multi** # **zfs set setuid=off rpool/multi**

- 
- 4. (可选) 设置池的压缩属性。

通常,压缩是在 ZFS 中的文件系统级别设置的。但是,由于此池中的所有文件系统都是 数据文件,因此会在顶级数据集为池设置压缩。

# **zfs set compression=on rpool/multi**

另请参见[《在 Oracle Solaris 11.2 中管理 ZFS 文件系统 》中的"ZFS 压缩、重复数据删](http://www.oracle.com/pls/topic/lookup?ctx=E56344&id=ZFSADMINgkknx) [除和加密属性之间的交互"](http://www.oracle.com/pls/topic/lookup?ctx=E56344&id=ZFSADMINgkknx)。

5. 为要包含在多级别数据集中的每个标签创建顶层目录。

```
# cd /multi
# mkdir public internal
# chmod 777 public internal
# setlabel PUBLIC public
# setlabel "CNF : INTERNAL" internal
```
6. 使用 LOFS 在已批准具有访问权限的每个有标签区域中挂载多级别数据集。

例如,以下 zonecfg 命令系列可在 public 区域中挂载数据集。

```
# zonecfg -z public
zonecfg:public> add fs
zonecfg:public:fs> set dir=/multi
zonecfg:public:fs> set special=/multi
zonecfg:public:fs> set type=lofs
zonecfg:public:fs> end
zonecfg:public> exit
```
多级别数据集允许在与挂载区域标签相同的标签处写入文件以及读取较低级别的文件。 可以查看和设置挂载文件的标签。

- 7. 要使用 NFS 与其他系统共享多级别数据集,请执行以下操作:
	- a. 将全局区域中的 NFS 服务设置成多级别服务。

# **tncfg -z global add mlp\_private=2049/tcp** # **tncfg -z global add mlp\_private=111/udp** # **tncfg -z global add mlp\_private=111/tcp**

- b. 重新启动 NFS 服务。
	- # **svcadm restart nfs/server**
- c. 共享多级别数据集。

# **share /multi**

已挂载 NFS 的多级别数据集允许在与挂载区域标签相同的标签处写入文件以及读取较 低级别的文件。无法可靠地查看或设置已挂载文件的标签。有关更多信息,请参见["挂载](#page-154-0) [来自其他系统的多级别数据集" \[155\]](#page-154-0)。

<span id="page-61-0"></span>例 4-7 使用低于 ADMIN HIGH 的最高级别标签创建多级别数据集

在以下示例中,管理员将使用低于缺省值 ADMIN\_HIGH 的上界标签或最高级别标签创建多 级别数据集。创建数据集时,管理员在 mslabel 属性中指定标签上界。此上界可阻止全 局区域进程在多级别数据集中创建任何文件或目录。只有有标签区域才能在数据集中创 建目录和文件。由于 multilevel 属性为 on,因此 mlslabel 属性会为单标签数据集设置 上界而非标签。

# **zfs create -o mountpoint=/multiIUO -o multilevel=on \ -o mlslabel="CNF : INTERNAL" rpool/multiIUO** 然后,管理员登录到每个有标签区域,在已挂载数据集中以该标签创建目录。

- # **zlogin public** # **mkdir /multiIUO** # **chmod 777 /multiIUO** # **zlogin internal** # **mkdir /multiIUO**
- # **chmod 777 /multiIUO**

重新引导区域后,多级别数据集以挂载区域的标签对已授权用户可见。

接下来的步骤 要使用户能够对文件重新设置标签,请参见[如何在有标签区域中允许重新为文件设置标](#page-147-0) [签 \[148\]。](#page-147-0)

> 有关重新设置文件标签的说明,请参见[《Trusted Extensions 用户指南 》中的"如何升级](http://www.oracle.com/pls/topic/lookup?ctx=E56344&id=TRSSUGugtour-upglabel-1) [多级别数据集中的数据"](http://www.oracle.com/pls/topic/lookup?ctx=E56344&id=TRSSUGugtour-upglabel-1)[和《Trusted Extensions 用户指南 》中的"如何降级多级别数据](http://www.oracle.com/pls/topic/lookup?ctx=E56344&id=TRSSUGugtour-40) [集中的数据"](http://www.oracle.com/pls/topic/lookup?ctx=E56344&id=TRSSUGugtour-40)。

## 如何在 Trusted Extensions 中将文件复制到便携介质

复制到便携介质时,使用信息的敏感标签来标记介质。

注 - 在 Trusted Extensions 配置期间,root 角色可能会使用便携介质将 label\_encodings 文件传输到所有系统。使用 Trusted Path (可信路径) 标记介质。

开始之前 要复制管理文件,您必须在全局区域中承担 root 角色。

1. 分配相应的设备。

例如,以下命令分配可移除磁盘(如 JAZ 或 ZIP 驱动器)或者 USB 可热插拔介质。

#### # **allocate rmdisk0**

在窗口系统上,可以使用设备管理器。打开两个文件浏览器,并将设备上的文件拖到 可移动磁盘。有关详细信息,请参见[《Trusted Extensions 用户指南 》中的"如何在](http://www.oracle.com/pls/topic/lookup?ctx=E56344&id=TRSSUGugelem-27) [Trusted Extensions 中分配设备"。](http://www.oracle.com/pls/topic/lookup?ctx=E56344&id=TRSSUGugelem-27)

2. 对设备取消分配。

#### # **deallocate rmdisk0**

要使用设备管理器取消分配该设备,请参见[《Trusted Extensions 用户指南 》中的"如何](http://www.oracle.com/pls/topic/lookup?ctx=E56344&id=TRSSUGugtour-12) [在 Trusted Extensions 中对设备取消分配"](http://www.oracle.com/pls/topic/lookup?ctx=E56344&id=TRSSUGugtour-12)。

注 - 请记住在包含所复制文件敏感标签的介质上粘上一个实体标签。

例 4-8 使所有系统上的配置文件保持相同

系统管理员需要确保每个系统都配置了相同的设置。因此,在配置的第一个系统中,管 理员将创建一个在重新引导后不能被删除的目录。在该目录中,管理员将放入必须在所 有系统上相同或非常相似的文件。

例如,管理员将针对该站点修改 policy.conf 文件、缺省 login 和 passwd 文件。因此, 管理员将以下文件复制到永久性目录。

# **mkdir /export/commonfiles** # **cp /etc/security/policy.conf \** # **cp /etc/default/login \** # **cp /etc/default/passwd \ /export/commonfiles**

管理员将 CD 插入 CD-ROM 驱动器并进行分配。

```
# allocate cdrom0
```
在将文件传输到 CD 之后,管理员可附加一个 Trusted Path 标签。

如何在 Trusted Extensions 中从便携介质复制文件

在替换原始 Trusted Extensions 文件之前,可以安全地对其进行重命名。在配置系统 时,root 角色会重命名和复制管理文件。

- 开始之前 要复制管理文件,您必须在全局区域中承担 root 角色。
	- 1. 分配相应的设备。
		- # **allocate cdrom0**

在窗口系统上,可以使用设备管理器。有关详细信息,请参见[《Trusted Extensions 用](http://www.oracle.com/pls/topic/lookup?ctx=E56344&id=TRSSUGugelem-27) [户指南 》中的"如何在 Trusted Extensions 中分配设备"](http://www.oracle.com/pls/topic/lookup?ctx=E56344&id=TRSSUGugelem-27)。

- 2. 如果系统有同名文件,请在原始文件名的基础上组成新名称。 例如,在原始文件末尾加上 .orig:
	- # **cp /etc/security/policy.conf /etc/security/policy.conf.orig**
- 3. 将文件从已分配介质复制到磁盘的某个位置,然后传输这些文件。 例如,传输 policy.conf 文件。
- # **cp /dev/rdsk/cdrom0/trusted/\* /tmp**
- # **cp /tmp/policy.conf /etc/security/policy.conf**
- 4. 对设备取消分配。
	- # **deallocate cdrom0**

要通过 "Device Manager" (设备管理器) 取消分配, 请参见[《Trusted Extensions 用户](http://www.oracle.com/pls/topic/lookup?ctx=E56344&id=TRSSUGugtour-12) [指南 》中的"如何在 Trusted Extensions 中对设备取消分配"。](http://www.oracle.com/pls/topic/lookup?ctx=E56344&id=TRSSUGugtour-12)

5. 弹出并移除介质。

# **eject cdrom0**

#### <span id="page-64-0"></span>如何从系统中删除 Trusted Extensions **V**

您必须执行特定步骤,才能从 Oracle Solaris 系统中删除 Trusted Extensions 功能。

- 开始之前 您是全局区域中的 root 角色。
	- 1. 在要保留的有标签区域中对任何数据进行归档。 对于便携介质,将带有区域敏感标签的物理贴纸贴粘到每个归档区域。
	- 2. 从系统中删除有标签区域。 有关详细信息,请参见[《创建和使用 Oracle Solaris 区域 》中的"如何删除非全局区](http://www.oracle.com/pls/topic/lookup?ctx=E56344&id=VLZSOz.inst.task-44) [域"](http://www.oracle.com/pls/topic/lookup?ctx=E56344&id=VLZSOz.inst.task-44)。
	- 3. 禁用 Trusted Extensions 服务。

# **labeladm disable -r**

有关更多信息,请参见 [labeladm](http://www.oracle.com/pls/topic/lookup?ctx=E56344&id=REFMAN1Mlabeladm-1m)(1M) 手册页。

- 4. (可选) 重新引导系统。
- 5. 配置系统。

可能需要为 Oracle Solaris 系统配置各种服务,例如基本网络服务、命名服务和文件系 统挂载服务。

<span id="page-66-0"></span>♦ ♦ ♦ 第 5 章 5

# 为 Trusted Extensions 配置 LDAP

本章介绍了如何配置 Oracle Directory Server 企业版 (LDAP 服务器) 以便与 Trusted Extensions 结合使用。LDAP 服务器提供 LDAP 服务。LDAP 是适用于 Trusted Extensions 的受支持的命名服务。最后一节["创建 Trusted Extensions LDAP 客户](#page-76-0) [机" \[77\]介](#page-76-0)绍了如何配置 LDAP 客户机。

配置 LDAP 服务器时,您有两种选择。可以在 Trusted Extensions 系统上配置一个 LDAP 服务器,也可以使用现有的某个服务器并通过使用 Trusted Extensions 代理服务 器来与其连接。

要配置 LDAP 服务器,请遵循以下任务列表*之一*中的说明:

- ["在 Trusted Extensions 网络上配置 LDAP" \[67\]](#page-66-1)
- ["在 Trusted Extensions 系统上配置 LDAP 代理服务器" \[68\]](#page-67-0)

# <span id="page-66-1"></span>在 Trusted Extensions 网络上配置 LDAP

表 5-1 在 Trusted Extensions 网络上配置 LDAP 任务列表

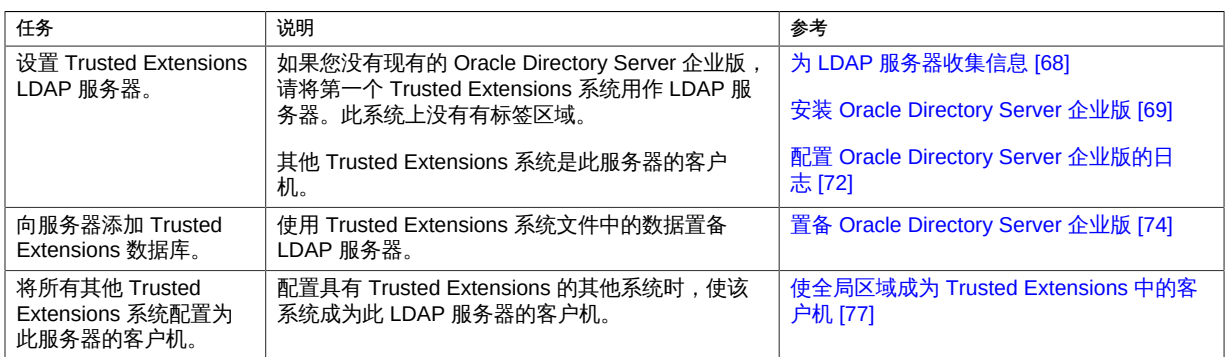

# <span id="page-67-0"></span>在 Trusted Extensions 系统上配置 LDAP 代理服务器

如果在 Oracle Solaris 系统上具有一个正在运行的现有 Oracle Directory Server 企业 版,请使用此任务列表。

### 表 5-2 在 Trusted Extensions 系统上配置 LDAP 代理服务器任务列表

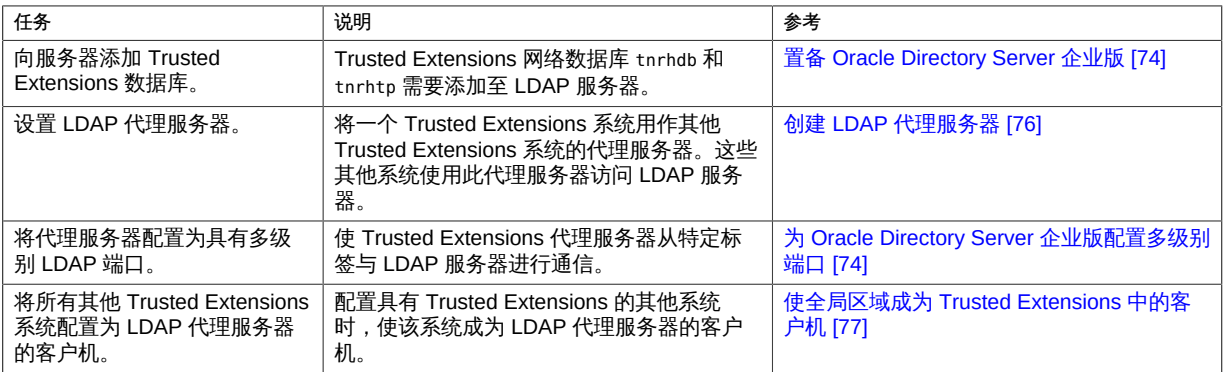

# 在 Trusted Extensions 系统上配置 Oracle Directory Server 企业 版

LDAP 命名服务是适用于 Trusted Extensions 的受支持的命名服务。如果您的站点尚未 运行 LDAP 命名服务,请在配置有 Trusted Extensions 的系统上配置 Oracle Directory Server 企业版 (Directory Server)。

如果您的站点已经在运行 LDAP 服务器, 则需要向服务器添加 Trusted Extensions 数据 库。为访问 Directory Server, 您需要在 Trusted Extensions 系统上设置一个 LDAP 代 理。

注 - 如果不将此 LDAP 服务器用作 NFS 服务器或 Sun Ray 客户机的服务器, 那么不需 要在此服务器上安装任何有标签区域。

# <span id="page-67-1"></span>▼ 为 LDAP 服务器收集信息

确定以下各项的值。 这些项按其在系统安装向导中的出现顺序列出。

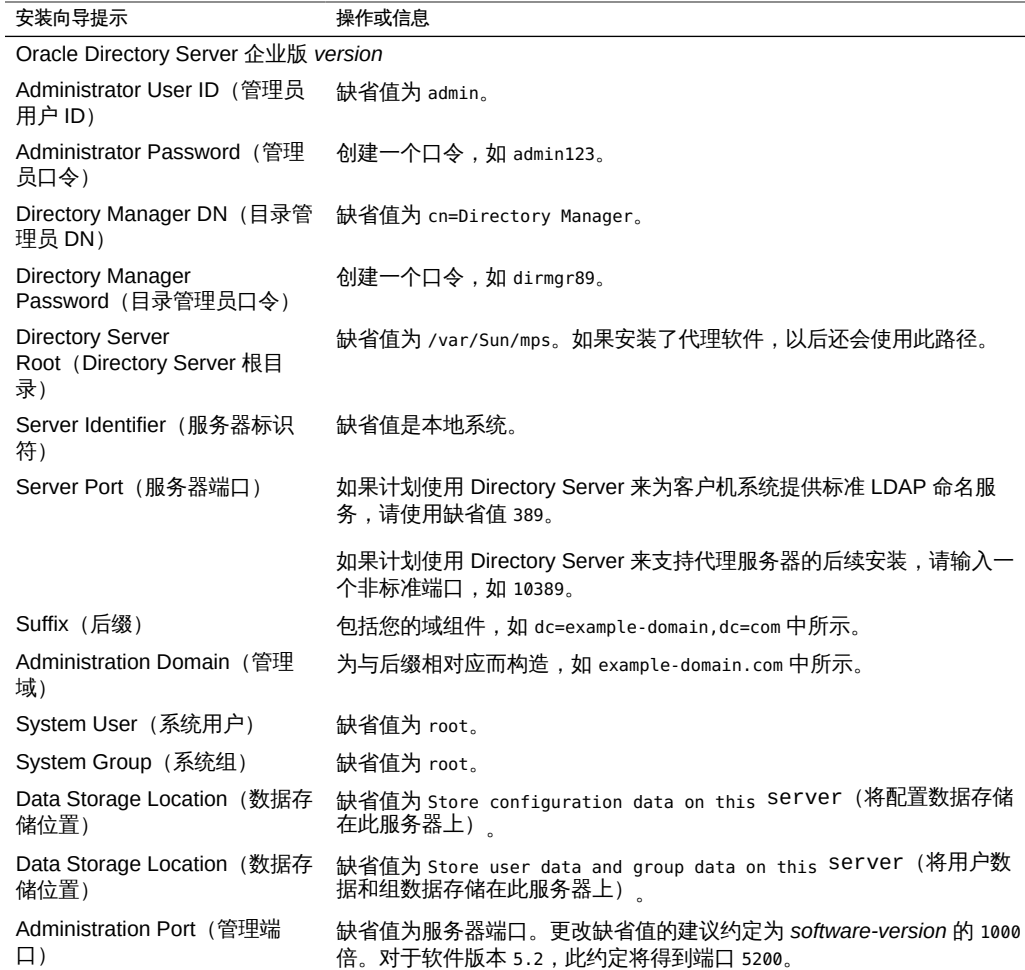

# <span id="page-68-0"></span>▼ 安装 Oracle Directory Server 企业版

可以从 [Oracle Web 站点 \(http://www.oracle.com/technetwork/middleware/id-mgmt/](http://www.oracle.com/technetwork/middleware/id-mgmt/overview/index-085178.html) [overview/index-085178.html\)获](http://www.oracle.com/technetwork/middleware/id-mgmt/overview/index-085178.html)取 Directory Server 软件包。

开始之前 您的 Trusted Extensions 系统上安装了一个全局区域。系统上没有带标签的区域。您必 须在全局区域中承担 root 角色。

可以为用于确定口令操作和口令策略的客户机配置 Trusted Extensions LDAP 服务器。 说得明确一点,也就是不使用由 LDAP 服务器设置的策略。有关可在客户机上设置的口 令参数,请参见[《在 Oracle Solaris 11.2 中确保系统和连接设备的安全 》中的"管理口](http://www.oracle.com/pls/topic/lookup?ctx=E56344&id=OSSADconcept-41) [令信息"](http://www.oracle.com/pls/topic/lookup?ctx=E56344&id=OSSADconcept-41)。另请参见 [pam.conf](http://www.oracle.com/pls/topic/lookup?ctx=E36784&id=REFMAN4pam.conf-4)(4) 手册页。

注 - LDAP 客户机上 pam\_ldap 的使用是 Trusted Extensions 的未经评估的配置。

1. 在安装 Directory Server 软件包之前,将 FQDN 添加至您的系统的主机名条目。 FQDN 是指 Fully Qualified Domain Name(全限定域名)。此名称是主机名和管理域的 组合,如下例所示:

# **pfedit /etc/hosts** ... **192.168.5.5 myhost myhost.example-domain.com**

- 2. 可以从 [Oracle Web 站点 \(http://www.oracle.com/technetwork/middleware/id-mgmt/](http://www.oracle.com/technetwork/middleware/id-mgmt/overview/index-085178.html) [overview/index-085178.html\)下](http://www.oracle.com/technetwork/middleware/id-mgmt/overview/index-085178.html)载 Oracle Directory Server 企业版软件包。 选择适用于您平台的最新软件。
- 3. 安装 Directory Server 软件包。

使用[为 LDAP 服务器收集信息 \[68\]中](#page-67-1)的信息来回答问题。有关问题、缺省值以及建 议答案的完整列表,请参见[《使用 Oracle Solaris 11.2 目录和命名服务:LDAP 》中](http://www.oracle.com/pls/topic/lookup?ctx=E56344&id=SVLDPsundssetup-13) [的第 4 章 "设置 Oracle Directory Server Enterprise Edition 和 LDAP 客户机"](http://www.oracle.com/pls/topic/lookup?ctx=E56344&id=SVLDPsundssetup-13)[和《使用](http://www.oracle.com/pls/topic/lookup?ctx=E56344&id=SVLDPclientsetup-1) [Oracle Solaris 11.2 目录和命名服务:LDAP 》中的第 5 章 "设置 NIS 客户机"。](http://www.oracle.com/pls/topic/lookup?ctx=E56344&id=SVLDPclientsetup-1)

4. (可选) 将 Directory Server 的环境变量添加到您的路径。

# **\$PATH**

```
/usr/sbin:.../opt/SUNWdsee/dsee6/bin:/opt/SUNWdsee/dscc6/bin:/opt/SUNWdsee/ds6/bin:
/opt/SUNWdsee/dps6/bin
```
5. (可选) 将 Directory Server 手册页添加到您的 **MANPATH**。

/opt/SUNWdsee/dsee6/man

6. 启用 **cacaoadm** 程序,并验证是否已启用此程序。

# **/usr/sbin/cacaoadm enable** # **/usr/sbin/cacaoadm star**t start: server (pid *n*) already running

- 7. 确保每次引导时 Directory Server 都会启动。 Directory Server 的 SMF 服务的模板包含在 Oracle Directory Server 企业版软件包中。
	- 对于 Trusted Extensions Directory Server,请启用此服务。

# dsadm stop /export/home/ds/instances/*your-instance* # dsadm enable-service -T SMF /export/home/ds/instances/*your-instance* # dsadm start /export/home/ds/instances/*your-instance*

有关 dsadm 命令的信息,请参见 dsadm(1M) 手册页。

- 对于代理 Directory Server,请启用此服务。
	- # dpadm stop /export/home/ds/instances/*your-instance*
	- # dpadm enable-service -T SMF /export/home/ds/instances/*your-instance*
	- # dpadm start /export/home/ds/instances/*your-instance*

有关 dpadm 命令的信息,请参见 dpadm(1M) 手册页。

8. 验证您的安装。

# dsadm info /export/home/ds/instances/*your-instance* Instance Path: /export/home/ds/instances/*your-instance* Owner: root(root) Non-secure port: 389 Secure port: 636 Bit format: 32-bit State: Running Server PID: 298 DSCC url: - SMF application name: ds--export-home-ds-instances-*your-instance* Instance version: D-A00

故障排除 有关解决 LDAP 配置问题的策略,请参见[《使用 Oracle Solaris 11.2 目录和命名服务:](http://www.oracle.com/pls/topic/lookup?ctx=E56344&id=SVLDPsetupproblems-1) [LDAP 》中的第 6 章 "LDAP 故障排除"](http://www.oracle.com/pls/topic/lookup?ctx=E56344&id=SVLDPsetupproblems-1)。

## 为 LDAP 服务器创建 LDAP 客户机

您将使用此客户机来置备您用于 LDAP 的 LDAP 服务器。在置备 LDAP 服务器之前必须 执行此任务。

您可以在 Trusted Extensions Directory Server 上临时创建客户机,然后在服务器上删 除此客户机,您也可以创建独立的客户机。

开始之前 您是全局区域中的 root 角色。

1. 将 Trusted Extensions 软件添加到系统中。

可以使用 Trusted Extensions LDAP 服务器, 或者将 Trusted Extensions 添加到独立的 系统中。有关说明,请参见[第 3 章 将 Trusted Extensions 功能添加到 Oracle Solaris](#page-28-0)。

- 2. 在客户机上,在 **name-service/switch** 服务中配置 LDAP。
	- a. 显示当前配置。

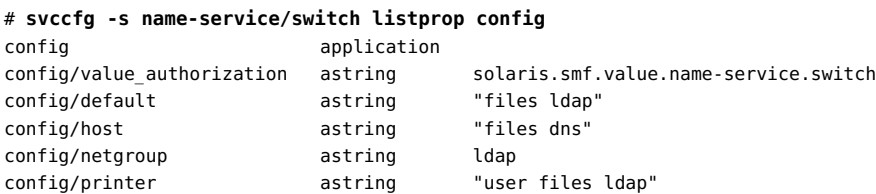

b. 更改以下属性的缺省值:

```
# svccfg -s name-service/switch setprop config/host = astring: "files ldap dns"
```
3. 在全局区域中,运行 **ldapclient init** 命令。

在本例中,LDAP 客户机位于 example-domain.com 域中。服务器的 IP 地址为 192.168.5.5。

```
# ldapclient init -a domainName=example-domain.com -a profileName=default \
> -a proxyDN=cn=proxyagent,ou=profile,dc=example-domain,dc=com \
> -a proxyDN=cn=proxyPassword={NS1}ecc423aad0 192.168.5.5
System successfully configured
```
4. 将服务器的 **enableShadowUpdate** 参数设置为 **TRUE**。

```
# ldapclient -v mod -a enableShadowUpdate=TRUE \
> -a adminDN=cn=admin,ou=profile,dc=example-domain,dc=com
System successfully configured
```
有关 enableShadowUpdate 参数的信息,请参见[《使用 Oracle Solaris 11.2 目录和命名服](http://www.oracle.com/pls/topic/lookup?ctx=E56344&id=SVLDPldapsecure-22) [务:LDAP 》中的"enableShadowUpdate 开关"](http://www.oracle.com/pls/topic/lookup?ctx=E56344&id=SVLDPldapsecure-22)以及 [ldapclient](http://www.oracle.com/pls/topic/lookup?ctx=E56344&id=REFMAN1Mldapclient-1m)(1M) 手册页。

# <span id="page-71-0"></span>配置 Oracle Directory Server 企业版的日志

此过程将配置三种类型的日志:访问日志、审计日志和错误日志。将不会更改以下缺省 设置:

- 启用并缓冲所有日志。
- 将日志放置在相应的 /export/home/ds/instances/*your-instance*/logs/*LOG\_TYPE* 目录中。
- 以日志级别 256 记录事件。
- 使用 600 文件权限保护日志。
- 访问日志每天轮转一次。
- 错误日志每周轮转一次。

此过程中的设置满足以下要求:
- 审计日志每天轮转一次。
- 超过 3 个月的日志文件将到期。
- 所有日志文件最多可使用 20,000 MB 磁盘空间。
- 最多可保留 100 个日志文件,且每个文件最多 500 MB。
- 如果可用的空闲磁盘空间小于 500 MB, 则删除最旧的日志。
- 在错误日志中收集其他信息。

开始之前 您必须在全局区域中承担 root 角色。

1. 配置访问日志。

访问的 *LOG\_TYPE* 为 ACCESS。用于配置日志的语法如下:

dsconf set-log-prop *LOG\_TYPE property*:*value*

# **dsconf set-log-prop ACCESS max-age:3M** # **dsconf set-log-prop ACCESS max-disk-space-size:20000M** # **dsconf set-log-prop ACCESS max-file-count:100** # **dsconf set-log-prop ACCESS max-size:500M** # **dsconf set-log-prop ACCESS min-free-disk-space:500M**

#### 2. 配置审计日志。

# **dsconf set-log-prop AUDIT max-age:3M** # **dsconf set-log-prop AUDIT max-disk-space-size:20000M** # **dsconf set-log-prop AUDIT max-file-count:100** # **dsconf set-log-prop AUDIT max-size:500M** # **dsconf set-log-prop AUDIT min-free-disk-space:500M** # **dsconf set-log-prop AUDIT rotation-interval:1d**

缺省情况下,审计日志的轮转时间间隔是一周。

#### 3. 配置错误日志。

在此配置中,您将指定要在错误日志中收集的其他数据。

# **dsconf set-log-prop ERROR max-age:3M** # **dsconf set-log-prop ERROR max-disk-space-size:20000M** # **dsconf set-log-prop ERROR max-file-count:30** # **dsconf set-log-prop ERROR max-size:500M** # **dsconf set-log-prop ERROR min-free-disk-space:500M** # **dsconf set-log-prop ERROR verbose-enabled:on**

4. (可选) 进一步配置日志。

您还可以为每个日志配置以下设置:

# dsconf set-log-prop *LOG\_TYPE* rotation-min-file-size:*undefined* # dsconf set-log-prop *LOG\_TYPE* rotation-time:*undefined*

有关 dsconf 命令的信息,请参见 dsconf(1M) 手册页。

## ▼ 为 Oracle Directory Server 企业版配置多级别端口

要在 Trusted Extensions 中工作,必须在全局区域中将 LDAP 服务器的服务器端口配置 为多级别端口 (multilevel port, MLP)。

- 开始之前 您必须在全局区域中承担 root 角色。
	- 1. 在终端窗口中,启动 **txzonemgr**。
		- # **/usr/sbin/txzonemgr &**
	- 2. 向全局区域添加一个用于 TCP 协议的多级别端口。 端口号为 389。
	- 3. 向全局区域添加一个用于 UDP 协议的多级别端口。 端口号为 389。

### <span id="page-73-0"></span>置备 Oracle Directory Server 企业版

已创建或修改了多个 LDAP 数据库,用以保存有关标签配置、用户和远程系统的 Trusted Extensions 数据。在此过程中,您将使用 Trusted Extensions 信息置备 LDAP 服务器数据库。

- 开始之前 您必须在全局区域中承担 root 角色。您的 LDAP 客户机上启用了投影更新。有关先决 条件,请参见[为 LDAP 服务器创建 LDAP 客户机 \[71\]。](#page-70-0)
	- 1. 为您计划用来置备命名服务数据库的文件创建一个暂存区域。

# **mkdir -p /setup/files**

2. 将样例 **/etc** 文件复制到暂存区域中。

```
# cd /etc
# cp aliases group networks netmasks protocols /setup/files
# cp rpc services auto_master /setup/files
# cd /etc/security/tsol
# cp tnrhdb tnrhtp /setup/files
```
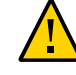

注意 - 请勿复制 \*attr 文件。而是在向 LDAP 系统信息库添加用户、角色和权限配置 文件的命令中使用 -S ldap 选项。这些命令可为 user\_attr、auth\_attr、exec\_attr 和 prof\_attr 数据库添加条目。有关更多信息,请参见 [user\\_attr](http://www.oracle.com/pls/topic/lookup?ctx=E36784&id=REFMAN4user-attr-4)(4) 和 [useradd](http://www.oracle.com/pls/topic/lookup?ctx=E56344&id=REFMAN1Museradd-1m)(1M) 手 册页。

- 3. 从 **/setup/files/auto\_master** 文件中删除 **+auto\_master** 条目。
- 4. 在暂存区域中创建区域自动映射。
	- # **cp /zone/public/root/etc/auto\_home\_public /setup/files**
	- # **cp /zone/internal/root/etc/auto\_home\_internal /setup/files**
	- # **cp /zone/needtoknow/root/etc/auto\_home\_needtoknow /setup/files**
	- # **cp /zone/restricted/root/etc/auto\_home\_restricted /setup/files**

在以下自动映射列表中,每一对行中的第一行显示了文件的名称。每一对行中的 第二行显示了文件内容。区域名称标识 Trusted Extensions 软件中包含的缺省 label encodings 文件中的标签。

- 使用您的区域名称替换这些行中的区域名称。
- *myNFSserver* 标识 NFS 服务器的起始目录。

/setup/files/auto\_home\_public \* *myNFSserver*\_FQDN:/zone/public/root/export/home/&

```
/setup/files/auto_home_internal
* myNFSserver_FQDN:/zone/internal/root/export/home/&
```
/setup/files/auto\_home\_needtoknow \* *myNFSserver*\_FQDN:/zone/needtoknow/root/export/home/&

```
/setup/files/auto_home_restricted
* myNFSserver_FQDN:/zone/restricted/root/export/home/&
```
5. 通过 **ldapaddent** 命令,使用暂存区域中的所有文件置备 LDAP 服务器。

例如,以下命令基于暂存区域中的 hosts 文件置备服务器。

- # **/usr/sbin/ldapaddent -D "cn=directory manager" \ -w dirmgr123 -a simple -f /setup/files/hosts hosts**
- 6. 如果在 Trusted Extensions Directory Server 上运行 **ldapclient** 命令,则会在该系统上 禁用客户机。

在全局区域中,运行 ldapclient uninit 命令。使用详细输出来验证该系统不再是 LDAP 客户机。

# **ldapclient -v uninit**

有关更多信息,请参见 [ldapclient](http://www.oracle.com/pls/topic/lookup?ctx=E56344&id=REFMAN1Mldapclient-1m)(1M) 手册页。

7. 要置备 LDAP 中的 Trusted Extensions 网络数据库,请使用带有 -**S ldap** 选项的 **tncfg** 命令。

有关说明,请参见["为主机和网络设置标签" \[183\]。](#page-182-0)

## 为现有 Oracle Directory Server 企业版创建 Trusted Extensions 代理

首先,需要将 Trusted Extensions 数据库添加到 Oracle Solaris 系统上的现有 LDAP 服 务器中。然后,为使 Trusted Extensions 系统能够访问 LDAP 服务器,您需要将一个 Trusted Extensions 系统配置为 LDAP 代理服务器。

## 创建 LDAP 代理服务器

如果您的站点中已存在 LDAP 服务器,请在一个 Trusted Extensions 系统上创建代理服 务器。

开始之前 您已经从进行了修改并将 enableShadowUpdate 参数设置为 TRUE 的一个客户机置备了 LDAP 服务器。有关要求,请参见[为 LDAP 服务器创建 LDAP 客户机 \[71\]](#page-70-0)。

此外, 您还从 enableShadowUpdate 参数设置为 TRUE 的一个客户机上将包含 Trusted Extensions 信息的数据库添加到了 LDAP 服务器。有关详细信息, 请参[见置备 Oracle](#page-73-0) [Directory Server 企业版 \[74\]](#page-73-0)。

您必须在全局区域中承担 root 角色。

1. 在配置有 Trusted Extensions 的系统上,创建代理服务器。

注 - 必须运行两个 ldapclient 命令。运行 ldapclient init 命令之后,运行 ldapclient modify 命令来将 enableShadowUpdate 参数设置为 TRUE。

以下为样例命令。ldapclient init 命令定义代理值。

```
# ldapclient init \
   -a proxyDN=cn=proxyagent,ou=profile,dc=west,dc=example,dc=com \
   -a domainName=west.example.com \
   -a profileName=pit1 \
   -a proxyPassword=test1234 192.168.0.1
System successfully configured
```
ldapclient mod 命令启用投影更新。

```
# ldapclient mod -a enableShadowUpdate=TRUE \
   -a adminDN=cn=admin,ou=profile,dc=west,dc=example,dc=com \
   -a adminPassword=admin-password
System successfully configured
```
有关详细信息,请参见[《使用 Oracle Solaris 11.2 目录和命名服务:LDAP 》中的第 5](http://www.oracle.com/pls/topic/lookup?ctx=E56344&id=SVLDPclientsetup-1)  [章 "设置 NIS 客户机"](http://www.oracle.com/pls/topic/lookup?ctx=E56344&id=SVLDPclientsetup-1)。

2. 验证代理服务器是否可查看 Trusted Extensions 数据库。

# **ldaplist -l** *database*

故障排除 有关解决 LDAP 配置问题的策略,请参见[《使用 Oracle Solaris 11.2 目录和命名服务:](http://www.oracle.com/pls/topic/lookup?ctx=E56344&id=SVLDPsetupproblems-1) [LDAP 》中的第 6 章 "LDAP 故障排除"](http://www.oracle.com/pls/topic/lookup?ctx=E56344&id=SVLDPsetupproblems-1)。

### 创建 Trusted Extensions LDAP 客户机

以下过程为现有 Trusted Extensions Directory Server 创建 LDAP 客户机。

## 使全局区域成为 Trusted Extensions 中的客户机

此过程在 LDAP 客户机上为全局区域建立 LDAP 命名服务配置。

使用 txzonemgr 脚本。

注 - 如果打算在每个有标签区域中设置一个名称服务器,则您要负责建立与每个有标签 区域的 LDAP 客户机连接。

开始之前 Oracle Directory Server 企业版(即 LDAP 服务器)必须存在。该服务器必须置备有 Trusted Extensions 数据库,并且此客户机系统必须能够与该服务器联系。因此,LDAP 服务器必须已为此客户机指定安全模板。不需要特定的指定,通配符指定已足够。

您必须在全局区域中承担 root 角色。

- 1. 如果使用的是 DNS,请将 **dns** 添加到 **name-service/switch** 配置。 LDAP 的标准命名服务转换文件对 Trusted Extensions 具有过多限制。
	- a. 显示当前配置。

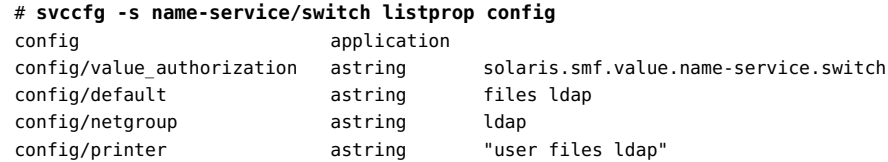

b. 将 **dns** 添加到 **host** 属性并刷新该服务。

```
# svccfg -s name-service/switch setprop config/host = astring: "files dns ldap"
# svccfg -s name-service/switch:default refresh
```
#### c. 验证新配置。

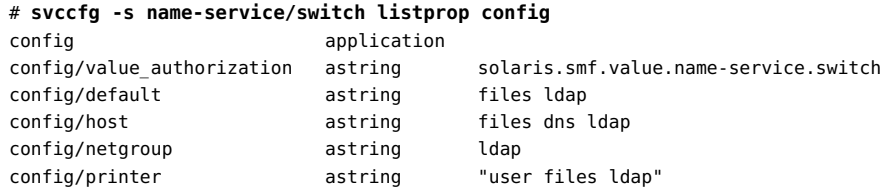

Trusted Extensions 数据库使用缺省配置 files ldap, 因此未被列出。

<span id="page-77-0"></span>2. 要创建 LDAP 客户机,请运行不带任何选项的 **txzonemgr** 命令。

#### # **txzonemgr &**

- a. 双击全局区域。
- b. 选择 "Create LDAP Client"(创建 LDAP 客户机)。
- c. 应答以下提示,并在每次应答后单击 "OK" (确定):

Enter Domain Name: *Type the domain name* Enter Hostname of LDAP Server: *Type the name of the server* Enter IP Address of LDAP Server *servername*: *Type the IP address* Enter LDAP Proxy Password: *Type the password to the server* Confirm LDAP Proxy Password: *Retype the password to the server* Enter LDAP Profile Name: *Type the profile name*

#### d. 确认或取消显示的值。

Proceed to create LDAP Client?

确认后,txzonemgr 脚本将运行 ldapclient init 命令。

#### 3. 通过启用投影更新来完成客户机配置。

# **ldapclient -v mod -a enableShadowUpdate=TRUE \** > **-a adminDN=cn=admin,ou=profile,dc=***domain***,dc=***suffix* System successfully configured

#### <span id="page-77-1"></span>4. 检验服务器上的信息是否正确。

a. 打开终端窗口,查询 LDAP 服务器。

# **ldapclient list**

其输出与以下内容类似:

NS\_LDAP\_FILE\_VERSION= 2.0

NS\_LDAP\_BINDDN= cn=proxyagent,ou=profile,dc=*domain-name* ... NS\_LDAP\_BIND\_TIME= *number*

#### b. 更正所有错误。

如果出现错误,请重新执行[步骤 2](#page-77-0) [至步骤 4](#page-77-1)。例如,以下错误可能表示系统没有 LDAP 服务器上的项。

LDAP ERROR (91): Can't connect to the LDAP server. Failed to find defaultSearchBase for domain *domain-name*

要更正此错误,需要检查 LDAP 服务器。

部分 II

### Trusted Extensions 的管理

本部分中各章节介绍如何管理 Trusted Extensions。

[第 6 章 Trusted Extensions 管理概念](#page-82-0),介绍 Trusted Extensions 功能。

[第 7 章 Trusted Extensions 管理工具](#page-90-0),介绍特定于 Trusted Extensions 的管理程序。

[第 8 章 关于 Trusted Extensions 系统上的安全要求,](#page-94-0)介绍 Trusted Extensions 中的固 定和可配置的安全要求。

[第 9 章 Trusted Extensions 中的常见任务](#page-102-0),介绍 Trusted Extensions 管理。

[第 10 章 关于 Trusted Extensions 中的用户、权限和角色,](#page-110-0)介绍 Trusted Extensions 中 基于角色的访问控制 (role-based access control, RBAC)。

[第 11 章 在 Trusted Extensions 中管理用户、权限和角色,](#page-116-0)提供管理 Trusted Extensions 的一般用户的说明。

[第 12 章 Trusted Extensions 中的远程管理,](#page-126-0) 提供远程管理 Trusted Extensions 的说 明。

[第 13 章 在 Trusted Extensions 中管理区域,](#page-136-0)提供管理有标签区域的说明。

[第 14 章 在 Trusted Extensions 中管理和挂载文件,](#page-148-0)提供在 Trusted Extensions 中管理 挂载、备份系统和其他与文件相关的任务的说明。

[第 15 章 可信网络](#page-164-0),概述 Trusted Extensions 中的网络数据库和路由。

[第 16 章 在 Trusted Extensions 中管理网络,](#page-182-1)提供在 Trusted Extensions 中管理网络数 据库和路由的说明。

[第 17 章 关于 Trusted Extensions 和 LDAP](#page-214-0), 介绍 Trusted Extensions 中特定于邮件的 问题。

[第 18 章 关于 Trusted Extensions 中的多级别邮件](#page-218-0), 介绍 Trusted Extensions 中特定于 邮件的问题。

[第 19 章 管理有标签打印](#page-220-0),提供在 Trusted Extensions 中处理打印的说明。

[第 20 章 关于 Trusted Extensions 中的设备](#page-238-0),介绍 Trusted Extensions 为 Oracle Solaris 中的设备保护功能提供的扩展。

[第 21 章 管理 Trusted Extensions 的设备](#page-244-0),提供通过使用设备管理器管理设备的说明。

[第 22 章 Trusted Extensions 和审计,](#page-258-0)提供有关审计的特定于 Trusted Extensions 的信 息。

[第 23 章 Trusted Extensions 中的软件管理,](#page-266-0)介绍如何管理 Trusted Extensions 系统中 的应用程序。

<span id="page-82-0"></span>♦ ♦ ♦ 第 6 章 6

# Trusted Extensions 管理概念

本章介绍了如何管理配置有 Trusted Extensions 功能的系统。

- ["Trusted Extensions 和 Oracle Solaris OS" \[83\]](#page-82-1)
- ["Trusted Extensions 的基本概念" \[85\]](#page-84-0)

## <span id="page-82-1"></span>Trusted Extensions 和 Oracle Solaris OS

Trusted Extensions 软件可向运行 Oracle Solaris OS 的系统添加标签。标签实现*强 制访问控制* (Mandatory Access Control, MAC)。MAC 与自主访问控制 (discretionary access control, DAC) 一起保护系统主体(进程)和对象(数据)。Trusted Extensions 软件提供处理标签配置、标签指定和标签策略的界面。

## Trusted Extensions 和 Oracle Solaris OS 之间的相似 之处

Trusted Extensions 软件使用 Oracle Solaris 的权限配置文件、角色、审计、特权以及 其他安全功能。您可将 安全 Shell、BART、加密框架、IPsec 和 IP 过滤器与 Trusted Extensions 配合使用。在 Trusted Extensions 中可以使用 ZFS 文件系统的所有功能, 包括快照、加密和存储。

## Trusted Extensions 和 Oracle Solaris OS 之间的不同 之处

Trusted Extensions 软件扩展了 Oracle Solaris OS。以下列表进行了概述。另请参[见附](#page-280-0) [录 C, Trusted Extensions 管理快速参考。](#page-280-0)

■ Trusted Extensions 使用称为*标签*的特殊安全标记控制对数据的访问。标签提供*强制 访问控制* (Mandatory Access Control, MAC)。MAC 保护是对 UNIX 文件权限或自主 访问控制 (Discretionary Access Control, DAC) 的补充。标签将直接指定给用户、区 域、设备、窗口和网络端点。标签将隐式指定给进程、文件和其他系统对象。

MAC 不会被一般用户覆盖。Trusted Extensions 要求一般用户在有标签区域中进行 操作。缺省情况下,有标签区域中没有用户或进程可以覆盖 MAC。

与在 Oracle Solaris OS 中一样,可以覆盖 MAC 时,可将覆盖安全策略的能力指定 给特定进程或用户。例如,可授权用户更改文件的标签。此类操作会升级或降级该文 件中信息的敏感度。

- Trusted Extensions 会添加到现有配置文件和命令中。例如,Trusted Extensions 会 添加审计事件、授权、特权和权限配置文件。
- 一些在 Oracle Solaris 系统上可选的功能在 Trusted Extensions 系统上是必需的。例 如,区域和角色在配置有 Trusted Extensions 的系统上是必需的。
- 一些在 Oracle Solaris 系统上可选的功能在 Trusted Extensions 系统上处于启用状 态。例如,许多配置 Trusted Extensions 的站点要求在创建用户并指定安全属性时 进行 [separation of duty\(职责分离\)](#page-297-0)。
- Trusted Extensions 可以更改 Oracle Solaris 的缺省行为。例如,在配置有 Trusted Extensions 的系统上,要求进行设备分配。
- Trusted Extensions 可缩小 Oracle Solaris 中可用选项的范围。例如,在 Trusted Extensions 中,所有区域都是有标签区域。与 Oracle Solaris 中不同,有标签区域必 须使用相同的用户 ID 和组 ID 池。此外,Trusted Extensions 中的有标签区域可以共 享一个 IP 地址。
- Trusted Extensions 提供了多级别版本的 Oracle Solaris 桌面 Solaris Trusted Extensions (GNOME), 此名称可以简写为 Trusted GNOME)。
- Trusted Extensions 提供其他图形用户界面 (graphical user interface, GUI) 和命令 行界面 (command line interface, CLI)。例如,Trusted Extensions 提供设备管理器 GUI 来管理设备。此外,updatehome CLI 可用于将启动文件放在每个标签的用户起始 目录中。
- 在窗口环境中,Trusted Extensions 提供了用于进行管理的 GUI 。例如,除 zonecfg 命令外,还可使用 "Labeled Zone Manager"(有标签区域管理器)管理有标签区 域。
- Trusted Extensions 限制用户可以看到的内容。例如,用户无法看到自己不能分配的 设备。
- Trusted Extensions 限制用户的桌面选项。例如,会允许用户的工作站停止活动一段 有限的时间,屏幕才会锁定。缺省情况下,用户无法关闭系统。

## 多显示端系统和 Trusted Extensions 桌面

如果多显示端 Trusted Extensions 系统的显示器是以水平方向配置的,则可信窗口条会 伸展横跨显示器。如果这些显示器是以垂直方向配置的,则可信窗口条会显示在最下方 的显示器中。

但是,当多显示端系统的显示器上显示不同的工作区时,Trusted GNOME 会在每个显 示器上显示一个可信窗口条。

## <span id="page-84-0"></span>Trusted Extensions 的基本概念

Trusted Extensions 软件会向 Oracle Solaris 系统添加标签。还会添加有标签工作区和 可信应用程序,例如标签生成器和设备管理器。对于用户和管理员而言,本节中的概念 都是了解 Trusted Extensions 所必需的[。《Trusted Extensions 用户指南 》](http://www.oracle.com/pls/topic/lookup?ctx=E56344&id=TRSSUG)中会为用户 介绍这些概念。

## Trusted Extensions 保护

Trusted Extensions 软件增强了对 Oracle Solaris OS 的保护。Trusted Extensions 可将 用户和角色限制在批准的标签范围内。该标签范围限制用户和角色可以访问的信息。

Trusted Extensions 会显示 "Trusted Path"(可信路径)符号,是显示在可信窗口 条左侧的明显、防篡改的标志。在 Trusted GNOME 中,可信窗口条位于屏幕顶 部。"Trusted Path"(可信路径)符号符号会在用户使用与安全相关的系统部分时给予指 示。如果用户正运行可信应用程序时,没有显示此符号,应立即检查该应用程序版本的 真实性。如果未显示可信窗口条,则此桌面不可信。有关桌面显示样例,请参见[图 6-1](#page-85-0) ["Trusted Extensions 多级别桌面"。](#page-85-0)

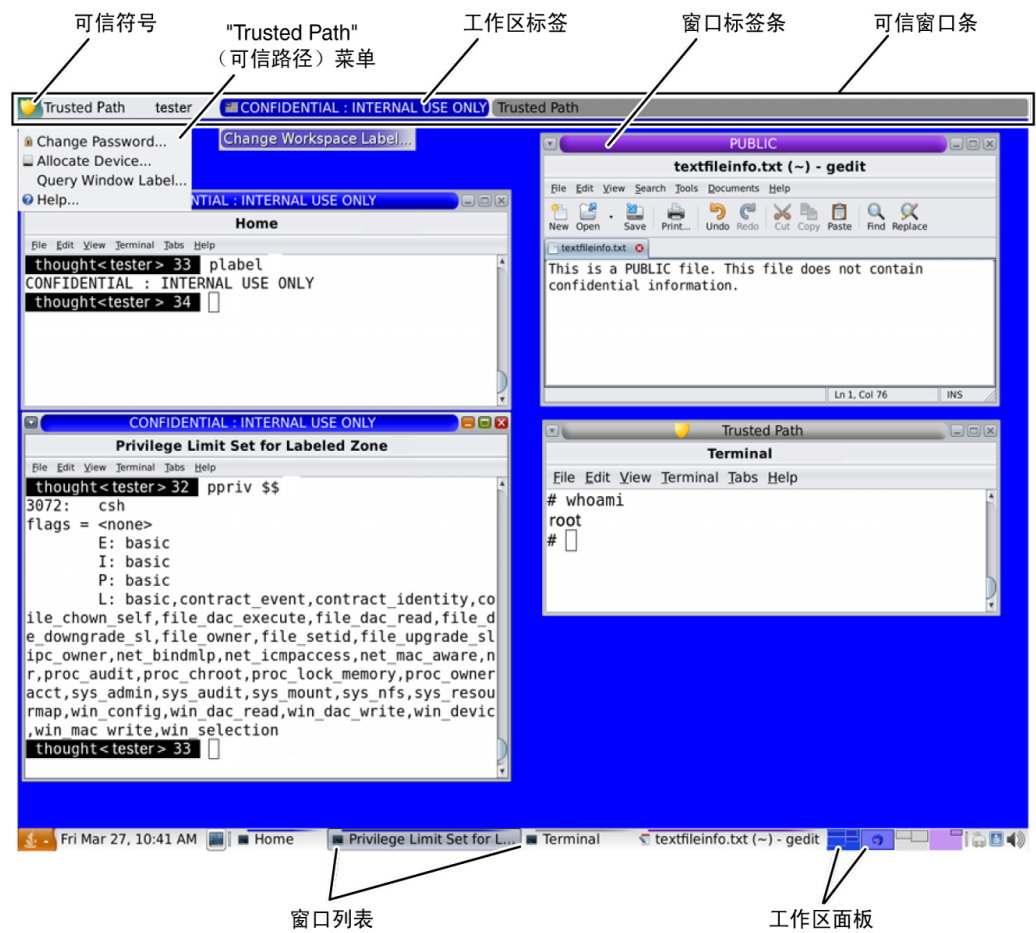

#### <span id="page-85-0"></span>图 6-1 Trusted Extensions 多级别桌面

与安全最为相关的软件, 即可信计算基 (Trusted Computing Base, TCB), 在全局区域 中运行。一般用户不能进入全局区域或查看其资源。用户将受 TCB 软件的限制,例如 在更改口令时。只要用户与 TCB 进行交互, "Trusted Path" (可信路径) 符号就会出 现。

## Trusted Extensions 与访问控制

Trusted Extensions 软件通过自主访问控制 (Discretionary Access Control, DAC) 和强 制访问控制 (Mandatory Access Control, MAC) 保护信息和其他资源。DAC 是由所有者 根据自己的判断设置的传统 UNIX 权限位和访问控制列表。MAC 是系统自动强制执行的 一种机制。MAC 通过检查事务中进程和数据的标签来控制所有事务。

用户的*标签*表示允许该用户运行以及该用户选择操作的敏感度级别。典型的标签有 Secret (秘密)和 Public(公共)。标签确定允许用户访问的信息。可以使用 Oracle Solaris 提供的特殊权限、*特权*以及*授权*覆盖 MAC 和 DAC。特权是指可授予进程的特殊 特权。授权是指可由管理员授予用户和角色的特殊权限。

作为管理员,您需要根据您站点的安全策略,向用户提供有关适当过程的培训以保护他 们的文件和目录。此外,对于允许升级或降级标签的任何用户,您需要指导他们何时适 合进行升级或降级。

## Trusted Extensions 软件中的标签

标签和安全许可位于 Trusted Extensions 中强制访问控制 (mandatory access control, MAC) 的中心。它们定义哪些用户可以访问哪些程序、文件和目录。标签和安全许可包 括一个*等级*组件以及零个或多个*区间*组件。等级组件表示有层次的安全性级别,例如 TOP SECRET(绝密)到 SECRET(秘密),再到 PUBLIC(公共)。区间组件表示可能需 要访问通用信息主体的一组用户。一些典型的区间类型包括项目、部门或物理位置。标 签可由授权用户读取,但在内部,标签会像数字一样进行处理。数字及其可读版本在 label\_encodings 文件中进行定义。

Trusted Extensions 在所有尝试的安全相关事务中起中介所用。该软件会将访问实体 (通常是进程)的标签与被访问的实体(通常是文件系统对象)的标签进行比较。然 后,软件会根据哪个标签处于*支配地位*来允许或禁止事务。标签还可用于确定对其他系 统资源的访问,例如可分配的设备、网络、帧缓存器和其他系统。

### 标签之间的支配关系

如果满足下面两个条件,表示一个实体的标签*支配*另一个标签:

- 第一个实体的标签的等级组件等于或高于第二个实体的等级。安全管理员将数字指定 给 label\_encodings 文件中的等级。软件比较这些数字以确定支配关系。
- 第一个实体中的区间集包括第二个实体的所有区间。

如果两个标签具有相同的等级和相同的区间集合,则表明这两个标签*相等*。如果两个标 签相等,它们互相支配,而且允许访问。

如果一个标签具有较高等级,或者如果它具有相同等级并且其区间是第二个标签的区间 的超集,或者两种情况兼具,表示第一个标签*严格支配*第二个标签。

如果没有一个标签支配另一个标签,表示这两个标签*不相交*或*不可比*。

下表提供了有关支配关系的标签比较示例。在此示例中,NEED\_TO\_KNOW 是高于 INTERNAL 的等级。存在三个区间:Eng、Mkt 和 Fin。

表 6-1 标签关系的示例

| 标签 1                 | 关系       | 标签 2                 |
|----------------------|----------|----------------------|
| NEED TO KNOW Eng Mkt | (严格) 支配  | INTERNAL Eng Mkt     |
| NEED TO KNOW Eng Mkt | (严格) 支配  | NEED TO KNOW Eng     |
| NEED TO KNOW Eng Mkt | (严格) 支配  | INTERNAL Eng         |
| NEED TO KNOW Eng Mkt | 支配 (等同于) | NEED TO KNOW Eng Mkt |
| NEED TO KNOW Eng Mkt | 不相交干     | NEED TO KNOW Eng Fin |
| NEED TO KNOW Eng Mkt | 不相交干     | NEED TO KNOW Fin     |
| NEED TO KNOW Eng Mkt | 不相交干     | INTERNAL Eng Mkt Fin |

#### 管理标签

Trusted Extensions 提供两个用作标签或安全许可的特殊管理标签: ADMIN\_HIGH 和 ADMIN LOW。这些标签用于保护系统资源,而且是供管理员而非一般用户使用。

ADMIN\_HIGH 是最高级别标签。ADMIN\_HIGH 支配系统中所有其他标签,并且可用于保护系 统数据(例如管理数据库或审计迹)以免被读取。您必须位于全局区域中才能读取标签 为 ADMIN\_HIGH 的数据。

ADMIN\_LOW 是最低级别标签。ADMIN\_LOW 受系统中所有其他标签的支配,包括一般用户的 标签。强制访问控制不允许用户将数据写入标签低于用户标签的文件。因此,一般用户 可以读取但不可修改标签 ADMIN\_LOW 级别的文件。ADMIN\_LOW 通常用于保护共享的公共可 执行文件,例如 /usr/bin 中的文件。

### 标签编码文件

系统的所有标签组件(即等级、区间和关联的规则)都存储在 ADMIN HIGH 文件中, 即 label encodings 文件。该原始文件位于 /etc/security/tsol 目录中。启用 Trusted Extensions 后,作为 labeld 服务的属性存储文件的位置。安全管理员为站点配置 label encodings 文件。标签编码文件包含:

- 组件定义 等级、区间、标签和安全许可的定义,包括所需组合和约束条件的各项规 则
- 认可范围定义 为整个系统和一般用户定义可用标签集合的安全许可和最小标签的规 格
- 打印规范 有关打印标题、尾页、页眉、页脚和有关打印输出的其他安全功能的标识 和处理信息
- 定制 包括标签颜色代码和其他缺省值在内的本地定义

有关更多信息, 请参见 label encodings(4) 手册页。还可以参[阅《Trusted](http://www.oracle.com/pls/topic/lookup?ctx=E36784&id=TRSOLLBLADMIN) [Extensions Label Administration 》和](http://www.oracle.com/pls/topic/lookup?ctx=E36784&id=TRSOLLBLADMIN)[《Compartmented Mode Workstation Labeling:](http://www.oracle.com/pls/topic/lookup?ctx=E36784&id=SCCMW) [Encodings Format 》了](http://www.oracle.com/pls/topic/lookup?ctx=E36784&id=SCCMW)解详细信息。

### 标签范围

*标签范围*是指用户可在该处运行的潜在可用标签集合。用户和资源都有标签范围。可由 标签范围保护的资源包括可分配的设备、网络、接口、帧缓存器和命令等。标签范围由 范围顶部的安全许可以及底部的最小标签定义。

范围并不一定包括位于最大和最小标签之间的所有标签组合。label\_encodings 文件中的 规则可取消某些组合的资格。标签必须*格式正确*(即被标签编码文件中的所有适用规则 所允许),才能包含在范围之中。

但是,安全许可不一定要格式正确。例如,假定 label\_encodings 文件在某个标签中禁 止区间 Eng、Mkt 和 Fin 的任意组合。INTERNAL Eng Mkt Fin 将是有效的安全许可,但不 是有效的标签。作为安全许可,此组合将允许用户访问标签为 INTERNAL Eng、INTERNAL Mkt 和 INTERNAL Fin 的文件。

#### 帐户标签范围

将安全许可和最小标签指定给用户时,您也就定义了允许用户在其中进行操作的*帐户 标签范围*的上界和下界。以下等式描述了帐户标签范围,使用 ≤ 指示"受支配于或相同 于":

*minimum-label* ≤ *permitted-label* ≤ *clearance*

因此,只要该标签可以支配最小标签,则将允许用户在由安全许可支配的任意标签下进 行操作。如果没有明确设置用户的安全许可或最小标签,则 label\_encodings 文件中定 义的缺省值将生效。

可为用户指定安全许可和最小标签,从而允许他们在多个标签或单个标签下执行操作。 用户的安全许可和最小标签相等时,用户只能在一个标签下执行操作。

#### 会话范围

*会话范围*是指 Trusted Extensions 会话过程中用户可用的标签集合。会话范围必须位于 用户的帐户标签范围内以及为系统设置的标签范围内。登录时,如果用户选择单标签会 话模式,会话范围限制为该标签。如果用户选择多标签会话模式,用户所选择的标签会 成为会话安全许可。会话安全许可定义会话范围的上界。用户的最小标签定义下界。用 户在最小标签的工作区中开始会话。会话过程中,用户可切换到会话范围内任何标签的 工作区。

### 标签保护什么以及标签显示在何处

标签显示在桌面上以及在桌面上执行的输出(例如打印输出)上。

- 应用程序—应用程序启动进程。这些进程以启动应用程序的工作区的标签运行。有标 签区域中的应用程序,将在区域的标签下将其作为一个文件为其设置标签。
- 设备—流过设备的数据通过设备分配和设备标签范围进行控制。要使用设备,用户必 须位于设备的标签范围内,而且被授权分配设备。
- 文件系统挂载点—每个挂载点都有一个标签。可使用 getlabel 命令查看标签。
- IPsec 和 IKE IPsec 安全关联和 IKE 规则具有标签。
- 网络接口 将为 IP 地址(主机)指定描述其标签范围的安全模板。正在进行通信的 Trusted Extensions 系统也将为无标签主机指定缺省标签。
- 打印机与打印—打印机具有标签范围。标签打印在正文页上。标签、处理信息和其 他安全信息打印在标题页和篇尾页上。要在 Trusted Extensions 中配置打印,请 参见[第 19 章 管理有标签打印](#page-220-0)[和《Trusted Extensions Label Administration 》中](http://www.oracle.com/pls/topic/lookup?ctx=E36784&id=TRSOLLBLADMINoverview-337) [的"Labels on Printed Output"](http://www.oracle.com/pls/topic/lookup?ctx=E36784&id=TRSOLLBLADMINoverview-337)。
- 进程 将为进程设置标签。进程以进程源自的工作区的标签运行。可通过使用 plabel 命令查看进程的标签。
- 用户—将为用户指定缺省标签和标签范围。用户工作区的标签指示用户进程的标签。
- 窗口 可在桌面窗口的顶部看到标签。桌面的标签也由颜色指示。颜色将显示在工作 区面板和上方的窗口标题栏上,如[图 6-1 "Trusted Extensions 多级别桌面"](#page-85-0) 中所示。 窗口移动到带不同标签的工作区时,窗口会保持其原始的标签。在该窗口中启动的进 程会在原始标签下执行。
- 区域-每个区域都有一个标签。区域拥有的文件和目录处于该区域的标签级别。有关 更多信息,请参见 [getzonepath](http://www.oracle.com/pls/topic/lookup?ctx=E56344&id=REFMAN1getzonepath-1)(1) 手册页。

## 角色和 Trusted Extensions

在运行 Oracle Solaris 软件但没有 Trusted Extensions 的系统上,角色是可选的。 在配置有 Trusted Extensions 的系统中,除 root 之外的多个角色可以管理系统。通 常,"System Administrator"(系统管理员)角色和 "Security Administrator"(安全管理 员)角色可以执行大多数管理功能。在某些情况下,root 角色可以在初始设置后进行管 理。在桌面系统上,如果用户承担了某个角色,则工作区更改为角色工作区。

在 Trusted Extensions 中某个角色可用的程序具有特殊属性*可信路径属性*。该属性指示 此程序是 TCB 的一部分。从全局区域中启动程序时,可以使用可信路径属性。

与在 Oracle Solaris 中一样,权限配置文件是角色功能的基础。有关权限配置文件和角 色的信息,请参见[《在 Oracle Solaris 11.2 中确保用户和进程的安全 》中的第 1 章 "使](http://www.oracle.com/pls/topic/lookup?ctx=E56344&id=OSSUPprbac-1) [用权限控制用户和进程"](http://www.oracle.com/pls/topic/lookup?ctx=E56344&id=OSSUPprbac-1)。

# <span id="page-90-0"></span>◆ ◆ ◆ 第 7 章

# Trusted Extensions 管理工具

本章介绍了 Trusted Extensions 中可用的工具、工具位置以及工具所针对的数据库。

- ["Trusted Extensions 的管理工具" \[91\]](#page-90-1)
- "[txzonemgr](#page-91-0) 脚本" [\[92\]](#page-91-0)
- ["设备管理器" \[92\]](#page-91-1)
- ["Trusted Extensions 中的选择管理器" \[93\]](#page-92-0)
- ["Trusted Extensions 中的标签生成器" \[93\]](#page-92-1)
- ["Trusted Extensions 中的命令行工具" \[94\]](#page-93-0)
- ["Trusted Extensions 中的配置文件" \[94\]](#page-93-1)

## <span id="page-90-1"></span>Trusted Extensions 的管理工具

配置有 Trusted Extensions 的系统上的管理功能使用的许多工具与 Oracle Solaris OS 中可用的工具相同。Trusted Extensions 还提供了安全性增强的工具。管理工具仅可供 角色使用。

在桌面系统的角色工作区中,可以访问可信的命令、应用程序和脚本。下表概述了这些 管理工具。在没有运行桌面的系统上可以使用命令行工具。

表 7-1 Trusted Extensions 管理工具

| 工具                  | 说明                                        | 详细信息                                                  |
|---------------------|-------------------------------------------|-------------------------------------------------------|
| /usr/sbin/labeladm  | 启用和禁用 Trusted Extensions。                 | 请参见"安装和启用 Trusted Extensions" [31]、如何检                |
|                     | 还可以用于安装标签编码文件。                            | 查并安装标签编码文件 [36]以及 labeladm(1M) 手册<br>页。               |
| /usr/sbin/txzonemgr | 创建有标签区域管理器 GUI, 用于创建和配<br>置有标签区域 (包括网络) 。 | 请参见"创建有标签区域" [39]和 txzonemgr(1M) 手册<br>页。             |
|                     | 使用命令行选项可自动创建用户命名的区<br>域。                  | txzonemqr 是 zenity (1) 脚本。                            |
| 设备管理器               | 用于管理设备的标签范围以及分配设备和取<br>消分配设备。             | 请参见"设备管理器" [92]和"在 Trusted Extensions<br>中操作设备"[245]。 |

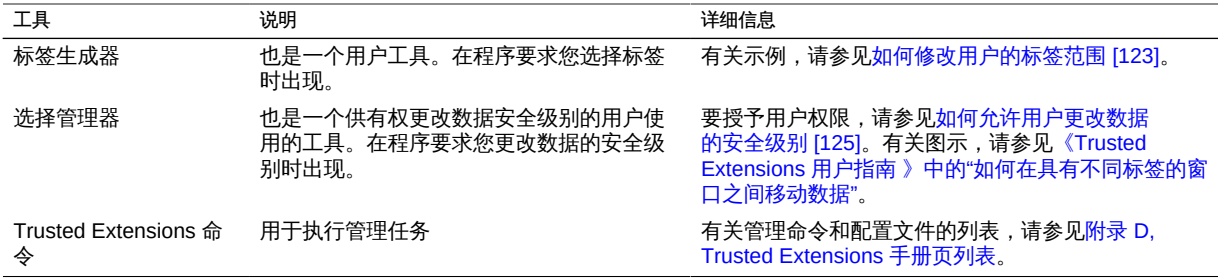

### <span id="page-91-0"></span>**txzonemgr** 脚本

/usr/sbin/txzonemgr 命令是区域和网络配置工具,可提供两种模式。

- 作为 CLI,该命令创建有标签区域。当使用 -c 命令选项运行时,CLI 创建并引导两 个有标签区域。-d 选项提示您将逐个删除所有区域。
- 作为 GUI,该脚本显示标题为 "Labeled Zone Manager"(有标签区域管理器)的对 话框。此 GUI 指导您完成创建和引导有标签区域的过程。该脚本包括克隆一个区域 以创建快照。此外,该 GUI 还提供网络、命名服务和 LDAP 配置菜单。此脚本处理 IPv4 和 IPv6 地址。

txzonemgr 命令运行 zenity(1) 脚本。"Labeled Zone Manager"(有标签区域管理器)对 话框仅显示对有标签区域的当前配置状态有效的选项。例如,如果区域已有标签,则不 显示 "Label"(标签)菜单项。

### <span id="page-91-1"></span>设备管理器

*设备*是一种连接到计算机的物理外设,或者是一种称为*伪设备*的软件模拟设备。因为设 备提供了一种用于在系统中导入和导出数据的方法,因此必须对设备进行控制以便正 确地保护数据。Trusted Extensions 使用设备分配和设备标签范围来控制流经设备的数 据。

具有标签范围的设备示例如下:帧缓存器、磁带机、CD-ROM 驱动器、打印机和 USB 设备。

用户通过 "Device Manager" (设备管理器) 分配设备。"Device Manager" (设备管理 器)挂载设备,运行一个清除脚本来准备设备并执行分配。完成后,用户通过 "Device Manager"(设备管理器)执行以下操作来取消分配设备:运行另一个清除脚本,卸载并 取消分配设备。

可以通过使用 "Device Manager"(设备管理器)中的 "Device Administration"(设备管 理)工具来管理设备。一般用户无法访问 "Device Administration" (设备管理) 工具。

有关 Trusted Extensions 中的设备保护的更多信息,请参[见第 21 章 管理 Trusted](#page-244-0) [Extensions 的设备。](#page-244-0)

## <span id="page-92-0"></span>Trusted Extensions 中的选择管理器

当您尝试更改对象或选定项的标签时,将出现选择管理器 GUI。有关更多信息,请参 见["更改数据的安全级别时的规则" \[99\]](#page-98-0)。

## <span id="page-92-1"></span>Trusted Extensions 中的标签生成器

程序要求您指定标签时,标签生成器 GUI 可让您选择有效标签或安全许可。例如,桌面 登录期间会显示标签生成器(请参见《Trusted Extensions 用户指南》中的第 2 章 "登 [录到 Trusted Extensions"\)](http://www.oracle.com/pls/topic/lookup?ctx=E56344&id=TRSSUGuglog-1)。更改工作区标签时,或者将标签指定给用户、区域或网络 接口时,也会显示标签生成器。为新设备指定标签范围时会显示以下标签生成器。

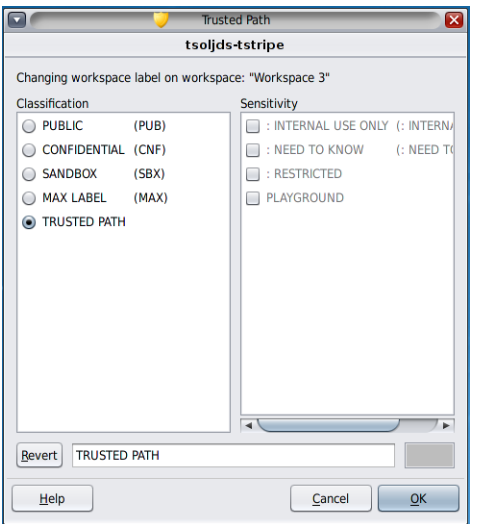

在标签生成器中,"Classification"(等级)列中的组件名称对应于 label\_encodings 文件中的 CLASSIFICATIONS 部分。"Sensitivity" (敏感度) 列中的组件名称对应于 label\_encodings 文件中 SENSITIVITY 部分下的 WORDS 部分。

开发者可以通过使用 tgnome-selectlabel 命令为他们的应用程序构建标签生成器。键入 tgnome-selectlabel -h 可显示联机帮助。另请参见[《Trusted Extensions Developer's](http://www.oracle.com/pls/topic/lookup?ctx=E36784&id=TRSOLDEVlabelbuildergui) [Guide 》中的第 6 章 "Label Builder GUI"。](http://www.oracle.com/pls/topic/lookup?ctx=E36784&id=TRSOLDEVlabelbuildergui)

## <span id="page-93-0"></span>Trusted Extensions 中的命令行工具

Trusted Extensions 特有的命令和 Trusted Extensions 修改的命令包含在《*Oracle Solaris 参考手册*》中。man 命令可找到所有命令。有关命令、指向 Trusted Extensions 文档集中示例的链接以及指向手册页的链接的说明,请参见[附录 D, Trusted Extensions](#page-284-0) [手册页列表。](#page-284-0)

## <span id="page-93-1"></span>Trusted Extensions 中的配置文件

Trusted Extensions 扩展了 /etc/inet/ike/config 文件以包含标签信 息。[ike.config](http://www.oracle.com/pls/topic/lookup?ctx=E36784&id=REFMAN4ike.config-4)(4) 手册页介绍了 label\_aware 全局参数和三个阶段 1 转换参数 single label、multi label 和 wire label。

注 - IKE 配置文件包含关键字 label,用于使阶段 1 IKE 规则成为特有规则。IKE 关键字 label 不同于 Trusted Extensions 标签。

<span id="page-94-0"></span>♦ ♦ ♦ 第 8 章 8

# 关于 Trusted Extensions 系统上的安全要求

本章介绍了配置有 Trusted Extensions 的系统上的可配置安全功能。

- ["可配置的安全功能" \[95\]](#page-94-1)
- ["实现安全要求" \[97\]](#page-96-0)
- ["更改数据的安全级别时的规则" \[99\]](#page-98-0)

## <span id="page-94-1"></span>可配置的安全功能

Trusted Extensions 使用的安全功能与 Oracle Solaris 提供的安全功能相同,并且增加 了一些功能。例如,Oracle Solaris OS 提供了 eeprom 保护、口令要求和强大的口令算 法、通过将用户锁定在外实现的系统保护,以及禁用键盘关机等功能。

Trusted Extensions 与 Oracle Solaris 的不同之处在于,通常通过承担受限制的角色来 管理系统。

## Trusted Extensions 中的角色

在 Trusted Extensions 中,角色是用来管理系统的惯用方法。超级用户是 root 角色, 是执行少数几个任务(例如设置审计标志、更改帐户口令和编辑系统文件)所必需的。 创建角色的过程与在 Oracle Solaris 中进行创建的过程一样。

下面的角色是 Trusted Extensions 站点中的典型角色:

- root 角色 在 Oracle Solaris 安装时创建
- "Security Administrator" (安全管理员) 角色—由初始设置团队在初始配置期间或之 后创建
- "System Administrator" (系统管理员) 角色—由初始设置团队在初始配置期间或之 后创建

### <span id="page-95-0"></span>在 Trusted Extensions 中创建角色

要管理 Trusted Extensions,您需要创建用于划分系统和安全功能的角色。

在 Trusted Extensions 中创建角色的过程与 Oracle Solaris 过程相同。缺省情况下,为 角色指定管理标签范围 ADMIN HIGH 到 ADMIN LOW。

- 有关创建角色的概述,请参见[《在 Oracle Solaris 11.2 中确保用户和进程的安全 》](http://www.oracle.com/pls/topic/lookup?ctx=E56344&id=OSSUPrbactask-22) [中的"为用户指定权限"](http://www.oracle.com/pls/topic/lookup?ctx=E56344&id=OSSUPrbactask-22)。
- 要创建角色,请参见["在 Trusted Extensions 中创建角色和用户" \[49\]。](#page-48-0)

### Trusted Extensions 中的角色承担

在可信桌面上,可以通过在用于选择角色的可信窗口条中单击您的用户名来承担指定 的角色。确认角色口令后,当前工作区将更改为角色工作区。角色工作区处于全局区域 中,并具有可信路径属性。角色工作区是管理工作区。

## 用于配置安全功能的 Trusted Extensions 接口

在 Trusted Extensions 中,您可以扩展现有安全功能。另外,Trusted Extensions 还提 供了独有的安全功能。

## Trusted Extensions 对 Oracle Solaris 安全功能的扩展

Oracle Solaris 提供的以下安全机制在 Trusted Extensions 中是可扩展的,如同它们在 Oracle Solaris 中一样:

■ 审计类 - 有关添加审计类的说明,请参见[《在 Oracle Solaris 11.2 中管理审计 》中](http://www.oracle.com/pls/topic/lookup?ctx=E56344&id=OSMAAaudittask-1) [的第 3 章 "管理审计服务"](http://www.oracle.com/pls/topic/lookup?ctx=E56344&id=OSMAAaudittask-1)。

注 - 要添加*审计事件*的供应商需要联系 Oracle Solaris 代表,以保留事件数目以及获取 对审计接口的访问权限。

- 角色和权限配置文件 有关添加角色和权限配置文件的说明,请参见[《在 Oracle](http://www.oracle.com/pls/topic/lookup?ctx=E56344&id=OSSUPrbactask-1) [Solaris 11.2 中确保用户和进程的安全 》中的第 3 章 "在 Oracle Solaris 中指定权](http://www.oracle.com/pls/topic/lookup?ctx=E56344&id=OSSUPrbactask-1) [限"](http://www.oracle.com/pls/topic/lookup?ctx=E56344&id=OSSUPrbactask-1)。
- 授权 有关添加新授权的示例, 请参见["在 Trusted Extensions 中定制设备授](#page-251-0) [权" \[252\]](#page-251-0)。

与在 Oracle Solaris 中一样,无法扩展特权。

## 独有的 Trusted Extensions 安全功能

Trusted Extensions 提供了以下独有的安全功能:

- 标签-为主体和对象设置标签。为进程设置标签。为区域和网络设置标签。为工作区 及其对象设置标签。
- 设备管理器-缺省情况下,设备由分配要求来提供保护。设备管理器 GUI 是供管理 员和一般用户使用的界面。
- "Change Password" (更改口令) 菜单 使用该菜单可以更改用户或角色口令。
- "Change Workspace Label" (更改工作区标签) 菜单 多级别会话中的用户可以更 改工作区标签。进入不同标签的工作区时,可能要求用户提供口令。
- "Selection Manager"(选择管理器)对话框 多级别会话中的已授权用户可以将信 息升级或降级到其他标签。
- TrustedExtensionsPolicy 文件 管理员可以更改 Trusted Extensions 的特有 X 服 务器扩展上的策略。有关更多信息,请参见 [TrustedExtensionsPolicy](http://www.oracle.com/pls/topic/lookup?ctx=E36784&id=REFMAN4trustedextensionspolicy-4)(4) 手册 页。

## <span id="page-96-0"></span>实现安全要求

为确保系统安全不会受到危害,管理员需要对口令、文件和审计数据进行保护。您必须 培训用户以各尽其职。为了与已评估配置的要求一致,请遵循本节中的准则。

## 用户和安全要求

每个站点的安全管理员要确保对用户进行安全规程方面的培训。安全管理员需要向新员 工传达以下规则,并且定期提醒现有员工遵守这些规则:

- 不要将您的口令告诉任何人。 知道您口令的人可以与您一样访问相同的数据,并且无法被识别,因此无法追究其责 任。
- 不要写下口令,也不要将其包含在电子邮件中。
- 选择难以猜测的口令。
- 不要通过电子邮件将您的口令发送给任何人。
- 不要在未锁屏或未注销的情况下离开计算机而使其处于无人看管状态。
- 请记住,管理员不依靠电子邮件向用户发送说明。在与管理员进行确认之前,绝不要 按照管理员通过电子邮件发送的说明进行操作。

请注意,电子邮件中的发件人信息可以伪造。

■ 因为您负责维护您创建的文件和目录的访问权限,所以请确保您的文件和目录的权限 设置正确。不要允许未经授权的用户读取文件、更改文件、列出目录的内容或者向目 录添加内容。

您所在的站点可能会提供其他建议。

## 电子邮件使用指南

使用电子邮件来指导用户执行操作是一种不安全的做法。

请警告用户不要相信其中包含冒充来自管理员的说明的电子邮件。欺骗性电子邮件可能 会被用来诱使用户将口令更改为特定值或者泄漏口令,随后攻击者可以使用该口令登录 并危害系统安全。对用户进行警示可以防止发生此情况。

## 口令强制执行

在创建新帐户时,"System Administrator"(系统管理员)角色必须指定一个唯一的用户 名和用户 ID。为新帐户选择名称和 ID 时,您必须确保用户名和关联 ID 在网络上的任何 位置都不重复,并且之前没有使用过。

"Security Administrator"(安全管理员)角色负责指定每个帐户的原始口令,并将该口令 告知新帐户的用户。管理口令时,您必须考虑以下信息:

- 对于能够承担"Security Administrator"(安全管理员)角色的用户,请确保将其帐户 配置为无法被锁定。此做法可确保当所有其他帐户被锁定时,至少有一个帐户始终可 以登录并承担 "Security Administrator" (安全管理员) 角色, 以便重新打开每个人的 帐户。
- 将口令发送给新帐户的用户时,请使用其他任何人都无法窃听的方法。
- 如果您怀疑不应当知道某个帐户口令的某人已经知道了该口令,请更改该口令。
- 在系统生命周期内绝不要重复使用某个用户名或用户 ID。

确保用户名和用户 ID 没有重复使用可以防止在执行下列任务时产生困扰:

- 分析审计记录时,确定哪个用户执行了哪项操作
- 恢复归档文件时,确定哪个用户拥有哪些文件

### 信息保护

作为管理员,您应当负责为对安全至关重要的文件正确设置和维护自主访问控制 (Discretionary Access Control, DAC) 和强制访问控制 (Mandatory Access Control, MAC) 保护。这些重要文件包括:

- [shadow](http://www.oracle.com/pls/topic/lookup?ctx=E36784&id=REFMAN4shadow-4) 文件—包含加密的口令。请参见 shadow(4) 手册页。
- auth attr 文件 包含定制授权。请参见 auth attr(4) 手册页。
- [prof\\_attr](http://www.oracle.com/pls/topic/lookup?ctx=E36784&id=REFMAN4prof-attr-4) 文件 包含定制权限配置文件。请参见 prof\_attr(4) 手册页。
- exec\_attr 文件 包含具有站点已添加到权限配置文件的安全属性的命令。请参见 exec  $attr(4)$  手册页。
- 审计迹 包含审计服务已收集的审计记录。请参见 [audit.log](http://www.oracle.com/pls/topic/lookup?ctx=E36784&id=REFMAN4audit.log-4)(4) 手册页。

## 密码保护

在本地文件中,口令是受保护的,不允许通过 DAC 来查看口令,也不允许通过 DAC 和 MAC 来修改口令。本地帐户的口令是在 /etc/shadow 文件中维护的,该文件只能由 root 进行读取。有关更多信息,请参见 [shadow](http://www.oracle.com/pls/topic/lookup?ctx=E36784&id=REFMAN4shadow-4)(4) 手册页。

## 组管理操作

"System Administrator"(系统管理员)角色需要在本地系统和网络上验证所有组都具有 唯一的组 ID (Group ID, GID)。

当某个本地组被从系统中删除时,"System Administrator"(系统管理员)角色必须确保 以下内容:

- 具有已删除组的 GID 的所有对象都必须被删除,或者指定给其他组。
- 所有使用已删除组作为其主组的用户必须被重新指定到其他主组。

## 用户删除操作

当某个帐户被从系统中删除时,"System Administrator"(系统管理员)角色和 "Security Administrator"(安全管理员)角色必须执行以下操作:

- 在每个区域中删除该帐户的起始目录。
- 删除被删除帐户拥有的所有进程或作业:
	- 删除该帐户拥有的所有对象,或者将这些对象的所有权指定给其他用户。
	- 删除以该用户的身份调度的所有 [at](http://www.oracle.com/pls/topic/lookup?ctx=E56344&id=REFMAN1at-1) 或 batch 作业。有关详细信息,请参见 at(1) 和 [crontab](http://www.oracle.com/pls/topic/lookup?ctx=E56344&id=REFMAN1crontab-1)(1) 手册页。
- 决不要重复使用该用户名或用户 ID。

### <span id="page-98-0"></span>更改数据的安全级别时的规则

缺省情况下,一般用户可以对文件和选定项执行剪切和粘贴、复制和粘贴以及拖放操 作。源和目标必须使用同一标签。

更改文件的标签或者更改文件内的信息的标签需要授权。当用户被授予了更改数据的安 全级别授权时,"Selection Manager"(选择管理器)应用程序将充当传输过程中的中间 媒介。

- /usr/share/gnome/sel config 文件控制为文件重新设置标签的操作,以及将信息 剪切并复制到其他标签的操作。有关更多信息,请参见"[sel\\_config](#page-100-0) 文件[" \[101\]](#page-100-0)和 [sel\\_config](http://www.oracle.com/pls/topic/lookup?ctx=E36784&id=REFMAN4sel-config-4)(4) 手册页。
- /usr/bin/tsoljdsselmgr 应用程序控制窗口之间的拖放操作。如下表所示,重新为选 定项设置标签要比重新为文件设置标签受到更严格的限制。

下表汇总了重新为文件设置标签所适用的规则。这些规则涵盖了剪切和粘贴、复制和粘 贴以及拖放操作。

表 8-1 将文件改为新标签的条件

| 事务描述                                | 标签关系 | 所有者关系  | 所需授权                         |
|-------------------------------------|------|--------|------------------------------|
| 剪<br>在多个文件浏览器之间复制和粘贴、<br>切和粘贴或者拖放文件 | 相同标签 | 相同 UID | 无                            |
|                                     | 降级信息 | 相同 UID | solaris.label.file.downgrade |
|                                     | 升级信息 | 相同 UID | solaris.label.file.upgrade   |
|                                     | 降级信息 | 不同 UID | solaris.label.file.downgrade |
|                                     | 升级信息 | 不同 UID | solaris.label.file.upgrade   |

对于窗口或文件中的选定项,应用的是与上述规则不同的规则。拖放*选定项*始终要 求标签和所有权与原来相同。在窗口之间的拖放操作中,起中介作用的是 "Selection Manager"(选择管理器)应用程序而不是 sel\_config 文件。

下表汇总了更改选定项标签时适用的规则。

表 8-2 将选定项改为新标签的条件

| 事务描述                     | 标签关系 | 所有者关系  | 所需授权                        |
|--------------------------|------|--------|-----------------------------|
| 在窗口之间复制和粘贴或者剪切和<br>粘贴选定项 | 相同标签 | 相同 UID | 无                           |
|                          | 降级信息 | 相同 UID | solaris.label.win.downgrade |
|                          | 升级信息 | 相同 UID | solaris.label.win.upgrade   |
|                          | 降级信息 | 不同 UID | solaris.label.win.downgrade |
|                          | 升级信息 | 不同 UID | solaris.label.win.upgrade   |
| 在窗口之间拖放选定项               | 相同标签 | 相同 UID | 不适用                         |

在窗口系统中,Trusted Extensions 提供了一个 "Selection Manager"(选择管理器) 以在标签更改过程中起中介作用。当经授权的用户试图更改文件或选定项的标签时,将 显示该对话框。用户有 120 秒的时间来确认操作。要在不使用此窗口的情况下更改数据 的安全级别,除了需要"重新设置标签"的授权之外,还需要 solaris.label.win.noview 授权。下图显示了窗口中的一个两行选择。

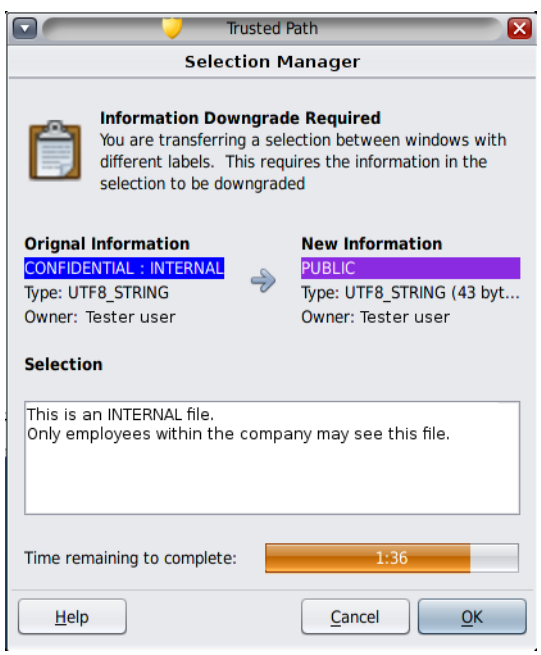

缺省情况下,当数据传输到不同的标签时将显示选择管理器。如果某个选择要求做出多 个传输决策,则自动回复机制提供了一种一次回复多个传输的方法。有关更多信息,请 参见 [sel\\_config](http://www.oracle.com/pls/topic/lookup?ctx=E36784&id=REFMAN4sel-config-4)(4) 手册页及下面的部分。

## <span id="page-100-0"></span>**sel\_config** 文件

当操作会升级或降级某一标签时,将检查 /usr/share/gnome/sel\_config 文件以确定选 择管理器的行为。

sel\_config 文件定义了以下内容:

- 为其提供自动回复的选择类型的列表
- 特定类型的操作是否可以自动确认
- 是否显示选择管理器对话框

<span id="page-102-0"></span>♦ ♦ ♦ 第 9 章 9

# Trusted Extensions 中的常见任务

本章介绍如何管理 Trusted Extensions 系统,并包含通常在这些系统上执行的任务。

- ["Trusted Extensions 桌面系统管理员入门" \[103\]](#page-102-1)
- ["执行 Trusted Extensions 中的常见任务" \[104\]](#page-103-0)

# <span id="page-102-1"></span>Trusted Extensions 桌面系统管理员入门

在管理 Trusted Extensions 之前,请熟悉以下过程。

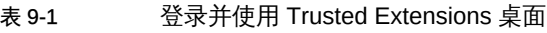

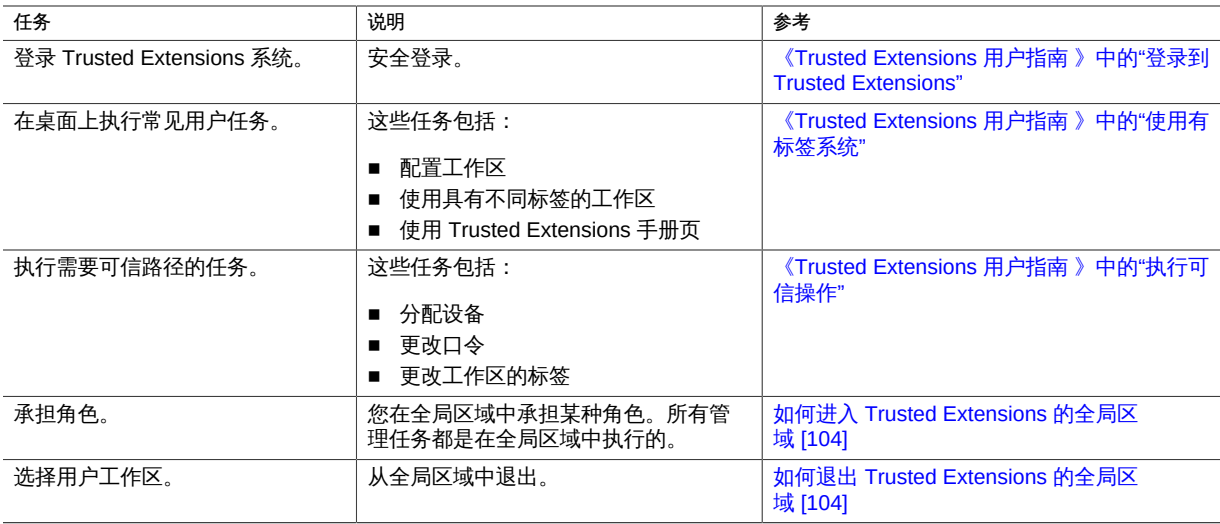

<span id="page-103-1"></span>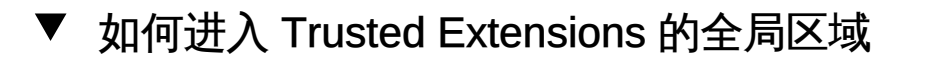

通过承担某个角色,您可以进入 Trusted Extensions 的全局区域。整个系统的管理只能 从全局区域进行。

出于故障排除目的,您还可以通过启动故障安全会话进入全局区域。有关详细信息,请 参见[如何在 Trusted Extensions 中登录到故障安全会话 \[122\]。](#page-121-0)

- 开始之前 已为您分配一个管理角色。有关指示,请参见["在 Trusted Extensions 中创建角](#page-95-0) [色" \[96\]。](#page-95-0)
	- 1. 单击可信窗口条中的 *account-name*。 从列表中选择一个角色。

有关 Trusted Extensions 桌面功能的位置,请参见[图 6-1 "Trusted Extensions 多级别](#page-85-0) [桌面"](#page-85-0)。有关这些功能的解释,请参[见《Trusted Extensions 用户指南 》中的第 4 章](http://www.oracle.com/pls/topic/lookup?ctx=E56344&id=TRSSUGugelem-1) ["Trusted Extensions 的元素"。](http://www.oracle.com/pls/topic/lookup?ctx=E56344&id=TRSSUGugelem-1)

<span id="page-103-2"></span>2. 在出现提示时,键入角色口令。 验证后,当前工作区会更改为角色工作区。

#### 如何退出 Trusted Extensions 的全局区域 **V**

开始之前 现在您处于全局区域中。

- 1. 从屏幕底部的桌面面板中选择一个用户工作区。
- 2. 或者,单击可信窗口条中的角色名称,然后选择您的用户名。 当前工作区会更改为用户工作区。您在此工作区中创建的所有后续窗口均在该用户的用 户标签上创建。

您在角色工作区中创建的窗口继续支持角色标签级别的进程。在这些窗口中启动的进程 通过管理特权在全局区域中执行。

有关更多信息,请参见[《Trusted Extensions 用户指南 》中的"使用有标签系统"。](http://www.oracle.com/pls/topic/lookup?ctx=E56344&id=TRSSUGtxwork-6)

## <span id="page-103-0"></span>执行 Trusted Extensions 中的常见任务

以下任务列表介绍了 Trusted Extensions 中的常见管理过程。

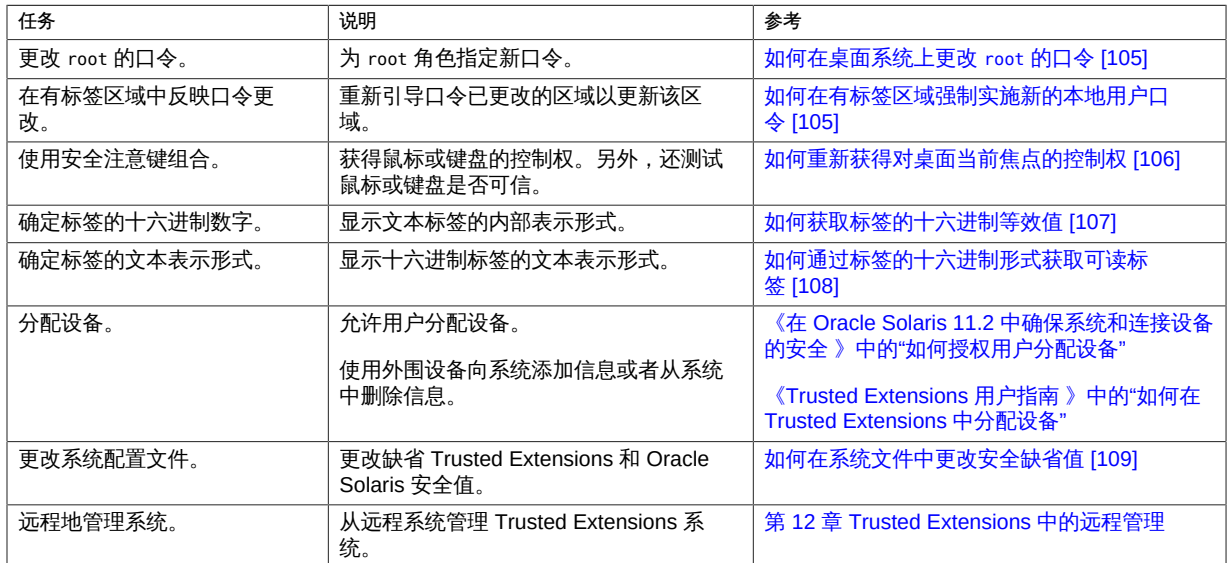

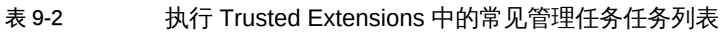

<span id="page-104-0"></span>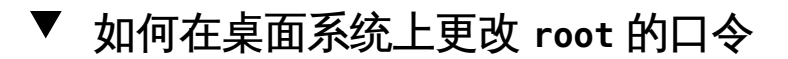

Trusted Extensions 提供了可用于更改口令的 GUI。

- 1. 承担 **root** 角色。 有关步骤,请参见[如何进入 Trusted Extensions 的全局区域 \[104\]](#page-103-1)。
- 2. 通过单击可信窗口条中的可信符号,打开 "Trusted Path" (可信路径) 菜单。
- 3. 选择 "Change Login Password"(更改登录口令)。 如果按区域创建单独的口令,则该菜单可以读取 "Change Workspace Password"(更改 工作区口令)。
- <span id="page-104-1"></span>4. 更改口令,然后确认更改。

# 如何在有标签区域强制实施新的本地用户口令

在以下情况下,必须重新引导有标签区域:

■ 一个或多个本地用户已更改了口令。

- 所有区域都在使用命名服务高速缓存守护进程 (nscd) 的单个实例。
- 使用文件(而非 LDAP)管理系统。
- 开始之前 您必须指定有 "Zone Security"(区域安全)权限配置文件。
	- 要强制实施口令更改,请重新引导用户可以访问的有标签区域。  $\bullet$ 使用以下方法之一:
		- 使用 **txzonemgr** GUI。
			- # **txzonemgr &**

在 "Labeled Zone Manager"(有标签区域管理器)中,导航到有标签区域,并从命 令列表中选择 "Halt" (停止) , 然后选择 "Boot" (引导) 。

- 在全局区域的终端窗口中,使用区域管理命令。 您可以选择关闭或停止系统。
	- zlogin 命令完全关闭区域。

# zlogin *labeled-zone* shutdown -i 0

- # zoneadm -z *labeled-zone* boot
- halt 子命令绕过关闭脚本。
	- # zoneadm -z *labeled-zone* halt
	- # zoneadm -z *labeled-zone* boot
- <span id="page-105-0"></span>故障排除 要自动更新有标签区域的用户口令,必须配置 LDAP 或每个区域配置一个命名服务。您 也可以同时配置这两者。
	- 要配置 LDAP,请参见[第 5 章 为 Trusted Extensions 配置 LDAP](#page-66-0)。
	- 每个区域配置一个命名服务要求您具备网络方面的高级技能。有关过程,请参见<mark>[如何](#page-47-0)</mark> [为每个有标签区域配置单独的名称服务 \[48\]](#page-47-0)。
	- 如何重新获得对桌面当前焦点的控制权

"安全注意"键组合可用来中断不可信的应用程序对指针或键盘的抓取。该键组合还可用 来验证指针或键盘是否已被可信的应用程序抓取。在已被骗显示多个可信窗口条的多显 示端系统中,该键组合可使指针切换到经授权的可信窗口条。

1. 要重新获得对 Sun 键盘的控制权,请使用以下键组合。 同时按这些键可重新获得对当前桌面焦点的控制权。在 Sun 键盘上,菱形是 Meta 键。

<Meta> <Stop>

如果抓取(例如指针)不可信,则指针会移动到窗口条。可信指针不会移动到可信窗口 条。

2. 如果您使用的不是 Sun 键盘,请使用以下键组合。

<Alt> <Break>

在手提电脑中,同时按这些键可重新获得对当前桌面焦点的控制权。

例 9-1 测试口令提示符是否可信

在使用 Sun 键盘的 x86 系统上,已提示用户输入口令。光标已被抓取,并且位于口令对 话框中。要检查该提示是否可信,用户可同时按 <Meta> <Stop> 键。如果指针保留在对 话框中,则用户可以判定该口令提示符是可信的。

如果指针移动到了可信窗口条,则用户可判定该口令提示符可能不可信,然后可以与管 理员联系。

例 9-2 强制将指针移动到可信窗口条

在本示例中,用户没有运行任何可信的进程,但无法看到鼠标指针。要将指针移回到可 信窗口条的中心,用户需同时按 <Meta> <Stop> 键。

### <span id="page-106-0"></span>如何获取标签的十六进制等效值

此过程提供标签的内部十六进制表示形式。此表示形式可安全地用于在公共目录中进行 存储。有关更多信息,请参见 [atohexlabel](http://www.oracle.com/pls/topic/lookup?ctx=E56344&id=REFMAN1Matohexlabel-1m)(1M) 手册页。

- 开始之前 您必须具有全局区域中的 "Security Administrator"(安全管理员)角色。有关详细信 息,请参见[如何进入 Trusted Extensions 的全局区域 \[104\]](#page-103-1)。
	- 要获取标签的十六进制值,请执行以下操作之一:
		- 要获取敏感标签的十六进制值, 请将标签传递到命令。

# **atohexlabel "CONFIDENTIAL : INTERNAL USE ONLY"** 0x0004-08-48

字符串不区分大小写,但空格必须确切。例如,以下带引号的字符串返回一个十六 进制标签:

- "CONFIDENTIAL : INTERNAL USE ONLY"
- "cnf : Internal"

■ "confidential : internal"

以下带引号的字符串返回一个解析错误:

- "confidential:internal"
- "confidential: internal"
- 要获取安全许可的十六进制值,请使用 -**c** 选项。

# **atohexlabel -c "CONFIDENTIAL NEED TO KNOW"** 0x0004-08-68

注 - 人类可阅读的敏感标签和安全许可标签是根据 label\_encodings 文件中的规则构成 的。每种类型的标签使用该文件的一个单独部分中的规则。敏感标签和安全许可标签都 表达相同的基础级别的敏感度时,这些标签具有相同的十六进制形式。但是,标签可具 有不同的人类可阅读形式。接受人类可阅读的标签作为输入的系统接口预期输入一种类 型的标签。如果标签类型的文本字符串有所差异,则这些文本字符串无法互换使用。

在 label\_encodings 文件中,安全许可标签的等效文本不包括冒号 (:)。

例 9-3 使用 atohexlabel 命令

当您以十六进制格式传递有效标签时,命令会返回参数。

# **atohexlabel 0x0004-08-68** 0x0004-08-68

当您传递管理标签时,命令会返回参数。

# **atohexlabel admin\_high** ADMIN\_HIGH **atohexlabel admin\_low** ADMIN\_LOW

<span id="page-107-0"></span>故障排除 错误消息 atohexlabel parsing error found in <string> at position 0 表明传递到 atohexlabel 的 <string> 参数不是有效的标签或安全许可。请检查您的键入内容,并检 查该标签是否存在于已安装的 label\_encodings 文件中。

## 如何通过标签的十六进制形式获取可读标签

此过程提供了一种方法来修复存储在内部数据库中的标签。有关更多信息,请参见 [hextoalabel](http://www.oracle.com/pls/topic/lookup?ctx=E56344&id=REFMAN1Mhextoalabel-1m)(1M) 手册页。

开始之前 您必须具有全局区域中的 "Security Administrator"(安全管理员)角色。
- 要获取标签的内部表示形式的等效文本,请执行下列步骤之一。
	- 要获取敏感标签的等效文本,请传递标签的十六进制形式。

# **hextoalabel 0x0004-08-68** CONFIDENTIAL : NEED TO KNOW

■ 要获取安全许可的等效文本,请使用 -**c** 选项。

# **hextoalabel -c 0x0004-08-68** CONFIDENTIAL NEED TO KNOW

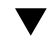

## 如何在系统文件中更改安全缺省值

/etc/security 和 /etc/default 目录中的文件包含安全值。有关更多信息,请参见[《在](http://www.oracle.com/pls/topic/lookup?ctx=E56344&id=OSSADsecsys-1) [Oracle Solaris 11.2 中确保系统和连接设备的安全 》中的第 3 章 "控制对系统的访问"。](http://www.oracle.com/pls/topic/lookup?ctx=E56344&id=OSSADsecsys-1)

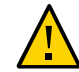

注意 - 仅当站点安全策略允许时您才能放宽系统安全缺省值。

开始之前 您处于全局区域,并指定有 solaris.admin.edit/ *filename* 授权。缺省情况下,root 角 色拥有此授权。

 $\bullet$ 编辑系统文件。

> 下表列出了安全文件以及可能在这些文件中更改的安全值。前两个文件对 Trusted Extensions 而言是唯一的。

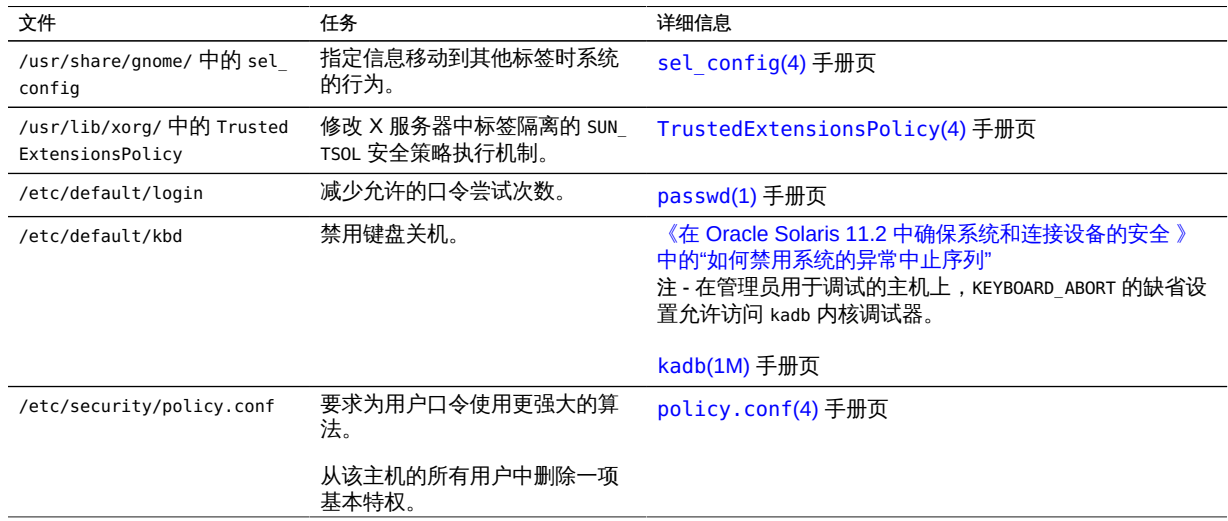

#### 如何在系统文件中更改安全缺省值

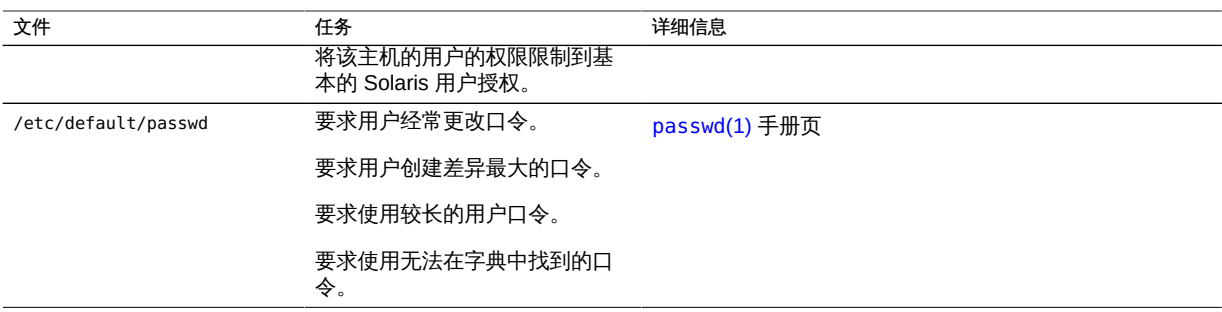

# ♦ ♦ ♦ 第 1 0 章 10

# 关于 Trusted Extensions 中的用户、权限和角色

本章介绍了在创建一般用户之前必须做出的基本决定,并提供了用来管理用户帐户的 其他背景信息。本章假定初始设置团队已经设置了角色和有限数量的用户帐户。这些 用户可以承担用于配置和管理 Trusted Extensions 的角色。有关详细信息,请参[见"在](#page-48-0) [Trusted Extensions 中创建角色和用户" \[49\]](#page-48-0)。

- ["Trusted Extensions 中的用户安全功能" \[111\]](#page-110-0)
- ["管理员针对用户的职责" \[111\]](#page-110-1)
- ["在 Trusted Extensions 中创建用户之前要做的决策" \[112\]](#page-111-0)
- ["Trusted Extensions 中的缺省用户安全属性" \[113\]](#page-112-0)
- ["Trusted Extensions 中的可配置用户属性" \[114\]](#page-113-0)
- ["必须为用户指定的安全属性" \[114\]](#page-113-1)

## <span id="page-110-0"></span>Trusted Extensions 中的用户安全功能

Trusted Extensions 软件针对用户、角色或权限配置文件添加了以下安全功能:

- 用户具有一个标签范围,用户可以在此范围内使用系统。
- 角色具有一个标签范围,可以在此范围内使用角色来执行管理任务。
- Trusted Extensions 权限配置文件中的命令具有一个标签属性。命令必须在标签范围 内或在特定标签执行。
- Trusted Extensions 软件向 Oracle Solaris 定义的特权和授权集中添加了特权和授 权。

## <span id="page-110-1"></span>管理员针对用户的职责

"System Administrator"(系统管理员)角色负责创建用户帐户。"Security Administrator"(安全管理员)角色负责设置帐户的安全属性。

有关设置用户和角色的详细信息,请参见以下内容:

《在 Oracle Solaris 11.2 中管理用户帐户和用户环境》中的"使用 CLI 设置和管理用 [户帐户的任务列表"](http://www.oracle.com/pls/topic/lookup?ctx=E56344&id=ADUSRusersetup-129)

■ [《在 Oracle Solaris 11.2 中确保用户和进程的安全 》](http://www.oracle.com/pls/topic/lookup?ctx=E56344&id=OSSUP)

# 系统管理员针对用户的职责

在 Trusted Extensions 中,"System Administrator"(系统管理员)角色负责决定哪些用 户可以访问系统。系统管理员负责执行以下任务:

- 添加和删除用户
- 添加和删除角色
- 指定初始口令
- 修改除安全属性以外的用户和角色属性

## 安全管理员针对用户的职责

在 Trusted Extensions 中,安全管理员角色负责用户或角色的所有安全属性。安全管理 员负责执行以下任务:

- 指定和修改用户、角色或权限配置文件的安全属性
- 创建和修改权限配置文件
- 为用户或角色指定权限配置文件
- 为用户、角色或权限指定特权
- 为用户、角色或权限配置文件指定授权
- 从用户、角色或权限配置文件删除特权
- 从用户、角色或权限配置文件删除授权

通常,安全管理员角色负责创建权限配置文件。不过,如果配置文件需要安全管理员角 色无法授予的功能,则 root 角色可以创建此配置文件。

在创建权限配置文件之前,安全管理员需要分析新配置文件中是否有任何命令需要特权 或授权才能成功。各个命令的手册页列出了可能需要的特权和授权。

## <span id="page-111-0"></span>在 Trusted Extensions 中创建用户之前要做的决策

以下决策影响用户可在 Trusted Extensions 中执行的操作,以及需要付出多大的努 力。一些决策与在安装 Oracle Solaris OS 时所做的决策相同。不过,特定于 Trusted Extensions 的决策会影响站点安全性和易用性。

决定是否更改 policy.conf 文件中的缺省用户安全属性。label encodings 文件中 的用户缺省值最初是由初始设置团队配置的。有关缺省值的说明,请参见["Trusted](#page-112-0) [Extensions 中的缺省用户安全属性" \[113\]。](#page-112-0)

- 决定要将哪些启动文件(如果有)从每个用户的最小标签起始目录复制或链接至用户 的较高级别起始目录。有关过程,请参见[如何在 Trusted Extensions 中为用户配置](#page-119-0) [启动文件 \[120\]。](#page-119-0)
- 决定用户是否可以访问外围设备,如麦克风、CD-ROM 驱动器和 USB 设备。 如果允许某些用户访问,则决定您的站点是否需要额外的授权来满足站点安全性。有 关与设备相关的授权的缺省列表,请参见[如何指定设备授权 \[256\]。](#page-255-0)要创建更为细 化的设备授权集,请参见["在 Trusted Extensions 中定制设备授权" \[252\]。](#page-251-0)
- 确定是否必须要在有标签区域中单独创建用户帐户。 缺省情况下,有标签区域共享全局区域名称服务配置。因此,在全局区域中为所有区 域创建了用户帐户。有标签区域中的 /etc/passwd 和 /etc/shadow 文件为全局区域 文件的只读视图。同样,LDAP 数据库在有标签区域中为只读。 从区域中安装到该区域的应用程序可能会要求创建用户帐户,如 pkg:/service/ network/ftp。要允许特定于区域的应用程序创建用户帐户,必须配置每区域名称服 务守护进程,如[如何为每个有标签区域配置单独的名称服务 \[48\]](#page-47-0)中所述。此类应用程

序添加到有标签区域的用户帐户必须由区域管理员手动进行管理。

注 - 存储在 LDAP 中的帐户仍从全局区域进行管理。

## <span id="page-112-0"></span>Trusted Extensions 中的缺省用户安全属性

label encodings 和 policy.conf 文件中的设置共同定义了用户帐户的缺省安全属性。 您为用户显式设置的值将覆盖这些系统值。在这些文件中设置的某些值还应用于角色 帐户。有关可显式设置的安全属性,请参见["Trusted Extensions 中的可配置用户属](#page-113-0) [性" \[114\]](#page-113-0)。

## **label\_encodings** 文件缺省值

label encodings 文件定义了用户的最小标签、安全许可和缺省的标签视图。有关此文 件的详细信息,请参见 label encodings(4)手册页。您的站点的 label encodings 文件是由初始设置团队安装的。他们的决策基于["设计标签策略" \[19\]](#page-18-0)以[及《Trusted](http://www.oracle.com/pls/topic/lookup?ctx=E36784&id=TRSOLLBLADMIN) [Extensions Label Administration 》中](http://www.oracle.com/pls/topic/lookup?ctx=E36784&id=TRSOLLBLADMIN)的示例。

安全管理员为各个用户显式设置的标签值将覆盖 label\_encodings 文件中的值。

## Trusted Extensions 中的 **policy.conf** 文件缺省值

/etc/security/policy.conf 文件包含系统的缺省安全值。Trusted Extensions 向此文件 中添加了两个关键字。要将值更改为系统范围的值,请将这些 *keyword*=*value* 对添加到 该文件。下表显示了这些关键字的缺省值和可能值。

<span id="page-113-2"></span>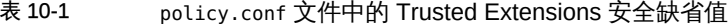

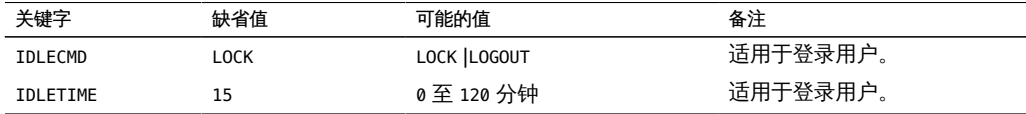

policy.conf 文件中定义的授权和权限配置文件是对为各个帐户指定的任何授权和配置 文件的*补充*。对于其他字段,个体用户的值将覆盖系统值。

["在 Trusted Extensions 中规划用户安全" \[23\]提](#page-22-0)供了包含每个 policy.conf 关键字的 表。另请参见 [policy.conf](http://www.oracle.com/pls/topic/lookup?ctx=E36784&id=REFMAN4policy.conf-4)(4) 手册页。

## <span id="page-113-0"></span>Trusted Extensions 中的可配置用户属性

对于可在多个标签登录的用户,您可能希望在每个用户的最小标签起始目录中设置两个 帮助应用程序文件 .copy\_files 和 .link\_files。有关更多信息,请参见"[.copy\\_files](#page-115-0) 和 [.link\\_files](#page-115-0) 文件" [\[116\]。](#page-115-0)

## <span id="page-113-1"></span>必须为用户指定的安全属性

安全管理员可以修改新用户的安全属性。有关包含缺省值的文件的信息,请参 见["Trusted Extensions 中的缺省用户安全属性" \[113\]。](#page-112-0)下表显示了可为用户指定的安 全属性以及每项指定所产生的影响。

|  | 用户属性   | 缺省值的位置             | 是否需要操作 | 指定后产生的影响         |
|--|--------|--------------------|--------|------------------|
|  | 口令     | 无                  | 必填     | 用户具有口令           |
|  | 角色     | 无.                 | 可选:    | 用户可以承担角色         |
|  | 授权     | policy.conf 文件     | 可选:    | 用户获得额外的授权        |
|  | 权限配置文件 | policy.conf 文件     | 可选:    | 用户获得额外的权限配置文件    |
|  | 标签     | label encodings 文件 | 可选:    | 用户获得不同的缺省标签或认可范围 |
|  | 特权     | policy.conf 文件     | 可选:    | 用户获得不同的特权集       |
|  |        |                    |        |                  |

表 10-2 创建用户后指定的安全属性

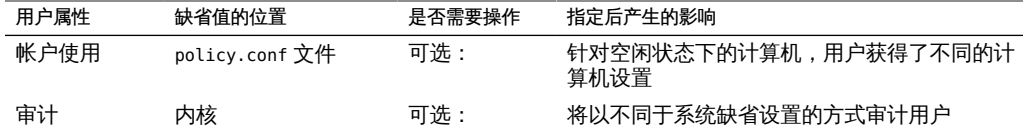

#### Trusted Extensions 中的用户安全属性指定

用户帐户创建之后,安全管理员为用户指定安全属性。如果您已经设置了正确的缺省 值,则下一步是仅为需要非缺省值的用户指定安全属性。

为用户指定安全属性时,请考虑以下信息:

指定口令

帐户创建期间,系统管理员可以为用户帐户指定口令。该初始指定之后,安全管理 员或用户可以更改口令。

与在 Oracle Solaris 中一样,可强制用户定期更改其口令。口令生命期选项限制了 能够猜测或窃取口令的任何入侵者可能能够非法访问系统的时间长度。此外,设定 在更改口令之前需经过的最小时间可防止具有新口令的用户立即恢复为旧口令。有 关详细信息,请参见 [passwd](http://www.oracle.com/pls/topic/lookup?ctx=E56344&id=REFMAN1passwd-1)(1) 手册页。

注 - 可以承担角色的用户的口令决不能受制于任何口令生命期约束。

指定角色

用户不是必须具有某个角色不可。可以为用户分配多个角色(如果这样做符合您站 点的安全策略)。

指定授权

与在 Oracle Solaris OS 中一样,为用户指定授权可将这些授权添加到现有授权。 对于可伸缩性,可将授权添加到一个权限配置文件中,然后将该配置文件指定给用 户。

指定权限配置文件

与在 Oracle Solaris OS 中一样,权限配置文件的顺序很重要。除了授权以外,配 置文件机制使用指定的安全属性的第一个实例的值。有关更多信息,请参见[《在](http://www.oracle.com/pls/topic/lookup?ctx=E56344&id=OSSUPrbacref-27) [Oracle Solaris 11.2 中确保用户和进程的安全 》中的"所指定权限的搜索顺序"](http://www.oracle.com/pls/topic/lookup?ctx=E56344&id=OSSUPrbacref-27)。

您可以按照对您有利的方式使用配置文件的排序顺序。如果您希望命令在运行时使 用的安全属性不同于在现有配置文件中为该命令定义的安全属性,可创建一个新的 配置文件并包含您希望为该命令指定的安全属性。然后,将此新配置文件插入到现 有配置文件之前。

注 - 请勿将包含管理命令的权限配置文件指定给一般用户。因为一般用户无法进入全局 区域,所以该权限配置文件将不能正常工作。

#### 更改特权缺省值

对于许多站点来说,缺省特权集的限制可能不够严厉。要限制系统上任何一般用户 的特权集,请更改 policy.conf 文件设置。要更改各个用户的特权集,请参[见如何](#page-123-0) [收缩用户的特权集 \[124\]。](#page-123-0)

#### 更改标签缺省值

更改用户的标签缺省值会在 label encodings 文件中创建非用户缺省值。

#### 更改审计缺省值

与在 Oracle Solaris OS 中一样, 为用户指定审计类会修改用户的预选掩码。有关资 源的更多信息,请参见[《在 Oracle Solaris 11.2 中管理审计 》](http://www.oracle.com/pls/topic/lookup?ctx=E56344&id=OSMAA)[和第 22 章 Trusted](#page-258-0) [Extensions 和审计](#page-258-0)。

#### <span id="page-115-0"></span>**.copy\_files** 和 **.link\_files** 文件

在 Trusted Extensions 中,这些文件会自动从框架目录*仅*复制到包含帐户的最小标 签的区域中。要确保较高级别标签的区域可使用启动文件,用户或管理员必须创建 .copy\_files 和 .link\_files 文件。

Trusted Extensions 文件 .copy\_files 和 .link\_files 用来帮助将启动文件自动复制或 链接至帐户的起始目录的每个标签中。每当用户在新标签创建工作区时,updatehome 命 令都会读取帐户最小标签的 .copy\_files 和 .link\_files 的内容。然后,该命令将列出 的每个文件复制或链接到标签级别较高的工作区中。

当用户希望在不同的标签使用稍有差别的启动文件时,.copy\_files 文件非常有用。例 如,当用户在不同的标签使用不同的邮件别名时,应优先采用复制方式。当启动文件 在调用它的任何标签处都应相同时,.link\_files 文件非常有用。例如,当一台打印机 用于所有带标签的打印作业时, 应优先采用链接方式。有关示例文件, 请参见<mark>[如何在](#page-119-0)</mark> [Trusted Extensions 中为用户配置启动文件 \[120\]](#page-119-0)。

下面列出了一些您可能希望用户能够复制或链接至较高级别标签的启动文件:

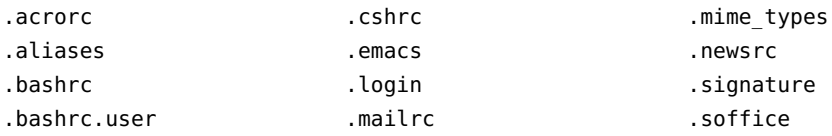

# ♦ ♦ ♦ 第 1 1 章 11

# 在 Trusted Extensions 中管理用户、权限和角色

本章提供了在 Trusted Extensions 中配置和管理用户、用户帐户及权限配置文件的过 程。

- ["针对安全性定制用户环境" \[117\]](#page-116-0)
- ["管理用户和权限" \[122\]](#page-121-0)

# <span id="page-116-0"></span>针对安全性定制用户环境

下面的任务列表介绍了在针对所有用户定制系统时或定制各个用户帐户时可以执行的常 见任务。其中的许多任务需要在一般用户登录之前执行。

#### 表 11-1 针对安全性定制用户环境任务列表

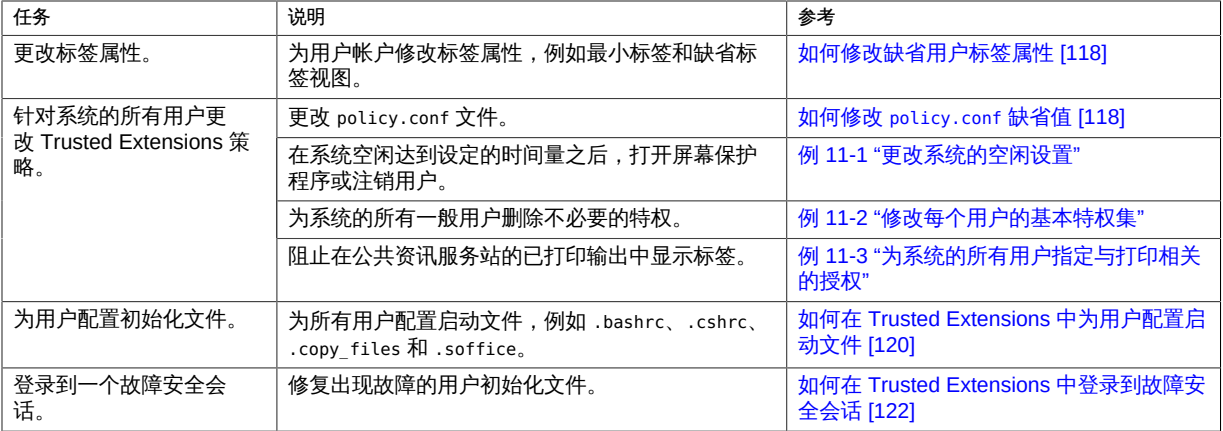

# <span id="page-117-0"></span>如何修改缺省用户标签属性

您可以在配置第一个系统期间修改缺省用户标签属性。安装其他 Trusted Extensions 系 统时使用修改后的编码文件。

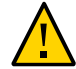

注意 - 必须在任何一般用户访问系统之前完成此任务。

- 开始之前 您必须具有全局区域中的 "Security Administrator"(安全管理员)角色。有关详细信 息,请参见[如何进入 Trusted Extensions 的全局区域 \[104\]。](#page-103-0)
	- 1. 在 **/etc/security/tsol/label\_encodings** 文件中查看缺省用户属性设置。 有关缺省设置,请参见["在 Trusted Extensions 中规划用户安全" \[23\]中](#page-22-0)的[表 1-2 "Trusted](#page-23-0) [Extensions 用户帐户安全缺省值"。](#page-23-0)
	- 2. 编辑活动编码文件的副本。
		- a. 找到活动文件。

```
# labeladm encodings
Label encodings file: /var/tsol/encodings/label encodings.fSaG.L
```
- b. 编辑活动文件的副本。
	- # **cp /var/tsol/encodings/label\_encodings.fSaG.L /tmp/tmp-encodings** # **pfedit /tmp/tmp-encodings**
- 3. 替代系统的标签编码文件并重新引导系统。

```
# labeladm encodings /tmp/tmp-encodings
# /usr/sbin/reboot
```
4. 在每个 Trusted Extensions 系统上重复该过程。

<span id="page-117-1"></span>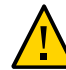

注意 - 活动标签编码文件的内容在所有系统上都必须相同。

## 如何修改 **policy.conf** 缺省值

在 Trusted Extensions 中更改 policy.conf 缺省值等同于在 Oracle Solaris 中更改任何 安全相关系统文件。使用以下过程可为系统的所有用户更改缺省值。

开始之前 您必须在全局区域中承担 root 角色。有关详细信息,请参见[如何进入 Trusted](#page-103-0) [Extensions 的全局区域 \[104\]](#page-103-0)。

- 1. 在 **/etc/security/policy.conf** 文件中查看缺省设置。 有关 Trusted Extensions 关键字,请参见表 10-1 "policy.conf [文件中的 Trusted](#page-113-2) [Extensions 安全缺省值"。](#page-113-2)
- 2. 修改设置。

# **pfedit /etc/security/policy.conf**

#### <span id="page-118-0"></span>例 11-1 更改系统的空闲设置

在本例中,安全管理员想让空闲的系统返回到登录屏幕。缺省情况下会锁定空闲系统。 因此,root 角色将按如下方式将 IDLECMD *keyword*=*value* 对添加到 /etc/security/ policy.conf 文件中:

IDLECMD=LOGOUT

管理员还想缩短系统在注销之前空闲的时间。因此,root 角色将按如下方式将 IDLETIME *keyword*=*value* 对添加到 policy.conf 文件中:

IDLETIME=10

现在,系统会在空闲 10 分钟后注销用户。

请注意,如果登录用户承担了某个角色,则用户的 IDLECMD 和 IDLETIME 值将对该角色生 效。

<span id="page-118-1"></span>例 11-2 修改每个用户的基本特权集

在本示例中,大型 Sun Ray 安装的安全管理员不希望一般用户查看其他 Sun Ray 用户 的进程。因此,在配置有 Trusted Extensions 的每个系统上,root 角色将从基本特权集 中删除 proc\_info。将按如下方式对 /etc/policy.conf 文件中的 PRIV DEFAULT 设置取消 注释并进行修改:

PRIV DEFAULT=basic, !proc\_info

<span id="page-118-2"></span>例 11-3 为系统的所有用户指定与打印相关的授权

在此示例中,站点安全允许公共资讯服务站计算机在打印时不带标签。在公共资讯服务 站中,root 角色修改 /etc/security/policy.conf 文件中的 AUTHS\_GRANTED 值。在下次 引导时,此 kiosk 的所有用户执行的打印作业都会在没有页面标签的情况下打印。

AUTHS\_GRANTED=**solaris.print.unlabeled**

然后,管理员决定通过删除标题页和篇尾页来节省纸张。管理员进一步修改 policy.conf 条目。

AUTHS\_GRANTED=**solaris.print.unlabeled,solaris.print.nobanner**

重新引导公共资讯服务站后,所有打印作业均不带标签,也没有标题页和篇尾页。

<span id="page-119-0"></span>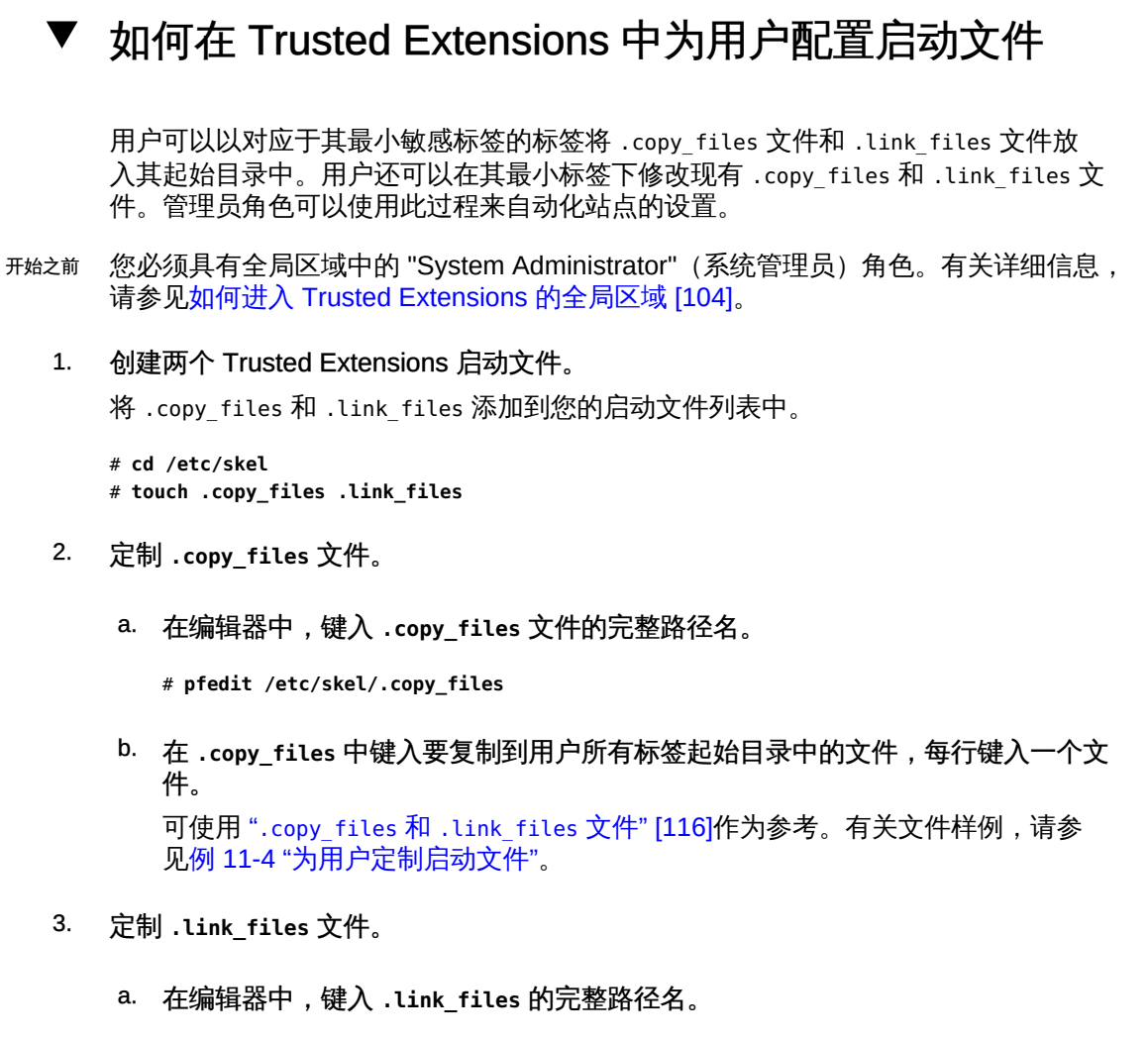

# **pfedit /etc/skel/.link\_files**

- b. 在 **.link\_files** 中键入要链接到用户在所有标签的起始目录中的文件,每行键入一 个文件。
- 4. 为您的用户定制其他启动文件。
	- 有关启动文件中包含哪些文件的讨论,请参见[《在 Oracle Solaris 11.2 中管理用户](http://www.oracle.com/pls/topic/lookup?ctx=E56344&id=ADUSRuserconcept-23295) [帐户和用户环境 》中的"关于用户的工作环境"](http://www.oracle.com/pls/topic/lookup?ctx=E56344&id=ADUSRuserconcept-23295)。
	- 有关详细信息,请参见《在 Oracle Solaris 11.2 中管理用户帐户和用户环境》中 [的"如何定制用户初始化文件"](http://www.oracle.com/pls/topic/lookup?ctx=E56344&id=ADUSRusersetup-52714)。
- 5. (可选) 为其缺省 shell 是"配置文件 shell"的用户创建 **skelP** 子目录。 P 表示 Profile (配置文件) shell。
- 6. 将定制的启动文件复制到相应的框架目录中。
- 7. 创建用户时,请使用相应的 **skel***X* 路径名。  $X$  表示 shell 名称的开头字母,例如 B 代表 Bourne,K 代表 Korn,C 代表 C shell,P 代 表 Profile shell。
- <span id="page-120-0"></span>例 11-4 为用户定制启动文件

在本示例中,系统管理员为每个用户的起始目录配置文件。这些文件在任何用户登录之 前已工作。这些文件位于用户的最小标签。在此站点中,用户的缺省 shell 是 C shell。

系统管理员创建具有以下内容的 .copy\_files 和 .link\_files 文件:

```
## .copy_files for regular users
## Copy these files to my home directory in every zone
.mailrc
.mozilla
.soffice
:wq
## .link_files for regular users with C shells
## Link these files to my home directory in every zone
.bashrc
.bashrc.user
.cshrc
.login
:wq
## .link files for regular users with Korn shells
# Link these files to my home directory in every zone
.ksh
.profile
:wq
在 shell 安装文件中,管理员添加定制信息。
## .cshrc file
setenv EDITOR emacs
setenv ETOOLS /net/tools/etools
## .ksh file
export EDITOR emacs
export ETOOLS /net/tools/etools
将定制的文件复制到相应的框架目录中。
# cp .copy_files .link_files .bashrc .bashrc.user .cshrc \
.login .profile .mailrc /etc/skelC
# cp .copy_files .link_files .ksh .profile .mailrc \
/etc/skelK
```
<sup>故障排除</sup> 如果您在最低级别标签创建了一个 .copy\_files 文件,然后登录到较高级别区域运行 updatehome 命令,且该命令失败并出现访问错误,请尝试以下操作:

■ 确认您可以从较高级别的区域查看较低级别的目录。

higher-level zone# **ls /zone/***lower-level-zone***/home/***username* ACCESS ERROR: there are no files under that directory

■ 如果您无法查看低级别目录,请在较高级别的区域中重新启动自动挂载服务:

higher-level zone# **svcadm restart autofs**

除非对主目录使用 NFS 挂载, 否则较高级别区域中的自动挂载程序应从 / zone/*lower-level-zone*/export/home/*username* 回送挂载到 /zone/*lower-level-zone*/ home/*username*。

<span id="page-121-1"></span>如何在 Trusted Extensions 中登录到故障安全会话

在 Trusted Extensions 中,故障安全登录是受保护的。如果一般用户已定制了 shell 初 始化文件但现在无法登录,您可以使用故障安全登录来修复用户的文件。

- 开始之前 您必须知道 root 口令。
	- 1. 在登录屏幕中键入用户名。
	- 2. 在屏幕的底部,从桌面菜单中选择 "Solaris Trusted Extensions Failsafe Session"(Solaris Trusted Extensions 故障安全会话)。
	- 3. 出现提示时,键入口令。
	- 4. 提示输入其他口令时,键入 root 口令。 现在,您可以调试用户的初始化文件了。

## <span id="page-121-0"></span>管理用户和权限

在 Trusted Extensions 中, 您将承担 "Security Administrator"(安全管理员)角色, 以 便管理用户、授权、权限和角色。下面的任务列表介绍了您为在有标签环境中工作的用 户执行的常见任务。

#### 表 11-2 管理用户和权限任务列表

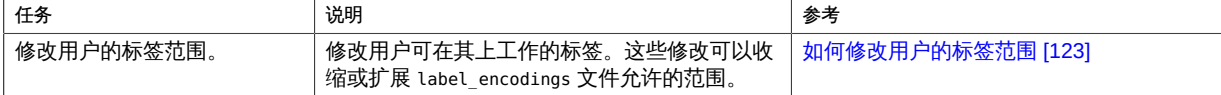

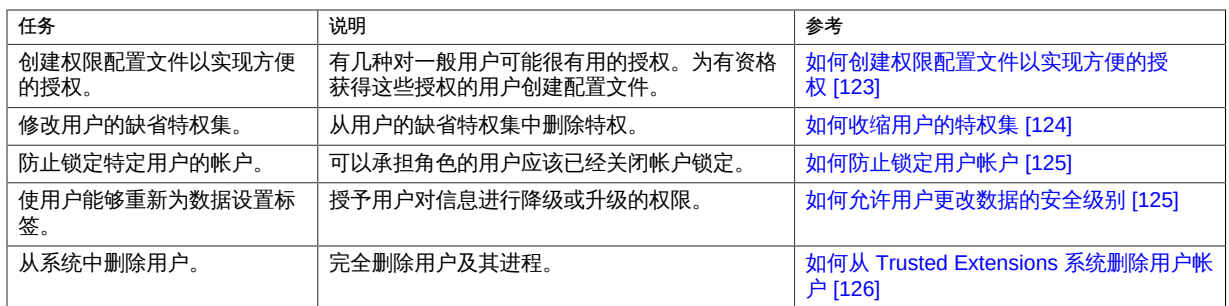

## <span id="page-122-0"></span>如何修改用户的标签范围

您可能想要扩展用户的标签范围来给予用户对管理应用程序的读取访问权。例如,可登 录全局区域的用户也可以查看在特定标签中运行的系统列表。该用户可以查看但不能更 改内容。

另一方面,您也可能想要收缩用户的标签范围。例如,可以将来宾用户限制到一个标签 中。

开始之前 您必须具有全局区域中的 "Security Administrator"(安全管理员)角色。

- $\bullet$ 执行以下操作之一:
	- 要扩展用户的标签范围,请指定一个更高级别的安全许可。

# **usermod -K min\_label=INTERNAL -K clearance=ADMIN\_HIGH jdoe**

也可以通过降低最小标签的级别,来扩展用户的标签范围。

# **usermod -K min\_label=PUBLIC -K clearance=INTERNAL jdoe**

有关更多信息,请参见 [usermod](http://www.oracle.com/pls/topic/lookup?ctx=E56344&id=REFMAN1Musermod-1m)(1M) 和 [user\\_attr](http://www.oracle.com/pls/topic/lookup?ctx=E36784&id=REFMAN4user-attr-4)(4) 手册页。

- 要将标签范围限制为一个标签,请使安全许可等于最小标签。
	- # **usermod -K min\_label=INTERNAL -K clearance=INTERNAL jdoe**

# <span id="page-122-1"></span>如何创建权限配置文件以实现方便的授权

如果站点安全策略允许,您可能希望创建权限配置文件,该文件包含对可执行需要授 权的任务的用户进行的授权。要使特定系统的每个用户得以授权,请参见[如何修改](#page-117-1) [policy.conf](#page-117-1) 缺省值 [\[118\]。](#page-117-1)

开始之前 您必须具有全局区域中的 "Security Administrator"(安全管理员)角色。

- 1. 创建包含以下一种或多种授权的权限配置文件。 有关分步过程,请参见[《在 Oracle Solaris 11.2 中确保用户和进程的安全 》中的"如何](http://www.oracle.com/pls/topic/lookup?ctx=E56344&id=OSSUPrbactask-24) [创建权限配置文件"](http://www.oracle.com/pls/topic/lookup?ctx=E56344&id=OSSUPrbactask-24)。 下列授权可能便于用户使用:
	- solaris.device.allocate-授权用户分配外围设备,例如麦克风或 CD-ROM。 缺省情况下, Oracle Solaris 用户可以对 CD-ROM 进行读取和写入。不过, 在 Trusted Extensions 中,只有可以分配设备的用户能够访问 CD-ROM 驱动器。分配 供使用的驱动器需要授权。因此,要在 Trusted Extensions 中对 CD-ROM 进行读取 和写入,用户需要 "Allocate Device" (分配设备) 授权。
	- solaris.label.file.downgrade-授权用户降低文件的安全级别。
	- solaris.label.file.upgrade-授权用户提高文件的安全级别。
	- solaris.label.win.downgrade 授权用户从较高级别文件选择信息并将所选信息放到 较低级别文件中。
	- solaris.label.win.noview-授权用户移动信息而不查看所移动的信息。
	- solaris.label.win.upgrade-授权用户从较低级别文件选择信息并将所选信息放到 较高级别文件中。
	- solaris.login.remote-授权用户远程登录。
	- solaris.print.nobanner-授予用户打印无标题页打印件的权限。
	- solaris.print.unlabeled-授予用户打印不显示标签的打印件的权限。
	- solaris.system.shutdown-授权用户关闭系统和关闭区域。
- 2. 将权限配置文件指定给用户或角色。

有关逐步说明,请参见[《在 Oracle Solaris 11.2 中确保用户和进程的安全 》中的"为用](http://www.oracle.com/pls/topic/lookup?ctx=E56344&id=OSSUPrbactask-22) [户指定权限"](http://www.oracle.com/pls/topic/lookup?ctx=E56344&id=OSSUPrbactask-22)。

# <span id="page-123-0"></span>如何收缩用户的特权集

站点安全策略可能要求授予用户的特权要少于缺省情况下指定给用户的特权。例如,在 Sun Ray 系统上使用 Trusted Extensions 的站点,您可能希望阻止用户查看 Sun Ray 服务器上其他用户的进程。

开始之前 您必须具有全局区域中的 "Security Administrator"(安全管理员)角色。

删除 **"basic"**(基本)集中的一个或多个特权。

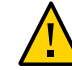

注意 - 请勿删除 proc\_fork 或 proc\_exec 特权。如果没有这些特权,用户无法使用系统。

# **usermod -K defaultpriv=basic,!proc\_info,!proc\_session,!file\_link\_any**

通过删除 proc\_info 特权,可以防止用户检查其他用户发起的任何进程。通过删 除 proc\_session 特权,可以防止用户检查其当前会话以外的任何进程。通过删除 file link any 特权,可以防止用户生成指向不归其所有的文件的硬链接。

<span id="page-124-0"></span>另请参见 有关收集权限配置文件中特权限制的示例,请参见[《在 Oracle Solaris 11.2 中确保用户](http://www.oracle.com/pls/topic/lookup?ctx=E56344&id=OSSUPrbactask-24) [和进程的安全 》中的"如何创建权限配置文件"](http://www.oracle.com/pls/topic/lookup?ctx=E56344&id=OSSUPrbactask-24)中的示例。

要限制系统中所有用户的特权,请参见[例 11-2 "修改每个用户的基本特权集"](#page-118-1)。

## 如何防止锁定用户帐户

对可承担角色的所有用户执行以下过程。

- 开始之前 您必须具有全局区域中的 "Security Administrator"(安全管理员)角色。
	- 对本地用户关闭帐户锁定。  $\bullet$

# **usermod -K lock\_after\_retries=no jdoe**

要对 LDAP 用户关闭帐户锁定,请指定 LDAP 系统信息库。

# **usermod -S ldap -K lock\_after\_retries=no jdoe**

## <span id="page-124-1"></span>如何允许用户更改数据的安全级别

可以授权一般用户或角色更改文件和目录或所选文本的安全级别或标签。除了具有 授权外,该用户或角色还必须配置为以多个标签工作。而且,必须将有标签区域配置 为允许重新设置标签。有关过程,请参见[如何在有标签区域中允许重新为文件设置标](#page-147-0) [签 \[148\]。](#page-147-0)

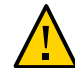

注意 - 更改数据的安全级别是一个特权操作。此任务仅适用于值得信任的用户。

开始之前 您必须具有全局区域中的 "Security Administrator"(安全管理员)角色。

 $\bullet$ 将"Object Label Management" (对象标签管理) 权限配置文件指定给相应的用户和角 色。

有关分步过程,请参见[《在 Oracle Solaris 11.2 中确保用户和进程的安全 》中的"为用](http://www.oracle.com/pls/topic/lookup?ctx=E56344&id=OSSUPrbactask-22) [户指定权限"](http://www.oracle.com/pls/topic/lookup?ctx=E56344&id=OSSUPrbactask-22)。

#### 例 11-5 允许用户升级而非降级文件标签

"Object Label Management"(对象标签管理)权限配置文件允许用户升级和降级标签。 在此示例中,管理员允许可信用户升级数据,但不能将其降级。

管理员创建了一个基于"Object Label Management"(对象标签管理)配置文件的权 限配置文件,并删除了新配置文件中的"Downgrade File Label"(降级文件标签)和 "Downgrade DragNDrop or CutPaste Info" (降级 DragNDrop 或 CutPaste 信息) 授 权。

```
# profiles -p "Object Label Management"
profiles:Object Label Management> set name="Object Upgrade"
profiles:Object Upgrade> info auths
...
profiles:Object Upgrade> remove auths="solaris.label.file.downgrade,
solaris.label.win.downgrade"
profiles:Object Upgrade> commit
profiles:Object Upgrade> end
```
然后,管理员将配置文件指定给可信用户。

```
# usermod -P +"Object Upgrade" jdoe
```
## <span id="page-125-0"></span>如何从 Trusted Extensions 系统删除用户帐户

从系统删除用户时,必须确保同时删除用户的起始目录以及用户拥有的所有对象。作为 删除用户拥有的对象的替代方法,您可以将这些对象的所有权变更到一个有效用户。

您还必须确保删除与该用户关联的所有批处理作业。系统上不能保留任何属于已删除用 户的对象或进程。

开始之前 您必须具有全局区域中的 "System Administrator"(系统管理员)角色。

- 1. 归档用户在每个标签的起始目录。
- 2. 归档用户在每个标签的邮件文件。
- 3. 删除用户帐户。

# **userdel -r jdoe**

4. 在每个有标签区域中,手动删除用户的目录和邮件文件。

注 - 您应当负责查找和删除用户在所有标签的临时文件,例如 /tmp 目录中的文件。

有关其他注意事项,请参见["用户删除操作" \[99\]。](#page-98-0)

♦ ♦ ♦ 第 1 2 章 12

# Trusted Extensions 中的远程管理

本章介绍了如何设置要进行远程管理的 Trusted Extensions 系统,以及如何登录和管理 该系统。

- ["Trusted Extensions 中的远程管理" \[127\]](#page-126-0)
- ["Trusted Extensions 中用于管理远程系统的方法" \[128\]](#page-127-0)
- ["在 Trusted Extensions 中配置和管理远程系统" \[128\]](#page-127-1)

注 - 无显示系统和其他远程系统所需的配置方法不满足通过评估的配置的条件。有关更 多信息,请参见["了解站点的安全策略" \[18\]](#page-17-0)。

## <span id="page-126-0"></span>Trusted Extensions 中的远程管理

远程管理带来了相当大的安全风险,尤其是来自不可信系统中的用户。缺省情况 下,Trusted Extensions 不允许从任何系统进行远程管理。

配置网络之前,为所有远程主机指定 admin low 安全模板,即,将它们识别为无标 签主机。配置有标签区域之前,唯一可用的区域是全局区域。在 Trusted Extensions 中,全局区域是管理区域。只有角色才可以访问该区域。具体来说,帐户必须具有从 ADMIN\_LOW 到 ADMIN\_HIGH 的标签范围,才能访问全局区域。

在该初始状态下,通过多种机制来保护 Trusted Extensions 系统免受远程攻击。机制包 括 netservices 值、缺省 ssh 策略、缺省登录策略和缺省 PAM 策略。

- 安装时,除安全 shell 之外不会启用任何远程服务来侦听网络。 但是,由于 ssh、登录和 PAM 策略, root 或角色无法使用 ssh 服务进行远程登录。
- root 帐户不能用于远程登录,因为 root 是一个角色。角色不能登录,这由 PAM 强 制执行。

即使将 root 更改为用户帐户,缺省登录和 ssh 策略也会阻止 root 用户远程登录。

■ 两个缺省 PAM 值可阻止远程登录。 pam\_roles 模块拒绝 role 类型的帐户进行本地和远程登录。 Trusted Extensions PAM 模块 pam\_tsol\_account 拒绝远程登录到全局区域,除非使 用 CIPSO 协议。该策略的目的是由另一个 Trusted Extensions 系统执行远程管理。

因此,与在 Oracle Solaris 系统中一样,必须对远程管理进行配置。Trusted Extensions 添加了两个配置要求,即,访问全局区域所需的标签范围和 pam\_tsol\_account 模块。

#### <span id="page-127-0"></span>Trusted Extensions 中用于管理远程系统的方法

在 Trusted Extensions 中,您必须使用 安全 Shell 协议以及基于主机的验证,才能访问 和管理远程系统。使用基于主机的验证,具有相同名称的用户帐户可以在远程 Trusted Extensions 上承担角色。

使用基于主机的验证时,安全 Shell 客户机会向远程系统(即服务器)发送原始用户名 和角色名称。使用该信息,服务器可以将足够的内容传递到 pam\_roles 模块以启用角色 承担,而无需使用用户帐户登录到服务器。

下面是在 Trusted Extensions 中可以使用的远程管理方法:

- 从 Trusted Extensions 系统进行管理 为了实现最安全的远程管理, 两个系统均将 它们的对等方指定给 CIPSO 安全模板。请参[见例 12-1 "为远程管理指定 CIPSO 主](#page-130-0) [机类型"](#page-130-0)。
- 从无标签系统进行管理 如果由 Trusted Extensions 系统进行管理不可行,则可以 通过为 PAM 栈中的 pam\_tsol\_account 模块指定 allow\_unlabeled 选项放宽网络协议 策略。

如果放宽该策略,则必须更改缺省安全模板,以便使任意系统都无法访问全局区域。 应谨慎使用 admin\_low 模板,并且通配符地址 0.0.0.0 不得缺省设置为 ADMIN\_LOW 标 签。有关详细信息,请参见[如何限定可能会在可信网络上联系的主机 \[196\]。](#page-195-0)

在任一管理方案中,要使用 root 角色进行远程登录,必须通过为 pam\_roles 模块指定 allow\_remote 选项来放宽 PAM 策略。

通常,管理员使用 ssh 命令从命令行管理远程系统。通过 -x 选项,可以使用 Trusted Extensions 管理 GUI。

另外,也可以对远程 Trusted Extensions 配置 Xvnc 服务器。然后,可以使用虚拟网络 计算 (Virtual Network Computing, VNC) 连接来显示远程多级别桌面并管理系统。请参 见[如何对 Trusted Extensions 系统配置 Xvnc 以进行远程访问 \[131\]。](#page-130-1)

## <span id="page-127-1"></span>在 Trusted Extensions 中配置和管理远程系统

将远程系统重新引导至 Trusted Extensions 之前,启用远程管理之后,您可以使用虚拟 网络计算 (Virtual Network Computing, VNC) 或 ssh 协议配置系统。

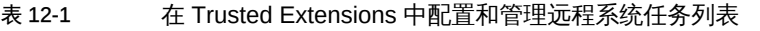

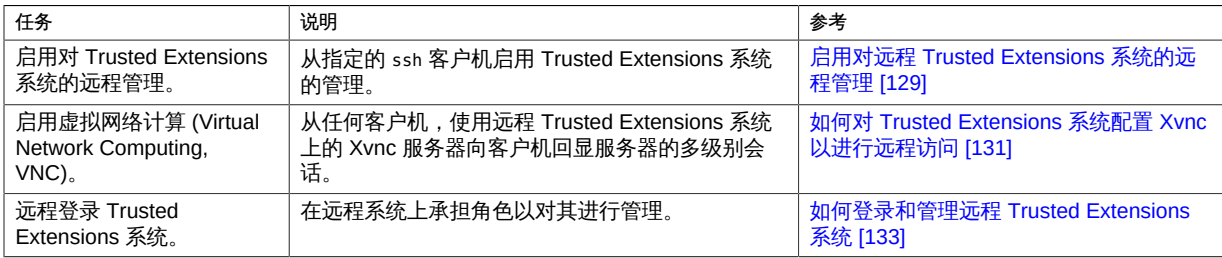

注 - 请参阅您的安全策略,以确定您的站点上允许的远程管理方法。

<span id="page-128-0"></span>启用对远程 Trusted Extensions 系统的远程管理

在此过程中,您将在 Oracle Solaris 远程系统上启用基于主机的验证,然后再向其添加 Trusted Extensions 功能。远程系统是 安全 Shell 服务器。

开始之前 远程系统随 Oracle Solaris 一起安装,并且您可以访问该系统。您必须是 root 角色。

1. 在这两个系统上,启用基于主机的验证。

有关过程,请参见[《在 Oracle Solaris 11.2 中管理安全 Shell 访问 》中的"如何设置基于](http://www.oracle.com/pls/topic/lookup?ctx=E56344&id=OSMSSsshuser-12) [主机的安全 Shell 验证"](http://www.oracle.com/pls/topic/lookup?ctx=E56344&id=OSMSSsshuser-12)。

注 - 不要使用 cat 命令。通过 安全 Shell 连接复制和粘贴公钥。如果您的 安全 Shell 客 户机不是 Oracle Solaris 系统,请遵循适用于您的平台的有关说明,对 安全 Shell 客户 机配置基于主机的验证。

完成此步骤后,您将在这两个系统上具有可承担 root 角色的用户帐户。为这些帐户分配 了相同的 UID、GID 以及角色。此外,您已经生成公钥/私钥对,并共享公钥。

2. 在 安全 Shell 服务器上,放宽 **ssh** 策略以使 **root** 能够进行远程登录。

# **pfedit /etc/ssh/sshd\_config ## Permit remote login by root PermitRootLogin yes**

随后的步骤将限制 root 登录到特定的系统和用户。

注 - 由于管理员将承担 root 角色,因此您不需要放宽阻止远程 root 登录的登录策略。

3. 在 安全 Shell 服务器上,重新启动 **ssh** 服务。

# **svcadm restart ssh**

4. 在 安全 Shell 服务器上,在 **root** 的起始目录中,指定用于基于主机的验证的主机和用 户。

```
# cd
# pfedit .shosts
client-host username
```
当共享公钥/私钥时,.shosts 文件将使 *client-host* 系统上的 *username* 能够承担服务器 上的 root 角色。

- 5. 在 安全 Shell 服务器上,放宽两个 PAM 策略。
	- a. 将 **/etc/pam.d/other** 复制到 **/etc/pam.d/other.orig**。

# **cp /etc/pam.d/other /etc/pam.d/other.orig**

b. 修改 **pam\_roles** 项以允许通过角色进行远程登录。

```
# pfedit /etc/pam.d/other
...
# Default definition for Account management
# Used when service name is not explicitly mentioned for account management
# . . .
#account requisite pam_roles.so.1
# Enable remote role assumption
account requisite pam_roles.so.1 allow_remote
...
```
此策略使 *client-host* 系统上的 *username* 能够承担服务器上的角色。

c. 修改 **pam\_tsol\_account** 项以允许无标签主机与 Trusted Extensions 远程系统联 系。

```
# pfedit /etc/pam.d/other
# Default definition for Account management
# Used when service name is not explicitly mentioned for account management
# ...
#account requisite pam_roles.so.1
# Enable remote role assumption
account requisite pam_roles.so.1 allow_remote
#
account required pam_unix_account.so.1
#account required pam_tsol_account.so.1
# Enable unlabeled access to TX system
account required pam_tsol_account.so.1 allow_unlabeled
```
6. 测试配置。

- a. 在远程系统上打开新的终端。
- b. 在 *client-host* 上 *username* 所拥有的窗口中,承担远程系统上的 **root** 角色。

% **ssh -l root** *remote-system*

7. 证明配置正常工作后,在远程系统上启用 Trusted Extensions 并重新引导。

```
# svcadm enable -s labeld
# /usr/sbin/reboot
```
<span id="page-130-0"></span>例 12-1 为远程管理指定 CIPSO 主机类型

在此示例中,管理员将使用 Trusted Extensions 系统来配置远程 Trusted Extensions 主 机。为此,管理员将在每个系统上使用 tncfg 命令来定义对等系统的主机类型。

*remote-system* # **tncfg -t cipso add host=192.168.1.12** *Client-host*

*client-host* # **tncfg -t cipso add host=192.168.1.22** *Remote system*

要使管理员可以通过无标签系统配置远程 Trusted Extensions 主机,管理员需要在远程 主机的 pam.d/other 文件中保留 allow unlabeled 选项。

## <span id="page-130-1"></span>如何对 Trusted Extensions 系统配置 Xvnc 以进行远程 访问

虚拟网络计算 (Virtual Network Computing, VNC) 技术将客户机连接到远程服务器, 然 后在客户机的窗口中显示远程服务器的桌面。Xvnc 是 UNIX 版的 VNC,它基于标准的 X Server。在 Trusted Extensions 中, 任何平台上的客户机都可以连接到运行 Trusted Extensions 的 Xvnc 服务器,登录到 Xvnc 服务器,然后显示多级别桌面并在其上工 作。

有关更多信息,请参见 Xvnc(1) 和 vncconfig(1) 手册页。

开始之前 您已经在将用作 Xvnc 服务器的此系统上安装并配置了 Trusted Extensions。此系统上 的全局区域具有固定 IP 地址,即,它不使用自动网络配置的配置文件,如 [netcfg](http://www.oracle.com/pls/topic/lookup?ctx=E56344&id=REFMAN1Mnetcfg-1m)(1M) 手册页中所述。

此系统通过主机名或 IP 地址识别 VNC 客户机。具体来说, admin\_low 安全模板以显式 方式或使用通配符标识可作为此服务器的 VNC 客户机的系统。有关安全配置连接的更 多信息,请参见[如何限定可能会在可信网络上联系的主机 \[196\]。](#page-195-0)

如果当前正在将来 Trusted Extensions Xvnc 服务器的控制台上的 GNOME 会话中运 行,则不必启用桌面共享。

您是将来 Trusted Extensions Xvnc 服务器的全局区域中的 root 角色。

1. 装入或更新 Xvnc 软件。

```
# pkg search vnc
... set VNC client based on the TigerVNC open source release that
           displays a session over RFB protocol from a VNC server
            pkg:/desktop/remote-desktop/tigervnc@version
... set X Window System server based on X.Org Foundation open source
            release and TigerVNC open source release that displays over
            RFB protocol to a VNC client
            pkg:/x11/server/xvnc@version
...
```
其中一个选项是 TigerVNC X11/VNC 服务器软件。

```
# pkg install server/xvnc
# pkg install remote-desktop/tigervnc
```
注 - 如果无法打开 GUI,请将本地 root 帐户添加到 X 服务器访问控制列表。以登录到 X 服务器的用户身份运行此命令。

```
% xhost +si:localuser:root
```
有关更多信息,请参见 xhost(1) 和 Xsecurity(5) 手册页。

#### <span id="page-131-0"></span>2. 启用 X Display Manager 控制协议。

修改 GNOME Display Manager (gdm) 定制配置文件。在 /etc/gdm/custom.conf 文件的 [xdmcp] 标题下键入 Enable=true。

[xdmcp] **Enable=true**

<span id="page-131-1"></span>3. 在 **/etc/gdm/Xsession** 文件大约第 27 行插入以下行。

提示 - 在进行更改之前保存原始 Xsession 文件的副本。

DISPLAY=unix:\$(echo \$DISPLAY|sed -e s/::ffff://|cut -d: -f2)

[步骤 2](#page-131-0) 和[步骤 3](#page-131-1) 中的文件标记有软件包属性 preserve=true。有关此属性对在软件包升 级和软件包修复期间修改的文件所产生的影响的信息,请参见 pkg(5) 手册页。

- 4. 启用 Xvnc 服务器服务。
	- # **svcadm enable xvnc-inetd**
- 5. 注销此服务器上的所有活动 GNOME 会话。

# **svcadm restart gdm**

请等待大约一分钟,让桌面管理器重新启动。然后,VNC 客户机可以进行连接。

6. 检验是否已启用 Xvnc 软件。

% **svcs | grep vnc**

- 7. 在该 Xvnc 服务器的每个 VNC 客户机上,安装 VNC 客户机软件。 对于客户机系统,您可以选择使用哪种软件。您可以使用 Oracle Solaris 系统信息库中 的 VNC 软件。
- 8. (可选) 审计 VNC 连接。 有关预选每个系统和每个用户的审计事件的信息,请参见[《在 Oracle Solaris 11.2 中管](http://www.oracle.com/pls/topic/lookup?ctx=E56344&id=OSMAAaudittask-44) [理审计 》中的"配置审计服务"](http://www.oracle.com/pls/topic/lookup?ctx=E56344&id=OSMAAaudittask-44)。
- 9. 要在 VNC 客户机上显示 Xvnc 服务器工作区,请执行以下步骤:
	- a. 在客户机上的终端窗口中,连接到服务器。

% **/usr/bin/vncviewer** *Xvnc-server-hostname*

有关命令选项,请参见 vncviewer(1) 手册页。

- b. 在所显示的窗口中,键入您的用户名和口令。 继续执行登录过程。有关其余步骤的说明,请参见[《Trusted Extensions 用户指](http://www.oracle.com/pls/topic/lookup?ctx=E56344&id=TRSSUGuglog-18) [南 》中的"登录到 Trusted Extensions"。](http://www.oracle.com/pls/topic/lookup?ctx=E56344&id=TRSSUGuglog-18)
- 例 12-2 使用 Vino 在测试环境中共享桌面

在本示例中,两个开发者使用 GNOME Vino 服务来共享显示 (通过 "Launch" (启动) -> "System"(系统)-> "Preferences"(首选项)-> "Desktop Sharing"(桌面共享)菜 单)。除了以上步骤,他们还通过启用 XTEST 扩展来放宽 Trusted Extensions 策略。

```
# pfedit /usr/X11/lib/X11/xserver/TrustedExtensionsPolicy
## /usr/X11/lib/X11/xserver/TrustedExtensionsPolicy file
...
#extension XTEST
extension XTEST
...
```
## <span id="page-132-0"></span>如何登录和管理远程 Trusted Extensions 系统

通过该过程,可以使用命令行和 txzonemgr GUI 管理远程 Trusted Extensions 系统。

- 开始之前 在本地和远程系统上定义相同的用户、角色和角色指定,如[启用对远程 Trusted](#page-128-0) [Extensions 系统的远程管理 \[129\]](#page-128-0)中所述。
	- 1. 在桌面系统上,使来自远程系统的进程得以显示。

*desktop* # **xhost +** *remote-sys*

- 2. 确保您是在这两个系统上具有相同名称的用户。
- 3. 从一个终端窗口,登录到远程系统。

使用 ssh 命令登录。

*desktop* % ssh -X -l *identical-username remote-sys* Password: **xxxxxxxx** *remote-sys* %

-X 选项可使 GUI 得以显示。

4. 在同一终端窗口中,承担在这两个系统上具有相同定义的角色。 例如,承担 root 角色。

*remote-sys* % **su - root** Password: **xxxxxxxx**

您现在已在全局区域中。现在,您可以使用此终端窗口从命令行管理远程系统。GUI 将 显示在您的屏幕上。有关示例,请参见[例 12-3 "配置远程系统上的有标签区域"](#page-133-0)。

<span id="page-133-0"></span>例 12-3 配置远程系统上的有标签区域

在此示例中,管理员使用 txzonemgr GUI 从有标签桌面系统中配置有标签远程系统上 的有标签区域。与在 Oracle Solaris 中一样,管理员通过使用 ssh 命令的 -X 选项使 X 服务器能够访问桌面系统。用户 jandoe 在两个系统上具有相同的定义,可以承担角色 remoterole。

TXdesk1 # **xhost + TXnohead4**

TXdesk1 % **ssh -X -l jandoe TXnohead4** Password: **xxxxxxxx** TXnohead4 %

要访问全局区域,管理员使用 jandoe 帐户承担角色 remoterole。该角色在两个系统上 具有相同的定义。

TXnohead4 % **su - remoterole** Password: **xxxxxxxx**

在同一终端中,承担 remoterole 角色的管理员启动 txzonemgr GUI。

TXnohead4 # **/usr/sbin/txzonemgr &**

"Labeled Zone Manager"(有标签区域管理器)将在远程系统上运行,并显示在本地系 统上。

例 12-4 登录到远程有标签区域

管理员想要在 PUBLIC(公共)标签下的远程系统上更改配置文件。 管理员具有两个选项。

- 远程登录到全局区域,显示远程全局区域工作区,然后将工作区更改为 PUBLIC(公 共)标签,打开终端窗口,然后编辑文件
- 从 PUBLIC(公共)终端窗口中使用 ssh 命令远程登录到 PUBLIC(公共)区域,然后 编辑文件

请注意,如果对于所有区域,远程系统运行一个命名服务守护进程 (nscd),*并且*远程系 统使用文件命名服务,则远程 PUBLIC 区域的口令是上次引导区域时生效的口令。如果 更改了远程 PUBLIC(公共)区域的口令,但更改后未引导该区域,则原始口令仍允许访 问。

故障排除 如果 -X 选项不起作用,您可能需要安装一个软件包。如果未安装 xauth 二进制文件,将 会禁用 X11 转发。以下命令可装入该二进制文件:**pkg install pkg:/x11/session/xauth**。

♦ ♦ ♦ 第 1 3 章 13

# 在 Trusted Extensions 中管理区域

本章介绍了非全局区域(即,*有标签*区域)在 Trusted Extensions 系统中的工作方式。 此外,还介绍了有标签区域特有的操作过程。

- ["Trusted Extensions 中的区域" \[137\]](#page-136-0)
- ["全局区域进程和有标签区域" \[139\]](#page-138-0)
- ["有标签主区域和有标签辅助区域" \[140\]](#page-139-0)
- ["Trusted Extensions 中的区域管理实用程序" \[141\]](#page-140-0)
- ["管理区域" \[141\]](#page-140-1)

#### <span id="page-136-0"></span>Trusted Extensions 中的区域

正确配置的 Trusted Extensions 系统包括一个作为操作系统实例的全局区域,以及有 一个或多个标签的非全局区域。配置期间,Trusted Extensions 为每个区域附加一个标 签,这样就创建了有标签区域。这些标签来自 label\_encodings 文件。您可以为每个标 签创建一个或多个区域,但不是必须如此。系统上具有的标签可能会比有标签区域要 多。

在 Trusted Extensions 系统中,全局区域只是一个管理区域。有标签区域针对一般用 户。区域的标签在用户的认可范围内时用户可以在该区域中工作。

在 Trusted Extensions 系统中,所有的区域都有 *labeled* 标记,并且有标签区域中的所 有可写文件和目录都使用该区域的标签。缺省情况下,用户可以查看比用户当前标签级 别低的某个标签的区域中的文件。通过该配置,用户可以在比当前工作区标签级别低的 标签查看其起始目录。尽管用户可以查看较低级别标签的文件,但不能修改它们。用户 只能从与文件具有相同标签的进程修改该文件。

每个区域是一个独立的 ZFS 文件系统。每个区域都可以具有关联的 IP 地址以及安全属 性。区域可以配置为多级别端口 (MLP)。此外,区域还可以配置有 Internet 控制信息协 议 (Internet Control Message Protocol, ICMP) 广播策略, 例如 ping。

有关从有标签区域共享目录以及从有标签区域远程挂载目录的信息,请参见[第 14 章](#page-148-0) [在 Trusted Extensions 中管理和挂载文件](#page-148-0)和"mlslabel [属性和挂载单级别文件系](#page-152-0) [统" \[153\]](#page-152-0)。

Trusted Extensions 中的区域是在 Oracle Solaris Zones 产品上构建的。有关参考,请 参见[《Oracle Solaris Zones 介绍 》。](http://www.oracle.com/pls/topic/lookup?ctx=E56344&id=VLZON)

## Trusted Extensions 中的区域和 IP 地址

您的初始设置团队会为全局区域和有标签区域指定 IP 地址。他们考虑了如["访问有标签](#page-20-0) [区域" \[21\]中](#page-20-0)所述的三种配置,并归纳如下:

- 系统针对全局区域和所有有标签区域具有一个 IP 地址。 对于使用 DHCP 软件获取其 IP 地址的系统,这种缺省配置非常有用。
- 系统具有一个用于全局区域的 IP 地址,以及一个由所有区域(包括全局区域)共享 的 IP 地址。任何区域都可以具有唯一地址和共享地址组合。 对于一般用户将会登录的联网系统,这种配置非常有用。它还可以用于打印机或 NFS 服务器。此配置可以节省 IP 地址。
- 系统有一个用于全局区域的 IP 地址,而且每个有标签区域都有一个唯一的 IP 地址。 此配置适用于提供对单级别系统的单独物理网络的访问。通常,每个区域会在与其他 有标签区域不同的物理网络上具有一个 IP 地址。由于此配置以单一 IP 实例实现, 所 以全局区域将控制物理接口并管理全局资源,例如路由表。

在 Oracle Solaris 中提供了适用于非全局区域的第四种配置,即专用 IP 实例。在这种配 置中,一个非全局区域指定有其自己的 IP 实例,并管理其自己的物理接口。每个区域就 像是一个独立系统一样运行。有关说明,请参见[《Oracle Solaris Zones 介绍 》中的"区](http://www.oracle.com/pls/topic/lookup?ctx=E56344&id=VLZONz.config.ov-6) [域网络接口"](http://www.oracle.com/pls/topic/lookup?ctx=E56344&id=VLZONz.config.ov-6)。

如果在 Trusted Extensions 中配置专用 IP 实例,则每个有标签区域就像是一个独立 的*单级别*系统一样运行。Trusted Extensions 的多级别网络功能依赖于共享 IP 栈的功 能。本指南假设网络完全由全局区域控制。因此,如果您的初始设置团队已经安装了具 有专用 IP 实例的有标签区域,您必须提供或参考站点特定的文档。

## 区域和多级别端口

缺省情况下,区域之间不能相互发送或接收包。多级别端口 (Multilevel Port, MLP) 可 以启用端口上的特定服务,用以接受一定标签范围内的请求,或来自一个标签集合的请 求。这些特权服务可以以请求的标签进行回复。例如,您可能想要创建一个可以在所有 标签进行侦听的特权 Web 浏览器端口,但是它的回复受标签限制。缺省情况下,有标 签区域没有 MLP。

对 MLP 可以接受的包进行限制的标签范围或标签集合基于区域的 IP 地址。正在进行通 信的 Trusted Extensions 系统会为该 IP 地址指定一个安全模板。安全模板中的标签范 围或标签集合对 MLP 可以接受的包进行限制。

针对不同 IP 地址配置,对 MLP 的限制如下:

- 在全局区域具有一个 IP 地址并且每个有标签区域都有一个唯一 IP 地址的系统上, 可以向每个区域添加用于特定服务的 MLP。例如,可以对系统进行配置,从而通过 TCP 端口 22 的 ssh 服务是全局区域中和每个有标签区域中的 MLP。
- 在典型配置中,为全局区域指定一个 IP 地址,有标签区域与全局区域共享另一个 IP 地址。MLP 添加到一个共享接口后,服务包会路由至定义了 MLP 的有标签区域。仅 当有标签区域的远程主机模板的标签范围包含包的标签时,才会接受该包。如果范围 是 ADMIN LOW 到 ADMIN HIGH, 将接受所有包。范围较窄会丢弃不在范围内的包。

一个区域至多可以将一个特定端口定义为共享接口上的 MLP。在前面的方案中,ssh 端口配置为非全局区域上的共享 MLP,其他区域都不能接收共享地址上的 ssh 连 接。但是,全局区域可以定义 ssh 端口为专用 MLP,用于接收其区域特定的地址上 的连接。

■ 在全局区域和有标签区域共享一个 IP 地址的缺省配置中,用于 ssh 服务的 MLP 可 以添加到一个区域。如果将用于 ssh 的 MLP 添加到全局区域,没有任何有标签区域 可以添加用于 ssh 服务的 MLP。同样,如果将用于 ssh 服务的 MLP 添加到有标签区 域,全局区域也无法配置有 ssh MLP。

有关示例,请参见[如何为区域创建多级别端口 \[201\]。](#page-200-0)

#### Trusted Extensions 中的区域和 ICMP

网络向网络中的系统传送广播消息并发送 ICMP 包。在多级别系统上,这些传送会对每 个标签的系统进行泛洪攻击。缺省情况下,有标签区域的网络策略要求仅应在匹配标签 接收 ICMP 包。

#### <span id="page-138-0"></span>全局区域进程和有标签区域

在 Trusted Extensions 中,MAC 策略适用于所有进程,包括全局区域中的进程。全局 区域中的进程以标签 ADMIN\_HIGH 运行。共享全局区域的文件时,以标签 ADMIN\_LOW 进行 共享。因此,由于 MAC 会阻止标签级别较高的进程修改级别较低对象,全局区域通常 不能向 NFS 挂载的系统执行写入操作。

但是,在有限的几种情况下,有标签区域中的操作可以要求全局区域进程修改该区域的 文件。

全局区域进程可以在以下情况中使用读/写权限挂载远程文件系统:

- 挂载系统必须在与远程文件系统相同的标签具有一个区域。
- 系统必须将远程文件系统挂载在相同有标签区域的区域路径下。 系统*不能*在有相同标签区域的*区域根路径*下挂载远程文件系统

例如,一个名为 public 的区域,位于标签 PUBLIC(公共)级别。*区域路径*为 /zone/ public/。区域路径下的所有目录都处于标签 PUBLIC 级别,如下所示:

/zone/public/dev /zone/public/etc /zone/public/home/*username* /zone/public/root /zone/public/usr

区域路径下的目录中,只有 /zone/public/root 下的文件可以从公共区域看到。仅能从 全局区域访问标签 PUBLIC 的所有其他目录和文件。路径 /zone/public/root 是*区域根路 径*。

从公共区域管理员的角度看,看到的区域根路径是 /。同样,公共区域管理员无法访问 区域路径中的用户起始目录:/zone/public/home/*username* 目录。仅能从全局区域看到 该目录。公共区域在区域根路径中将该目录挂载为 /home/*username*。从全局区域的角 度看,看到的挂载是 /zone/public/root/home/*username*。

公共区域管理员可以修改 /home/*username*。用户起始目录下的文件需要修改时,全 局区域进程不能使用该路径。全局区域使用区域路径中用户的起始目录 /zone/public/ home/*username*。

- 在区域路径 /zone/*zonename*/ 下,但是不在区域根路径 /zone/*zonename*/root 目 录下的文件和目录,可以由在 ADMIN HIGH 标签下运行的全局区域进程进行修改。
- 区域根路径 /zone/public/root 下的文件和目录可以由有标签区域管理员修改。

例如,用户在公共区域分配设备时,在标签 ADMIN\_HIGH 运行的全局区域进程可以修改区 域路径中的 dev 目录:/zone/public/dev。同样,用户保存桌面配置时,桌面配置文件 可以由 /zone/public/home/*username* 中的全局区域进程进行修改。要共享有标签文件 系统,请参见[如何从有标签区域共享文件系统 \[159\]。](#page-158-0)

#### <span id="page-139-0"></span>有标签主区域和有标签辅助区域

以特定标签创建的第一个区域是有标签主区域。其标签是唯一的。不能再以该标签创建 其他主区域。

辅助区域是使用主区域标签的区域。使用辅助区域,可以将服务隔离在使用同一标签的 不同区域中。这些服务可共享网络资源,如名称服务器、打印机和数据库,而无需使用 特权。可以具有多个使用同一标签的辅助区域。

具体来说,辅助区域在以下方面不同于主区域:

- 不必为辅助区域指定唯一的标签。
- 辅助区域必须使用专用 IP 网络。 此限制确保有标签包到达正确的区域。
- 辅助区域未安装 GNOME 软件包。 辅助区域在 GNOME 可信桌面上不可见。

■ 辅助区域不能是 setlabel 命令的目标区域。 如果多个区域使用同一标签,则无法通过此命令解析目标区域。

对于任何标签,最多只能有一个有标签主区域,但可以有任意数量的有标签辅助区域。 全局区域是例外。全局区域是唯一可以指定 ADMIN\_LOW 标签的区域,因此不能具有辅助 区域。要创建辅助区域,请参见[如何创建有标签辅助区域 \[60\]](#page-59-0)和 zenity(1) 手册页。

## <span id="page-140-0"></span>Trusted Extensions 中的区域管理实用程序

可以从命令行执行区域管理任务。不过,管理区域的最简单方法是使用 Trusted Extensions 提供的 shell 脚本 /usr/sbin/txzonemgr。此脚本提供了一个用于创建、安 装、初始化和引导区域的基于菜单的向导。有关详细信息,请参见 [txzonemgr](http://www.oracle.com/pls/topic/lookup?ctx=E56344&id=REFMAN1Mtxzonemgr-1m)(1M) 和 zenity(1) 手册页。

## <span id="page-140-1"></span>管理区域

以下任务列表说明了特定于 Trusted Extensions 的区域管理任务。此任务列表还提供了 指向 Trusted Extensions 中执行的常见操作过程(就像在 Oracle Solaris 系统中的执行 一样)的链接。

#### 表 13-1 管理区域任务列表

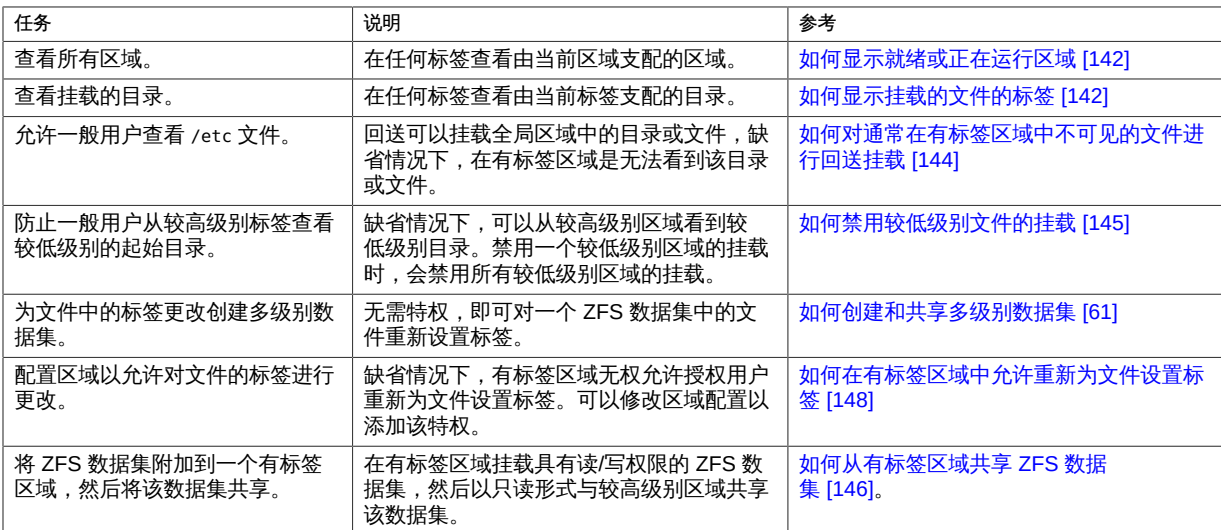

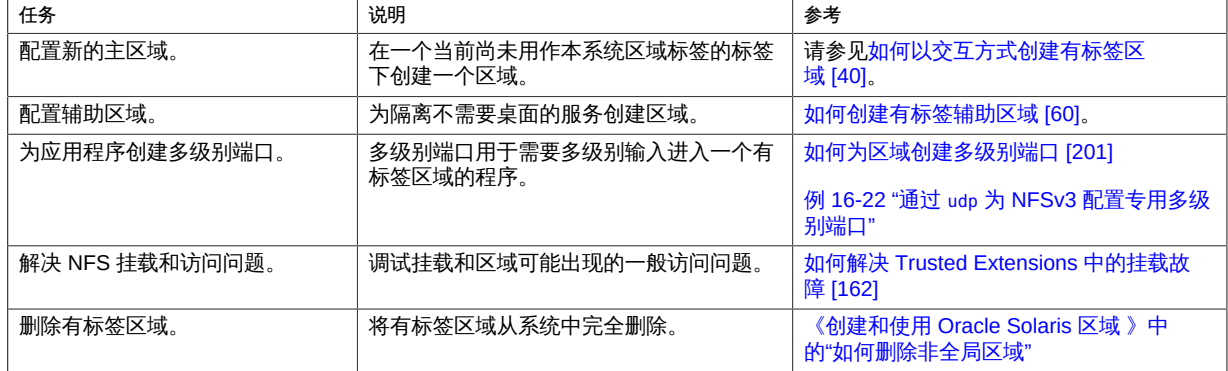

#### <span id="page-141-0"></span>如何显示就绪或正在运行区域  $\blacktriangledown$

- 开始之前 您必须具有全局区域中的 "System Administrator"(系统管理员)角色。
	- 1. 在窗口系统上,运行 **txzonemgr &** 命令。 此时 GUI 中将显示区域的名称、状态和标签。
	- 2. 您也可以使用 **zoneadm list -v** 命令。

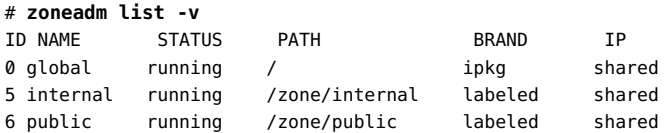

输出不会列出区域的标签。

#### <span id="page-141-1"></span>如何显示挂载的文件的标签 **V**

此过程创建一个 shell 脚本,以显示当前区域的已挂载文件系统。从全局区域运行时, 该脚本显示每个区域中所有已挂载文件系统的标签。

开始之前 您必须具有全局区域中的 "System Administrator"(系统管理员)角色。

1. 在编辑器中,创建 **getmounts** 脚本。

提供脚本的路径名,例如 /usr/local/scripts/getmounts。

2. 添加以下内容,然后保存文件:

```
#!/bin/sh
#
for i in `/usr/sbin/mount -p | cut -d " " -f3` ; do
/usr/bin/getlabel $i
done
```
#### 3. 在全局区域中测试脚本。

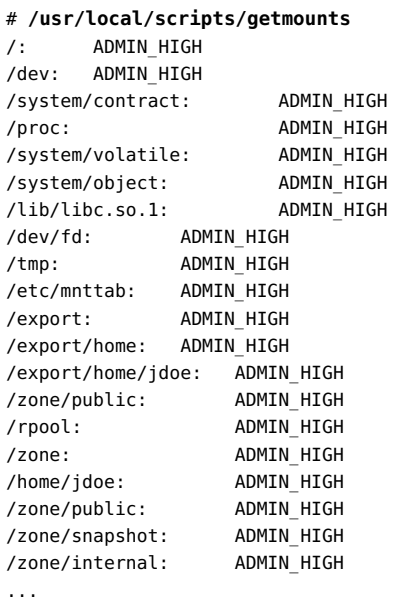

#### 例 13-1 显示 Restricted (受限)区域中文件系统的标签

一般用户从有标签区域运行时,getmounts 脚本显示该区域中所有已挂载文件系统的标 签。在已经为缺省 label encodings 文件中的每个标签创建了区域的系统中,以下是 restricted 区域的输出样例:

#### # **/usr/local/scripts/getmounts**

/: CONFIDENTIAL : RESTRICTED /dev: CONFIDENTIAL : RESTRICTED /kernel: ADMIN\_LOW /lib: ADMIN\_LOW /opt: ADMIN\_LOW /platform: ADMIN\_LOW /sbin: ADMIN\_LOW /usr: ADMIN\_LOW /var/tsol/doors: ADMIN\_LOW /zone/needtoknow/export/home: CONFIDENTIAL : NEED TO KNOW /zone/internal/export/home: CONFIDENTIAL : INTERNAL USE ONLY /proc: CONFIDENTIAL : RESTRICTED /system/contract: CONFIDENTIAL : RESTRICTED /etc/svc/volatile: CONFIDENTIAL : RESTRICTED

/etc/mnttab: CONFIDENTIAL : RESTRICTED /dev/fd: CONFIDENTIAL : RESTRICTED /tmp: CONFIDENTIAL : RESTRICTED /var/run: CONFIDENTIAL : RESTRICTED /zone/public/export/home: PUBLIC /home/jdoe: CONFIDENTIAL : RESTRICTED

#### <span id="page-143-0"></span>如何对通常在有标签区域中不可见的文件进行回送挂载  $\blacktriangledown$

利用此过程,指定有标签区域中的用户可以查看缺省情况下未从全局区域导出的文件。

开始之前 您必须具有全局区域中的 "System Administrator"(系统管理员)角色。

#### 1. 停止要更改配置的区域。

# zoneadm -z *zone-name* halt

#### 2. 回送挂载文件或目录。

例如,允许普通用户查看 /etc 目录中的文件。

# zonecfg -z *zone-name* add filesystem set special=/etc/*filename* set directory=/etc/*filename* set type=lofs add options [ro,nodevices,nosetuid] end exit

#### 3. 启动区域。

# zoneadm -z *zone-name* boot

#### 例 13-2 回送挂载 /etc/passwd 文件

此示例中,安全管理员允许测试人员和编程人员检查他们的本地口令是否已经设置。停 止 sandbox(沙箱)区域后,其配置为回送挂载 passwd 文件。在区域重新启动后,一般 用户可以查看 passwd 文件中的项。

# **zoneadm -z sandbox halt** # **zonecfg -z sandbox add filesystem set special=/etc/passwd set directory=/etc/passwd set type=lofs add options [ro,nodevices,nosetuid] end exit**
# **zoneadm -z sandbox boot**

<span id="page-144-0"></span>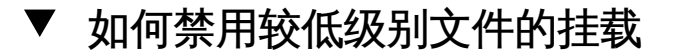

缺省情况下,用户可以查看较低级别文件。为防止从特定区域查看所有较低级别文 件,请从该区域删除 net\_mac\_aware 特权。有关 net\_mac\_aware 特权的说明,请参见 [privileges](http://www.oracle.com/pls/topic/lookup?ctx=E56344&id=REFMAN5privileges-5)(5) 手册页。

开始之前 您必须具有全局区域中的 "System Administrator"(系统管理员)角色。

#### 1. 停止要更改配置的区域。

# zoneadm -z *zone-name* halt

2. 配置区域,防止查看较低级别文件。

从区域删除 net\_mac\_aware 特权。

# zonecfg -z *zone-name* set limitpriv=default,!net\_mac\_aware exit

#### 3. 重新启动区域。

# zoneadm -z *zone-name* boot

#### 例 13-3 防止用户查看较低级别文件

在此示例中,安全管理员防止一个系统中的用户被混淆。因此,用户只能查看其正在工 作的标签的文件。从而,安全管理员可以阻止查看所有较低级别文件。在该系统中,用 户无法看到公用文件,除非用户以 PUBLIC(公共)标签工作。此外,用户只能在区域的 标签对文件进行 NFS 挂载。

```
# zoneadm -z restricted halt
# zonecfg -z restricted
set limitpriv=default,!net_mac_aware
exit
# zoneadm -z restricted boot
# zoneadm -z needtoknow halt
# zonecfg -z needtoknow
set limitpriv=default,!net_mac_aware
exit
# zoneadm -z needtoknow boot
# zoneadm -z internal halt
# zonecfg -z internal
```

```
set limitpriv=default,!net_mac_aware
exit
# zoneadm -z internal boot
```
因为 PUBLIC(公共)是最低级别标签,安全管理员不对 PUBLIC(公共)区域运行这些命 令。

# 如何从有标签区域共享 ZFS 数据集

在此过程中,要在有标签区域中挂载一个具有读/写权限的 NFS 数据集。因为所有命令 都在全局区域中执行,全局区域管理员可以对向有标签区域添加 ZFS 数据集进行控制。

有标签区域至少要处于 "ready"(就绪)状态下才能共享数据集。区域可以处于 "running"(正在运行)状态。

- 开始之前 要为区域配置数据集,必须首先停止该区域。您必须在全局区域中承担 root 角色。
	- 1. 创建 ZFS 数据集。
		- # zfs create *datasetdir/subdir*

数据集的名称可以包括目录,例如 zone/data。

2. 在全局区域中,停止有标签区域。

# zoneadm -z *labeled-zone-name* halt

3. 设置数据集的挂载点。

# zfs set mountpoint=legacy *datasetdir/subdir*

如果挂载点与有标签区域相对应,设置 ZFS 的 "mountpoint" (挂载点) 属性时会设置挂 载点的标签。

#### 4. 使该数据集可以共享。

# zfs set sharenfs=on *datasetdir/subdir*

#### 5. 将数据集作为文件系统添加到区域中。

- # zonecfg -z *labeled-zone-name*
- # zonecfg:*labeled-zone-name*> add fs
- # zonecfg:*labeled-zone-name*:dataset> set dir=/*subdir*
- # zonecfg:*labeled-zone-name*:dataset> set special=*datasetdir/subdir*
- # zonecfg:*labeled-zone-name*:dataset> set type=zfs
- # zonecfg:*labeled-zone-name*:dataset> end
- # zonecfg:*labeled-zone-name*> exit

通过将数据集作为文件系统进行添加,会在区域的 /data 处挂载数据集。此步骤可以确 保不会在引导区域之前挂载数据集。

6. 引导有标签区域。

# **zoneadm -z** *labeled-zone-name* **boot**

引导区域后,将自动挂载数据集,作为标签为 *labeled-zone-name* 的 *labeled-zonename* 区域中的读/写挂载点。

例 13-4 从有标签区域共享和挂载 ZFS 数据集

在此示例中,管理员将一个 ZFS 数据集添加到 needtoknow 区域,然后共享数据集。数 据集 zone/data 当前被指定到 /mnt 挂载点。Restricted (受限) 区域中的用户可以查看 该数据集。

首先,管理员停止区域。

# **zoneadm -z needtoknow halt**

因为数据集当前被指定到不同的挂载点,管理员要删除之前的指定,然后设置新的挂载 点。

# **zfs set zoned=off zone/data**

# **zfs set mountpoint=legacy zone/data**

然后,管理员共享该数据集。

# **zfs set sharenfs=on zone/data**

接下来,在 zonecfg 交互式接口中,管理员明确将数据集添加到 needtoknow 区域。

- # **zonecfg -z needtoknow**
- # **zonecfg:needtoknow> add fs**
- # **zonecfg:needtoknow:dataset> set dir=/data**
- # **zonecfg:needtoknow:dataset> set special=zone/data**
- # **zonecfg:needtoknow:dataset> set type=zfs**
- # **zonecfg:needtoknow:dataset> end**
- # **zonecfg:needtoknow> exit**

接下来,管理员引导 needtoknow 区域。

# **zoneadm -z needtoknow boot**

现在,可以访问该数据集了。

支配 needtoknow 区域的 restricted 区域中的用户可以通过转到 /data 目录来查看 挂载的数据集。从全局区域的角度看,他们使用挂载数据集的完整路径。在此示例 中,machine1 是包括有标签区域的系统的主机名。管理员将此主机名指定给非共享 IP 地址。

- # **cd /net/machine1/zone/needtoknow/root/data**
- <span id="page-147-0"></span>故障排除 如果尝试从较高级别标签访问数据集时返回错误找不到或无此类文件或目录,管理员必 须通过运行 svcadm restart autofs 命令来重启自动挂载程序服务。

#### 如何在有标签区域中允许重新为文件设置标签 V.

此过程是用户可以重新为文件设置标签的先决条件。

- 开始之前 必须停止您要配置的区域。您必须具有全局区域中的 "Security Administrator"(安全管 理员)角色。
	- 1. 打开 Labeled Zone Manager(有标签区域管理器)。

# **/usr/sbin/txzonemgr &**

- 2. 配置区域以启用标签重新设置。
	- a. 双击该区域。
	- b. 从列表中选择 "Permit Relabeling"(允许重新设置标签)。
- 3. 选择 "Boot"(引导)重新启动区域。
- 4. 单击 "Cancel" (取消) 返回到区域列表。

对于允许重新设置标签的用户和进程要求,请参见 [setflabel](http://www.oracle.com/pls/topic/lookup?ctx=E36784&id=REFMAN3Isetflabel-3tsol)(3TSOL) 手册页。要授 权用户重新为文件设置标签,请参见[如何允许用户更改数据的安全级别 \[125\]。](#page-124-0)

<span id="page-147-1"></span>例 13-5 仅允许从 internal 区域降级

在此示例中,安全管理员使用 zonecfg 命令以允许从 CNF: INTERNAL USE ONLY(CNF: 仅供内部使用)区域对信息进行降级,而不是升级。

# **zonecfg -z internal set limitpriv=default,file\_downgrade\_sl**

例 13-6 阻止从 internal (内部)区域降级

在此示例中,安全管理员在以前用于降级文件的系统上阻止降级 CNF: INTERNAL USE ONLY(CNF:仅供内部使用)文件。

管理员使用 "Labeled Zone Manager" (有标签区域管理器) 停止 internal (内部) 区域,然后从 internal (内部) 区域菜单中选择 "Deny Relabeling" (拒绝重新设置标 签)。

# ♦ ♦ ♦ 第 1 4 章 14

# 在 Trusted Extensions 中管理和挂载文件

本章介绍了共享和挂载文件时使用的 Trusted Extensions 策略以及此策略对多级别数据 集的 ZFS 挂载和单级别 ZFS 数据集的 LOFS 和 NFS 挂载的影响。本章还介绍了如何 备份和恢复文件。

- ["Trusted Extensions 中的可能挂载项" \[149\]](#page-148-0)
- ["用于已挂载文件系统的 Trusted Extensions 策略" \[150\]](#page-149-0)
- ["在 Trusted Extensions 中共享和挂载文件系统的结果" \[152\]](#page-151-0)
- ["需要为文件重新设置标签的多级别数据集" \[154\]](#page-153-0)
- ["Trusted Extensions 中的 NFS 服务器和客户机配置" \[155\]](#page-154-0)
- ["Trusted Extensions 软件和 NFS 协议版本" \[157\]](#page-156-0)
- ["备份、共享和挂载有标签文件" \[158\]](#page-157-0)

## <span id="page-148-0"></span>Trusted Extensions 中的可能挂载项

Trusted Extensions 可以挂载两种 ZFS 数据集。

- *有标签的单级别数据集*和其中驻留或挂载数据的区域具有相同的标签。单级别数据集 中的所有文件和目录都使用同一标签。这些数据集是 Trusted Extensions 中的典型 数据集。
- *多级别数据集*中可包含使用不同标签的文件和目录。此类数据集能够有效地为使用多 个不同标签的 NFS 客户机提供服务,并可以简化为文件重新设置标签的过程。

在 Trusted Extensions 中可以选择以下挂载选项:

■ ZFS 挂载 - 管理员创建的多级别数据集可以通过 ZFS 方式挂载到全局区域。已通过 ZFS 方式挂载的多级别数据集可以通过 LOFS 方式挂载到同一系统中的有标签区域 中。

在有标签区域中,管理员还可以创建单级别数据集并通过 ZFS 方式进行挂载。

■ LOFS 挂载 - 如上一段所述,全局区域可以通过 LOFS 方式将单级别数据集挂载到 有标签区域中。挂载的标签是 ADMIN LOW,因此,所有挂载的文件在有标签区域中都 处于只读状态。

全局区域还可以通过 LOFS 方式将多级别数据集挂载到有标签区域中。可以修改与 区域具有相同标签的已挂载文件。如果具有相应的权限,可为文件重新设置标签。可 以查看所处级别低于区域标签级别的已挂载文件。

■ NFS 挂载-有标签区域可以挂载使用区域标签的单级别数据集。这些文件可以来自 其他有标签区域,也可以来自为其指定了与有标签区域具有相同标签的不可信系统。

全局区域可以通过 NFS 方式挂载来自另一个 Trusted Extensions 系统的多级别数据 集。可以对已挂载的文件进行查看和修改,但不能重新设置标签。此外,只有使用挂 载区域标签的文件和目录可返回正确的标签。

有标签区域可以通过 NFS 方式挂载来自另一个 Trusted Extensions 系统的多级别 数据集。无法为已挂载 NFS 的文件重新设置标签,而且这些文件的标签无法通过 getlabel 命令确定。但是,MAC 策略可正常运行。可以查看和修改与区域具有相同 标签的已挂载文件。可以查看级别较低的文件。

# <span id="page-149-0"></span>用于已挂载文件系统的 Trusted Extensions 策略

虽然 Trusted Extensions 和 Oracle Solaris 支持相同的文件系统和文件系统管理命令, 但 Trusted Extensions 中的已挂载文件系统遵守用于查看和修改有标签数据的强制访问 控制 (mandatory access control, MAC) 策略。挂载策略和读写策略会强制实施 MAC 策 略以进行标记。

## 用于单级别数据集的 Trusted Extensions 策略

对于单级别数据集,挂载策略会阻止任何不符合 MAC 的 NFS 挂载或 LOFS 挂载。例 如,区域的标签必须能够支配其已挂载的所有文件系统的标签,而且只能使用读写权限 挂载带同等标签的文件系统。属于其他区域或 NFS 服务器的任意共享文件系统均使用 其所有者的标签进行挂载。

下面汇总了挂载 NFS 的单级别数据集的行为:

- 在全局区域中,可以查看所有已挂载的文件,但只能修改带 ADMIN\_HIGH 标签的文 件。
- 在有标签区域中,可以查看其标签等于或低于区域标签的所有已挂载文件,但只能修 改使用区域标签的文件。
- 在不可信系统上,只能查看和修改有标签区域中其标签与不可信系统的指定标签相同 的文件系统。

对于已挂载 LOFS 的单级别数据集,可查看已挂载的文件。它们使用 ADMIN LOW 标签, 因此不能修改。

#### 用于多级别数据集的 Trusted Extensions 策略

对于多级别数据集,会以文件和目录粒度(而不是文件系统粒度)强制实施 MAC 读写 策略。

多级别数据集只能挂载在全局区域中。有标签区域只能通过使用 zonecfg 命令指定 的 LOFS 挂载点访问多级别数据集。有关过程,请参见[如何创建和共享多级别数据](#page-60-0) [集 \[61\]](#page-60-0)。全局区域或有标签区域中具有适当特权的进程能够对文件和目录重新设置标 签。有关重新设置标签的示例,请参见[《Trusted Extensions 用户指南 》](http://www.oracle.com/pls/topic/lookup?ctx=E56344&id=TRSSUG)。

- 在全局区域中,可以查看多级别数据集中的所有文件。可以修改标记有 ADMIN\_HIGH 的已挂载文件。
- 在有标签区域中,可通过 LOFS 挂载多级别数据集。可查看与区域具有相同标签或 级别低于区域标签的已挂载文件。可以修改与区域具有相同标签的已挂载文件。
- 多级别数据集还可以通过 NFS 从全局区域进行共享。远程客户机可以查看受其网络 标签支配的文件,修改具有相同标签的文件。但是,无法为已挂载 NFS 的多级别数 据集重新设置标签。有关 NFS 挂载的信息, 请参见["挂载来自其他系统的多级别数据](#page-154-1) [集" \[155\]](#page-154-1)。

有关更多信息,请参见["需要为文件重新设置标签的多级别数据集" \[154\]。](#page-153-0)

## <span id="page-150-0"></span>MAC 读写策略无特权覆盖

用于读取和写入文件的 MAC 策略无特权覆盖。如果区域的标签与单级别数据集的标签 相同,则只能以读写方式挂载这些数据集。对于只读挂载,区域标签必须支配数据集标 签。对于多级别数据集,所有文件和目录必须由 mlslabel 属性支配,此属性的缺省值 为 ADMIN\_HIGH。对于多级别数据集,强制在文件和目录级别下实施 MAC 策略。MAC 策 略强制实施对所有用户均不可见。用户必须对对象具有 MAC 访问权限,才能看到此对 象。

下面汇总了 Trusted Extensions 中适用于单级别数据集的共享和挂载策略:

- 为了使 Trusted Extensions 系统在其他 Trusted Extensions 系统上挂载文件系统, 服务器和客户机必须具有 cipso 类型的兼容远程主机模板。
- 为了使 Trusted Extensions 系统从不可信系统挂载文件系统, Trusted Extensions 系 统指定给不可信系统的单一标签必须匹配全局区域的标签。

同样,为了使有标签区域从不可信系统挂载文件系统,Trusted Extensions 系统指定 给不可信系统的单一标签必须匹配有挂载区域的标签。

■ 可以查看,但是不能修改使用 LOFS 挂载且其标签随挂载区域而异的文件。有关 NFS 挂载的详细信息,请参见["Trusted Extensions 中的 NFS 服务器和客户机配](#page-154-0) [置" \[155\]](#page-154-0)。

下面汇总了 Trusted Extensions 中适用于多级别数据集的共享和挂载策略:

- 对于要与其他系统共享多级别数据集的 Trusted Extensions 系统,NFS 服务器必须 配置为多级别服务。
- 对于要与自身系统上有标签区域共享多级别数据集的 Trusted Extensions 系统,全 局区域必须通过 LOFS 方式将数据集挂载到区域中。

有标签区域对其标签与区域标签匹配的那些已挂载 LOFS 的文件和目录具有写入访 问权限,对其支配的文件和目录具有读取访问权限。强制在单个文件和目录级别下实 施 MAC 策略。

# <span id="page-151-0"></span>在 Trusted Extensions 中共享和挂载文件系统的结果

在 Trusted Extensions 中,共享的文件可以简化管理并能够提高效率和速度。MAC 始 终有效。

- 通过 NFS 从有标签区域共享单级别数据集 如在 Oracle Solaris 中一样,共享的目 录可以简化管理。例如,您可以在一个系统上安装 Oracle Solaris 的手册页,并与其 他系统共享手册页目录。
- 通过 LOFS 从全局区域共享多级别数据集 挂载 LOFS 的数据集在将文件从一个标 签改为另一个标签时能够提高效率和速度。因为文件是在数据集内部移动的,所以不 会使用任何 I/O 操作。
- 通过 NFS 从全局区域共享多级别数据集 NFS 服务器可将包含使用多个标签的文件 的多级别数据集共享给多个客户机。此类配置可简化管理并为文件分发提供一个位 置。您无需使用带特定标签的服务器为带该标签的客户机提供服务。

## 在全局区域中共享和挂载文件

在全局区域中挂载文件与在 Oracle Solaris 中挂载文件相同,均遵守 MAC 策略。从全 局区域共享的文件会以文件的标签进行共享。因此,全局区域中的文件系统不能有效与 其他 Trusted Extensions 系统的全局区域共享,因为所有文件都会以 ADMIN\_LOW 标签进 行共享。全局区域中能够有效与其他系统共享的文件是多级别数据集。

单级别数据集中通过 LOFS 从全局区域共享的文件和目录以 ADMIN\_LOW 进行共享。例 如,全局区域中的 /etc/passwd 和 /etc/shadow 文件可通过 LOFS 方式挂载到系统上的 有标签区域。因为文件的标签是 ADMIN\_LOW,所以它们在有标签区域中可见且为只读。 多级别数据集中的文件和目录可以对象的标签进行共享。

全局区域还可以通过 NFS 共享多级别数据集。在将 NFS 服务配置为使用多级别端口 时,客户机可以请求挂载数据集。如果客户机标签位于在 cipso 模板中为网络接口 (用 于处理客户机的 NFS 挂载请求)指定的标签范围内,则请求成功。 需要特别指出的是,全局区域和已挂载文件的行为如下:

- 在 Trusted Extensions 客户机上的全局区域中,共享中的每一项均可读,客户机能 够在 ADMIN\_HIGH 下写入, 就像本地全局区域进程一样。
- 如果客户机是一个有标签区域,则在区域标签与共享文件的标签匹配时,已挂载的文 件为可读写文件。
- 如果客户机是一个无标签系统,则在客户机的指定标签与共享文件的标签匹配时,已 挂载的文件为可读写文件。
- 使用 ADMIN LOW 标签的客户机无法挂载数据集。
- 要与同一系统上的有标签区域共享多级别数据集,全局区域可使用 LOFS。

有关查看 NFS 挂载中的文件并为其重新设置标签的更多信息,请参见["挂载来自其他系](#page-154-1) [统的多级别数据集" \[155\]](#page-154-1)。

## 在有标签区域中共享和挂载文件

有标签区域可与区域标签的其他系统共享其文件。因此,有标签区域中的文件系统可与 其他 Trusted Extensions 系统中使用同一标签的区域共享,并且能够与所指定标签和区 域标签相同的不可信系统共享。有关在这些挂载中起中介作用的 ZFS 属性的信息,请参 见"mlslabel [属性和挂载单级别文件系统" \[153\]。](#page-152-0)

全局区域中的 LOFS 挂载在有标签区域中对单级别数据集为只读。对于多级别数据集, 对每个文件和目录标签强制实施 MAC 策略(如["MAC 读写策略无特权覆盖" \[151\]](#page-150-0)中所 述)。

#### <span id="page-152-0"></span>**mlslabel** 属性和挂载单级别文件系统

ZFS 提供安全标签属性 mlslabel,其中包含数据集中数据的标签。mlslabel 属性是可继 承的。当 ZFS 数据集具有显式标签时,数据集无法在没有配置 Trusted Extensions 的 Oracle Solaris 系统上挂载。

如果未定义 mlslabel 属性,则缺省值为字符串 none,表明无标签。 当您在有标签区域中挂载 ZFS 数据集时,将出现以下情况:

■ 如果没有为数据集设置标签,即,未定义 mlslabel 属性,则 mlslabel 属性的值更改 为挂载区域的标签。

对于全局区域,不会自动设置 mlslabel 属性。如果显式地为数据集 admin\_low 设置 标签,则数据集必须以只读方式挂载。

■ 如果为数据集设置了标签,则内核会检验数据集标签是否与挂载区域的标签匹配。如 果标签不匹配,除非区域允许向下读取挂载,否则挂载会失败。如果区域允许向下读 取挂载,则较低级别的文件系统以只读方式挂载。

要从命令行设置 mlslabel 属性,请使用与以下内容类似的语法:

#### # **zfs set mlslabel=public export/publicinfo**

要设置初始标签,或将非缺省标签更改为较高级别的标签,需要 file upgrade sl 特 权。要删除标签(即,将标签设置为 none),需要 file\_downgrade\_sl 特权。要将非缺 省标签更改为较低级别的标签,也需要该特权。

#### <span id="page-153-0"></span>需要为文件重新设置标签的多级别数据集

多级别 ZFS 数据集中可包含使用不同标签的文件和目录。每个文件和目录都带有各自 的标签,可以在不移动或复制文件的情况下更改这些标签。可在数据集的标签范围内 为文件重新设置标签。要创建和共享多级别数据集,请参见[如何创建和共享多级别数据](#page-60-0) [集 \[61\]](#page-60-0)。

通常,数据集中的所有文件和目录的标签与其中挂载此数据集的区域的标签相同。当数 据集首次挂载到此区域时,会在名为 mlslabel 的 ZFS 属性中自动记录此标签。这些数 据集是*有标签的单级别数据集*。在挂载数据集时,无法更改 mlslabel 属性,即挂载区域 无法更改 mlslabel 属性。

设置 mlslabel 属性后,区域的标签必须与数据集的 mlslabel 属性匹配,才能以读写方 式将此数据集挂载到此区域中。此外,如果数据集当前已通过 ZFS 挂载到任何区域 (包 括全局区域),则它无法通过 ZFS 挂载到其他任何区域。因为有标签单级别数据集中文 件的标签是固定的,所以在使用 setlabel 命令为文件重新设置标签时,此文件实际上会 移动到主区域中与目标标签对应的等效路径名中。这种跨区域移动效率可能会很低,并 且可能造成混乱。多级别数据集可为重新设置数据标签提供有效的容器。

对于在全局区域中挂载的多级别数据集,mlslabel 属性的缺省值为 ADMIN\_HIGH。此值指 定数据集的标签范围上界。如果指定较低级别的标签,则只能从其标签受 mlslabel 属性 支配的区域写入到数据集。

具有 "Object Label Management"(对象标签管理)权限配置文件的用户或角色使用适 当特权升级或降级他们对其具有 DAC 访问权限的文件或目录。有关过程,请参[见如何](#page-124-0) [允许用户更改数据的安全级别 \[125\]。](#page-124-0)

对于用户进程,还适用其他策略约束。

- 缺省情况下,在有标签区域中,无任何进程能够为文件或目录重新设置标签。要启用 标签重新设置,请参见[如何在有标签区域中允许重新为文件设置标签 \[148\]。](#page-147-0)要指定 更高粒度的控制(例如,允许降级文件但不允许升级文件),请参见[例 13-5 "仅允许](#page-147-1) 从 internal [区域降级"](#page-147-1)。
- 只有目录为空时才可以为其重新设置标签。
- 文件和目录要降级到的标签级别不能低于其所含目录的标签级别。 要重新设置标签,首先将文件移动到较低级别的目录,然后为其重新设置标签。
- 挂载数据集的区域不能将文件或目录升级到区域标签之上。
- 如果文件当前已由任何区域中的一个进程打开,则无法为其重新设置标签。

■ 文件和目录不能升级到数据集的 mlslabel 值之上。

# <span id="page-154-1"></span>挂载来自其他系统的多级别数据集

全局区域可通过 NFS 与 Trusted Extensions 系统和无标签系统共享多级别数据集。数 据集可在全局区域和有标签区域中及使用指定标签的无标签系统中挂载。例外情况为 ADMIN\_LOW 无标签系统。它无法挂载多级别数据集。

使用级别低于 ADMIN\_HIGH 的标签创建多级别数据集时,可在另一个 Trusted Extensions 系统的全局区域中挂载该数据集。但在该全局区域中只能查看文件,不能修改文件。有 标签区域 NFS 挂载来自其他系统的全局区域的多级别数据集时,会存在一些限制。

- 一些限制适用于已挂载 NFS 的多级别数据集。
- Trusted Extensions NFS 客户机仅能查看可写入的文件的正确标签。getlabel 命令 将较低级别文件的标签错误报告为客户机的标签。MAC 策略有效,因此文件保持只 读状态,较高级别文件不可见。
- NFS 服务器忽略客户机可能具有的任何特权。

由于这些限制,对要从其自己的全局区域中获得处理的有标签区域客户机,最好使用 LOFS。NFS 适用于这些客户机,但它们具有一些限制。有关 LOFS 挂载过程,请参 见[如何创建和共享多级别数据集 \[61\]](#page-60-0)。

## <span id="page-154-0"></span>Trusted Extensions 中的 NFS 服务器和客户机配置

可使较低级别目录对较高级别区域中的用户可见。较低级别目录的 NFS 服务器可以是 Trusted Extensions 系统, 也可以是不可信系统。

可信系统需要服务器配置。不可信系统需要客户机配置。

- 关于可信系统的 NFS 服务器配置 要使可信系统中的较低级别目录在有标签区域中 可见,必须配置此服务器。
	- 在 NFS 服务器的全局区域中,必须将 NFS 服务配置为多级别服务。
	- 在全局区域中,您必须将 net\_bindmlp 特权添加到有标签区域的 limitpriv 特权 集中。
	- 在有标签区域中,通过设置 ZFS 文件系统的共享属性导出该文件系统。当有标签 区域的状态为 running 时,文件系统将在区域的标签级别共享。有关过程,请参 见[如何从有标签区域共享文件系统 \[159\]。](#page-158-0)
- 关于不可信 NFS 服务器的 NFS 客户机配置 因为此服务器不可信,所以 NFS 客户 机必须可信。必须在初始区域配置期间使用的区域配置文件中指定 net\_mac\_aware 特 权。因此,在除最低级别区域以外的每个区域中,允许查看所有较低级别起始目录的 用户都必须具有 net\_mac\_aware 特权。有关示例,请参[见如何在有标签区域中对文件](#page-160-0) [进行 NFS 挂载 \[161\]。](#page-160-0)

# 在 Trusted Extensions 中创建起始目录

起始目录是 Trusted Extensions 中的一个特例。

- 需要确保在用户能够使用的每个区域中创建起始目录。
- 另外,必须在用户系统上的区域中创建起始目录挂载点。
- 为使 NFS 挂载的起始目录能够正常使用,必须使用目录的常规位置 /export/home。

注 - txzonemgr 脚本假设起始目录挂载为 /export/home。

■ 在 Trusted Extensions 中,对自动挂载程序进行了修改以处理每个区域中(即每个 标签)的起始目录。有关详细信息,请参见["在 Trusted Extensions 中更改自动挂载](#page-155-0) [程序" \[156\]](#page-155-0)。

创建用户时创建起始目录。但是,起始目录是在起始目录服务器的全局区域中创建的。 在该服务器上,由 LOFS 挂载目录。如果将起始目录指定为 LOFS 挂载,自动挂载程序 会自动创建起始目录。

注 - 如果删除用户,将仅删除全局区域中该用户的起始目录。不会删除有标签区域中该 用户的起始目录。您负责对有标签区域中的起始目录进行归档和删除。有关过程,请参 见[如何从 Trusted Extensions 系统删除用户帐户 \[126\]。](#page-125-0)

但是,自动挂载程序不能在远程 NFS 服务器上自动创建起始目录。用户必须首先登录 NFS 服务器或者需要管理介入。要为用户创建起始目录,请参见[如何让用户登录每个](#page-56-0) [NFS 服务器来访问每个标签下的远程起始目录 \[57\]。](#page-56-0)

## <span id="page-155-0"></span>在 Trusted Extensions 中更改自动挂载程序

在 Trusted Extensions 中,每个标签需要一个单独的起始目录挂载。对 automount 命令 进行了修改以处理这些有标签的自动挂载。对于每个区域,自动挂载程序 autofs 都会挂 载一个 auto\_home\_ *zone-name* 文件。例如,下面是 auto\_home\_global 文件中全局区域 的条目:

+auto home global \* -fstype=lofs :/export/home/&

引导允许挂载较低级别区域的区域时,会发生下列情况。较低级别区域的起始目录挂载 在 /zone/*zone-name*/export/home 下,且为只读。auto\_home\_*zone-name* 映射指定 / zone 路径作为 lofs 重新挂载到 /zone/*zone-name*/home/*username* 上的源目录。

例如,下面是从较高级别区域生成的 auto\_home\_*zone-at-higher-level* 映射中的 auto home public  $\overline{\mathfrak{M}}$  :

+auto\_home\_public \* *public-zone-IP-address*:/export/home/&

txzonemgr 脚本在全局区域中的 auto master 文件中设置该 PUBLIC 项:

+auto\_master /net -hosts -nosuid,nobrowse /home auto home -nobrowse /zone/public/home auto home public -nobrowse

如果引用了一个起始目录且该名称与 auto\_home\_*zone-name* 映射中的任意项均不匹配, 映射会尝试匹配此回送挂载规范。如果能够满足下列两个条件,该软件会创建起始目 录:

- 1. 此映射查找回送挂载规范的匹配项
- 2. 起始目录名称与*区域名称*中尚不存在其起始目录的有效用户相匹配

有关自动挂载程序变更的详细信息,请参见 [automount](http://www.oracle.com/pls/topic/lookup?ctx=E56344&id=REFMAN1Mautomount-1m)(1M) 手册页。

## <span id="page-156-0"></span>Trusted Extensions 软件和 NFS 协议版本

Trusted Extensions 软件识别 NFS 版本 3 (NFSv3) 和 NFSv4 上的标签。可以使用下列 挂载选项集之一:

vers=4 proto=tcp vers=3 proto=tcp vers=3 proto=udp

Trusted Extensions 对于通过 tcp 协议的挂载没有限制。在 NFSv3 和 NFSv4 中,tcp 协议可用于相同标签挂载和向下读取挂载。

对于 NFSv3, Trusted Extensions 的行为与 Oracle Solaris 相同。udp 是 NFSv3 的缺省 协议,但是 udp 仅用于初始挂载操作。对于后续 NFS 操作,系统使用 tcp。因此,向下 读取挂载在缺省配置中适用于 NFSv3。

在极少数情况下您会具有受限 NFSv3 挂载,以对初始和后续 NFS 操作使用 udp 协 议,您必须为使用 udp 协议的 NFS 操作创建 MLP。有关此过程,请参见[例 16-22 "通过](#page-201-0) udp [为 NFSv3 配置专用多级别端口"。](#page-201-0)

Trusted Extensions 系统还可以与无标签主机共享其单级别数据集。当导出到无标签主 机的文件系统的标签与通过导出系统指定给远程主机的标签相同时,该文件系统为*可 写*状态。仅当导出到无标签主机的文件系统的标签由指定给远程系统的标签支配时,该 文件系统才为*可读*状态。

对于全局区域与运行 NFSv4 服务器的客户机所共享的多级别数据集,MAC 策略所处的 粒度是各个文件和目录,而不是整个数据集标签。

只有单一标签可以与运行某个 Trusted Solaris 软件发行版的系统进行通信。为 Trusted Solaris 系统指定的标签可确定它对单级别数据集和多级别数据集的访问权限。

使用的 NFS 协议与本地文件系统类型无关。该协议取决于共享计算机的操作系统类 型。为远程文件系统的 mount 命令指定的文件系统类型始终为 NFS。

# <span id="page-157-0"></span>备份、共享和挂载有标签文件

下面的任务列表介绍了用于从有标签文件系统备份和恢复数据的常见任务,以及用于共 享和挂载有标签文件系统的常见任务。

表 14-1 备份、共享和挂载有标签文件任务列表

| 任务                         | 说明                                                               | 参考                                        |
|----------------------------|------------------------------------------------------------------|-------------------------------------------|
| 备份文件。                      | 保留标签的情况下归档数据。                                                    | 如何在 Trusted Extensions 中备份文<br>件 [158]    |
| 恢复数据。                      | 从备份恢复有标签数据。                                                      | 如何在 Trusted Extensions 中恢复文<br>件 [159]    |
| 共享有标签文件系统。                 | 允许其他系统上的用户访问有标签文件系<br>统。                                         | 如何从有标签区域共享文件系统 [159]                      |
| 挂载有标签区域共享的文件系统。            | 允许在有标签区域中在同一个标签以读写方<br>式挂载文件系统的内容。当较高级别区域挂<br>载共享的目录时,该目录进行只读挂载。 | 如何在有标签区域中对文件进行 NFS 挂<br>载 [161]           |
| 创建起始目录挂载点。                 | 在每个标签为每位用户创建挂载点。此任务<br>使用户能够在非 NFS 起始目录服务器系统<br>上的每个标签访问其起始目录。   | 如何让用户登录每个 NFS 服务器来访问每<br>个标签下的远程起始目录 [57] |
| 对在较高级别标签工作的用户隐藏<br>较低级别信息。 | 防止从较高级别查看较低级别的信息。                                                | 如何禁用较低级别文件的挂载 [145]                       |
| 解决文件系统挂载问题。                | 解决文件系统挂载问题。                                                      | 如何解决 Trusted Extensions 中的挂载故<br>障 [162]  |

# <span id="page-157-1"></span>▼ 如何在 Trusted Extensions 中备份文件

开始之前 您必须指定有 "Media Backup"(介质备份)权限配置文件。现在您处于全局区域中。

- 通过以下命令之一执行保存标签的备份:
	- 对于主要备份,使用 zfs send -r | -R *filesystem*@snap 有关可用方法 (包括将备份发送到远程服务器), 请参见[《在 Oracle Solaris 11.2](http://www.oracle.com/pls/topic/lookup?ctx=E56344&id=ZFSADMINgbchx) [中管理 ZFS 文件系统 》中的"发送和接收 ZFS 数据"](http://www.oracle.com/pls/topic/lookup?ctx=E56344&id=ZFSADMINgbchx)。
	- 对于小型备份,使用 /usr/sbin/tar cT

有关 T 选项到 tar 命令的详细信息,请参见 [tar](http://www.oracle.com/pls/topic/lookup?ctx=E56344&id=REFMAN1tar-1)(1) 手册页。

■ 调用 zfs 或 tar 备份命令的脚本

# <span id="page-158-1"></span>如何在 Trusted Extensions 中恢复文件

开始之前 您是全局区域中的 root 角色。

- 使用以下命令之一恢复有标签备份:
	- 对于主要恢复,使用 zfs receive -vF *filesystem*@snap 有关可用方法(包括从远程服务器恢复备份),请参见[《在 Oracle Solaris 11.2 中](http://www.oracle.com/pls/topic/lookup?ctx=E56344&id=ZFSADMINgbchx) [管理 ZFS 文件系统 》中的"发送和接收 ZFS 数据"](http://www.oracle.com/pls/topic/lookup?ctx=E56344&id=ZFSADMINgbchx)。
	- 对于小型恢复,使用 /usr/sbin/tar xT 有关 T 选项到 [tar](http://www.oracle.com/pls/topic/lookup?ctx=E56344&id=REFMAN1tar-1) 命令的详细信息, 请参见 tar(1) 手册页。
	- 调用 zfs 或 tar 恢复命令的脚本

## <span id="page-158-0"></span>▼ 如何从有标签区域共享文件系统

要挂载或共享源自有标签区域的目录,请对文件系统设置相应的 ZFS 共享属性。然后重 新启动区域以共享有标签目录。

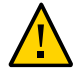

注意 - 对于共享文件系统,请勿使用专有名称。共享文件系统的名称对于每位用户可 见。

开始之前 您必须指定有 "ZFS File System Management"(ZFS 文件系统管理)权限配置文件。

- 1. 以将要共享的文件系统的标签创建工作区。 有关详细信息,请参见[《Trusted Extensions 用户指南 》中的"如何在最小标签下添加工](http://www.oracle.com/pls/topic/lookup?ctx=E56344&id=TRSSUGshared-commontasks-37) [作区"](http://www.oracle.com/pls/topic/lookup?ctx=E56344&id=TRSSUGshared-commontasks-37)。
- 2. 在区域中,创建文件系统。

# **zfs create rpool/wdocs1**

3. 通过设置 ZFS 共享属性共享文件系统。

例如,以下一组命令共享编写者的文档文件系统。文件系统共享读写权限,以便编写者 可以在该服务器上修改其文档。禁止了 setuid 程序。

# **zfs set share=name=wdocs1,path=/wdocs1,prot=nfs,setuid=off, exec=off,devices=off rpool/wdocs1**

# **zfs set sharenfs=on rpool/wdocs1**

命令行由于显示的原因进行了换行。

4. 对于每个区域,通过启动区域来共享目录。

在全局区域中,对每个区域运行下列命令之一。每个区域都可以使用这些方法中的任何 一个方法来共享其文件系统。实际共享将在每个区域进入就绪或正在运行状态时发生。

如果该区域不处于正在运行状态且您不希望用户以该区域的标签登录到服务器,可 将区域状态设为就绪。

# zoneadm -z *zone-name* ready

■ 如果该区域不处于正在运行状态且允许用户以该区域的标签登录到服务器,请引导 该区域。

# zoneadm -z *zone-name* boot

■ 如果该区域已经正在运行,请重新引导该区域。

# zoneadm -z *zone-name* reboot

5. 显示从您的系统共享的文件系统。 在全局区域中以 root 角色运行以下命令:

# **zfs get all rpool**

有关更多信息,请参见[《在 Oracle Solaris 11.2 中管理 ZFS 文件系统 》中的"查询 ZFS](http://www.oracle.com/pls/topic/lookup?ctx=E56344&id=ZFSADMINgazsu) [文件系统信息"](http://www.oracle.com/pls/topic/lookup?ctx=E56344&id=ZFSADMINgazsu)。

- 6. 要允许客户机挂载共享文件系统,请参见[如何在有标签区域中对文件进行 NFS 挂](#page-160-0) [载 \[161\]。](#page-160-0)
- 例 14-1 以 PUBLIC 标签共享 /export/share 文件系统

对于以标签 PUBLIC 运行的应用程序,系统管理员允许用户读取 public 区域的 /export/ reference 文件系统中的文档。

首先,管理员将工作区标签更改为 public 工作区,然后打开终端窗口。在该窗口中,管 理员对 /reference 文件系统设置选定的 share 属性。以下命令由于显示的原因进行了换 行。

# **zfs set share=name=reference,path=/reference,prot=nfs, setuid=off,exec=off,devices=off,rdonly=on rpool/wdocs1**

然后,管理员共享该文件系统。

# **zfs set sharenfs=on rpool/reference**

管理员离开 public(公共)工作区并返回 "Trusted Path"(可信路径)工作区。由于不 允许用户登录此文件服务器,管理员通过将该区域置于就绪状态来共享文件系统:

# **zoneadm -z public ready**

一旦共享文件系统挂载到用户的系统上,用户便可以访问该共享文件系统。

<span id="page-160-0"></span>

# ▼ 如何在有标签区域中对文件进行 NFS 挂载

在 Trusted Extensions 中,有标签区域管理该区域中的文件挂载。来自无标签和有标签 主机的文件系统可以挂载到 Trusted Extensions 有标签系统上。系统必须具有通往挂载 区域标签的文件服务器的路由。

- 要从单标签主机挂载具有读写权限的文件,远程主机的指定标签必须匹配挂载区域的 标签。可能有两种远程主机配置。
	- 为不可信远程主机指定与挂载区域一样的标签。
	- 可信远程主机是包含挂载区域标签的多级别服务器。
- 由较高级别区域挂载的文件系统为只读状态。
- 在 Trusted Extensions 中,针对每个区域对 auto\_home 配置文件进行定制。此文件由 区域名称命名。例如,具有全局区域和公共区域的系统具有两个 auto\_home 文件,即 auto home global 和 auto home public.

Trusted Extensions 使用与 Oracle Solaris 相同的挂载界面:

- 缺省情况下,文件系统在引导时挂载。
- 要动态挂载文件系统,请使用有标签区域中的 mount 命令。
- 要自动挂载起始目录,请使用 auto home zone-name 文件。
- 要自动挂载其他目录,请使用标准自动挂载映射。
- 开始之前 您必须在客户机系统上要挂载的文件标签的区域中。检验您要挂载的文件系统是否已共 享。除非使用自动挂载程序,否则您必须指定有 "File System Management"(文件系统 管理)权限配置文件。要从较低级别服务器进行挂载,必须使用 net\_mac\_aware 特权对 该客户机上的区域进行配置。
	- 要在有标签区域中对文件进行 NFS 挂载,请执行下列过程。 大多数过程都包括以特定标签创建工作区。要创建工作区,请参见[《Trusted](http://www.oracle.com/pls/topic/lookup?ctx=E56344&id=TRSSUGshared-commontasks-37) [Extensions 用户指南 》中的"如何在最小标签下添加工作区"](http://www.oracle.com/pls/topic/lookup?ctx=E56344&id=TRSSUGshared-commontasks-37)。
		- 动态挂载文件。 在有标签区域中,使用 mount 命令。
		- 区域引导时挂载文件。
- <span id="page-161-1"></span>挂载通过文件管理的系统的起始目录。
	- a. 创建和置备 **/export/home/auto\_home\_***lowest-labeled-zone-name* 文件。
	- b. 编辑 **/etc/auto\_home\_***lowest-labeled-zone-name* 文件以指向新置备的文件。
	- c. 修改每个较高级别区域中的 **/etc/auto\_home\_***lowest-labeled-zone-name* 文件, 以指向您在[步骤 1.3.a](#page-161-1) 中创建的文件。

# <span id="page-161-0"></span>如何解决 Trusted Extensions 中的挂载故障

- 开始之前 您必须在要挂载的文件系统标签的区域中。您必须是 root 角色。
	- 1. 检验 NFS 服务器上的文件系统是否已共享。
	- 2. 检查 NFS 服务器的安全属性。
		- a. 使用 **tninfo** 或 **tncfg** 命令找到服务器的 IP 地址,或包含 NFS 服务器的 IP 地址范 围。 该地址可能是直接指定,或者通过通配符机制间接指定。该地址可以位于有标签模 板或无标签模板中。
		- b. 检查模板为 NFS 服务器指定的标签。 该标签必须与您尝试挂载文件的标签一致。

3. 检查当前区域的标签。 如果该标签的级别比已挂载文件系统的标签高,则将无法写入挂载(即便使用读写权限 导出了远程文件系统)。您只能以要挂载的标签写入已挂载文件系统。

- 4. 要从运行 Trusted Solaris 软件早期版本的 NFS 服务器挂载文件系统,请执行以下操 作:
	- 对于 Trusted Solaris 1 NFS 服务器,将 **vers=2** 和 **proto=udp** 选项用于 **mount** 命 令。
	- 对于 Trusted Solaris 2.5.1 NFS 服务器,将 **vers=2** 和 **proto=udp** 选项用于 **mount** 命 令。
	- 对于 Trusted Solaris 8 NFS 服务器,对 **mount** 命令使用 **vers=3** 和 **proto=udp** 选 项。

要从这些服务器中的任何一个挂载文件系统,必须将该服务器指定给一个无标签的模 板。

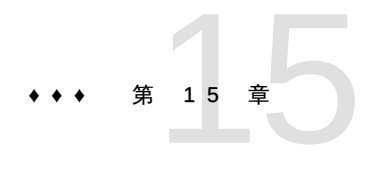

# 可信网络

本章将向您介绍 Trusted Extensions 中的可信网络概念和机制。

- ["关于可信网络" \[165\]](#page-164-0)
- ["Trusted Extensions 中的网络安全属性" \[169\]](#page-168-0)
- ["可信网络回退机制" \[172\]](#page-171-0)
- ["关于 Trusted Extensions 中的路由" \[173\]](#page-172-0)
- ["Trusted Extensions 中的路由管理" \[176\]](#page-175-0)
- ["有标签 IPsec 的管理" \[178\]](#page-177-0)

# <span id="page-164-0"></span>关于可信网络

Trusted Extensions 为区域、主机以及网络指定安全属性。这些属性将确保在网络上强 制执行以下安全功能:

- 在网络通信中正确为数据设置标签。
- 通过本地网络发送或接收数据或挂载文件系统时执行强制访问控制 (Mandatory Access Control, MAC) 规则。
- 将数据路由至远程网络时执行 MAC 规则。
- 将数据路由至区域时执行 MAC 规则。

在 Trusted Extensions 中,网络包受 MAC 保护。标签用于 MAC 决策。用敏感标签以 显式或隐式方式为数据设置标签。标签具有 ID 字段、等级或 "level"(级别)字段、以 及区间或 "category"(类别)字段。数据必须通过认可检查。该检查确定标签是否格式 正确,以及标签是否位于接收主机的认可范围内。位于接收主机认可范围内的格式正确 的包将被授予访问权限。

可以对在可信系统之间交换的 IP 包设置标签。包上的标签用于对 IP 包进行分类、单独 部署以及路由。路由决策比较数据的敏感标签与目标标签。

Trusted Extensions 支持对 IPv4 和 IPv6 包设置标签。

■ 对于 IPv4 包,Trusted Extensions 支持商业 IP 安全选项 (Commercial IP Security Option, CIPSO) 标签。

■ 对于 IPv6 包,Trusted Extensions 支持通用体系结构标签 IPv6 安全选项 (Common) Architecture Label IPv6 Security Option, CALIPSO) 标签。

如果您必须与 IPv6 CIPSO 网络上的系统进行交互操作,请参[见如何在 Trusted](#page-36-0) [Extensions 中配置 IPv6 CIPSO 网络 \[37\]](#page-36-0)。

通常,在可信网络上,标签由发送主机生成,并由接收主机处理。然而,可信的路由 器也可以在可信网络中转发包时添加或去除标签。在传输之前会将敏感标签映射到 CALIPSO 或 CIPSO 标签。此标签会嵌入到 IP 包中,然后成为*有标签*包。通常,包发 送者和包的接收者在同一标签进行操作。

可信网络软件将确保执行 Trusted Extensions 安全策略,即使主题(进程)和对象(数 据)位于不同的主机上。Trusted Extensions 网络将在分布式应用程序之间保持 MAC。

## Trusted Extensions 数据包

Trusted Extensions 数据包包括标签选项。CIPSO 数据包通过 IPv4 网络发 送。CALIPSO 包通过 IPv6 网络发送。

在标准的 IPv4 格式中,带有选项的 IPv4 头后跟 TCP、UDP 或 SCTP 头,然后才是实 际的数据。Trusted Extensions 版本的 IPv4 包针对安全属性在 IP 头中使用 CIPSO 选 项。

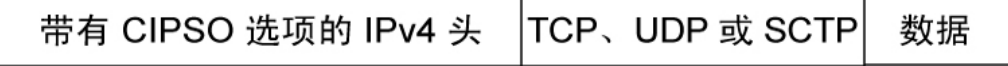

在标准的 IPv6 格式中,带有选项的 IPv6 头后跟 TCP、UDP 或 SCTP 头,然后才是实 际的数据。Trusted Extensions 版本的 IPv6 包针对安全属性在 IP 头中使用 CALIPSO 选项。

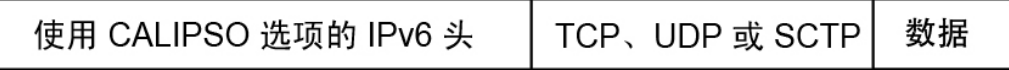

#### Trusted Extensions 多播包

Trusted Extensions 可以为一个 LAN 中的多播包添加标签。通过此功能,您可以将有标 签多播包发送给以同一标签或多播包标签范围内运行的 CIPSO 或 CALIPSO 系统。在 异构 LAN(同时包含有标签和无标签主机)中,多播无法验证多播组的成员。

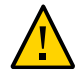

注意 - 请勿在异构 LAN 中发送有标签多播包。因为这样可能会泄漏有标签信息。

# 可信网络通信

Trusted Extensions 支持可信网络上的有标签主机和无标签主机。txzonemgr GUI 和 tncfg 命令用于配置网络。

运行 Trusted Extensions 软件的系统支持 Trusted Extensions 系统与以下任一类型主机 之间的网络通信:

- 运行 Trusted Extensions 的其他主机
- 运行以下操作系统的主机:这些操作系统不识别安全属性但支持 TCP/IP,例如 Oracle Solaris 系统、其他 UNIX 系统、Microsoft Windows 和 Macintosh OS 系统
- 运行其他可识别 CIPSO 标签(IPv4 包)和 CALIPSO 标签(IPv6 包)的可信操作 系统的主机

正如在 Oracle Solaris OS 中, Trusted Extensions 网络通信和服务可由命名服务进行管 理。Trusted Extensions 将以下接口添加到 Oracle Solaris 网络接口:

■ Trusted Extensions 添加命令并提供 GUI 来管理可信网络。Trusted Extensions 还向 Oracle Solaris 网络命令添加选项。有关这些命令的说明,请参[见"Trusted](#page-166-0) [Extensions 中的网络命令" \[167\]。](#page-166-0)

这些接口管理三个 Trusted Extensions 网络配置数据库 tnzonecfg、tnrhdb 和 tnrhtp。有关详细信息,请参见["Trusted Extensions 中的网络配置数据库" \[168\]。](#page-167-0)

- Trusted Extensions 将 tnrhtp 和 tnrhdb 数据库添加到命名服务转换 SMF 服务 svc:/system/name-service/switch 的属性。
- [Trusted Extensions 的初始配置 \[15\]介](#page-14-0)绍了如何在配置网络时定义区域和主机。有关 其他过程,请参见[第 16 章 在 Trusted Extensions 中管理网络。](#page-182-0)
- Trusted Extensions 扩展了 IKE 配置文件 /etc/inet/ike/config。有关更多信息,请 参见["有标签 IPsec 的管理" \[178\]](#page-177-0)和 [ike.config](http://www.oracle.com/pls/topic/lookup?ctx=E36784&id=REFMAN4ike.config-4)(4) 手册页。

# <span id="page-166-0"></span>Trusted Extensions 中的网络命令

Trusted Extensions 添加了以下命令来管理可信网络:

- tncfg-该命令用于创建、修改和显示 Trusted Extensions 网络的配置。tncfg -t 命 令用于查看、创建或修改指定的安全模板。tncfg -z 命令用于查看或修改指定区域 的网络属性。有关详细信息,请参见 [tncfg](http://www.oracle.com/pls/topic/lookup?ctx=E56344&id=REFMAN1Mtncfg-1m)(1M) 手册页。
- tnchkdb—该命令用于验证可信网络数据库的正确性。每次通过使用 txzonemgr 或 tncfg 命令来更改安全模板 (tnrhtp)、安全模板指定 (tnrhdb) 或区域的配置

(tnzonecfg) 时都会调用 tnchkdb 命令。有关详细信息,请参见 [tnchkdb](http://www.oracle.com/pls/topic/lookup?ctx=E56344&id=REFMAN1Mtnchkdb-1m)(1M) 手册 页。

- tnctl—该命令可用于更新内核中的可信网络信息。tnctl 还是一个系统服务。使用 命令 svcadm restart /network/tnctl 重新启动时可从本地系统上的可信网络数据库 刷新内核高速缓存。有关详细信息,请参见 [tnctl](http://www.oracle.com/pls/topic/lookup?ctx=E56344&id=REFMAN1Mtnctl-1m)(1M) 手册页。
- tnd—该守护进程会从 LDAP 目录和本地文件中提取 tnrhdb 和 tnrhtp 信息。搜索的 顺序由 name-service/switch SMF 服务指定。tnd 守护进程由 svc:/network/tnd 服 务在引导时启动。该服务依赖于 svc:/network/ldap/client。

在 LDAP 网络中,tnd 命令还可用于调试和更改轮询间隔。有关详细信息,请参见 tnd[\(1M\)](http://www.oracle.com/pls/topic/lookup?ctx=E56344&id=REFMAN1Mtnd-1m) 手册页。

■ tninfo—该命令将详细显示可信网络内核高速缓存的当前状态详细信息。输出可以按 主机名、区域或安全模板进行过滤。有关详细信息,请参见 [tninfo](http://www.oracle.com/pls/topic/lookup?ctx=E56344&id=REFMAN1Mtninfo-1m)(1M) 手册页。

Trusted Extensions 还向以下 Oracle Solaris 网络命令添加了选项:

- ipadm-all-zones 地址属性使指定的接口可用于系统上的每个区域。可向其传送数 据的相应区域由与该数据关联的标签决定。有关详细信息,请参见 [ipadm](http://www.oracle.com/pls/topic/lookup?ctx=E56344&id=REFMAN1Mipadm-1m)(1M) 手册 页。
- netstat -R 选项扩展了 Oracle Solaris netstat 用途,以显示特定于 Trusted Extensions 的信息,例如多级别套接字和路由表项的安全属性。扩展的安全属性包 括对等体的标签以及套接字是特定于某个区域,还是可用于若干区域。有关详细信 息,请参见 [netstat](http://www.oracle.com/pls/topic/lookup?ctx=E56344&id=REFMAN1Mnetstat-1m)(1M) 手册页。
- route -secattr 选项扩展了 Oracle Solaris route 的用途,使其可以显示路由的安全 属性。该选项的值具有以下格式:

min\_sl=*label*,max\_sl=*label*,doi=*integer*,cipso

cipso 关键字为可选项,缺省为已设置。有关详细信息,请参见 [route](http://www.oracle.com/pls/topic/lookup?ctx=E56344&id=REFMAN1Mroute-1m)(1M) 手册 页。

- snoop 与在 Oracle Solaris 中一样,该命令的 -v 选项可用于显示 IP 头的详细信 息。在 Trusted Extensions 中,头包含标签信息。
- ipseckey-在 Trusted Extensions 中,以下扩展可用于为受 IPsec 保护的包设置标 签:label *label*、outer-label *label* 和 implicit-label *label*。有关详细信息,请参 见 [ipseckey](http://www.oracle.com/pls/topic/lookup?ctx=E56344&id=REFMAN1Mipseckey-1m)(1M) 手册页。

## <span id="page-167-0"></span>Trusted Extensions 中的网络配置数据库

Trusted Extensions 会将三个网络配置数据库装入到内核中。将数据从一台主机传输至 另一台主机时,在认可检查中使用这些数据库。

tnzonecfg—该本地数据库存储与安全相关的区域属性。tncfg 命令是用于访问和修改 此数据库的接口。

每个区域的属性指定区域标签和区域对单级别和多级别端口的访问。另一个属性处 理对控制消息的响应, 如 ping。区域的标签在 label encodings 文件中进行定义。有 关更多信息,请参见,Label encodings(4) 手册页。有关多级别端口的讨论,请参 见["区域和多级别端口" \[138\]。](#page-137-0)

■ tnrhtp—该数据库存储描述主机和网关的安全属性的模板。tncfg 命令是用于访问和 修改此数据库的接口。

发送通信时,主机和网关使用目标主机和下一中继站网关的属性强制执行 MAC。接 收通信时,主机和网关使用发送者的属性。然而,当*自适应*主机是发送方时,接收 网络接口会将缺省标签指定给传入包。有关安全属性的详细信息,请参见["Trusted](#page-168-0) [Extensions 中的网络安全属性" \[169\]。](#page-168-0)

■ tnrhdb - 该数据库保存与允许和此系统进行通信的所有主机相对应的 IP 地址和 IP 地 址的范围。tncfg 命令是用于访问和修改此数据库的接口。

从 tnrhtp 数据库为每个主机或 IP 地址范围指定一个安全模板。模板中的属性定义负 责指定主机的属性。

# 可信网络安全属性

Trusted Extensions 中的网络管理基于安全模板。安全模板描述了一组具有相同协议和 安全属性的主机。

安全属性以模板方式通过管理行为指定给远程系统(主机和路由器)。安全管理员负责 管理模板并将其指定给远程系统。如果没有为远程系统指定模板,则不允许与该系统进 行通信。

每个模板都进行了命名,并包含以下内容:

- 以下四个主机类型之一:unlabeled、cipso、adaptive 或 netif。用于网络通信的协 议由模板的主机类型确定。请参见["安全模板中的主机类型和模板名称" \[170\]。](#page-169-0)
- 一组适用于各个主机类型的安全属性。

有关更多详细信息,请参见["Trusted Extensions 中的网络安全属性" \[169\]。](#page-168-0)

#### <span id="page-168-0"></span>Trusted Extensions 中的网络安全属性

随 Trusted Extensions 系统安装了一组缺省安全模板,这些模板用于定义远程主机的标 签属性。在 Trusted Extensions 中,均通过安全模板方式为网络上的无标签主机和有标 签主机指定安全属性。未指定有模板的主机无法与配置有 Trusted Extensions 的主机进 行通信。这些模板在本地存储。

主机可以通过 IP 地址或作为 IP 地址范围的一部分添加到安全模板。有关详细说明,请 参见["可信网络回退机制" \[172\]。](#page-171-0)

每种主机类型都有其自己的一套额外的必需和可选安全属性。以下安全属性均在安全模 板中进行指定:

- 主机类型 定义包是设置 CALIPSO 或 CIPSO 安全标签还是根本不设置标签。
- 缺省标签—定义无标签主机的信任级别。无标签主机发送的包由接收 Trusted Extensions 系统或网关在此标签进行读取。

缺省标签属性特定于主机类型 unlabeled(无标签)。有关详细信息,请参见["安全模](#page-170-0) [板中的缺省标签" \[171\]](#page-170-0)。

- DOI—标识系统解释域的非零正整数。DOI 用于说明哪组标签编码适用于网络通信 或网络实体。具有不同 DOI 的标签是不相交的,即使在其他方面是相同的。对于 unlabeled(无标签)主机,DOI 适用于缺省标签。在 Trusted Extensions 中,缺省 值为 1。
- 最小标签—定义标签认可范围的下限。主机和下一中继站网关不会接收低于其模板中 指定的最小标签的包。
- 最大标签—定义标签认可范围的上限。主机和下一中继站网关不会接收高于其模板中 指定的最大标签的包。
- 辅助标签集合-可选。为安全模板指定一组独立的安全标签。除了其认可范围由最大 和最小标签确定之外,添加到具有辅助标签集合的模板的主机还可以发送和接收与该 标签集合中任一标签匹配的包。可以指定的最大辅助标签数为四。

# <span id="page-169-0"></span>安全模板中的主机类型和模板名称

Trusted Extensions 支持可信网络数据库中的四种主机类型并提供四个缺省模板:

■ cipso 主机类型 – 针对运行有标签可信操作系统的主机。该主机类型支持 CALIPSO 和 CIPSO 标签。

对于 IPv6,CALIPSO 协议用于指定在 IP 选项字段中传递的安全标签。对于 IPv4, 使用 CIPSO 协议。CALIPSO 和 CIPSO 头中的标签从数据的标签自动派生。然后, 该派生标签用于在 IP 级别进行安全检查,并标记网络包。

■ unlabeled 主机类型 - 针对使用标准网络协议但不支持有标签选项的主机。Trusted Extensions 为该主机类型提供名为 admin low 的模板。

该主机类型将指定给运行 Oracle Solaris OS 或其他无标签操作系统的主机。该主机 类型提供缺省标签,以应用于与无标签主机的通信。此外,可以指定一个标签范围或 一组独立标签,以允许将包发送到无标签网关进行转发。

■ adaptive 主机类型 - 针对未设置标签但将包发送给有标签系统上特定网络接口的主 机的子网。有标签系统将其网络接口缺省标签应用于传入包。

该主机类型将指定给运行 Oracle Solaris OS 或其他无标签操作系统但期望将数据发 送到有标签系统的主机。该主机类型不提供缺省标签。通信标签从接收系统的有标签 网络接口派生。该主机类型指定给最终节点系统,而非网关。

adaptive 主机类型可以灵活地规划和缩放可信网络。管理员在提前不知道新系统的 缺省标签的情况下,可以使用无标签系统扩展网络。当 adaptive 主机配置为将包发

送给 netif 主机上的有标签网络接口时,该 netif 主机上的此接口的缺省标签会将相 应的标签指定给传入包。

netif 主机类型 - 针对在 adaptive 主机的特定网络接口上接收包的接口的主机名。 该主机类型指定给 Trusted Extensions 系统上的接口。netif 接口的缺省标签应用于 到达包。

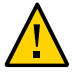

注意 - admin\_low 模板提供了使用特定于站点的标签构建无标签模板的示例。虽然安装 Trusted Extensions 需要 admin low 模板,但是对于常规系统操作来说,安全属性的限 制可能不够严厉。出于系统维护和支持原因,请保持提供的模板不进行任何修改。

# <span id="page-170-0"></span>安全模板中的缺省标签

unlabeled 和 netif 主机类型的模板指定缺省标签。该标签用于控制与其操作系统无法 识别标签(如 Oracle Solaris 系统)的主机进行的通信。指定的缺省标签反映适用于该 主机及其用户的信任级别。

因为与无标签主机之间的通信本质上仅限于缺省标签,所有这些主机也称为*单标签主* 机。将这些主机称为"单标签"的技术原因是,这些主机没有 admin\_high 和 admin\_low 标 签。

# 安全模板中的系统解释域

使用同一系统解释域 (Domain of Interpretation, DOI) 的组织在以相同方式解释标签信息 和其他安全属性方面达成共识。Trusted Extensions 执行标签比较时,会进行检查以确 定 DOI 是否等同。

Trusted Extensions 系统在一个 DOI 值上强制执行标签策略。Trusted Extensions 系统 上的所有区域必须在同一 DOI 处运行。对于从使用不同 DOI 的系统接收的包,Trusted Extensions 系统不对其提供异常处理。

如果您的站点使用不同于缺省值的 DOI 值,则必须在每个安全模板中使用该值,[如如何](#page-37-0) [配置其他系统解释域 \[38\]](#page-37-0)中所述。

# 安全模板中的标签范围

最小标签和最大标签属性用于为有标签主机和无标签主机建立标签范围。这些属性用于 执行以下操作:

■ 设置可在主机与远程有标签主机进行通信时使用的标签范围

为了将包发送至目标主机,包的标签必须位于在该目标主机安全模板中指定的标签范 围内。

■ 为通过有标签网关或无标签网关转发的包设置标签范围 标签范围可在无标签主机类型的模板中进行指定。利用标签范围,主机可以转发不一 定处于该主机的标签级别、但是位于指定标签范围内的包。

#### 安全模板中的辅助标签

辅助标签集合最多可定义四个独立标签,远程主机可以在这些标签级别接受、转发或发 送包。该属性为可选。缺省情况下,不定义辅助标签集合。

# <span id="page-171-0"></span>可信网络回退机制

主机 IP 地址可以直接或间接添加到安全模板。直接指定将添加主机的 IP 地址。间接指 定将添加包括主机的 IP 地址范围。要与特定主机匹配,可信联网软件首先将查找特定的 IP 地址。如果搜索未找到该主机的特定项,则将查找"最长匹配位前缀"。当主机的 IP 地 址介于具有固定前缀长度的 IP 地址的"最长匹配位前缀"内时,可以间接地将该主机指定 给安全模板。

在 IPv4 中,可以由子网进行间接指定。使用 4、3、2 或 1 结尾零 (0) 八位字节进行间 接指定时,软件将分别计算 0、8、16 或 24 的前缀长度。有关示例,请参[见表 15-1](#page-171-1) ["Trusted Extensions 主机地址和回退机制项"。](#page-171-1)

还可通过添加斜线 (/) 后跟固定位的数量来设置固定的前缀长度。IPv4 网络地址的前缀 长度可以介于 1 – 32 之间。IPv6 网络地址的前缀长度可以介于 1 – 128 之间。

下表提供了回退地址和主机地址示例。如果回退地址集内的某个地址是直接指定的,回 退机制不会用于此地址。

| IP 版本             | host_type=cipso 的主机项 | 覆盖的 IP 地址                        |
|-------------------|----------------------|----------------------------------|
| IP <sub>V</sub> 4 | 192.168.118.57       | 192.168.118.57                   |
|                   | 192.168.118.57/32    | /32 用于设置 32 固定位的前缀长度。            |
|                   | 192.168.118.128/26   | 从 192.168.118.0 到 192.168.118.63 |
|                   | 192.168.118.0        | 192.168.118. 子网上的所有地址。           |
|                   | 192.168.118.0/24     |                                  |
|                   | 192.168.0.0/24       | 192.168.0. 子网上的所有地址。             |
|                   | 192.168.0.0          | 192.168. 子网上的所有地址。               |
|                   | 192.168.0.0/16       |                                  |
|                   | 192.0.0.0            | 192. 子网上的所有地址。                   |
|                   |                      |                                  |

<span id="page-171-1"></span>表 15-1 Trusted Extensions 主机地址和回退机制项

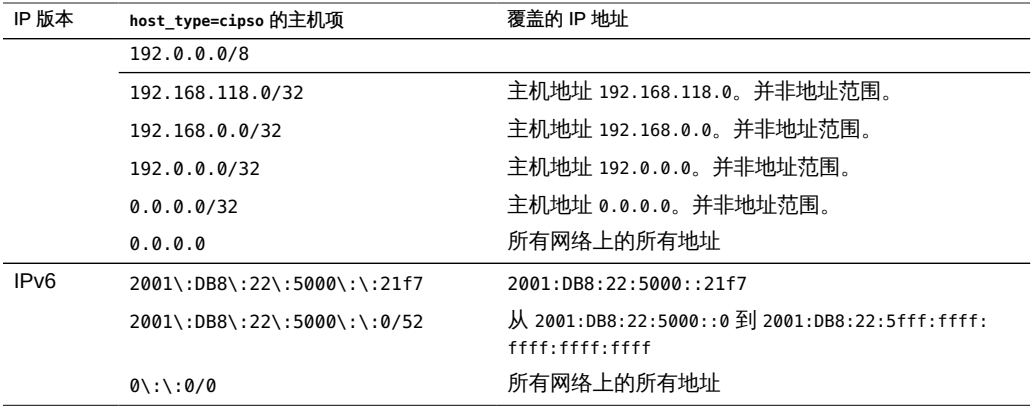

请注意,0.0.0.0/32 地址与特定地址 0.0.0.0 相匹配。通过将 0.0.0.0/32 项添加到系统 的无标签安全模板,您可以使具有特定地址 0.0.0.0 的主机连接系统。例如,在 DHCP 服务器为 DHCP 客户端提供 IP 地址之前,DHCP 客户端可将该服务器作为 0.0.0.0 进 行联系。

要在为 DHCP 客户机提供服务的 Sun Ray 服务器上创建 tnrhdb 项,请参[见例 16-19](#page-198-0) ["为有标签 Sun Ray 服务器配置有效的初始地址"。](#page-198-0)要对可为 DHCP 客户机提供服务的 应用程序创建 tnrhdb 项,请参[见例 16-18 "使主机地址](#page-197-0) 0.0.0.0/32 成为有效的初始地 [址"](#page-197-0)。0.0.0.0:admin\_low 网络是 admin\_low 无标签主机模板中的缺省项。有关需要更改 此缺省值的安全问题,请查看[如何限定可能会在可信网络上联系的主机 \[196\]。](#page-195-0)

有关 IPv4 和 IPv6 地址中的前缀长度的更多信息,请参[见《在 Oracle Solaris 11.2 中规](http://www.oracle.com/pls/topic/lookup?ctx=E56344&id=NWPLNipplan-4) [划网络部署 》中的"确定网络的 IP 地址寻址格式"](http://www.oracle.com/pls/topic/lookup?ctx=E56344&id=NWPLNipplan-4)。

# <span id="page-172-0"></span>关于 Trusted Extensions 中的路由

在 Trusted Extensions 中,不同网络上主机之间的路由必须在传输中的每个步骤中保持 安全性。Trusted Extensions 向 Oracle Solaris OS 中的路由协议添加了扩展安全属性。 与 Oracle Solaris 不同,Trusted Extensions 不支持动态路由。有关指定静态路由的详 细信息,请参见 [route](http://www.oracle.com/pls/topic/lookup?ctx=E56344&id=REFMAN1Mroute-1m)(1M) 手册页中的 -p 选项。

网关和路由器路由包。在此讨论中,术语"网关"和"路由器"可以交换使用。

对于同一子网上主机之间的通信,仅在端点执行认可检查,因为其中没有涉及到路由 器。在源主机上将执行标签范围检查。如果接收主机运行的是 Trusted Extensions 软 件,还将在目标主机上执行标签范围检查。

源主机和目标主机位于不同的子网上,包将从源主机发送至网关。选定路由后,会在源 主机上检查目标主机和下一中继站网关的标签范围。网关将包转发至其中连接了目标主 机的网络。包可能会在抵达目标主机之前通过数个网关。

注 - 期望从 adaptive 主机转发包的有标签网关必须使用 netif 主机类型模板配置其传入 接口。有关 adaptive 和 netif 主机类型的定义,请参[见"安全模板中的主机类型和模板](#page-169-0) [名称" \[170\]](#page-169-0)。

# 路由背景

在 Trusted Extensions 网关上,在某些情况下执行标签范围检查。在两个无标签主机之 间路由包的 Trusted Extensions 系统将比较源主机的缺省标签与目标主机的缺省标签。 两个无标签主机共享缺省标签时,将路由包。

每个网关都维护到所有目标主机的路由列表。标准 Oracle Solaris 路由会进行选择以优 化路由。Trusted Extensions 提供了其他软件以检查适用于路由选择的安全要求。不满 足安全要求的 Oracle Solaris 选择将被跳过。

# <span id="page-173-0"></span>Trusted Extensions 中的路由表项

Trusted Extensions 中的路由表项可以包含安全属性。安全属性可以包括 cipso 关键 字。安全属性必须包括最大标签、最小标签和 DOI。

对于不提供安全属性的项,将使用网关安全模板中的属性。

# <span id="page-173-1"></span>Trusted Extensions 认可检查

Trusted Extensions 软件将针对安全目的确定路由的适用性。该软件在源主机、目标主 机以及中间网关上运行一系列称为*认可检查*的测试。

注 - 在以下讨论中,对标签范围的认可检查也意味着对辅助标签集合的检查。

认可检查将验证标签范围和 CALIPSO 或 CIPSO 标签信息。从路由表项获取路由的安 全属性,该项无安全属性,从网关的安全模板获取。

对于传入通信,如有可能,Trusted Extensions 软件将从包自身获取标签。仅当从支持 标签的主机发送消息时才可以从包获取标签。无法从包获得标签时,从安全模板将缺省 标签指定给消息。然后,在认可检查中使用这些标签。Trusted Extensions 将对传出消 息、转发的消息以及传入的消息强制执行若干检查。

#### 源认可检查

对发送进程或发送区域执行以下认可检查:

- 对于所有目标,传出包的 DOI 必须与目标主机的 DOI 相匹配。DOI 还必须与路由中 所有中继站(包括其第一中继站网关)的 DOI 相匹配。
- 对于所有目标,传出包的标签必须位于路由中下一中继站(即第一个中继站)的标签 范围内。而且,标签必须包含在第一中继站网关的安全属性内。
- 目标主机是无标签主机时,必须满足以下条件之一:
	- 发送主机的标签必须与目标主机的缺省标签相匹配。
	- 发送主机被授权执行跨标签通信,发送者的标签支配目标的缺省标签。
	- 发送主机被授权执行跨标签通信,发送者的标签是 ADMIN LOW。即,发送者从全 局区域进行发送。

注 - 将消息从一个网络上的主机通过网关发送至另一个网络上的主机时会发生第一中继 站检查。

#### 网关认可检查

在 Trusted Extensions 网关系统上,针对下一中继站网关执行以下认可检查:

- 如果传入包没有标签,包将从安全模板继承源主机的缺省标签。否则,包将接收在 CALIPSO 或 CIPSO 选项中指示的标签。
- 针对转发包的检查操作类似于源认可,如下所示:
	- 对于所有目标,传出包的 DOI 必须与目标主机的 DOI 相匹配。DOI 还必须与下 一中继站主机的 DOI 相匹配。
	- 对于所有目标,传出包的标签必须位于下一中继站的标签范围内。而且,标签必 须包含在下一中继站主机的安全属性内。
	- 无标签包的标签必须与目标主机的缺省标签相匹配。
	- 有标签包的标签必须位于目标主机的标签范围内。
	- 期望从 adaptive 主机转发包的有标签网关必须使用 netif 主机类型模板配置其传 入接口。有关 adaptive 和 netif 主机类型的定义,请参见["安全模板中的主机类](#page-169-0) [型和模板名称" \[170\]](#page-169-0)。

#### 目标认可检查

Trusted Extensions 系统接收数据时,软件将执行以下检查:

- 如果传入包没有标签,包将从安全模板继承源主机的缺省标签。否则,包将接收在有 标签选项中指示的标签。
- 包的标签和 DOI 必须与目标区域或目标进程的标签和 DOI 一致。进程正在侦听多级 别端口的情况除外。侦听进程可以接收包,前提是该进程被授权执行跨标签通信,并 且该进程位于全局区域中或者具有的标签可以支配该包的标签。

#### <span id="page-175-0"></span>Trusted Extensions 中的路由管理

Trusted Extensions 支持在网络间路由通信的多种方法。您可以设置可强制实施站点安 全策略所需的安全程度的路由。

例如,站点可以将本地网络以外的通信限制为单标签。该标签将应用于公用信息。诸如 UNCLASSIFIED(未分类)或 PUBLIC(公共)等的标签可以指示公共信息。要强制实施该 限制,这些站点会将连接到外部网络的网关的网络接口添加到单标签模板。有关 TCP/IP 和路由的更多详细信息,请参见以下内容:

- [《在 Oracle Solaris 11.2 中配置和管理网络组件 》中的"到何处查找有关 Oracle](http://www.oracle.com/pls/topic/lookup?ctx=E56344&id=NWCFGgnipl) [Solaris 中的网络管理的更多信息"](http://www.oracle.com/pls/topic/lookup?ctx=E56344&id=NWCFGgnipl)
- [netcfg](http://www.oracle.com/pls/topic/lookup?ctx=E56344&id=REFMAN1Mnetcfg-1m)(1M) 手册页

#### 在 Trusted Extensions 中选择路由器

作为路由器,Trusted Extensions 主机提供最高程度的信任。其他类型的路由器可能无 法识别 Trusted Extensions 安全属性。无需管理操作,就可将包通过不提供 MAC 安全 保护的路由器进行路由。

- 有标签路由器在包的 IP 选项部分找不到正确类型的信息时会丢弃包。例如,如果有 标签路由器在 IP 选项中没有找到所需的有标签选项,或 IP 选项中的 DOI 与目标的 认可不一致,该路由器会丢弃包。
- 未运行 Trusted Extensions 软件的其他类型路由器可配置为传递包或丢弃包含有标 签选项的包。只有可识别标签的网关(如 Trusted Extensions)可以使用 CALIPSO 或 CIPSO IP 选项的内容来强制执行 MAC。

为了支持可信路由,路由表进行了扩展,以包括 Trusted Extensions 安全属 性。["Trusted Extensions 中的路由表项" \[174\]中](#page-173-0)介绍了这些属性。Trusted Extensions 支持静态路由,其中管理员将手动创建路由表项。有关详细信息,请参见 [route](http://www.oracle.com/pls/topic/lookup?ctx=E56344&id=REFMAN1Mroute-1m)(1M) 手 册页中的 -p 选项。

路由软件尝试在路由表中找到通往目标主机的路由。未显式命名主机时,路由软件将查 找主机驻留的子网所对应的项。未定义主机和子网时,主机会将包发送至缺省网关(如 果定义的话)。可定义多个缺省网关,每个都会被公平对待。

在 Trusted Extensions 的此发行版中,安全管理员可手动设置路由,然后在条件变化时 手动更改路由表。例如,许多站点都有一个与外界通信的网关。在这些情况中,该单一 网关可静态地定义为网络上各个主机上的*缺省值*。

# Trusted Extensions 中的网关

Trusted Extensions 中的路由示例如下所示。该图和表显示了主机 1 和主机 2 之间可能 的三种路由。

图 15-1 典型的 Trusted Extensions 路由和路由表项

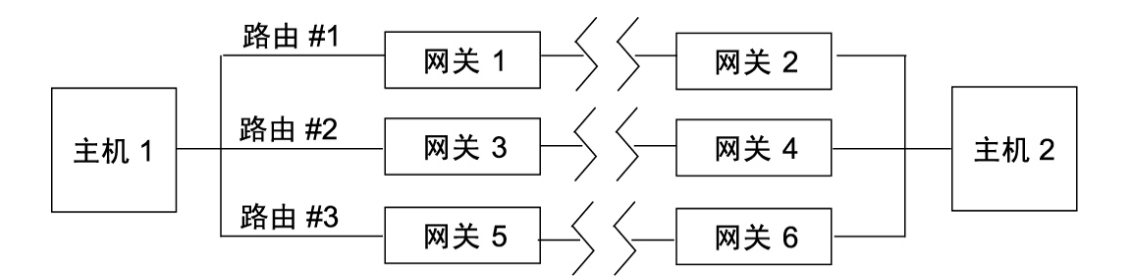

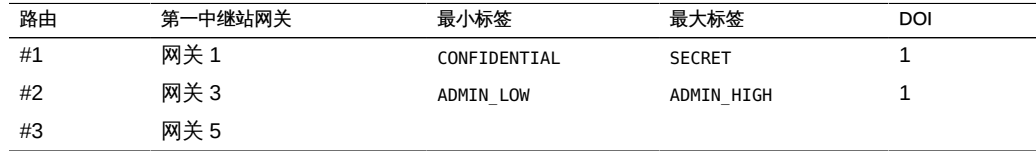

- 路由 #1 可以将位于 CONFIDENTIAL 标签范围内的包传输至 SECRET。
- 路由 #2 可以将包从 ADMIN LOW 传输至 ADMIN HIGH。
- 路由 #3 不指定路由信息。因此,其安全属性源自网关 5 的安全模板。

# Trusted Extensions 中的路由命令

为了针对套接字显示标签和扩展的安全属性,Trusted Extensions 将修改以下 Oracle Solaris 网络命令:

- netstat -rR 命令显示路由表项中的安全属性。
- netstat -aR 命令显示套接字的安全属性。
- route -p 命令(带有 add 或 delete 选项)更改路由表项。

有关详细信息,请参见 [netstat](http://www.oracle.com/pls/topic/lookup?ctx=E56344&id=REFMAN1Mnetstat-1m)(1M) 和 [route](http://www.oracle.com/pls/topic/lookup?ctx=E56344&id=REFMAN1Mroute-1m)(1M) 手册页。

要更改路由表项,Trusted Extensions 将提供以下接口:

- txzonemgr GUI 可用于为接口指定缺省路由。
- route -p 命令 (带有 add 或 delete 选项)可用于更改路由表项。

有关示例,请参见[如何添加缺省路由 \[200\]。](#page-199-0)

# <span id="page-177-0"></span>有标签 IPsec 的管理

Trusted Extensions 系统可以使用 IPsec 来保护有标签网络包。可以使用显式或隐式 Trusted Extensions 标签发送 IPsec 包。使用 CALIPSO 或 CIPSO IP 选项将显式发送 标签。使用有标签 IPsec 安全关联 (security association, SA) 将隐式发送标签。此外, 具有其他隐式标签的 IPsec 加密包可以通过无标签网络进行传送。

有关一般 IPsec 概念和配置过程的信息,请参[见《在 Oracle Solaris 11.2 中确保网](http://www.oracle.com/pls/topic/lookup?ctx=E56344&id=NWSEC) [络安全 》。](http://www.oracle.com/pls/topic/lookup?ctx=E56344&id=NWSEC)有关 Trusted Extensions 对 IPsec 过程的修改,请参[见"配置有标签的](#page-202-0) [IPsec" \[203\]](#page-202-0)。

# 受 IPsec 保护的交换的标签

Trusted Extensions 系统上的所有通信(包括受 IPsec 保护的通信)都必须满足安全标 签认可检查。["Trusted Extensions 认可检查" \[174\]中](#page-173-1)介绍了这些检查。

来自有标签区域中应用程序的 IPsec 包上的必须通过这些检查的标签为*内标签*、*线标 签*和*密钥管理标签*:

- 应用程序安全标签 应用程序所驻留区域的标签。
- 内标签 (Inner label) 应用 IPsec AH 或 ESP 头之前未加密消息数据的标签。使 用 SO\_MAC\_EXEMPT 套接字选项 (MAC-exempt) 或 multilevel port, MLP (多级别端 [口\)功](#page-295-0)能时,此标签可能会不同于应用程序安全标签。选择受标签约束的安全关 联 (security association, SA) 和 IKE 规则时,IPsec 和 IKE 将使用此内标签 (inner label)。

缺省情况下,该内标签 (inner label) 与应用程序安全标签相同。通常,两端的应用 程序具有相同的标签。但是,对于 MAC-exempt 或 MLP 通信,可能不会满足此条 件。IPsec 配置设置可以定义通过网络传递内标签 (inner label) 的方式,即,它们可 以定义*线标签 (wire label)*。IPsec 配置设置无法定义内标签 (inner label) 的值。

- 线标签 (Wire label) 应用 IPsec AH 或 ESP 头之后加密消息数据的标签。线标签 (wire label) 可能不同于内标签 (inner label),具体取决于 IKE 和 IPsec 配置文件。
- 密钥管理标签 无论触发协商的应用程序消息的标签为何,两个节点之间的所有 IKE 协商都在单个标签受到控制。IKE 协商的标签根据每 IKE 规则在 /etc/inet/ike/ config 文件中进行定义。

# IPsec 安全关联的标签扩展

在 Trusted Extensions 系统上使用 IPsec *标签扩展*,以将标签与在安全关联 (security association, SA) 内传输的通信相关联。缺省情况下,IPsec 不使用标签扩展,因此将 忽略标签。无论 Trusted Extensions 标签为何,两个系统之间的所有通信都将流经单个 SA。

使用标签扩展,您可以执行以下操作:

- 配置可用于每个 Trusted Extensions 标签的不同 IPsec SA。此配置有效地提供其他 机制,用于传递在两个多级别系统之间进行的通信的标签。
- 为不同于未加密形式文本的 IPsec 加密消息文本指定线标签 (on-the-wire label)。此 配置支持通过安全性较低的网络传输加密的机密数据。
- 在 IP 包中不使用 CALIPSO 或 CIPSO IP 选项。通过此配置,有标签通信可以遍历 标签无感知网络或标签不友好网络。

可以指定是自动通过 IKE (如["IKE 的标签扩展" \[179\]](#page-178-0)中所述) 还是手动通过 ipseckey 命令来使用标签扩展。有关标签扩展功能的详细信息,请参见 [ipseckey](http://www.oracle.com/pls/topic/lookup?ctx=E56344&id=REFMAN1Mipseckey-1m)(1M) 手册页。

使用标签扩展时,传出通信的 SA 选择将内部敏感标签包括为匹配项的一部分。传入通 信的安全标签由已接收包的 SA 的安全标签定义。

# <span id="page-178-0"></span>IKE 的标签扩展

Trusted Extensions 系统上的 IKE 支持与可识别标签的对等方协商 SA 的标签。在 / etc/inet/ike/config 文件中使用以下关键字可控制此机制:

- label aware 允许 in.iked 守护进程使用 Trusted Extensions 标签接口并与对等方 协商标签。
- single\_label-指明对等方不支持协商 SA 的标签。
- multi\_label 指明对等方支持协商 SA 的标签。IKE 为 IKE 在两个节点之间的通信中 遇到的每个附加标签创建一个新的 SA。
- wire\_label inner 使 in.iked 守护进程创建有标签 SA, 其中线标签 (wire label) 与 内标签 (inner label) 相同。该守护进程正在与 cipso 对等方协商时,密钥管理标签为 ADMIN\_LOW。该守护进程正在与无标签对等方协商时,密钥管理标签为该对等方的缺 省标签。遵循常规 Trusted Extensions 规则以在传输包中包含有标签 IP 选项。
- wire label *label* 使 in.iked 守护进程创建有标签 SA, 其中线标签 (wire label) 设 置为 *label*,而不管内标签 (inner label) 的值为何。in.iked 守护进程在指定标签执 行密钥管理协商。遵循常规 Trusted Extensions 规则以在传输包中包含有标签 IP 选 项。
- wire\_label none *label* 导致产生类似于 wire\_label *label* 的行为,但对 SA 下的传 输 IKE 包和数据包隐藏有标签 IP 选项。

有关更多信息,请参见 [ike.config](http://www.oracle.com/pls/topic/lookup?ctx=E36784&id=REFMAN4ike.config-4)(4) 手册页。

# 隧道模式 IPsec 下的标签和认可

应用程序数据包受到隧道模式下的 IPsec 保护时,这些数据包包含多个 IP 头。

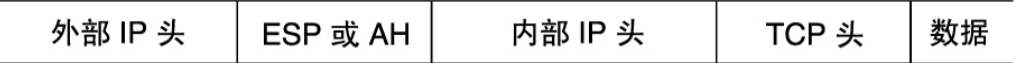

IKE 协议的 IP 头包含与应用程序数据包的外部 IP 头相同的源和目标地址对。

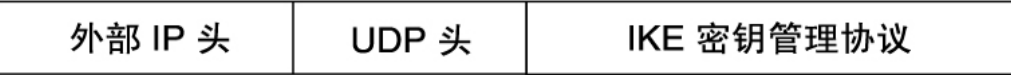

Trusted Extensions 将内部 IP 头地址用于内标签 (inner label) 认可检查。Trusted Extensions 使用外部 IP 头地址来执行网线标签和密钥管理标签检查。有关认可检查的 信息,请参见["Trusted Extensions 认可检查" \[174\]。](#page-173-1)

# 有关标签扩展的保密性和完整性保护

下表说明了 IPsec 保密性和完整性保护如何应用于具有各种标签扩展配置的安全标签。

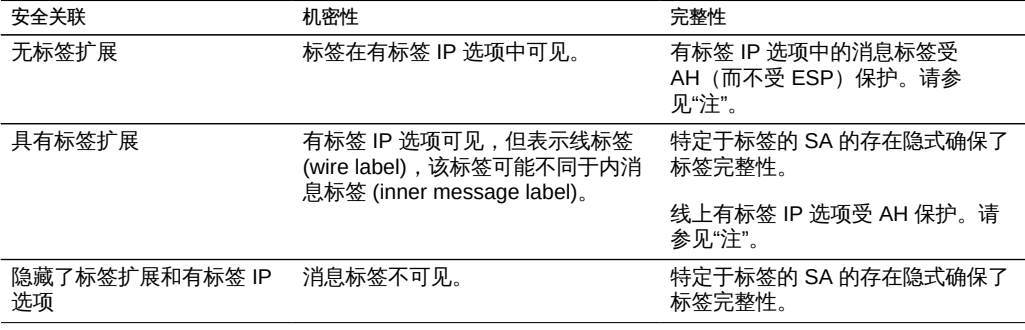
注 - 如果可识别标签的路由器在消息通过网络传输时去除或添加有标签 IP 选项,则您无 法使用 IPsec AH 完整性保护来保护有标签 IP 选项。对有标签 IP 选项所做的任何修改 将使消息无效,并导致受 AH 保护的包在目标处丢弃。

♦ ♦ ♦ 第 1 6 章 16

# 在 Trusted Extensions 中管理网络

本章提供了用于保证 Trusted Extensions 网络安全的实施详细信息和过程。

- ["为主机和网络设置标签" \[183\]](#page-182-0)
- ["配置路由和多级别端口" \[200\]](#page-199-0)
- ["配置有标签的 IPsec" \[203\]](#page-202-0)
- ["可信网络故障排除" \[207\]](#page-206-0)

## <span id="page-182-0"></span>为主机和网络设置标签

仅当 Trusted Extensions 系统已定义其他主机的安全属性后,才可以与这些主机联系。 因为远程主机可以包含相似的安全属性,所以 Trusted Extensions 提供了安全模板,您 可以将主机添加到这些模板中。

## <span id="page-182-1"></span>确定您是否需要特定于站点的安全模板

如果要对您与其进行通信的主机执行以下任一操作,则可以创建特定于站点的安全模 板:

- 限定某台主机或一组主机的标签范围。
- 在非 ADMIN LOW 的标签下创建单标签主机。
- 需要无标签主机的非 ADMIN LOW 缺省标签。
- 创建可识别一组有限标签的主机。
- 使用非 1 的 DOI。
- 将信息从指定的无标签主机发送到配置用于将正确标签指定给这些无标签主机中的包 的可信网络接口。

## 查看现有安全模板

在为远程主机和网络设置标签之前,请先查看提供的安全模板,并确保可以访问远程主 机和网络。有关说明,请参见以下内容:

- 查看安全模板。请参见[如何查看安全模板 \[184\]。](#page-183-0)
- 确定您的站点是否需要定制安全模板。请参见["确定您是否需要特定于站点的安全模](#page-182-1) [板" \[183\]](#page-182-1)。
- 向可信网络添加系统和网络。请参见[如何向系统的已知网络添加主机 \[185\]。](#page-184-0)

## <span id="page-183-0"></span>▼ 如何查看安全模板

您可以查看安全模板列表以及每个模板的内容。此过程中显示的示例使用缺省安全模 板。

1. 列出可用的安全模板。

# **tncfg list** cipso admin\_low adapt netif

#### 2. 查看已列出的模板的内容。

```
# tncfg -t cipso info
name=cipso
host_type=cipso
doi=1
min_label=ADMIN_LOW
max_label=ADMIN_HIGH
host=127.0.0.1/32
```
前面的 cipso 安全模板中的 127.0.0.1/32 项将此系统标识为有标签。当对等方将此系统 指定给对等方的远程主机模板 (host\_type 为 cipso) 时,这两个系统可以交换有标签 包。

# **tncfg -t admin\_low info** name=admin\_low host\_type=unlabeled doi=1 def\_label=ADMIN\_LOW min\_label=ADMIN\_LOW max\_label=ADMIN\_HIGH host=0.0.0.0/0

前面的 admin low 安全模板中的 0.0.0.0/0 项允许未显式指定给安全模板的所有主机与 此系统联系。这些主机均被标识为无标签。

- 0.0.0.0/0 项的优点在于可以找到在引导时此系统需要的所有主机(例如服务器和网 关)。
- 0.0.0.0/0 项的缺点在于此系统网络中的所有主机都可以与此系统联系。要限制哪些 主机可与此系统联系,请参见[如何限定可能会在可信网络上联系的主机 \[196\]。](#page-195-0)

# **tncfg -t adapt info** name=adapt host\_type=adapt doi=1 min\_label=ADMIN\_LOW max\_label=ADMIN\_HIGH host=0.0.0.0/0

adapt 模板标识 adaptive 主机,即标识无法获得缺省标签的不可信系统。相反,该主机 的标签由其接收可信系统指定。此标签从接收包的 IP 接口的缺省标签派生,该接口由有 标签系统的 netif 模板指定。

# **tncfg -t netif info** name=netif host\_type=netif doi=1 def\_label=ADMIN\_LOW min\_label=ADMIN\_LOW max\_label=ADMIN\_HIGH host=127.0.0.1/32

netif 模板指定可信本地网络接口,*而非*远程主机。netif 模板的缺省标签必须等于具有 专用网络接口 (其 IP 地址与该模板中的主机地址匹配) 的每个区域的标签。此外,与匹 配区域接口对应的较低链路只能指定给共享同一标签的其他区域。

## <span id="page-184-0"></span>▼ 如何向系统的已知网络添加主机

将主机和主机组添加到系统的 /etc/hosts 文件之后,系统将能够识别这些主机。只能将 已知的主机添加到安全模板中。

开始之前 您是全局区域中的 root 角色。

1. 将各个主机添加到 **/etc/hosts** 文件中。

# **pfedit /etc/hosts**

192.168.111.121 ahost

2. 将一组主机添加到 **/etc/hosts** 文件中。

# **pfedit /etc/hosts**

...

...

192.168.111.0 111-network

## 创建安全模板

本节包含有关针对以下网络配置创建安全模板的链接或示例:

- DOI 是 1 之外的值。请参见[如何配置其他系统解释域 \[38\]](#page-37-0)。
- 为可信远程主机指定了特定标签。请参见[例 16-1 "为在一个标签下处理包的网关创建](#page-186-0) [安全模板"](#page-186-0)。
- 为不可信远程主机指定了特定标签。请参见例 16-2 "在标签 PUBLIC [下创建无标签安](#page-187-0) [全模板"](#page-187-0)。

有关满足特定要求的安全模板的更多示例,请参见["将主机添加到安全模板" \[188\]](#page-187-1)。

## ▼ 如何创建安全模板

- 开始之前 您必须位于全局区域中,并充当可以修改网络安全设置的角色。例如,指定有 "Information Security" (信息安全) 或 "Network Security" (网络安全) 权限配置文件的 角色可以修改安全值。"Security Administrator"(安全管理员)角色拥有这些权限配置文 件。
	- 注 出干支持目的, 请勿更改或删除缺省安全模板。
	- 您可以复制这些模板,然后对其进行修改。
	- 此外,您还可以添加和删除指定给这些模板的主机。有关示例,请参见[如何限定可能](#page-195-0) [会在可信网络上联系的主机 \[196\]。](#page-195-0)
	- 1. (可选) 确定非 **ADMIN\_HIGH** 和 **ADMIN\_LOW** 的任何标签的十六进制版本。 对于 CONFIDENTIAL 等标签,可以使用标签字符串或十六进制值作为标签值。tncfg 命令 接受这两种格式中的任一格式。

# **atohexlabel "confidential : internal use only"** 0x0004-08-48

有关更多信息,请参见[如何获取标签的十六进制等效值 \[107\]。](#page-106-0)

2. 创建安全模板。

tncfg -t 命令提供了三种创建新模板的方法。

■ 从头创建安全模板。

在交互式模式下使用 tncfg 命令。info 子命令显示在缺省情况下提供的值。按 Tab 键完成部分属性和值。键入 exit 以完成模板。

```
# tncfg -t newunlabeled
tncfg:newunlabeled> info
name=newunlabeled
host_type=unlabeled
doi=1
def_label=ADMIN_LOW
min_label=ADMIN_LOW
max_label=ADMIN_HIGH
tncfg:newunlabeled> set mTab
set max_label=" set min_label=" Auto-complete shows two possible completions
tncfg:newunlabeled> set maTab User types the letter a
tncfg:newunlabeled> set max_label=ADMIN_LOW
...
tncfg:newunlabeled> commit
tncfg:newunlabeled> exit
```
您也可以在命令行中提供完整的安全模板属性列表。使用分号分隔 set 子命令。被 忽略的属性接收缺省值。有关网络安全属性的信息,请参见["Trusted Extensions 中](#page-168-0) [的网络安全属性" \[169\]](#page-168-0)。

# **tncfg -t newunlabeled set host\_type=unlabeled;set doi=1; \ set min\_label=ADMIN\_LOW;set max\_label=ADMIN\_LOW**

复制现有安全模板,然后对其进行修改。

```
# tncfg -t cipso
tncfg:cipso> set name=newcipso
tncfg:newcipso> info
name=newcipso
host_type=cipso
doi=1min_label=ADMIN_LOW
max_label=ADMIN_HIGH
```
已指定给现有安全模板的主机不会复制到新模板中。

■ 使用 **export** 子命令创建的模板文件。

# **tncfg -f unlab\_1 -f** *template-file* tncfg: unlab\_1> **set host\_type=unlabeled** ...

# **tncfg -f** *template-file*

有关创建源模板以用于导入的示例,请参见 [tncfg](http://www.oracle.com/pls/topic/lookup?ctx=E56344&id=REFMAN1Mtncfg-1m)(1M) 手册页。

## <span id="page-186-0"></span>例 16-1 为在一个标签下处理包的网关创建安全模板

在此示例中,安全管理员定义一个只能在标签 PUBLIC 下传递包的网关。

# **tncfg -t cipso\_public** tncfg:cipso\_public> **set host\_type=cipso**

```
tncfg:cipso_public> set doi=1
tncfg:cipso_public> set min_label="public"
tncfg:cipso_public> set max_label="public"
tncfg:cipso_public> commit
tncfg:cipso_public> exit
```
然后,安全管理员将网关主机添加到安全模板中。有关更多信息,请参见[例 16-4 "创建](#page-189-0) [在一个标签下处理包的网关"](#page-189-0)。

<span id="page-187-0"></span>例 16-2 在标签 PUBLIC 下创建无标签安全模板

在此示例中,安全管理员为只能使用 PUBLIC 标签收发包的不可信主机创建无标签模板。 该模板可能会指定给其文件系统必须由 Trusted Extensions 系统挂载在 PUBLIC 标签的 主机。

```
# tncfg -t public
tncfg:public> set host_type=unlabeled
tncfg:public> set doi=1
tncfg:public> set def_label="public"
tncfg:public> set min_sl="public"
tncfg:public> set max_sl="public"
tncfg:public> exit
```
然后,安全管理员将主机添加到安全模板中。有关更多信息,请参见[例 16-15 "在标签](#page-194-0) PUBLIC [下创建无标签子网"。](#page-194-0)

## <span id="page-187-1"></span>将主机添加到安全模板

本节包含有关向安全模板中添加主机的链接或示例。对于间断的 IP 地址,请参见[如何将](#page-188-0) [主机添加到安全模板 \[189\]。](#page-188-0)对于一系列主机,请参见<u>如何将一系列主机添加到安</u>全模 [板 \[194\]。](#page-193-0)

本节中的示例说明了以下远程主机标签指定情况:

- 可信远程网关处理 PUBLIC 通信流量。请参[见例 16-4 "创建在一个标签下处理包的网](#page-189-0) [关"](#page-189-0)。
- 不可信远程主机充当单标签路由器 [例 16-5 "创建无标签路由器来路由有标签包"](#page-189-1)
- 可信远程主机将通信流量限定于较窄标签范围内。请参见[例 16-6 "创建具有有限标签](#page-190-0) [范围的网关"](#page-190-0)。
- 为可信远程主机指定一组有限标签。请参见[例 16-7 "在独立标签下创建主机"](#page-190-1)。
- 为可信远程主机指定与网络其余部分不相交的标签。请参见[例 16-8 "为开发者创建有](#page-191-0) [标签主机"](#page-191-0)。
- 可信 netif 主机为来自 adaptive 系统的包添加标签。请参[见例 16-9 "为](#page-191-1) netif 主机 [创建安全模板"](#page-191-1)。
- 不可信 adaptive 主机将包发送到 netif 主机。请参[见例 16-10 "为自适应主机创建安](#page-191-2) [全模板"](#page-191-2)。
- 可信同构网络在特定标签处添加多播地址。请参见[例 16-11 "发送有标签多播消息"。](#page-192-0)
- 从安全模板中删除一个主机。请参见[例 16-12 "从安全模板中删除若干主机"。](#page-192-1)
- 为不可信远程主机和网络指定标签。请参见[例 16-15 "在标签](#page-194-0) PUBLIC 下创建无标签子 **[网"](#page-194-0)。**

## <span id="page-188-0"></span>如何将主机添加到安全模板

开始之前 必须满足以下几项:

- IP 地址必须存在于 /etc/hosts 文件中, 或可由 DNS 进行解析。 有关 hosts 文件,请参见[如何向系统的已知网络添加主机 \[185\]。](#page-184-0) 有关 DNS 的信息,请参见[《使用 Oracle Solaris 11.2 目录和命名服务:DNS 和](http://www.oracle.com/pls/topic/lookup?ctx=E56344&id=SVNAMdnsadmin-1) [NIS 》中的第 3 章 "管理域名系统"。](http://www.oracle.com/pls/topic/lookup?ctx=E56344&id=SVNAMdnsadmin-1)
- 标签端点必须匹配。有关规则,请参见["关于 Trusted Extensions 中的路由" \[173\]。](#page-172-0)
- 您必须具有全局区域中的 "Security Administrator" (安全管理员) 角色。
- 1. (可选) 验证您是否可以访问要添加的主机名或 IP 地址。 在此示例中,验证是否可以访问 192.168.1.2。

# **arp 192.168.1.2** gateway-2.example.com (192.168.1.2) at 0:0:0:1:ad:cd

arp 命令检验主机是否已在系统的 /etc/hosts 文件中定义或者是否可由 DNS 进行解 析。

2. 将主机名或 IP 地址添加到安全模板中。 在本示例中,添加 192.168.1.2 IP 地址。

```
# tncfg -t cipso
tncfg:cipso> add host=192.168.1.2
```
如果要添加之前已添加到其他模板中的主机,系统会通知您将替换该主机的安全模板指 定。有关信息性消息,请参见[例 16-3 "替换主机的指定安全模板"](#page-189-2)。

3. 查看已更改的安全模板。

例如,以下示例显示了已添加到 cipso 模板的 192.168.1.2 地址:

tncfg:cipso> **info**

...

host=192.168.1.2/32

前缀长度 /32 指示该地址是确切的。

## 4. 提交更改并退出安全模板。

tncfg:cipso> **commit**

tncfg:cipso> **exit**

要删除主机项,请参见[例 16-12 "从安全模板中删除若干主机"。](#page-192-1)

<span id="page-189-2"></span>例 16-3 替换主机的指定安全模板

此示例说明了在向已经指定模板的主机指定安全模板时显示的信息性消息。

```
# tncfg -t cipso
tncfg:cipso> add host=192.168.1.2
192.168.1.2 previously matched the admin_low template
tncfg:cipso> info
...
host=192.168.1.2/32
tncfg:cipso> exit
```
<span id="page-189-0"></span>例 16-4 创建在一个标签下处理包的网关

在[例 16-1 "为在一个标签下处理包的网关创建安全模板"](#page-186-0) 中,安全管理员创建了一个安全 模板,该模板定义了一个只能在标签 PUBLIC 下传递包的网关。在此示例中,安全管理员 确保可以解析此网关主机的 IP 地址。

# **arp 192.168.131.75** gateway-1.example.com (192.168.131.75) at 0:0:0:1:ab:cd

arp 命令检验主机是否已在系统的 /etc/hosts 文件中定义或者是否可由 DNS 进行解 析。

然后,管理员将 gateway-1 主机添加到安全模板中。

```
# tncfg -t cipso_public
tncfg:cipso_public> add host=192.168.131.75
tncfg:cipso_public> exit
```
系统可以通过 gateway-1 立即收发 public 包。

<span id="page-189-1"></span>例 16-5 创建无标签路由器来路由有标签包

任何 IP 路由器都可以通过 CALIPSO 或 CIPSO 标签转发消息,即使该路由器不显式支 持标签也是如此。此类无标签路由器需要一个缺省标签来定义必须在哪一个级别上处理 与该路由器的连接(或许是用于路由器管理)。在此示例中,安全管理员创建一个可以 任何标签转发通信的路由器,但与该路由器的所有直接通信都是以缺省标签 PUBLIC(公 共)处理的。

首先,安全管理员从头创建模板。

# **tncfg -t unl\_public\_router** tncfg:unl\_public\_router> **set host\_type=unlabeled** tncfg:unl\_public\_router> **set doi=1**

```
tncfg:unl_public_router> set def_label="PUBLIC"
tncfg:unl_public_router> set min_label=ADMIN_LOW
tncfg:unl_public_router> set max_label=ADMIN_HIGH
tncfg:unl_public_router> exit
```
然后,管理员将路由器添加到安全模板中。

```
# tncfg -t unl_public_router
tncfg:unl_public_router> add host=192.168.131.82
tncfg:unl_public_router> exit
```
系统可以通过 router-1(192.168.131.82 地址的主机名)立即收发所有标签下的包。

#### <span id="page-190-0"></span>例 16-6 创建具有有限标签范围的网关

在此示例中,安全管理员创建一个将包限定于较窄标签范围的模板,并将此网关添加到 该模板。

# **arp 192.168.131.78** gateway-ir.example.com (192.168.131.78) at 0:0:0:3:ab:cd

```
# tncfg -t cipso_iuo_rstrct
tncfg:cipso_iuo_rstrct> set host_type=cipso
tncfg:cipso_iuo_rstrct> set doi=1
tncfg:cipso_iuo_rstrct> set min_label=0x0004-08-48
tncfg:cipso_iuo_rstrct> set max_label=0x0004-08-78
tncfg:cipso_iuo_rstrct> add host=192.168.131.78
tncfg:cipso_iuo_rstrct> exit
```
系统可以通过 gateway-ir 立即收发标签为 internal 和 restricted 的包。

#### <span id="page-190-1"></span>例 16-7 在独立标签下创建主机

在此示例中,安全管理员创建一个仅识别两个标签(confidential : internal use only 和 confidential : restricted) 的安全模板。所有其他通信都会被拒绝。

首先,安全管理员确保可以解析每台主机的 IP 地址。

```
# arp 192.168.132.21
host-auxset1.example.com (192.168.132.21) at 0:0:0:4:ab:cd
# arp 192.168.132.22
host-auxset2.example.com (192.168.132.22) at 0:0:0:5:ab:cd
# arp 192.168.132.23
host-auxset3.example.com (192.168.132.23) at 0:0:0:6:ab:cd
# arp 192.168.132.24
host-auxset4.example.com (192.168.132.24) at 0:0:0:7:ab:cd
```
然后,管理员需要仔细准确地键入标签。软件按大小写字母和短名称识别标签,但不识 别空格间距不准确的标签。例如,标签 cnf :restricted 不是有效标签。

# **tncfg -t cipso\_int\_and\_rst**

```
tncfg:cipso_int_and_rst> set host_type=cipso
tncfg:cipso_int_and_rst> set doi=1
tncfg:cipso_int_and_rst> set min_label="cnf : internal use only"
tncfg:cipso_int_and_rst> set max_label="cnf : internal use only"
tncfg:cipso_int_and_rst> set aux_label="cnf : restricted"
tncfg:cipso_int_and_rst> exit
```
然后,管理员通过使用前缀长度将 IP 地址的范围指定给安全模板。

```
# tncfg -t cipso_int_rstrct
tncfg:cipso_int_rstrct> set host=192.168.132.0/24
```
<span id="page-191-0"></span>例 16-8 为开发者创建有标签主机

在此示例中,安全管理员创建一个 cipso\_sandbox 安全模板。会将此模板指定给可信软 件开发者所使用的系统。开发者测试不会影响其他有标签主机,因为标签 SANDBOX 与网 络上的其他标签不相交。

```
# tncfg -t cipso_sandbox
tncfg:cipso_sandbox> set host_type=cipso
tncfg:cipso_sandbox> set doi=1
tncfg:cipso_sandbox> set min_sl="SBX"
tncfg:cipso_sandbox> set max_sl="SBX"
tncfg:cipso_sandbox> add host=196.168.129.102
tncfg:cipso_sandbox> add host=196.168.129.129
tncfg:cipso_sandbox> exit
```
使用 196.168.129.102 和 196.168.129.129 系统的开发者可以在标签 SANDBOX 下彼此进行 通信。

<span id="page-191-1"></span>例 16-9 为 netif 主机创建安全模板

在此示例中,安全管理员创建一个 netif 安全模板。此模板将指定给托管 IP 地址 10.121.10.3 的有标签网络接口。通过此指定,Trusted Extensions IP 模块会将缺省标 签 PUBLIC 添加到来自 adaptive 主机的所有传入包。

```
# tncfg -t netif_public
tncfg:netif_public> set host_type=netif
tncfg:netif_public> set doi=1
tncfg:netif_public> set def_label="PUBLIC"
tncfg:netif_public> add host=10.121.10.3
tncfg:netif_public> commit
tncfg:netif_public> exit
```
#### <span id="page-191-2"></span>例 16-10 为自适应主机创建安全模板

在此示例中,安全管理员提前进行计划。管理员为分别保留公共信息的网络和保留内部 信息的网络创建不同的子网。管理员随后定义两个 adaptive 主机。为公共子网中的系统 指定了 PUBLIC 标签。为内部网络中的系统指定了 IUO 标签。由于对此网络提前进行了计

划,因此每个网络使用特定标签保留并传输信息。另一个优点是,当未在预期接口上传 送包时,可以轻松调试网络。

```
# tncfg -t adpub_192_168_10
tncfg:adapt_public> set host_type=adapt
tncfg:adapt_public> set doi=1
tncfg:adapt_public> set min_label="public"
tncfg:adapt_public> set max_label="public"
tncfg:adapt_public> add host=192.168.10.0
tncfg:adapt_public> commit
tncfg:adapt_public> exit
```
#### # **tncfg -t adiuo\_192\_168\_20**

```
tncfg:adapt_public> set host_type=adapt
tncfg:adapt_public> set doi=1
tncfg:adapt_public> set min_label="iuo"
tncfg:adapt_public> set max_label="iuo"
tncfg:adapt_public> add host=192.168.20.0
tncfg:adapt_public> commit
tncfg:adapt_public> exit
```
#### <span id="page-192-0"></span>例 16-11 发送有标签多播消息

在此示例中,在有标签的同构 LAN 中,安全管理员选择可通过其使用标签 PUBLIC 发送 包的可用多播地址。

# **tncfg -t cipso\_public** tncfg:cipso\_public> **add host=224.4.4.4** tncfg:cipso\_public> **exit**

#### <span id="page-192-1"></span>例 16-12 从安全模板中删除若干主机

在此示例中,安全管理员从 cipso 安全模板中删除若干主机。管理员使用 info 子命令显 示主机,然后键入 remove,再复制并粘贴四个 host= 项。

# **tncfg -t cipso info** name=cipso host\_type=cipso doi=1 min\_label=ADMIN\_LOW max\_label=ADMIN\_HIGH host=127.0.0.1/32 host=192.168.1.2/32 host=192.168.113.0/24 host=192.168.113.100/25 host=2001:a08:3903:200::0/56

#### # **tncfg -t cipso**

```
tncfg:cipso> remove host=192.168.1.2/32
tncfg:cipso> remove host=192.168.113.0/24
tncfg:cipso> remove host=192.168.113.100/25
tncfg:cipso> remove host=2001:a08:3903:200::0/56
```
tncfg:cipso> **info** ... max\_label=ADMIN\_HIGH host=127.0.0.1/32 host=192.168.75.0/24 删除主机后,管理员提交更改并退出安全模板。 tncfg:cipso> **commit**

<span id="page-193-0"></span>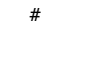

tncfg:cipso> **exit**

## 如何将一系列主机添加到安全模板

- 开始之前 有关要求,请参见[如何将主机添加到安全模板 \[189\]。](#page-188-0)
	- 1. 要将安全模板指定给子网,请将此子网地址添加到模板中。 在此示例中,将两个 IPv4 子网添加到 cipso 模板中,然后显示安全模板。

```
# tncfg -t cipso
tncfg:cipso> add host=192.168.75.0
tncfg:cipso> add host=192.168.113.0
tncfg:cipso> info
...
host=192.168.75.0/24
host=192.168.113.0/24
tncfg:cipso> exit
```
前缀长度 /24 指示地址 (以 .0 结尾) 是子网。

```
# tncfg -t cipso
tncfg:cipso> add host=192.168.113.100/25
192.168.113.100/25 previously matched the admin_low template
```
2. 要将安全模板指定给一系列 IP 地址,请指定 IP 地址和前缀长度。

在以下示例中,/25 前缀长度涵盖的连续 IPv4 地址为 192.168.113.0 到 192.168.113.127。该地址包括 192.168.113.100。

```
# tncfg -t cipso
tncfg:cipso> add host=192.168.113.100/25
tncfg:cipso> exit
```
在以下示例中,/56 前缀长度涵盖的连续 IPv6 地址为 2001:a08:3903:200::0 到 2001:a08:3903:2ff:ffff:ffff:ffff:ffff。该地址包括 2001:a08:3903:201:20e:cff:fe08:58c。

# **tncfg -t cipso** tncfg:cipso> **add host=2001:a08:3903:200::0/56** tncfg:cipso> **info**

... host=2001:a08:3903:200::0/56 tncfg:cipso> **exit**

如果要添加之前已添加到其他模板中的主机,系统会通知您将替换该主机的安全模板指 定。有关信息性消息,请参见[例 16-13 "为一系列主机替换安全模板"。](#page-194-1)

对于拼错的项也会显示信息性消息,如[例 16-14 "处理安全模板中拼错的 IP 地址"](#page-194-2) 所 示。

<span id="page-194-1"></span>例 16-13 为一系列主机替换安全模板

此示例说明了在向已经指定模板的一系列主机指定安全模板时显示的信息性消息。

```
# tncfg -t cipso
tncfg:cipso> add host=192.168.113.100/32
192.168.113.100/32 previously matched the admin_low template
tncfg:cipso> info
...
host=192.168.113.100/32
tncfg:cipso> exit
```
Trusted Extensions 回退机制可以确保此显式指定会覆盖以前的指定, [如"可信网络回退](#page-171-0) [机制" \[172\]](#page-171-0)中所述。

<span id="page-194-2"></span>例 16-14 处理安全模板中拼错的 IP 地址

对于拼错的项会显示一条信息性消息。下面添加的主机在地址中忽略了 :200:

# **tncfg -t cipso** tncfg:cipso> **add host=2001:a08:3903::0/56** Invalid host: 2001:a08:3903::0/56

<span id="page-194-0"></span>例 16-15 在标签 PUBLIC 下创建无标签子网

在例 16-2 "在标签 PUBLIC [下创建无标签安全模板"](#page-187-0) 中,安全管理员创建了可为不可信主 机指定标签 PUBLIC 的安全模板。在此示例中,安全管理员将一个子网指定给 PUBLIC 标 签。指定系统上的用户可以将来自此子网的主机中的文件系统挂载到 PUBLIC 区域。

# **tncfg -t public** tncfg:public> **add host=10.10.0.0/16** tncfg:public> **exit**

可以在标签 PUBLIC 下立即访问此子网。

# 限制可以访问可信网络的主机

在本节中,通过限制可以访问网络的主机来保护网络。

- [如何限定可能会在可信网络上联系的主机 \[196\]。](#page-195-0)
- 通过指定在引导时要连接的系统来增加安全性。请参见[例 16-16 "更改](#page-196-0) 0.0.0.0/0 IP [地址的标签"](#page-196-0)。
- 将应用程序服务器配置为接受远程客户机的初始连接。请参见[例 16-18 "使主机地址](#page-197-0) 0.0.0.0/32 [成为有效的初始地址"](#page-197-0)。
- 将带有标签的 Sun Ray 服务器配置为接受远程客户机的初始连接。请参见[例 16-19](#page-198-0) ["为有标签 Sun Ray 服务器配置有效的初始地址"](#page-198-0)。
- <span id="page-195-0"></span>如何限定可能会在可信网络上联系的主机

此过程可保护有标签主机免受任意无标签主机的联系。安装 Trusted Extensions 后,admin\_low 缺省安装模板会定义网络中的每台主机。使用此过程可枚举特定的无标 签主机。

每个系统上的本地可信网络值用于在引导时联系网络。缺省情况下,未随 cipso 模板提 供的每台主机由 admin\_low 模板定义。此模板将未另行定义的每台远程主机 (0.0.0.0/0) 指定为具有 admin\_low 缺省标签的无标签系统。

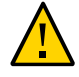

注意 - 缺省 admin low 模板可能会在 Trusted Extensions 网络上造成安全风险。如果站 点安全要求加强保护,安全管理员可以在安装系统后删除 0.0.0.0/0 通配符项。该项必 须替换为引导时系统联系的每台主机对应的项。

例如,在删除 0.0.0.0/0 通配符项后,DNS 服务器、起始目录服务器、审计服务器、广 播和多播地址以及路由器必须显式添加到模板中。

如果应用程序最初在主机地址 0.0.0.0/32 识别客户机,则必须将 0.0.0.0/32 主机项添 加到 admin low 模板中。例如,要接收来自潜在 Sun Ray 客户机的初始连接请求,Sun Ray 服务器必须包含此项。然后,当服务器识别客户机时,会为客户机提供 IP 地址, 这些客户机会作为有标签客户机进行连接。

开始之前 您必须具有全局区域中的 "Security Administrator"(安全管理员)角色。

要在引导时联系的所有主机都必须存在于 /etc/hosts 文件中。

- 1. 将 admin low 模板指定给在引导时必须连接的每台无标签主机。
	- 包括在引导时必须联系的每台无标签主机。
	- 包括此系统必须通过其进行通信的、未在运行 Trusted Extensions 的每个链路上路 由器。
	- 删除指定的 0.0.0.0/0。
- 2. 将主机添加到 **cipso** 模板中。 添加在引导时必须联系的每台有标签主机。
- 包括此系统必须通过其进行通信的、正在运行 Trusted Extensions 的每个链路上路 由器。
- 确保所有网络接口都已指定给模板。
- 包括广播地址。
- 包括在引导时必须联系的有标签主机的范围。

有关数据库样例,请参见[例 16-17 "枚举在引导时 Trusted Extensions 系统要联系的系](#page-196-1) [统"](#page-196-1)。

- 3. 检验主机指定是否允许系统进行引导。
- <span id="page-196-0"></span>例 16-16 更改 0.0.0.0/0 IP 地址的标签

在此示例中,安全管理员创建一个公共网关系统。管理员从 admin low 模板中删除 0.0.0.0/0 主机项,并将 0.0.0.0/0 主机项添加到无标签 public 模板中。然后,系统将 未专门指定给其他安全模板的任何主机识别为具有 public 安全模板的安全属性的无标签 系统。

# **tncfg -t admin\_low info** tncfg:admin\_low> **remove host=0.0.0.0** *Wildcard address* tncfg:admin\_low> **exit**

```
# tncfg -t public
tncfg:public> set host_type=unlabeled
tncfg:public> set doi=1
tncfg:public> set def_label="public"
tncfg:public> set min_sl="public"
tncfg:public> set max_sl="public"
tncfg:public> add host=0.0.0.0 Wildcard address
tncfg:public> exit
```
## <span id="page-196-1"></span>例 16-17 枚举在引导时 Trusted Extensions 系统要联系的系统

在以下示例中,管理员配置具有两个网络接口的 Trusted Extensions 系统的可信网 络。此系统与另一个网络以及一些路由器进行通信。将远程主机指定给以下三个模板之 一:cipso、admin\_low 或 public。对以下命令进行了注释。

```
# tncfg -t cipso
tncfg:admin_low> add host=127.0.0.1 Loopback address
tncfg:admin_low> add host=192.168.112.111 Interface 1 of this host
tncfg:admin_low> add host=192.168.113.111 Interface 2 of this host
tncfg:admin_low> add host=192.168.113.6 File server
tncfg:admin_low> add host=192.168.112.255 Subnet broadcast address
tncfg:admin_low> add host=192.168.113.255 Subnet broadcast address
tncfg:admin_low> add host=192.168.113.1 Router
tncfg:admin_low> add host=192.168.117.0/24 Another Trusted Extensions network
tncfg:admin_low> exit
```
# **tncfg -t public**

```
tncfg:public> add host=192.168.112.12 Specific network router
tncfg:public> add host=192.168.113.12 Specific network router
tncfg:public> add host=224.0.0.2 Multicast address
tncfg:admin_low> exit
# tncfg -t admin_low
```

```
tncfg:admin_low> add host=255.255.255.255 Broadcast address
tncfg:admin_low> exit
```
指定要在引导时联系的主机后,管理员从 admin\_low 模板中删除 0.0.0.0/0 项。

# **tncfg -t admin\_low** tncfg:admin\_low> **remove host=0.0.0.0** tncfg:admin\_low> **exit**

<span id="page-197-0"></span>例 16-18 使主机地址 0.0.0.0/32 成为有效的初始地址

在此示例中,安全管理员将应用程序服务器配置为接受潜在客户机的初始连接请求。

管理员配置服务器的可信网络。对服务器和客户机项进行了注释。

# **tncfg -t cipso info** name=cipso host\_type=cipso doi=1 min\_label=ADMIN\_LOW max\_label=ADMIN\_HIGH host=127.0.0.1/32 host=192.168.128.1/32 *Application server address* host=192.168.128.0/24 *Application's client network Other addresses to be contacted at boot time*

#### # **tncfg -t admin\_low info**

name=cipso host\_type=cipso doi=1 def\_label=ADMIN\_LOW min\_label=ADMIN\_LOW max\_label=ADMIN\_HIGH host=192.168.128.0/24 *Application's client network* host=0.0.0.0/0 *Wildcard address Other addresses to be contacted at boot time*

此阶段测试成功后,管理员通过以下方法锁定配置:删除缺省通配符地址 0.0.0.0/0, 提交更改,然后添加特定地址。

# **tncfg -t admin\_low info** tncfg:admin\_low> **remove host=0.0.0.0** tncfg:admin\_low> **commit** tncfg:admin\_low> **add host=0.0.0.0/32** *For initial client contact* tncfg:admin\_low> **exit**

最终 admin low 配置类似于以下内容:

# **tncfg -t admin\_low** name=cipso host\_type=cipso doi=1 def\_label=ADMIN\_LOW min\_label=ADMIN\_LOW max\_label=ADMIN\_HIGH 192.168.128.0/24 *Application's client network* host=0.0.0.0/32 *For initial client contact Other addresses to be contacted at boot time*

0.0.0.0/32 项仅允许应用程序的客户机访问应用服务器。

<span id="page-198-0"></span>例 16-19 为有标签 Sun Ray 服务器配置有效的初始地址

在本例中,安全管理员配置 Sun Ray 服务器以接受潜在客户机的初始连接请求。服务器 使用专用拓扑和 Sun Ray 服务器缺省设置。

# **utadm -a net0**

然后,管理员配置服务器的可信网络。对服务器和客户机项进行了注释。

# **tncfg -t cipso info** name=cipso host\_type=cipso doi=1 min\_label=ADMIN\_LOW max\_label=ADMIN\_HIGH host=127.0.0.1/32 host=192.168.128.1/32 *Sun Ray server address* host=192.168.128.0/24 *Sun Ray client network Other addresses to be contacted at boot time*

# **tncfg -t admin\_low info** name=cipso host\_type=cipso doi=1 def\_label=ADMIN\_LOW min\_label=ADMIN\_LOW max\_label=ADMIN\_HIGH host=192.168.128.0/24 *Sun Ray client network* host=0.0.0.0/0 *Wildcard address Other addresses to be contacted at boot time*

此阶段测试成功后,管理员通过以下方法锁定配置:删除缺省通配符地址 0.0.0.0/0, 提交更改,然后添加特定地址。

# **tncfg -t admin\_low info** tncfg:admin\_low> **remove host=0.0.0.0** tncfg:admin\_low> **commit**

tncfg:admin\_low> **add host=0.0.0.0/32** *For initial client contact* tncfg:admin\_low> **exit**

最终 admin\_low 配置类似于以下内容:

# **tncfg -t admin\_low** name=cipso host\_type=cipso doi=1 def\_label=ADMIN\_LOW min\_label=ADMIN\_LOW max\_label=ADMIN\_HIGH 192.168.128.0/24 *Sun Ray client network* host=0.0.0.0/32 *For initial client contact Other addresses to be contacted at boot time*

0.0.0.0/32 项仅允许 Sun Ray 客户机访问服务器。

## <span id="page-199-1"></span><span id="page-199-0"></span>配置路由和多级别端口

通过静态路由,有标签包可以通过有标签网关和无标签网关到达其目的地。通过 MLP, 应用程序可以使用一个入口点访问所有区域。

#### 如何添加缺省路由 **V**

此过程使用 GUI 增加缺省路由。此示例显示了如何使用命令行添加缺省路由。

开始之前 您必须具有全局区域中的 "Security Administrator"(安全管理员)角色。

已将每个目标主机、网络和网关添加到安全模板。有关详细信息,请参见[如何将主机添](#page-188-0) [加到安全模板 \[189\]和](#page-188-0)[如何将一系列主机添加到安全模板 \[194\]。](#page-193-0)

1. 使用 **txzonemgr** GUI 创建缺省路由。

# **txzonemgr &**

- 2. 双击要设置其缺省路由的区域,然后双击其 IP 地址项。 如果此区域有多个 IP 地址,请选择具有所需接口的项。
- 3. 在出现提示时,键入路由器的 IP 地址,然后单击 "OK"(确定)。

注 - 要删除或修改缺省路由器,请删除该项,然后重新创建 IP 项并添加路由器。如果此 区域只有一个 IP 地址,必须删除 IP 实例才能删除该项。

例 16-20 使用 **route** 命令为全局区域设置缺省路由

在此示例中,管理员使用 route 命令为全局区域创建缺省路由。

# **route add default 192.168.113.1 -static**

## ▼ 如何为区域创建多级别端口

可以将专用和共享 MLP 添加到有标签区域和全局区域。

如果在有标签区域中运行的某应用程序需要使用多级别端口 (multilevel port, MLP) 与区 域进行通信,将使用此过程。在此过程中,一个 Web 代理与区域进行通信。

- 开始之前 您必须在全局区域中承担 root 角色。系统必须至少具有两个 IP 地址,并且有标签区域 已停止。
	- 1. 将代理主机和 Web 服务主机添加到 **/etc/hosts** 文件。

```
## /etc/hosts file
...
proxy-host-name IP-address
web-service-host-name IP-address
```
2. 配置区域。

例如,将 public 区域配置为识别标签显式设置为 PUBLIC 的包。对于此配置,安全模板 命名为 webprox。

```
# tncfg -t webprox
tncfg:public> set name=webprox
tncfg:public> set host_type=cipso
tncfg:public> set min_label=public
tncfg:public> set max_label=public
tncfg:public> add host=mywebproxy.oracle.com host name associated with public zone
tncfg:public> add host=10.1.2.3/16 IP address of public zone
tncfg:public> exit
```
3. 配置 MLP。

例如,Web 代理服务可能会通过 8080/tcp 接口与 PUBLIC 区域进行通信。

# **tncfg -z public add mlp\_shared=8080/tcp** # **tncfg -z public add mlp\_private=8080/tcp**

4. 要将 MLP 添加到内核中,请引导区域。

# zoneadm -z *zone-name* boot

5. 在全局区域中,为新地址添加路由。 要添加路由,请执行[如何添加缺省路由 \[200\]中](#page-199-1)的相关操作。 例 16-21 使用 txzonemgr GUI 配置 MLP

管理员打开 "Labeled Zone Manager"(有标签区域管理器)来配置 Web 代理服务。

# **txzonemgr &**

管理员双击 PUBLIC(公共)区域,然后双击 Configure Multilevel Ports(配置多级别 端口)。然后,管理员选择并双击 Private interfaces(专用接口)行。选择更改为类 似于以下内容的项字段:

Private interfaces:111/tcp;111/udp

管理员通过分号分隔符开始 Web 代理项输入。

Private interfaces:111/tcp;111/udp**;8080/tcp**

完成专用项后,管理员在 Shared interfaces(共享接口)字段中键入 Web 代理。

Shared interfaces:111/tcp;111/udp**;8080/tcp**

弹出消息指示 public(公共)区域的多级别端口将在下次引导区域时处于活动状态。

例 16-22 通过 udp 为 NFSv3 配置专用多级别端口

在此示例中,管理员通过 udp 启用 NFSv3 向下读取挂载。管理员可以选择使用 tncfg 命令。

# **tncfg -z global add mlp\_private=2049/udp**

txzonemgr GUI 提供了定义 MLP 的另一种方式。

在 "Labeled Zone Manager" (有标签区域管理器) 中, 管理员双击 global (全局) 区 域,然后双击 Configure Multilevel Ports(配置多级别接口)。在 MLP 菜单中,管理 员选择并双击 Private interfaces(专用接口)行,然后添加端口/协议。

Private interfaces:111/tcp;111/udp**;8080/tcp**

弹出消息指示 global (全局) 区域的多级别端口将在下次引导时处于活动状态。

例 16-23 显示系统的多级别端口

在本示例中,系统配置有多个有标签区域。所有区域共用同一 IP 地址。某些区域还配置 有特定于区域的地址。在此配置中, 用于 Web 浏览的 TCP 端口 (端口 8080) 是公共区 域中共享接口上的一个 MLP。管理员还将 telnet TCP 端口 23 设置为公共区域中的一 个 MLP。由于这两个 MLP 位于共享接口上,所以其他区域(包括全局区域)都不能在 端口 8080 和 23 的共享接口上接收包。

此外,ssh TCP 端口(端口 22)是公共区域中的每区域 MLP。公共区域的 ssh 服务可 以在地址标签范围内特定于区域的地址接收任何包。

以下命令显示公共区域的 MLP:

# **tninfo -m public** private: 22/tcp shared: 23/tcp;8080/tcp

以下命令显示全局区域的 MLP。请注意,端口 23 和 8080 不能为全局区域中的 MLP, 因为全局区域与公共区域共用同一地址。

# **tninfo -m global** private: 111/tcp;111/udp;514/tcp;515/tcp;631/tcp;2049/tcp; 6000-6003/tcp;38672/tcp;60770/tcp; shared: 6000-6003/tcp

# <span id="page-202-0"></span>配置有标签的 IPsec

以下任务列表介绍了用于将标签添加到 IPsec 保护中的任务。

表 16-1 配置有标签的 IPsec 任务列表

| 任务                                         | 说明                       | 参考                                                         |
|--------------------------------------------|--------------------------|------------------------------------------------------------|
| 结合使用 Trusted Extensions 和<br>IPsec.        | 将标签添加到 IPsec 保护。         | 如何在多级别 Trusted Extensions 网络中应用  <br><b>IPsec 保护 [203]</b> |
| 通过不可信网络结合使用 Trusted<br>Extensions 和 IPsec。 | 通过无标签网络传送有标签 IPsec<br>包。 | 如何通过不可信网络配置隧道 [205]                                        |

## <span id="page-202-1"></span>如何在多级别 Trusted Extensions 网络中应用 IPsec 保护

在此过程中,在两个 Trusted Extensions 系统上配置 IPsec 以处理以下情况:

- 这两个系统分别为 enigma 和 partym,都是在多级别网络中运行的多级别 Trusted Extensions 系统。
- 对应用程序数据进行加密和保护,以防在网络中进行未经授权的更改。
- 数据的安全标签以 CALIPSO 或 CIPSO IP 选项的形式显示,供 enigma 和 partym 系 统之间路径中的多级别路由器和安全设备使用。
- enigma 和 partym 交换的安全标签受到保护, 以免受到未经授权的更改。

开始之前 您是全局区域中的 root 角色。

1. 将 **enigma** 和 **partym** 主机添加到 **cipso** 安全模板中。

按照["为主机和网络设置标签" \[183\]](#page-182-0)中的过程操作。使用主机类型为 cipso 的模板。

- 2. 为 **enigma** 和 **partym** 系统配置 IPsec。 有关过程,请参见[《在 Oracle Solaris 11.2 中确保网络安全 》中的"如何使用 IPsec 保](http://www.oracle.com/pls/topic/lookup?ctx=E56344&id=NWSECipsectask-3) [护两台服务器之间的网络通信"](http://www.oracle.com/pls/topic/lookup?ctx=E56344&id=NWSECipsectask-3)。将 IKE 用于密钥管理, 如以下步骤中所述。
- 3. 将标签添加到 IKE 协商。

按照[《在 Oracle Solaris 11.2 中确保网络安全 》中的"如何使用预先共享的密钥配置](http://www.oracle.com/pls/topic/lookup?ctx=E56344&id=NWSECiketask-24) [IKEv2"中](http://www.oracle.com/pls/topic/lookup?ctx=E56344&id=NWSECiketask-24)的过程进行操作,然后修改 ike/config 文件,如下所示:

a. 将关键字 **label\_aware**、**multi\_label** 和 **wire\_label inner** 添加到 **enigma** 系统的 **/ etc/inet/ike/config** 文件中。

生成的文件将类似于以下内容。突出显示标签添加项。

 ### ike/config file on enigma, 192.168.116.16 ## Global parameters # **## Use IKE to exchange security labels. label\_aware** # ## Defaults that individual rules can override. p1\_xform { auth\_method preshared oakley\_group 5 auth\_alg sha encr\_alg 3des } p2\_pfs 2 # ## The rule to communicate with partym # Label must be unique { label "enigma-partym" local\_addr 192.168.116.16 remote\_addr 192.168.13.213 **multi\_label wire\_label inner** p1\_xform { auth\_method preshared oakley\_group 5 auth\_alg sha1 encr\_alg aes } p2\_pfs 5 }

## b. 将相同关键字添加到 **partym** 系统的 **ike/config** 文件中。

```
 ### ike/config file on partym, 192.168.13.213
## Global Parameters
#
## Use IKE to exchange security labels.
label_aware
#
p1_xform
{ auth_method preshared oakley_group 5 auth_alg sha encr_alg 3des }
p2_pfs 2
## The rule to communicate with enigma
# Label must be unique
```

```
{ label "partym-enigma"
local_addr 192.168.13.213
remote_addr 192.168.116.16
multi_label
wire_label inner
p1_xform
{ auth_method preshared oakley_group 5 auth_alg sha1 encr_alg aes }
p2_pfs 5
}
```
4. 如果在网络中无法使用 CALIPSO 或 CIPSO IP 选项的 AH 保护,请使用 ESP 验证。

使用 /etc/inet/ipsecinit.conf 文件中的 encr\_auth\_algs(而非 auth\_algs)来处理验 证。ESP 验证不包含 IP 头和 IP 选项,但验证 ESP 头后面的所有信息。

{laddr enigma raddr partym} ipsec {encr\_algs any encr\_auth\_algs any sa shared}

注 - 您也可以将标签添加到受证书保护的系统中。公钥证书在 Trusted Extensions 系统 的全局区域中进行管理。完成[《在 Oracle Solaris 11.2 中确保网络安全 》中的"使用公](http://www.oracle.com/pls/topic/lookup?ctx=E56344&id=NWSECiketask-25) [钥证书配置 IKEv2"中](http://www.oracle.com/pls/topic/lookup?ctx=E56344&id=NWSECiketask-25)的过程后按同样的方式修改 ike/config 文件。

<span id="page-204-0"></span>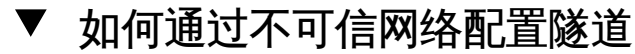

此过程在两个 Trusted Extensions VPN 网关系统之间通过公共网络配置 IPsec 隧道。此 过程中使用的示例基于[《在 Oracle Solaris 11.2 中确保网络安全 》中的"用于保护 VPN](http://www.oracle.com/pls/topic/lookup?ctx=E56344&id=NWSECipsectask-8) [的 IPsec 任务的网络拓扑说明"中](http://www.oracle.com/pls/topic/lookup?ctx=E56344&id=NWSECipsectask-8)说明的配置。

假设对此说明进行以下修改:

- 10 子网是多级别可信网络。CALIPSO 或 CIPSO IP 选项安全标签在这些 LAN 上可 见。
- 192.168 子网是在 PUBLIC 标签下运行的单标签不可信网络。这些网络不支持 CALIPSO 或 CIPSO IP 选项。
- euro-vpn 和 calif-vpn 之间的有标签通信受到保护, 以免受到未经授权的更改。

开始之前 您是全局区域中的 root 角色。

- 1. 按照["为主机和网络设置标签" \[183\]中](#page-182-0)的过程进行操作来定义以下内容:
	- a. 将 **10.0.0.0/8** IP 地址添加到有标签安全模板中。 使用主机类型为 cipso 的模板。保留缺省标签范围 (ADMIN\_LOW 到 ADMIN\_HIGH) 。
	- b. 将 **192.168.0.0/16** IP 地址添加到标签 **PUBLIC** 下的无标签安全模板中。 使用无标签主机类型的模板。将缺省标签设置为 PUBLIC。保留缺省标签范围 (ADMIN LOW  $\mathfrak{F}$ I ADMIN HIGH).
- c. 将 **Calif-vpn** 和 **Euro-vpn** 的面向 Internet 的地址 **192.168.13.213** 与 **192.168.116.16** 添加到 **cipso** 模板中。 保留缺省标签范围。
- 2. 创建 IPsec 隧道。

按照[《在 Oracle Solaris 11.2 中确保网络安全 》中的"如何在隧道模式下使用 IPsec 保](http://www.oracle.com/pls/topic/lookup?ctx=E56344&id=NWSECipsectask-23) [护两个 LAN 之间的连接"](http://www.oracle.com/pls/topic/lookup?ctx=E56344&id=NWSECipsectask-23)中的过程进行操作。将 IKE 用于密钥管理, 如以下步骤中所 述。

- 3. 将标签添加到 IKE 协商。 按照[《在 Oracle Solaris 11.2 中确保网络安全 》中的"如何使用预先共享的密钥配置](http://www.oracle.com/pls/topic/lookup?ctx=E56344&id=NWSECiketask-24) [IKEv2"中](http://www.oracle.com/pls/topic/lookup?ctx=E56344&id=NWSECiketask-24)的过程进行操作,然后修改 ike/config 文件,如下所示:
	- a. 将关键字 **label\_aware**、**multi\_label** 和 **wire\_label none PUBLIC** 添加到 **euro-vpn** 系统的 **/etc/inet/ike/config** 文件中。 生成的文件将类似于以下内容。突出显示标签添加项。

```
 ### ike/config file on euro-vpn, 192.168.116.16
## Global parameters
#
## Use IKE to exchange security labels.
label_aware
#
## Defaults that individual rules can override.
p1_xform
{ auth_method preshared oakley_group 5 auth_alg sha encr_alg 3des }
p2_pfs 2
#
## The rule to communicate with calif-vpn
# Label must be unique
{ label "eurovpn-califvpn"
local_addr 192.168.116.16
remote_addr 192.168.13.213
multi_label
wire_label none PUBLIC
p1_xform
{ auth_method preshared oakley_group 5 auth_alg sha1 encr_alg aes }
p2_pfs 5
}
```
#### b. 将相同关键字添加到 **calif-vpn** 系统的 **ike/config** 文件中。

```
 ### ike/config file on calif-vpn, 192.168.13.213
## Global Parameters
#
## Use IKE to exchange security labels.
label_aware
#
```

```
p1_xform
{ auth_method preshared oakley_group 5 auth_alg sha encr_alg 3des }
p2_pfs 2
## The rule to communicate with euro-vpn
# Label must be unique
{ label "califvpn-eurovpn"
local_addr 192.168.13.213
remote_addr 192.168.116.16
multi_label
wire_label none PUBLIC
p1_xform
{ auth_method preshared oakley_group 5 auth_alg sha1 encr_alg aes }
p2_pfs 5
}
```
注 - 您也可以将标签添加到受证书保护的系统中。完成[《在 Oracle Solaris 11.2 中确保](http://www.oracle.com/pls/topic/lookup?ctx=E56344&id=NWSECiketask-25) [网络安全 》中的"使用公钥证书配置 IKEv2"中](http://www.oracle.com/pls/topic/lookup?ctx=E56344&id=NWSECiketask-25)的过程后按同样的方式修改 ike/config 文 件。

## <span id="page-206-0"></span>可信网络故障排除

以下任务列表介绍了可帮助您调试 Trusted Extensions 网络的任务。

表 16-2 可信网络故障排除(任务列表)

| 任务                              | 说明                            | 参考                                   |
|---------------------------------|-------------------------------|--------------------------------------|
| 确定系统和远程主机无法进行通信<br>的原因。         | 检查单系统上的接口是否已经启动。              | 如何检验系统的接口是否已启动 [207]                 |
|                                 | 当系统和远程主机彼此之间不能通信时使用调<br>"试工具。 | 如何调试 Trusted Extensions 网<br>络 [208] |
| 确定为什么 LDAP 客户机不能访问<br>LDAP 服务器。 | 解决 LDAP 服务器和客户机之间的连接丢失问<br>题。 | 如何调试客户机与 LDAP 服务器的连<br>接 [211]       |

## <span id="page-206-1"></span>▼ 如何检验系统的接口是否已启动

如果您的系统不能按预期方式与其他主机进行通信,请使用此过程。

- 开始之前 您必须位于全局区域中,并充当可以检查网络属性值的角色。"Security Administrator"(安全管理员)角色和 "System Administrator"(系统管理员)角色可以 检查这些值。
	- 1. 检验系统的网络接口是否已启动。

可以使用 "Labeled Zone Manager" (有标签区域管理器) GUI 或 ipadm 命令显示系统的 接口。

■ 打开 "Labeled Zone Manager"(有标签区域管理器),然后双击需要的区域。

# **txzonemgr &**

选择 "Configure Network Interfaces" (配置网络接口), 并检验此区域的 Status(状态)列的值是否为 Up(启动)。

■ 或者,使用 **ipadm show-addr** 命令。

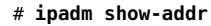

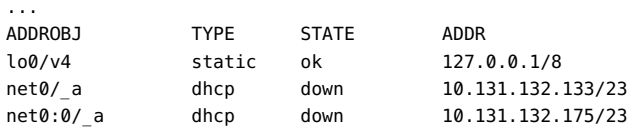

net0 接口的值应为 ok。有关 ipadm 命令的更多信息,请参见 [ipadm](http://www.oracle.com/pls/topic/lookup?ctx=E56344&id=REFMAN1Mipadm-1m)(1M) 手册页。

- 2. 如果接口未启动,请将其启动。
	- a. 在 "Labeled Zone Manager"(有标签区域管理器)GUI 中,双击接口处于关闭状态 的区域。
	- b. 选择 "Configure Network Interfaces"(配置网络接口)。
	- c. 双击状态为 **Down**(关闭)的接口。
	- d. 选择 "Bring Up" (初启) ,然后单击 "OK" (确定) 。
	- e. 单击 "Cancel" (取消) 或 "OK" (确定) 。

## <span id="page-207-0"></span>如何调试 Trusted Extensions 网络

要调试两台应当进行通信但未进行通信的主机,可以使用 Trusted Extensions 和 Oracle Solaris 调试工具。例如,提供了诸如 snoop 和 netstat 之类的 Oracle Solaris 网络调 试命令。有关详细信息,请参见 [snoop](http://www.oracle.com/pls/topic/lookup?ctx=E56344&id=REFMAN1Msnoop-1m)(1M) 和 [netstat](http://www.oracle.com/pls/topic/lookup?ctx=E56344&id=REFMAN1Mnetstat-1m)(1M) 手册页。有关特定于 Trusted Extensions 的命令,请参[见附录 D, Trusted Extensions 手册页列表。](#page-284-0)

- 有关连接有标签区域的问题,请参见["管理区域" \[141\]](#page-140-0)。
- 有关调试 NFS 挂载的信息,请参[见如何解决 Trusted Extensions 中的挂载故](#page-161-0) [障 \[162\]。](#page-161-0)
- 开始之前 您必须位于全局区域中,并充当可以检查网络属性值的角色。"Security Administrator"(安全管理员)角色或 "System Administrator"(系统管理员)角色可以 检查这些值。只有 root 角色可以编辑文件。
	- 1. 检查无法通信的主机是否正在使用同一命名服务。
		- a. 在每个系统上,检查 **name-service/switch** SMF 服务中 Trusted Extensions 数据库 的值。

# **svccfg -s name-service/switch listprop config** config/value\_authorization astring solaris.smf.value.name-service.switch config/default astring ldap ... config/tnrhtp astring "files ldap" config/tnrhdb astring "files ldap"

b. 如果不同主机上具有不同的值,请更正违例主机上的值。

```
# svccfg -s name-service/switch setprop config/tnrhtp="files ldap"
# svccfg -s name-service/switch setprop config/tnrhdb="files ldap"
```
c. 然后,在这些主机上重新启动命名服务守护进程。

# **svcadm restart name-service/switch**

- 2. 通过显示传输中的源、目标和网关主机来检验是否已正确定义每台主机。 使用命令行检查网络信息是否正确。检验每台主机上的指定是否与网络中其他主机上的 指定匹配。根据要查看的内容,使用 tncfg 命令、tninfo 命令或 txzonemgr GUI。
	- 显示模板定义。

tninfo -t 命令以字符串和十六进制格式显示标签。

```
# tninfo -t template-name
template: template-name
host_type: one of cipso or UNLABELED
doi: 1
min_sl: minimum-label
hex: minimum-hex-label
max_sl: maximum-label
hex: maximum-hex-label
```
#### ■ 显示模板以及指定给该模板的主机。

tncfg -t 命令以字符串格式显示标签并列出指定的主机。

# tncfg -t *template* info name=<*template-name*> host\_type=<*one of* cipso *or* unlabeled> doi=1 min\_label=<*minimum-label*>

```
max_label=<maximum-label>
host=127.0.0.1/32 /** Localhost **/
host=192.168.1.2/32 /** LDAP server **/
host=192.168.1.22/32 /** Gateway to LDAP server **/
host=192.168.113.0/24 /** Additional network **/
host=192.168.113.100/25 /** Additional network **/
host=2001:a08:3903:200::0/56 /** Additional network **/
```
## ■ 显示特定主机的 IP 地址和所指定的安全模板。

tninfo -h 命令显示指定主机的 IP 地址以及所指定的安全模板的名称。

# tninfo -h *hostname* IP Address: *IP-address* Template: *template-name*

tncfg get host= 命令显示定义指定主机的安全模板名称。

# tncfg get host=*hostname*|*IP-address*[/*prefix*] *template-name*

## 显示区域的多级别端口 (multilevel port, MLP)。

tncfg -z 命令在每一行列出一个 MLP。

# tncfg -z *zone-name* info [mlp\_private | mlp\_shared] mlp\_private=<*port/protocol-that-is-specific-to-this-zone-only*> mlp\_shared=<*port/protocol-that-the-zone-shares-with-other-zones*>

tninfo -m 命令在一行中列出专用 MLP,在另一行中列出共享 MLP。使用分号分隔 MLP。

# tninfo -m *zone-name* private: *ports-that-are-specific-to-this-zone-only* shared: *ports-that-the-zone-shares-with-other-zones*

要以 GUI 形式显示 MLP,请使用 txzonemgr 命令。双击区域,然后选择 "Configure Multilevel Ports"(配置多级别端口)。

#### 3. 修复任何不正确的信息。

## a. 要更改或检查网络安全信息,请使用可信网络管理命令 **tncfg** 和 **txzonemgr**。要检 验数据库的语法,请使用 **tnchkdb** 命令。

例如, 以下输出显示未定义模板名称 internal cipso:

#### # **tnchkdb**

checking /etc/security/tsol/tnrhtp ... checking /etc/security/tsol/tnrhdb ... tnchkdb: unknown template name: internal\_cipso at line 49 tnchkdb: unknown template name: internal\_cipso at line 50 tnchkdb: unknown template name: internal\_cipso at line 51 checking /etc/security/tsol/tnzonecfg ...

该错误表明未使用 tncfg 和 txzonemgr 命令创建和指定 internal cipso 安全模板。 要进行修复,请将 tnrhdb 文件替换为原始文件,然后使用 tncfg 命令创建并指定安 全模板。

b. 要清除内核高速缓存,请重新引导。

在引导时,会使用数据库信息置备高速缓存。SMF 服务 name-service/switch 决定 是使用本地数据库还是使用 LDAP 数据库来置备内核。

- 4. 收集传输信息以帮助进行调试。
	- a. 检验您的路由配置。

# route get [ip] -secattr sl=*label*,doi=*integer*

有关详细信息,请参见 [route](http://www.oracle.com/pls/topic/lookup?ctx=E56344&id=REFMAN1Mroute-1m)(1M) 手册页。

- b. 查看包中的标签信息。
	- # snoop -v

-v 选项显示包标头的详细信息, 包括标签信息。此命令提供大量详细信息, 因此您 可能需要限定此命令检查的包。有关详细信息,请参见 [snoop](http://www.oracle.com/pls/topic/lookup?ctx=E56344&id=REFMAN1Msnoop-1m)(1M) 手册页。

- c. 查看路由表项和套接字的安全属性。
	- # netstat -aR

-aR 选项显示套接字的扩展安全属性。

# netstat -rR

-rR 选项显示路由表项。有关详细信息,请参见 [netstat](http://www.oracle.com/pls/topic/lookup?ctx=E56344&id=REFMAN1Mnetstat-1m)(1M) 手册页。

## <span id="page-210-0"></span>▼ 如何调试客户机与 LDAP 服务器的连接

在 LDAP 服务器上错误配置客户机项可能会妨碍客户机与服务器进行通信。同样,在客 户机上错误配置文件可能会妨碍通信。尝试调试客户机/服务器通信问题时,请检查以下 项和文件。

开始之前 在 LDAP 客户机上,您必须充当全局区域中的安全管理员角色。

- 1. 检查 LDAP 服务器以及 LDAP 服务器网关所对应的远程主机模板是否正确。
	- a. 使用 **tncfg** 或 **tninfo** 命令查看信息。
- # tncfg get host=*LDAP-server*
- # tncfg get host=*gateway-to-LDAP-server*
- # tninfo -h *LDAP-server*
- # tninfo -h *gateway-to-LDAP-server*

#### b. 确定通往服务器的路由。

# route get *LDAP-server*

如果模板指定不正确,请将主机添加到正确的模板。

2. 检查并更正(如有必要)**/etc/hosts** 文件。

您的系统、系统上有标签区域的接口、LDAP 服务器的网关和 LDAP 服务器必须列在该 文件中。可能还会有更多项。

查找重复的项。删除其他系统上属于有标签区域的任何项。例如,如果 Lserver 是 LDAP 服务器的名称,LServer-zones 是有标签区域的共享接口,请从 /etc/hosts 文件 中删除 LServer-zones。

3. 如果使用的是 DNS,请检查 **svc:/network/dns/client** 服务的配置。

# **svccfg -s dns/client listprop config** config application config/nameserver astring 192.168.8.25 192.168.122.7

config/value\_authorization astring solaris.smf.value.name-service.dns.switch

4. 要更改值,请使用 **svccfg** 命令。

```
# svccfg -s dns/client setprop config/search = astring: example1.domain.com
# svccfg -s dns/client setprop config/nameserver = net_address: 192.168.8.35
# svccfg -s dns/client:default refresh
# svccfg -s dns/client:default validate
# svcadm enable dns/client
# svcadm refresh name-service/switch
# nslookup some-system
Server: 192.168.135.35
Address: 192.168.135.35#53
```
Name: *some-system*.example1.domain.com Address: 10.138.8.22 Name: *some-system*.example1.domain.com Address: 10.138.8.23

5. 检验 **name-service/switch** 服务中的 **tnrhdb** 和 **tnrhtp** 项是否正确。

在以下输出中,未列出 tnrhdb 和 tnrhtp 项。因此,这些数据库将按该顺序使用缺省的 files ldap 命名服务。

```
# svccfg -s name-service/switch listprop config
config application
```
config/value\_authorization astring solaris.smf.value.name-service.switch config/default astring "files ldap"<br>"files dns" astring "files dns" config/host astring config/netgroup astring ldap

#### 6. 检查是否在服务器上正确配置了客户机。

# ldaplist -l tnrhdb *client-IP-address*

- 7. 检查是否在 LDAP 服务器上正确配置了有标签区域的接口。
	- # ldaplist -l tnrhdb *client-zone-IP-address*
- 8. 检验您是否可以从当前运行的所有区域联系 LDAP 服务器。
	- # **ldapclient list** ... NS\_LDAP\_SERVERS= *LDAP-server-address* # zlogin *zone-name1* ping *LDAP-server-address LDAP-server-address* is alive # zlogin *zone-name2* ping *LDAP-server-address*

...

9. 配置 LDAP 并重新引导。

*LDAP-server-address* is alive

a. 有关过程,请参见[使全局区域成为 Trusted Extensions 中的客户机 \[77\]。](#page-76-0)

#### b. 在每个有标签区域中,将区域重建为 LDAP 服务器的客户机。

```
# zlogin zone-name1
# ldapclient init \
-a profileName=profileName \
-a domainName=domain \
-a proxyDN=proxyDN \
-a proxyPassword=password LDAP-Server-IP-Address
# exit
# zlogin zone-name2 ...
```
## c. 停止所有区域并重新引导。

```
# zoneadm list
zone1
zone2
,
,
,
# zoneadm -z zone1 halt
# zoneadm -z zone2 halt
.
.
.
```
# **reboot**

可以改用 txzonemgr GUI 来停止有标签区域。

# ♦ ♦ ♦ 第 1 7 章 17

# 关于 Trusted Extensions 和 LDAP

本章介绍了如何针对配置有 Trusted Extensions 的系统使用 Oracle Directory Server 企 业版(LDAP 服务器)。

- ["在 Trusted Extensions 中使用 LDAP 命名服务" \[215\]](#page-214-0)
- ["Trusted Extensions 中的 LDAP 命名服务快速参考" \[217\]](#page-216-0)

## <span id="page-214-0"></span>在 Trusted Extensions 中使用 LDAP 命名服务

为了在具有多个 Trusted Extensions 系统的一个安全域内实现用户、主机和网络属性 的一致性,需使用一个命名服务来分发大多数配置信息。svc:/system/name-service/ switch 服务确定要使用的命名服务。LDAP 是推荐用于 Trusted Extensions 的命名服 务。

LDAP 服务器可以为 Trusted Extensions 和 Oracle Solaris 客户机提供 LDAP 命名服 务。该服务器必须包含 Trusted Extensions 网络数据库,并且 Trusted Extensions 客 户机必须通过一个多级别端口连接到服务器。安全管理员在系统配置期间指定多级别端 口。

通常,在全局区域中为全局区域配置此多级别端口。因此,有标签区域无法对 LDAP 目 录进行写入访问。相反,有标签区域通过在网络上其自身系统或其他可信系统中运行的 多级别代理服务发送读取请求。Trusted Extensions 也支持每个标签一个目录服务器的 LDAP 配置。当用户每个标签有不同的凭证时,需要此类配置。

Trusted Extensions 将两个可信网络数据库添加到 LDAP 服务器:tnrhdb 和 tnrhtp。

- 有关在 Oracle Solaris 中使用 LDAP 命名服务的信息,请参见[《使用 Oracle Solaris](http://www.oracle.com/pls/topic/lookup?ctx=E56344&id=SVLDP) [11.2 目录和命名服务:LDAP 》](http://www.oracle.com/pls/topic/lookup?ctx=E56344&id=SVLDP)。
- 第5章 为 Trusted Extensions 配置 LDAP中介绍了如何设置用于 Trusted Extensions 的 LDAP 服务器。通过使用配置有 Trusted Extensions 的代理, Trusted Extensions 系统可以成为 Oracle Solaris LDAP 服务器的客户机。
- ["创建 Trusted Extensions LDAP 客户机" \[77\]](#page-76-1)中介绍了如何设置 Trusted Extensions LDAP 服务器的客户机。

# 本地管理的 Trusted Extensions 系统

如果站点上没有使用分布式的命名服务,则管理员必须确保用户、系统和网络的配置信 息在所有系统上均相同。如果在一个系统上做了某个更改,则在所有系统上必须做相同 的更改。

在本地管理的 Trusted Extensions 系统上,在 /etc、/etc/security 和 /etc/security/ tsol 目录中的文件中通过 name-service/switch SMF 服务中的配置属性来维护配置信 息。

## Trusted Extensions LDAP 数据库

Trusted Extensions 扩展了 LDAP 服务器的模式来容纳 tnrhdb 和 tnrhtp 数据 库。Trusted Extensions 定义了两个新属性 (ipTnetNumber 和 ipTnetTemplateName) , 以及两个新的对象类(ipTnetTemplate 和 ipTnetHost)。

属性定义如下所示:

ipTnetNumber ( 1.3.6.1.1.1.1.34 NAME 'ipTnetNumber' DESC 'Trusted network host or subnet address' EQUALITY caseExactIA5Match SYNTAX 1.3.6.1.4.1.1466.115.121.1.26 SINGLE-VALUE )

ipTnetTemplateName ( 1.3.6.1.1.1.1.35 NAME 'ipTnetTemplateName' DESC 'Trusted network template name' EQUALITY caseExactIA5Match SYNTAX 1.3.6.1.4.1.1466.115.121.1.26 SINGLE-VALUE )

对象类定义如下所示:

ipTnetTemplate ( 1.3.6.1.1.1.2.18 NAME 'ipTnetTemplate' SUP top STRUCTURAL DESC 'Object class for Trusted network host templates' MUST ( ipTnetTemplateName ) MAY ( SolarisAttrKeyValue ) )

ipTnetHost ( 1.3.6.1.1.1.2.19 NAME 'ipTnetHost' SUP top AUXILIARY DESC 'Object class for Trusted network host/subnet address to template mapping' MUST ( ipTnetNumber \$ ipTnetTemplateName ) )

LDAP 中的 cipso 模板定义类似于以下内容:

ou=ipTnet,dc=example,dc=example1,dc=exampleco,dc=com
```
objectClass=top
objectClass=organizationalUnit
ou=ipTnet
ipTnetTemplateName=cipso,ou=ipTnet,dc=example,dc=example1,dc=exampleco,dc=com
objectClass=top
objectClass=ipTnetTemplate
ipTnetTemplateName=cipso
SolarisAttrKeyValue=host_type=cipso;doi=1;min_sl=ADMIN_LOW;max_sl=ADMIN_HIGH;
ipTnetNumber=0.0.0.0,ou=ipTnet,dc=example,dc=example1,dc=exampleco,dc=com
objectClass=top
objectClass=ipTnetTemplate
objectClass=ipTnetHost
ipTnetNumber=0.0.0.0
ipTnetTemplateName=internal
```
## Trusted Extensions 中的 LDAP 命名服务快速参考

在 Trusted Extensions 中管理 LDAP 命名服务的方法与在 Oracle Solaris 中管理 LDAP 命名服务的方法相同。下面是实用命令的示例,同时指出了包含更详细信息的参考资 料:

- 有关解决 LDAP 配置问题的策略,请参见[《使用 Oracle Solaris 11.2 目录和命名服](http://www.oracle.com/pls/topic/lookup?ctx=E56344&id=SVLDPsetupproblems-1) [务:LDAP 》中的第 6 章 "LDAP 故障排除"](http://www.oracle.com/pls/topic/lookup?ctx=E56344&id=SVLDPsetupproblems-1)。
- 要对受标签影响的客户机到服务器 LDAP 连接问题进行故障排除, 请参见[如何调试](#page-210-0) [客户机与 LDAP 服务器的连接 \[211\]。](#page-210-0)
- 要对客户机与服务器之间的其他 LDAP 连接问题进行故障排除,请参见[《使用](http://www.oracle.com/pls/topic/lookup?ctx=E56344&id=SVLDPsetupproblems-1) [Oracle Solaris 11.2 目录和命名服务:LDAP 》中的第 6 章 "LDAP 故障排除"。](http://www.oracle.com/pls/topic/lookup?ctx=E56344&id=SVLDPsetupproblems-1)
- 要显示来自 LDAP 客户机的 LDAP 条目,请键入:

```
# ldaplist -l
```

```
# ldap_cachemgr -g
```
■ 要显示来自 LDAP 服务器的 LDAP 条目,请键入:

```
# ldap_cachemgr -g
```

```
# idsconfig -v
```
■ 要列出 LDAP 管理的主机,请键入:

```
# ldaplist -l hosts Long listing
# ldaplist hosts One-line listing
```
■ 要列出 LDAP 上的目录信息树 (Directory Information Tree, DIT) 中的信息,请键 入:

```
# ldaplist -l services | more
dn: cn=apocd+ipServiceProtocol=udp,ou=Services,dc=exampleco,dc=com
```

```
objectClass: ipService
objectClass: top
cn: apocd
ipServicePort: 38900
ipServiceProtocol: udp
```

```
...
```
- # **ldaplist services name**
- dn=cn=name+ipServiceProtocol=udp,ou=Services,dc=exampleco,dc=com
- 要显示客户机上的 LDAP 服务的状态, 请键入:

```
% svcs -xv network/ldap/client
```

```
svc:/network/ldap/client:default (LDAP client)
State: online since date
See: man -M /usr/share/man -s 1M ldap_cachemgr
See: /var/svc/log/network-ldap-client:default.log
Impact: None.
```
■ 要启动和停止 LDAP 客户机,请键入:

# **svcadm enable network/ldap/client**

# **svcadm disable network/ldap/client**

■ 要在 Oracle Directory Server 企业版软件的版本 6 或 7 中启动和停止 LDAP 服务 器,请键入:

# dsadm start /export/home/ds/instances/*your-instance*

- # dsadm stop /export/home/ds/instances/*your-instance*
- 要在 Oracle Directory Server 企业版软件的版本 6 或 7 中启动和停止代理 LDAP 服 务器,请键入:

# dpadm start /export/home/ds/instances/*your-instance*

# dpadm stop /export/home/ds/instances/*your-instance*

# ♦ ♦ ♦ 第 1 8 章 18

# 关于 Trusted Extensions 中的多级别邮件

本章介绍了配置有 Trusted Extensions 的系统上的安全和多级别邮件程序。

- ["多级别邮件服务" \[219\]](#page-218-0)
- ["Trusted Extensions 邮件功能" \[219\]](#page-218-1)

## <span id="page-218-0"></span>多级别邮件服务

Trusted Extensions 可为任何邮件应用程序提供多级别邮件。一般用户启动其邮件程序 时,应用程序将以用户的当前标签打开。如果用户在多级别系统中操作,他们可能要链 接或复制其邮件程序初始化文件。有关详细信息,请参见[如何在 Trusted Extensions 中](#page-119-0) [为用户配置启动文件 \[120\]。](#page-119-0)

## <span id="page-218-1"></span>Trusted Extensions 邮件功能

在 Trusted Extensions 中, "System Administrator" (系统管理员) 角色根[据《在](http://www.oracle.com/pls/topic/lookup?ctx=E56344&id=SVSMLmailadmin-1) [Oracle Solaris 11.2 中管理 sendmail 服务 》中的第 2 章 "管理邮件服务"](http://www.oracle.com/pls/topic/lookup?ctx=E56344&id=SVSMLmailadmin-1)中的说明设置 并管理邮件服务器。此外,安全管理员确定需要如何配置 Trusted Extensions 邮件功 能。

以下几个方面的邮件管理特定于 Trusted Extensions:

■ 该用户的本地配置文件(例如 .mailrc)采用的是用户的最小标签。

因此,以多个标签工作的用户在较高级别标签没有 .mailrc 文件,除非将最小标签目 录中的 .mailrc 文件复制或链接到各个较高目录中。

安全管理员角色或各个用户可以将 .mailrc 文件添加到 .copy\_files 或 .link files。有关这些文件的说明,请参见 [updatehome](http://www.oracle.com/pls/topic/lookup?ctx=E56344&id=REFMAN1updatehome-1)(1) 手册页。有关配置建 议,请参见"[.copy\\_files](#page-115-0) 和 .link\_files 文件" [\[116\]。](#page-115-0)

■ 邮件阅读器可以在系统上以每个标签运行。需要执行一些配置来将邮件客户端连接到 服务器。

例如,要将 Thunderbird 邮件用于多级别邮件,您需要以每个标签配置 Thunderbird 邮件客户端以指定邮件服务器。每个标签的邮件服务器可以相同或不同,但必须指定 服务器。

- Trusted Extensions 软件先检查主机和用户标签,然后才发送或转发邮件。
	- 该软件检查邮件是否在主机的认可范围内。该列表和["Trusted Extensions 认可检](#page-173-0) [查" \[174\]](#page-173-0)中介绍了这些检查。
	- 该软件检查邮件是否在帐户的安全许可和最小标签之间。
	- 用户可以阅读在其认可范围内接收的电子邮件。在一个会话期间,用户只能以其 当前标签阅读邮件。

要通过电子邮件联系一般用户,管理角色必须从用户可以阅读的标签的工作区中 发送邮件。用户的缺省标签通常是上佳选择。

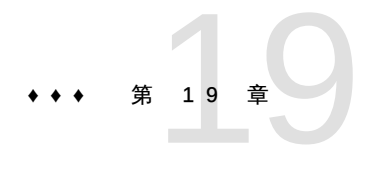

# 管理有标签打印

本章介绍如何使用 Trusted Extensions 来配置有标签打印。还介绍如何在没有标签设置 选项的情况下配置 Trusted Extensions 打印作业。

- ["标签、打印机和打印" \[221\]](#page-220-0)
- ["配置有标签打印" \[230\]](#page-229-0)
- ["在 Trusted Extensions 中减少打印限制" \[235\]](#page-234-0)

# <span id="page-220-0"></span>标签、打印机和打印

Trusted Extensions 使用标签来控制打印机访问。标签用于控制对打印机的访问以及对 有关已排队打印作业的信息的访问。该软件还对打印输出设置标签。为正文页设置标 签,并为必需的标题页和篇尾页设置标签。标题页和篇尾页还可以包含处理说明。

系统管理员处理基本的打印机管理。安全管理员角色管理打印机安全,这包括标签和有 标签输出的处理方式。管理员按照基本的 Oracle Solaris 打印机管理过程进行操作。需 要进行配置才能应用标签、限制打印作业的标签范围、配置要打印的有标签区域以及放 宽打印限制。

Trusted Extensions 同时支持多级别打印和单级别打印。缺省情况下,在 Trusted Extensions 系统的全局区域中配置的打印服务器可以打印所有范围的标签,也就是说, 该打印服务器是多级别的。可访问该打印服务器的任何有标签区域或系统都可以打印到 连接的打印机。有标签区域可支持单级别打印。区域可以通过全局区域连接打印机,,也, 可以将区域配置为打印服务器。使用该标签的任何区域都可以访问有标签区域,因此它 的打印服务器可以在连接的打印机上打印。也可以通过在已指定任意标签的无标签系统 上使用打印服务器来进行单级别打印。这些打印作业将进行无标签的打印。

# Oracle Solaris 10 和 Oracle Solaris 11 中的 Trusted Extensions 打印之间的差别

Oracle Solaris 10 的缺省打印协议是 LP 打印服务。Oracle Solaris 11 的缺省系统是通 用 UNIX 打印系统 (Common UNIX Printing System, CUPS)。有关 Oracle Solaris 中 CPU 的全面指南,请参见[《在 Oracle Solaris 11.2 中配置和管理打印 》。](http://www.oracle.com/pls/topic/lookup?ctx=E56344&id=ADPRT)下表列出了 CUPS 和 LP 打印协议之间的显著差异。

表 19-1 CUPS – LP 差异

| 差异区域                      | <b>CUPS</b>                                                                                          | LP                                                                                                    |
|---------------------------|----------------------------------------------------------------------------------------------------|----------------------------------------------------------------------------------------------------|
| IANA 端口号                  | 631                                                                                                  | 515                                                                                                    |
| 打印面                       | 单面                                                                                                   | 双面                                                                                                    |
| 层叠打印                      | 必须在打印服务器上共享打印机                                                                                       | 必须配置通往打印机的路由                                                                                                    |
| 访问网络打印机                   | 必须能够成功对打印机和打印服务器<br>的 IP 地址执行 ping 操作                                                                | 必须配置通往打印机的路由                                                                                                    |
| 远程打印作业                    | 无法在无标签的情况下打印                                                                                         | 可以在无标签的情况下打印                                                                                                    |
| 向客户机添加远程打印机               | lpadmin -p printer-name -E \<br>-v ipp://print-server-IP-address/<br>printers/printer-name-on-server | lpadmin -p printer-name $\setminus$<br>-s server-name                                                                                                    |
| 启用并接受打印服务器                | lpadmin -E 选项                                                                                        | accept 和 enable 命令                                                                                                    |
| PostScript 保护             | 缺省情况下提供                                                                                              | 需要授权                                                                                                    |
| 启用标题页                     | -o job-sheets=labeled 选项                                                                             | 缺省情况下提供                                                                                                    |
| 禁用标题页和篇尾页                 | -o iob-sheets=none 选项                                                                                | -o nobanner 选项                                                                                                    |
| lp -d printer file1 file2 | 每个打印作业一个标题页和一个篇尾<br>页                                                                                | 打印作业中每个文件一个标题页和一<br>个篇尾页                                                                                                    |
| 作业页面上的标签方向                | 始终纵向                                                                                                 | 始终为作业的方向                                                                                                    |
| 打印服务                      | svc:/application/cups/<br>scheduler<br>/in-lpd:default                                               | svc:/application/print/<br>service-selector<br>$\ldots$ /server<br>$\ldots$ /rfc1179<br>$\ldots$ /ipp-listener<br>svc:/network/device-discovery/<br>printers: snmp |

# 在 Trusted Extensions 中限制对打印机和打印作业信 息的访问

配置有 Trusted Extensions 的系统上的用户和角色以其会话的标签创建打印作业。只 有识别该标签的打印服务器才接受这些打印作业。此标签必须在打印服务器的标签范围 内。

用户和角色可以查看其标签与会话标签相同的打印作业。在全局区域中,角色可以查看 其标签由区域标签控制的作业。

## 有标签的打印机输出

Trusted Extensions 在正文页以及标题页和篇尾页上打印安全信息。信息来自 /etc/ security/tsol/label encodings 文件和 /usr/lib/cups/filter/tsol separator.ps 文 件。在所有页面的顶部和底部,长度超过 80 个字符的标签在打印时都会被截断。该截 断由箭头 (->) 来指示。即使正文页以横向打印,页眉和页脚标签也以纵向打印。有关示 例,请参见[图 19-4 "正文页以横向模式打印时,作业的标签以纵向模式打印"](#page-226-0)。

打印作业上显示的文本、标签和警告是可配置的。也可以使用其他语言的文本替换此文 本以进行本地化。安全管理员可以配置以下内容:

- 本地化或定制标题页和篇尾页上的文本
- 指定要在正文页上或标题页和篇尾页的各个字段中打印的替代标签
- 更改或忽略任何文本或标签

定向到无标签打印机的用户可以打印不带标签的输出。用户位于具有其自己的打印服务 器的有标签区域中时,如果向用户指定 solaris.print.unlabeled 授权,则他们可以打 印不带标签的输出。可将角色配置为打印不带标签的输出到由 Trusted Extensions 打 印服务器控制的本地打印机。有关帮助,请参见["在 Trusted Extensions 中减少打印限](#page-234-0) [制" \[235\]](#page-234-0)。

#### 有标签的标题页和篇尾页

下图显示了缺省标题页以及缺省篇尾页的不同之处。标注将对各部分进行标识。有关这 些部分中的文本源的解释,请参见[《Trusted Extensions Label Administration 》中的](http://www.oracle.com/pls/topic/lookup?ctx=E36784&id=TRSOLLBLADMINprintl-1) [第 4 章 "Labeling Printer Output"](http://www.oracle.com/pls/topic/lookup?ctx=E36784&id=TRSOLLBLADMINprintl-1)。请注意,篇尾页使用不同的外线。

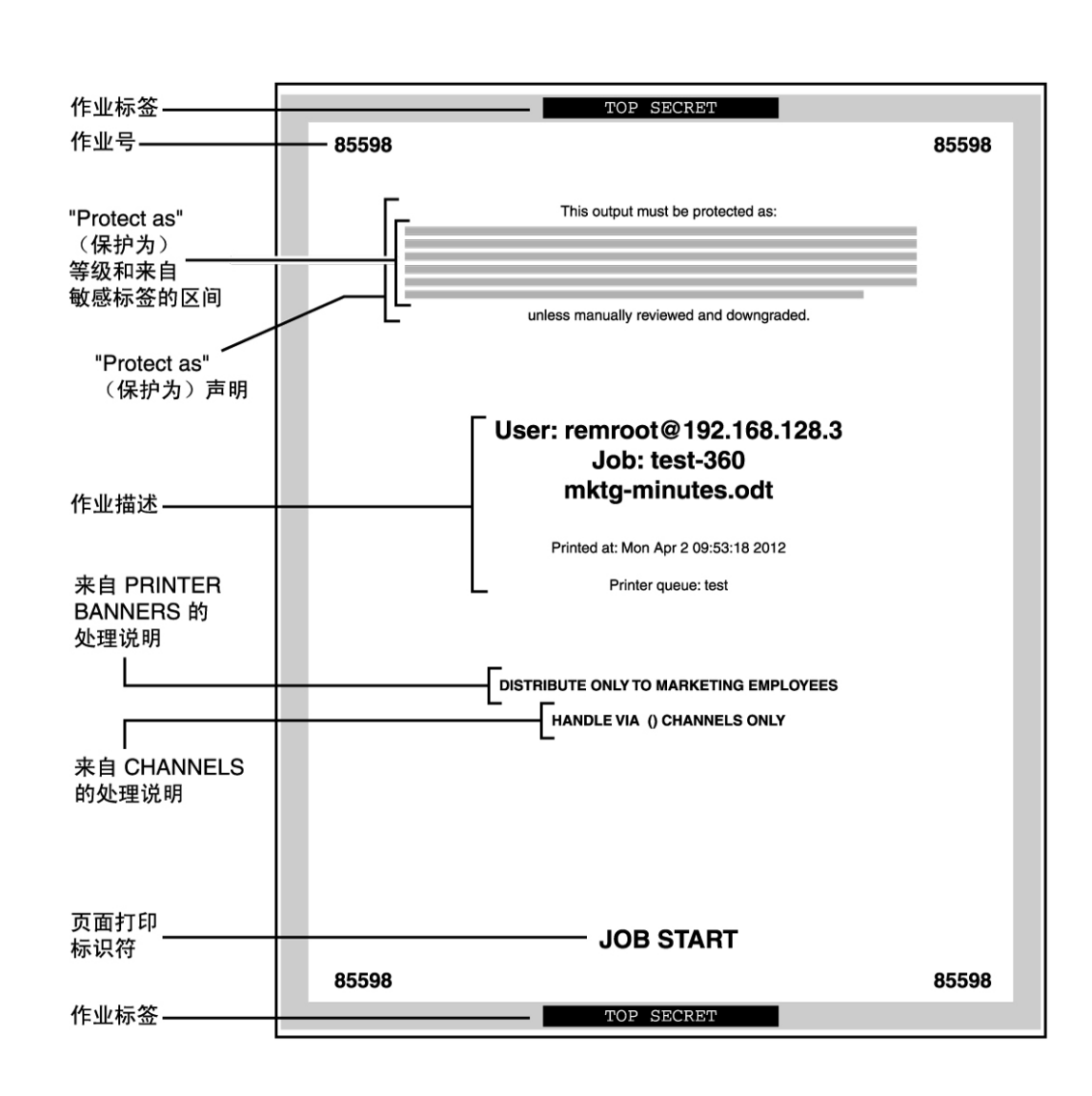

#### 图 19-1 有标签打印作业的典型标题页

图 19-2 篇尾页的差别

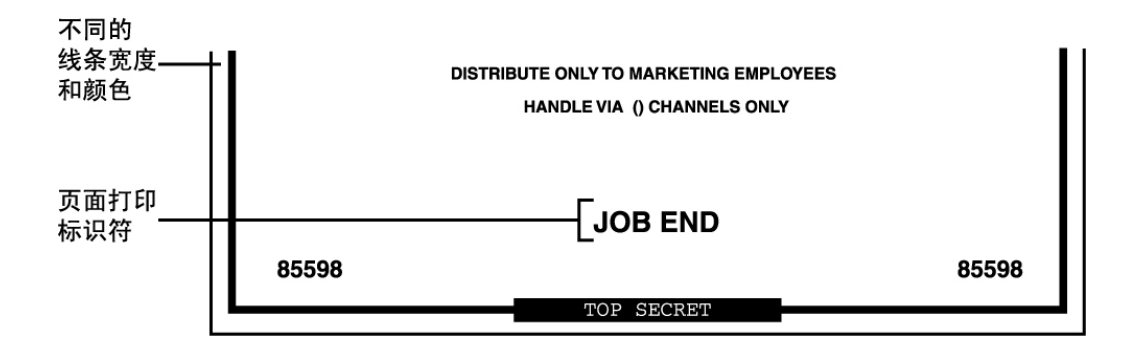

#### 有标签正文页

缺省情况下,将在每个正文页的顶部和底部打印 "Protect as"(保护为)等级。作业标签 的等级与 minimum protect as 等级相比,"Protect as"(保护为)等级是处于支配地位的 等级。在 label\_encodings 文件中定义了 minimum protect as 等级。

例如,如果用户登录到 Internal Use Only 会话,则该用户的打印作业使用该标签。如 果 label encodings 文件中的 minimum protect as 等级是 Public,则在正文页上打印 Internal Use Only 标签。

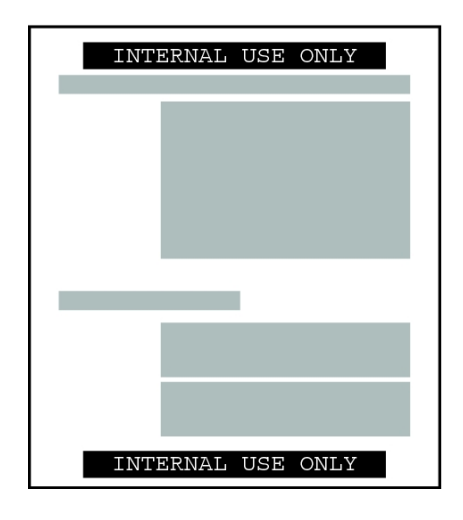

图 19-3 在正文页顶部和底部打印的作业标签

正文页以横向模式打印时,标签以纵向模式打印。下图显示了以横向模式打印的正文 页,它的 "Protect as"(保护为)标签扩展至页面边界之外。此标签截断至 80 个字符。

#### 图 19-4 正文页以横向模式打印时,作业的标签以纵向模式打印

<span id="page-226-0"></span>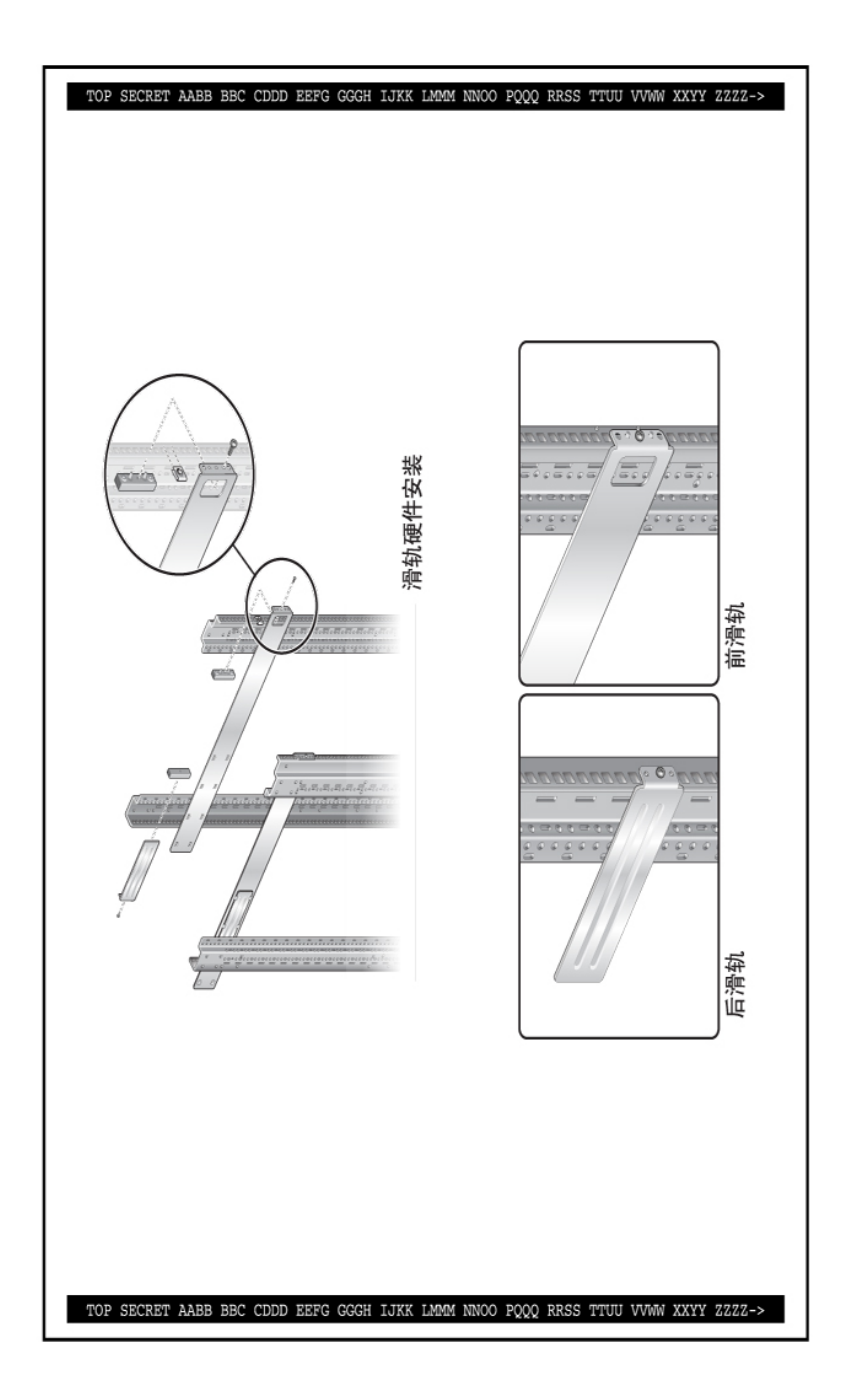

"Protect as"(保护 为)等级语句中的文

本和标签

#### **tsol\_separator.ps** 配置文件

下表显示了安全管理员可以通过修改 /usr/lib/cups/filter/tsol\_separator.ps 文件进 行更改的可信打印的各个方面。

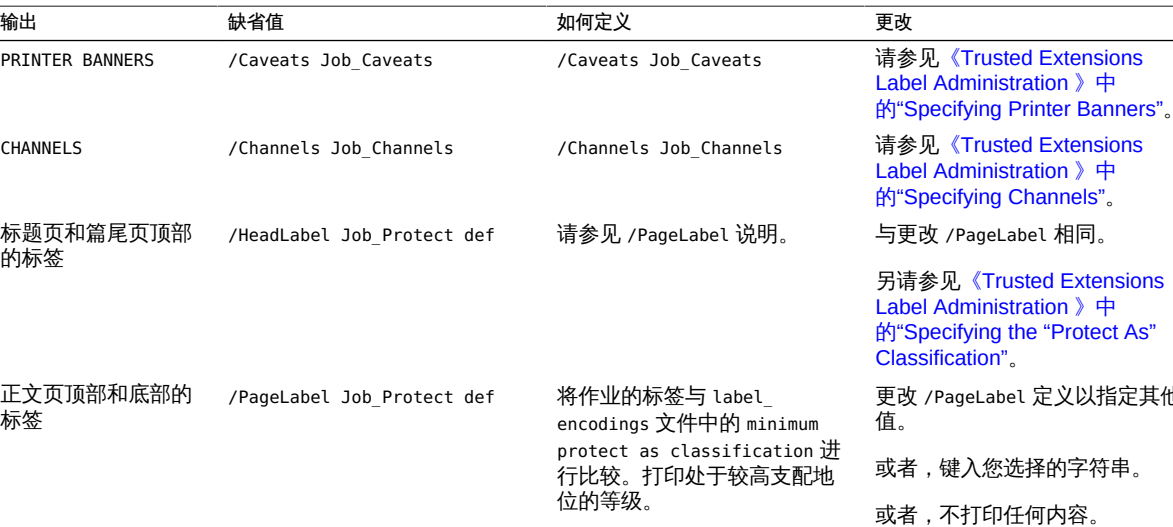

#### 表 19-2 tsol\_separator.ps 文件中的可配置值

# 安全信息的 PostScript 打印

/Protect Job\_Protect def /Protect\_Text1 () def /Protect\_Text2 () def

Trusted Extensions 中有标签的打印依赖于 Oracle Solaris 打印中的功能。在 Oracle Solaris OS 中,job-sheets 选项处理标题页创建。为了执行标签设置操作,过滤器将打 印作业转换为 PostScript 文件。然后,对 PostScript 文件进行处理,在正文页上插入标 签以及创建标题页和篇尾页。

如果打印作业的标签有区间,

请参见 /PageLabel 说明。 标签上方显示的文本。 标签下方显示的文本。

定义以指定其他

与更改 /PageLabel 相同。 将 Protect\_Text1 和 Protect\_ Text2 中的 () 替换为文本字符

串。

则包含区间。

注 - CUPS 将阻止对 PostScript 文件进行任何改动。因此,有经验的 PostScript 程序员 不能创建可修改打印输出上的标签的 PostScript 文件。

# Trusted Extensions 打印界面 (参考信息)

Trusted Extensions 将添加以下打印授权来实施 Trusted Extensions 安全策略。会在打 印服务器上检查这些授权。因此,远程用户 (如有标签区域中的用户) 不能通过授权检 查。

- solaris.print.admin-允许角色管理打印
- solaris.print.list-允许角色查看不属于该角色的打印作业
- solaris.print.nobanner-允许角色打印全局区域中没有标题页和篇尾页的作业
- solaris.print.unlabeled-允许角色打印全局区域中没有页标签的作业

扩展了以下用户命令以符合 Trusted Extensions 安全策略:

- cancel-调用者必须等于打印作业的标签才能取消作业。一般用户只能取消他们自己 的作业。
- lp-打印没有标签的正文页的 -o nolabel 选项需要 solaris.print.unlabeled 授权。 打印没有标题页或篇尾页的 -o job-sheets=none 选项需要 solaris.print.nobanner 授权。
- lpstat-调用者必须等于打印作业的标签才能获取作业的状态。一般用户只能查看他 们自己的打印作业。

扩展了以下管理命令以符合 Trusted Extensions 安全策略。在 Oracle Solaris OS 中, 这些命令只能由包含 "Printer Management"(打印机管理)权限配置文件的角色运行。

- lpmove-调用者必须等于打印作业的标签才能移动作业。缺省情况下,一般用户只能 移动他们自己的打印作业。
- lpadmin-在全局区域中,此命令适用于所有作业。在有标签区域中,调用者必须支 配打印作业的标签才能查看作业,必须等于该标签才能更改作业。
- lpsched-在全局区域中,此命令始终会成功。在 Oracle Solaris OS 中,使用 svcadm 命令来启用、禁用、启动或重新启动打印服务。在有标签区域中,调用者必 须等于打印服务的标签才能更改打印服务。有关服务管理工具的详细信息,请参见 [smf](http://www.oracle.com/pls/topic/lookup?ctx=E56344&id=REFMAN5smf-5)(5)、[svcadm](http://www.oracle.com/pls/topic/lookup?ctx=E56344&id=REFMAN1Msvcadm-1m)(1M) 和 [svcs](http://www.oracle.com/pls/topic/lookup?ctx=E56344&id=REFMAN1svcs-1)(1) 手册页。

## 在 Trusted Extensions 中管理打印

完成 Oracle Solaris 打印机设置后, 您可以执行 Trusted Extensions 的配置打印过程。 这些过程中包含某些基本设置。有关更多信息,请参见[《在 Oracle Solaris 11.2 中配置](http://www.oracle.com/pls/topic/lookup?ctx=E56344&id=ADPRTcups-2) [和管理打印 》中的第 2 章 "使用 CUPS 设置打印机\(任务\)"](http://www.oracle.com/pls/topic/lookup?ctx=E56344&id=ADPRTcups-2)。以下链接指向管理有标 签打印的主要任务:

- ["配置有标签打印" \[230\]](#page-229-0)
- ["在 Trusted Extensions 中减少打印限制" \[235\]](#page-234-0)

# <span id="page-229-0"></span>配置有标签打印

#### 以下任务列表介绍了与有标签打印相关的常见配置过程。

#### 表 19-3 配置有标签打印任务列表

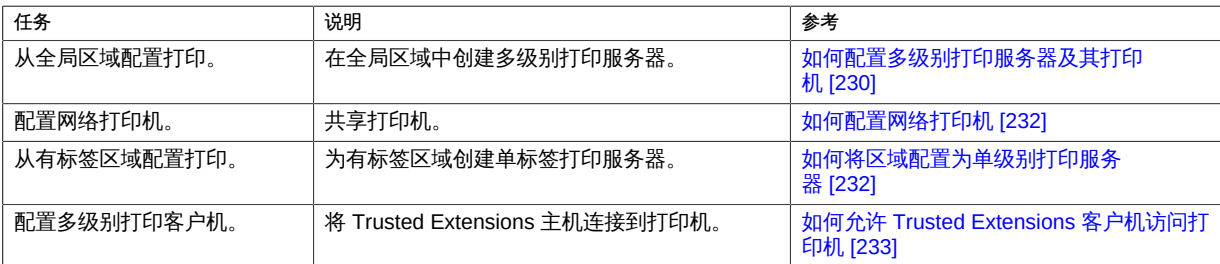

# <span id="page-229-1"></span>如何配置多级别打印服务器及其打印机

连接到 Trusted Extensions 打印服务器的打印机会在正文页、标题页和篇尾页上打印标 签。这样的打印机可以打印处于打印机服务器的标签范围内的作业。如果该打印机被共 享,则可以访问该打印服务器的所有 Trusted Extensions 主机都可以使用该共享打印 机。

- <span id="page-229-2"></span>开始之前 您必须承担此打印机服务器上全局区域中的 "Security Administrator"(安全管理员)角 色。
	- 1. 确定打印机的品牌和型号。

# lpinfo -m | grep *printer-manufacturer*

例如,以下语法可找到所有 Xerox 打印机:

```
# lpinfo -m | grep Xerox
gutenprint.5.2://xerox-able_1406/expert Xerox Able 1406 - CUPS+Gutenprint v5.2.4
gutenprint.5.2://xerox-able_1406/simple Xerox Able 1406 - CUPS+Gutenprint v5.2.4 ...
gutenprint.5.2://xerox-dc_400/expert Xerox Document Centre 400 - ...
gutenprint.5.2://xerox-dc 400/simple Xerox Document Centre 400 - ...
gutenprint.5.2://xerox-dp 4508/expert Xerox DocuPrint 4508 - ...
gutenprint.5.2://xerox-dp 4508/simple Xerox DocuPrint 4508 - ...
...
```
2. 定义所连接的每个打印机的特征。

# lpadmin -p *printer-name* -E -v socket://*printer-IP-address* -m *printer-make-and-model*

-

-E 选项允许指定的打印机接受打印请求队列。它还将激活或启用打印机。

#### <span id="page-230-1"></span>3. 要创建网络打印机,请共享打印机。

# lpadmin -p *printer-name* -o printer-is-shared=true

要阻止其他系统使用该打印机,请跳过此步骤。

#### 4. 显示打印机缺省设置。

# lpoptions -p *printer-name*

5. 调整缺省设置。 例如,您可以打印双面和双联本。

提示 - 您可以使用 CUPS Web 界面 http://localhost:631 配置打印机。

#### <span id="page-230-0"></span>6. 为连接到打印服务器的每台打印机配置有标签的标题页和篇尾页。

# lpadmin -p *printer-name* -o job-sheets=labeled

如果 ADMIN\_LOW 到 ADMIN\_HIGH 的缺省打印机标签范围是每个打印机可接受的,则标签配 置已完成。

#### 7. 在允许打印的每个有标签区域中,配置打印机。

将全局区域的 all-zones IP 地址用作打印服务器。

- a. 以 **root** 身份登录到有标签区域的区域控制台。
	- # zlogin -C *labeled-zone*
- b. 添加打印机。
	- # lpadmin -p *zone-printer-name* -E \
	- -v ipp://*global-zone-IP-address*/printers/*printer-name-in-global-zone*
- c. (可选) 将打印机设置为缺省打印机。
	- # lpadmin -d *zone-printer-name*

#### 8. 在每个有标签区域中,测试打印机。

以 root 身份和一般用户身份,执行以下步骤:

a. 从命令行打印文本和 PostScript 文件。

# **lp /etc/motd ~/PostScriptTest.ps**

% **lp \$HOME/file1.txt \$HOME/PublicTest.ps**

- b. 从应用程序(如邮件、Oracle OpenOffice、Adobe Reader 和浏览器)打印文件。
- c. 验证标题页、篇尾页和正文页标签是否正确打印。
- <span id="page-231-0"></span>另请参见 ■ 阻止有标签的输出-["在 Trusted Extensions 中减少打印限制" \[235\]](#page-234-0)
	- 将此区域用作打印服务器 [如何允许 Trusted Extensions 客户机访问打印机 \[233\]](#page-232-0)
	- 如何配置网络打印机  $\blacktriangledown$

如果某台打印机被共享,则可以访问打印服务器的所有 Trusted Extensions 主机都可以 使用该共享打印机。

- 开始之前 您必须承担此打印机服务器上全局区域中的 "Security Administrator"(安全管理员)角 色。
	- 1. 定义您的网络打印机的特征。 按照[步骤 1](#page-229-2)中[的步骤 6](#page-230-0) [到如何配置多级别打印服务器及其打印机 \[230\]](#page-229-1) 来配置您的网 络打印机。 在[步骤 3](#page-230-1) 中共享打印机后,网络中能够访问该打印机的所有系统都可以打印到该打印 机。
	- 2. 测试网络打印机。 以 root 身份和一般用户身份,从使用该打印服务器的系统执行以下步骤:
		- a. 从命令行打印文本和 PostScript 文件。
			- # **lp /etc/motd ~/PostScriptTest.ps** % **lp \$HOME/file1.txt \$HOME/PublicTest.ps**
		- b. 从应用程序 (如邮件、Oracle OpenOffice、Adobe Reader 和浏览器) 打印文件。
		- c. 验证标题页、篇尾页和正文页标签是否正确打印。
- <span id="page-231-1"></span>另请参见 要阻止有标签的输出,请参见["在 Trusted Extensions 中减少打印限制" \[235\]。](#page-234-0)

#### 如何将区域配置为单级别打印服务器 **V**

开始之前 区域不得与全局区域共享 IP 地址。您必须具有全局区域中的 "System Administrator"(系统管理员)角色。

- 1. 添加工作区。 有关详细信息,请参见[《Trusted Extensions 用户指南 》中的"如何在最小标签下添加工](http://www.oracle.com/pls/topic/lookup?ctx=E56344&id=TRSSUGshared-commontasks-37) [作区"](http://www.oracle.com/pls/topic/lookup?ctx=E56344&id=TRSSUGshared-commontasks-37)。
- 2. 将新工作区的标签更改为将作为该标签的打印服务器的区域的标签。 有关详细信息,请参见[《Trusted Extensions 用户指南 》中的"如何更改工作区标签"。](http://www.oracle.com/pls/topic/lookup?ctx=E56344&id=TRSSUGshared-commontasks-39)
- 3. 定义所连接的每个打印机的特征。 按照[步骤 1](#page-229-2)中[的步骤 6](#page-230-0) [到如何配置多级别打印服务器及其打印机 \[230\]](#page-229-1) 来配置您的区 域打印机。 已连接的打印机只能打印区域标签的作业。
- 4. 测试打印机。

注 - 出于安全原因,具有管理标签 ADMIN HIGH 或 ADMIN LOW 的文件在打印输出的正文中 打印 ADMIN\_HIGH。会使用 label\_encodings 文件中的最高级别标签和区间为标题页和篇 尾页设置标签。

以 root 身份和一般用户身份,执行以下步骤:

a. 从命令行打印文本和 PostScript 文件。

# **lp /etc/motd ~/PostScriptTest.ps** % **lp \$HOME/file1.txt \$HOME/PublicTest.ps**

- b. 从应用程序(如邮件、Oracle OpenOffice、Adobe Reader 和浏览器)打印文件。
- c. 验证标题页、篇尾页和正文页标签是否正确打印。
- <span id="page-232-0"></span>另请参见 ■ 阻止有标签的输出 - ["在 Trusted Extensions 中减少打印限制" \[235\]](#page-234-0)
	- 将此区域用作打印服务器 [如何允许 Trusted Extensions 客户机访问打印机 \[233\]](#page-232-0)
	- 如何允许 Trusted Extensions 客户机访问打印机

最初,只有在其中配置打印服务器的区域才可以打印到该打印服务器的打印机。系统管 理员必须为其他区域和系统显式添加对那些打印机的访问。可能性如下所示:

- 对于全局区域,添加对连接到其他系统上全局区域的共享打印机的访问。
- 对于有标签区域,添加对连接到其系统的全局区域的共享打印机的访问。
- 对于有标签区域,添加对为其配置同一标签远程区域的共享打印机的访问。
- 对于有标签区域,添加对连接到其他系统上全局区域的共享打印机的访问。

#### 开始之前 打印服务器已配置有标签范围或单个标签。此外,已配置并共享连接到打印服务器的打 印机。有关详细信息,请参见以下内容:

- [如何配置多级别打印服务器及其打印机 \[230\]](#page-229-1)
- [如何将区域配置为单级别打印服务器 \[232\]](#page-231-1)
- [如何为无标签的打印服务器指定标签 \[236\]](#page-235-0)

您必须具有全局区域中的 "System Administrator"(系统管理员)角色。

1. 验证是否能够对打印机执行 ping 命令。

# ping *printer-IP-address*

如果此命令失败,则存在网络连接问题。请修复连接问题,然后返回到此过程。有关帮 助,请参见["可信网络故障排除" \[207\]](#page-206-0)。

- 2. 完成使系统能够访问打印机的一个或多个过程。
	- 对不是打印服务器的系统上的全局区域进行配置,使其使用其他系统的全局区域访 问打印机。
		- a. 在无法访问打印机的系统上,承担 "Security Administrator" (安全管理员) 角 色。
		- b. 添加对连接到远程 Trusted Extensions 打印服务器的打印机的访问。
			- # lpadmin -p *printer-name* -E \
			- -v ipp://*print-server-IP-address*/printers/*printer-name-on-server*
	- 将有标签区域配置为使用其全局区域访问打印机。
		- a. 将角色工作区的标签更改为有标签区域的标签。 有关详细信息,请参见[《Trusted Extensions 用户指南 》中的"如何更改工作区](http://www.oracle.com/pls/topic/lookup?ctx=E56344&id=TRSSUGshared-commontasks-39) [标签"](http://www.oracle.com/pls/topic/lookup?ctx=E56344&id=TRSSUGshared-commontasks-39)。
		- b. 添加对打印机的访问。
			- # lpadmin -p *printer-name* -E \
			- -v ipp://*print-server-IP-address*/printers/*printer-name-on-print-server*
	- 将有标签区域配置为使用其他系统的有标签区域访问打印机。 各区域的标签必须完全相同。
		- a. 在无法访问打印机的系统上,承担 "Security Administrator" (安全管理员) 角 色。
- b. 将角色工作区的标签更改为有标签区域的标签。
- c. 添加对连接到远程有标签区域的打印服务器的打印机的访问。
	- # lpadmin -p *printer-name* -E \
	- -v ipp://*zone-print-server-IP-address*/printers/*printer-name-on-zone-print-server*
- 将有标签区域配置为使用无标签打印服务器打印无安全信息的输出。 有关说明,请参见[如何为无标签的打印服务器指定标签 \[236\]。](#page-235-0)
- 3. 测试打印机。

注 - 出于安全原因, 具有管理标签 ADMIN HIGH 或 ADMIN LOW 的文件在打印输出的正文页 上打印 ADMIN\_HIGH。会使用 label\_encodings 文件中的最高级别标签和区间为标题页和 篇尾页设置标签。

在每个客户机上,测试可以访问全局区域的所有帐户和可以访问有标签区域的所有帐户 是否可以打印。

- a. 从命令行打印文本和 PostScript 文件。
	- # **lp /etc/motd ~/PostScriptTest.ps** % **lp \$HOME/file1.txt \$HOME/PublicTest.ps**
- b. 从应用程序(如邮件、Oracle OpenOffice、Adobe Reader 和浏览器)打印文件。
- c. 验证标题页、篇尾页和正文页标签是否正确打印。

# <span id="page-234-0"></span>在 Trusted Extensions 中减少打印限制

以下任务是可选的。它们会降低 Trusted Extensions 提供的打印安全性。

| 任务                           | 说明                           | 参考                         |
|------------------------------|------------------------------|----------------------------|
| 将打印机配置为不对输出进行<br>标记。         | 阻止在全局区域的打印输出上打印安全信息。         | 如何删除标题页和篇尾页 [236]          |
| 在没有带标签输出的情况下<br>在单个标签下配置打印机。 | 使用户可以在特定的标签打印。未用标签标记打印<br>作业 | 如何为无标签的打印服务器指定标<br>笭 [236] |
| 删除正文页的可见标签。                  | 打印到无标签打印服务器。                 | 如何为无标签的打印服务器指定标<br>签 [236] |
|                              | 指定禁止标签设置操作的打印授权。             |                            |

表 19-4 在 Trusted Extensions 中减少打印限制任务列表

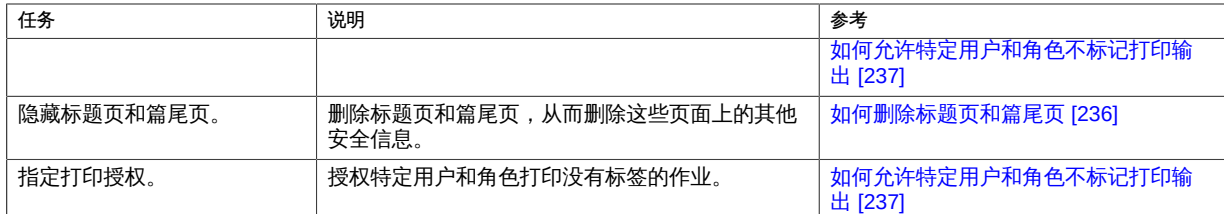

#### <span id="page-235-1"></span>如何删除标题页和篇尾页 **V**

job-sheets 选项设置为 none 的打印机*不*打印标题页或篇尾页。

开始之前 您必须具有全局区域中的 "Security Administrator"(安全管理员)角色。

在适当的标签,将打印机配置为无标题页或篇尾页。

# lpadmin -p *print-server-IP-address* -o job-sheets=none,none

或者,可以指定一次 none。

# lpadmin -p *print-server-IP-address* -o job-sheets=none

仍为正文页设置标签。要从正文页删除标签,请参见[如何允许特定用户和角色不标记打](#page-236-0) [印输出 \[237\]。](#page-236-0)

# <span id="page-235-0"></span>如何为无标签的打印服务器指定标签

可通过 Trusted Extensions 系统向 Oracle Solaris 打印服务器指定标签以访问使用该标 签的打印机。在指定的标签打印无标签的作业。如果打印的作业具有标题页,则该页将 不包含任何安全信息。

可以将 Trusted Extensions 系统配置为将作业提交到由无标签打印服务器管理的打印 机。用户可以在使用指定标签的无标签打印机上打印作业。

开始之前 您必须具有全局区域中的 "Security Administrator"(安全管理员)角色。

1. 为打印服务器指定无标签的模板。

有关详细信息,请参见[如何将主机添加到安全模板 \[189\]。](#page-188-0)

在指定给无标签模板中打印服务器的标签处工作的用户可以将打印作业发送到使用该标 签的 Oracle Solaris 打印机。

2. 在无法访问打印机的系统上,承担 "Security Administrator"(安全管理员)角色。

- 3. 将角色工作区的标签更改为有标签区域的标签。 有关详细信息,请参见[《Trusted Extensions 用户指南 》中的"如何更改工作区标签"。](http://www.oracle.com/pls/topic/lookup?ctx=E56344&id=TRSSUGshared-commontasks-39)
- 4. 添加对连接到任意有标签打印服务器的打印机的访问。
	- # lpadmin -p *printer-name* -E \ -v ipp://*print-server-IP-address*/printers/*printer-name-on-print-server*
- 例 19-1 将公共打印作业发送到无标签的打印机

对普通公众可用的文件适合打印到无标签的打印机。在此示例中,市场材料的编写人员 需要生成在页面顶部和底部上不打印标签的文档。

安全管理员为 Oracle Solaris 打印服务器指定无标签主机类型模板[。如何通过不可信网](#page-204-0) [络配置隧道 \[205\]对](#page-204-0)此模板进行了介绍。模板的任意标签是 PUBLIC(公共)。打印机 prnolabel1 已连接到此打印服务器。来自 PUBLIC(公共)区域中用户的打印作业在 prnolabel1 打印机上打印,且没有标签。根据打印机的设置,作业可能具有也可能没有标 题页。标题页不包含安全信息。

## <span id="page-236-0"></span>如何允许特定用户和角色不标记打印输出

要使用户和角色可以打印无标签作业,需要 "Security Administrator"(安全管理员)的 授权,并且提交打印作业时需要已授权用户或角色的操作。

- 开始之前 您必须具有全局区域中的 "Security Administrator"(安全管理员)角色。
	- 1. 为用户或角色指定打印授权。
		- 要使用户或角色能够从标题页和篇尾页删除标签,请指定 **solaris.print.nobanner** 授权。
			- # usermod -A +solaris.print.nobanner *username*
			- # rolemod -A +solaris.print.nobanner *rolename*
		- 要使用户或角色能够从正文页删除标签,请指定 **solaris.print.unlabeled** 授权。
			- # usermod -A +solaris.print.unlabeled *username*
			- # rolemod -A +solaris.print.unlabeled *rolename*
		- 要使用户或角色能够从打印输出删除所有标签,请同时指定上述两种授权。
			- # usermod -A +solaris.print.unlabeled,+solaris.print.nobanner *username*
			- # rolemod -A +solaris.print.unlabeled,+solaris.print.nobanner *rolename*
- 2. 准备打印无标签输出。 确保打印机是本地打印机。 对于用户,这表示用户必须从具有打印服务器的有标签区域打印。角色可从全局区域或
- 3. 要打印无标签输出,请在命令行上指定删除标签的选项。 您必须具有打印无标签输出的权限。
	- 要在没有标题的情况下进行打印,请使用 **job-sheets=none** 选项。

# lp -o job-sheets=none *file*

■ 要在正文页上没有标签的情况下进行打印,请使用 **nolabel** 选项。

# lp -o nolabels *file*

有标签区域打印。

- 要在确保输出上没有标签的情况下进行打印,请同时使用这两个选项。
	- # lp -o job-sheets=none -o nolabels *file*

♦ ♦ ♦ 第 2 0 章 20

# 关于 Trusted Extensions 中的设备

本章介绍了如何保护 Trusted Extensions 系统上的外围设备。

- ["通过 Trusted Extensions 软件提供的设备保护" \[239\]](#page-238-0)
- ["设备管理器 GUI" \[241\]](#page-240-0)
- ["Trusted Extensions 中的设备安全保障" \[242\]](#page-241-0)
- "Trusted Extensions 中的设备 (参考信息)"[243]

## <span id="page-238-0"></span>通过 Trusted Extensions 软件提供的设备保护

在 Oracle Solaris 系统上,可通过分配和授权机制来保护设备。缺省情况下,一般用 户无需获得授权即可访问设备。配置有 Trusted Extensions 功能的系统采用 Oracle Solaris OS 的设备保护机制。

但是,缺省情况下,Trusted Extensions 要求设备在分配后才能使用并且用户获得授权 后才能使用设备。此外,设备还受标签保护。Trusted Extensions 为管理员提供了用来 管理设备的图形用户界面 (graphical user interface, GUI)。用户也使用该界面来分配设 备。

注 - 在 Trusted Extensions 中,用户无法使用 allocate 和 deallocate 命令。用户必须 使用 "Device Manager"(设备管理器)。

有关 Oracle Solaris 中的设备保护功能的信息,请参[见《在 Oracle Solaris 11.2 中确保](http://www.oracle.com/pls/topic/lookup?ctx=E56344&id=OSSADdevtask-1) [系统和连接设备的安全 》中的第 4 章 "控制对设备的访问"](http://www.oracle.com/pls/topic/lookup?ctx=E56344&id=OSSADdevtask-1)。

在配置有 Trusted Extensions 的系统中,由两个角色进行设备保护。

■ "System Administrator" (系统管理员) 角色控制对外围设备的访问。

系统管理员使设备成为可分配的。系统管理员使之不可分配的设备不能被任何人使 用。可分配的设备只能由经授权的用户进行分配。

■ "Security Administrator"(安全管理员)角色限制可以在哪些标签访问设备并设置设 备策略。安全管理员决定向哪个用户授予分配设备的权限。

Trusted Extensions 软件提供的设备控制机制的主要特征如下:

■ 缺省情况下,Trusted Extensions 系统中未经授权的用户不能分配如磁带机或 CD-ROM 驱动器等设备。

具有 "Allocate Device" (分配设备) 授权的一般用户可以在用户分配设备的标签导入 或导出信息。

- 直接登录后,用户可调用 "Device Allocation Manager" (设备分配管理器) 来分配设 备。要远程分配设备,用户必须具有对全局区域的访问权限。通常情况下,只有角色 具有对全局区域的访问权限。
- 安全管理员可对每个设备的标签范围进行限制。一般用户只能访问设备标签范围中包 括允许用户使用的标签的设备。缺省的设备标签范围为 ADMIN\_LOW 到 ADMIN\_HIGH。
- 对于可分配的设备和不可分配的设备,都可对其标签范围进行限制。不可分配的设备 包括帧缓存器和打印机等等。

## 设备标签范围

为防止用户复制敏感信息,每个可分配的设备都有一个标签范围。要使用某个可分配的 设备,用户当前必须在设备标签范围内的某个标签工作。否则,用户不能分配设备。 当设备被分配到用户时,用户的当前标签应用于导入或导出的数据。当设备被取消分配 时,会显示导出数据的标签。用户必须以物理方式为包含导出数据的介质设置标签。

## 标签范围对设备的影响

为限制通过控制台进行直接登录访问,安全管理员可以在帧缓存器上设置一个限制性的 标签范围。

例如,可以指定一个限制性的标签范围来限制对公众可访问系统的访问。标签范围可确 保用户只能在帧缓存器标签范围中的标签访问系统。

如果主机具有一台本地打印机,则打印机上的限制性标签范围可以限制能够在该打印机 上打印的作业。

## 设备访问策略

Trusted Extensions 遵循与 Oracle Solaris 一样的设备策略。安全管理员可以更改缺省 策略或定义新策略。getdevpolicy 命令用于检索设备策略信息,update\_drv 命令用于更 改设备策略。有关更多信息,请参见[《在 Oracle Solaris 11.2 中确保系统和连接设备的](http://www.oracle.com/pls/topic/lookup?ctx=E56344&id=OSSADdevtask-30) [安全 》中的"配置设备策略"](http://www.oracle.com/pls/topic/lookup?ctx=E56344&id=OSSADdevtask-30)。另请参见 [getdevpolicy](http://www.oracle.com/pls/topic/lookup?ctx=E56344&id=REFMAN1Mgetdevpolicy-1m)(1M) 和 [update\\_drv](http://www.oracle.com/pls/topic/lookup?ctx=E56344&id=REFMAN1Mupdate-drv-1m)(1M) 手册 页。

# 设备清除脚本

当分配或取消分配设备时,会运行一个 device-clean(设备清除)脚本。Oracle Solaris 提供了用于磁带机和 CD-ROM 驱动器的脚本。如果在您的站点中向系统添加了可分 配的设备类型,所添加的设备可能需要这些脚本。要查看现有的脚本,请转到 /etc/ security/lib 目录。有关更多信息,请参[见《在 Oracle Solaris 11.2 中确保系统和连接](http://www.oracle.com/pls/topic/lookup?ctx=E56344&id=OSSADdevtask-38) [设备的安全 》中的"设备清除脚本"](http://www.oracle.com/pls/topic/lookup?ctx=E56344&id=OSSADdevtask-38)。

对于 Trusted Extensions 软件,device-clean (设备清除) 脚本必须满足特定的要 求。[device\\_clean](http://www.oracle.com/pls/topic/lookup?ctx=E56344&id=REFMAN5device-clean-5)(5) 手册页中描述了这些要求。

## <span id="page-240-0"></span>设备管理器 GUI

设备管理器供管理员用来管理可分配的设备和不可分配的设备。一般用户也可使用设 备管理器来分配和取消分配设备。前提是这些用户必须具有 "Allocate Device"(分配设 备)授权。

GUI 被称为设备管理器。可以通过从 "Trusted Path" (可信路径) 菜单选择 "Allocate Device"(分配设备)来启动该 GUI。下图显示了由可以分配 audio 设备的用户打开的设 备管理器。

图 20-1 用户打开的设备管理器

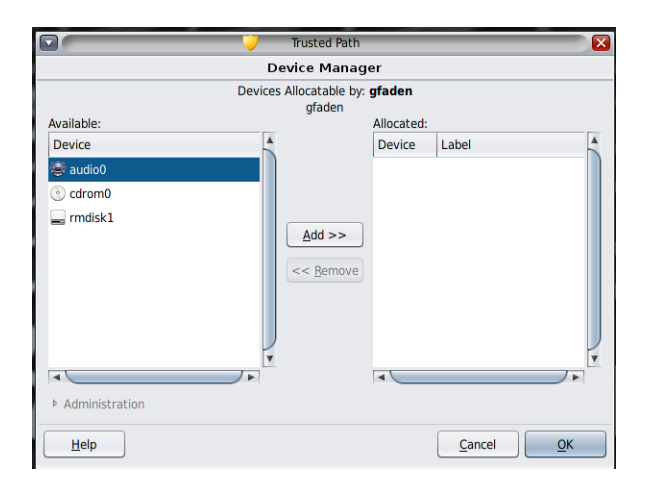

如果用户没有被授予分配设备权限,则他们看到的是一个空列表。另外,空列表也可能 表明可分配的设备当前已由另一用户分配或处于错误状态。如果用户在 "Available"(可 用)设备列表中没有找到设备,请与相关管理员联系。

"Device Administration"(设备管理)功能可供拥有对设备进行管理所需的一个或两 个(即全部)授权的角色使用。管理授权包括 "Configure Device Attributes" (配置设 备属性)和 "Revoke or Reclaim Device"(撤销或回收设备)。下图显示了 "Device Allocation Administration" (设备分配管理) 对话框。

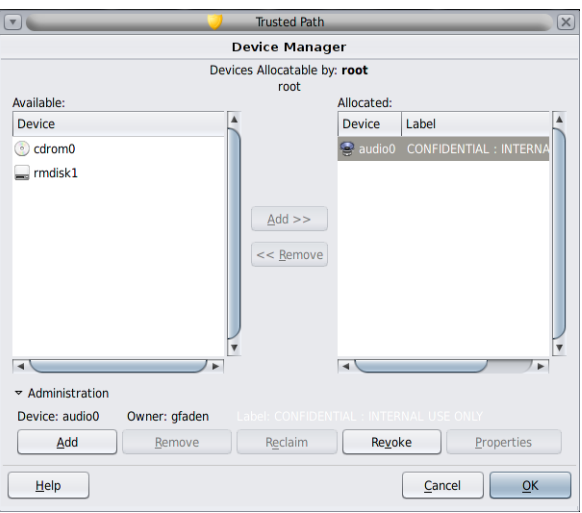

## <span id="page-241-0"></span>Trusted Extensions 中的设备安全保障

安全管理员决定哪些用户可以分配设备并确保被授权使用设备的用户经过培训。管理员 确信该用户可以完成以下任务:

■ 正确地标记和处理包含导出敏感信息的任何介质,确保这些信息不会被不应看到这些 信息的任何人使用。

例如,如果 CD 中存储的信息的标签为 NEED TO KNOW ENGINEERING, 则导出信息的人 员必须以物理方式为磁盘添加 NEED TO KNOW ENGINEERING 标签。该 CD 必须存放在 只有需要获悉相关信息的工程组成员能够访问的位置。

■ 确保为从这些设备中的介质导入(读取)的信息正确地维护标签。

经授权用户必须在与要被导入的信息的标签匹配的标签分配设备。例如,如果用户分 配了一个标签为 PUBLIC 的 CD-ROM 驱动器,则用户必须仅导入标签为 PUBLIC 的信 息。

安全管理员还要负责强制用户遵守这些安全要求。

# <span id="page-242-0"></span>Trusted Extensions 中的设备 (参考信息)

Trusted Extensions 设备保护功能使用 Oracle Solaris 接口和 Trusted Extensions 接 口。

有关 Oracle Solaris 命令行接口的信息,请参[见《在 Oracle Solaris 11.2 中确保系统和](http://www.oracle.com/pls/topic/lookup?ctx=E56344&id=OSSADdevtask-16) [连接设备的安全 》中的"设备保护参考信息"](http://www.oracle.com/pls/topic/lookup?ctx=E56344&id=OSSADdevtask-16)。

不能访问 "Device Allocation Manager" (设备分配管理器) 的管理员可以通过使用命令 行来管理可分配的设备。allocate 和 deallocate 命令具有管理选项。有关示例,请参 见[《在 Oracle Solaris 11.2 中确保系统和连接设备的安全 》中的"如何强制分配设备"以](http://www.oracle.com/pls/topic/lookup?ctx=E56344&id=OSSADdevtask-13) 及[《在 Oracle Solaris 11.2 中确保系统和连接设备的安全 》中的"如何强制取消分配设](http://www.oracle.com/pls/topic/lookup?ctx=E56344&id=OSSADdevtask-31) [备"](http://www.oracle.com/pls/topic/lookup?ctx=E56344&id=OSSADdevtask-31)。

有关 Trusted Extensions 命令行接口的信息,请参见 add allocatable(1M) 和 [remove\\_allocatable](http://www.oracle.com/pls/topic/lookup?ctx=E56344&id=REFMAN1Mremove-allocatable-1m)(1M) 手册页。

♦ ♦ ♦ 第 2 1 章 21

# 管理 Trusted Extensions 的设备

本章介绍了如何在配置有 Trusted Extensions 的系统上管理和使用设备。

- ["在 Trusted Extensions 中操作设备" \[245\]](#page-244-0)
- ["在 Trusted Extensions 中使用设备任务列表" \[245\]](#page-244-1)
- ["在 Trusted Extensions 中管理设备" \[246\]](#page-245-0)
- ["在 Trusted Extensions 中定制设备授权" \[252\]](#page-251-0)

# <span id="page-244-0"></span>在 Trusted Extensions 中操作设备

以下任务列表中提供了相应链接,这些链接指向管理员和用户用于操作外围设备的任务 列表。

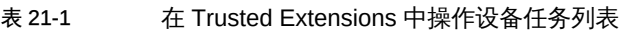

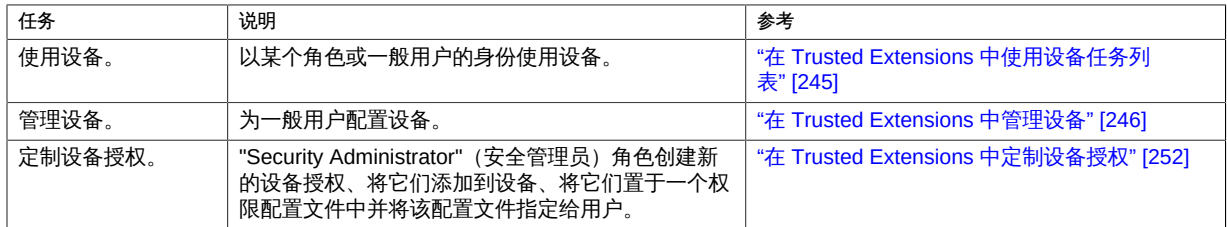

# <span id="page-244-1"></span>在 Trusted Extensions 中使用设备任务列表

在 Trusted Extensions 中,所有角色都有权分配设备。与用户类似,角色必须使用设备 管理器。Oracle Solaris allocate 命令在 Trusted Extensions 中无法使用。以下任务列 表中提供了相应链接,这些链接指向用于在 Trusted Extensions 中使用设备的用户过 程。

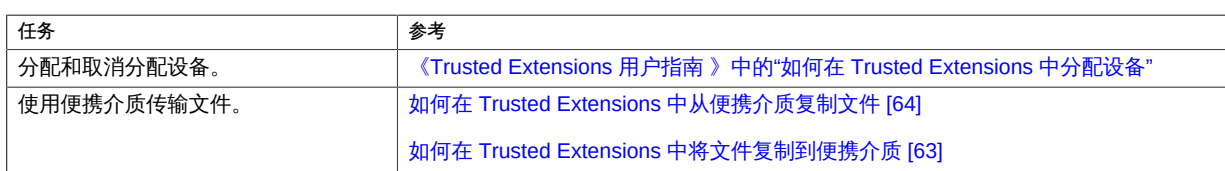

#### 表 21-2 在 Trusted Extensions 中使用设备任务列表

# <span id="page-245-0"></span>在 Trusted Extensions 中管理设备

以下任务列表描述了在您的站点上保护设备的过程。

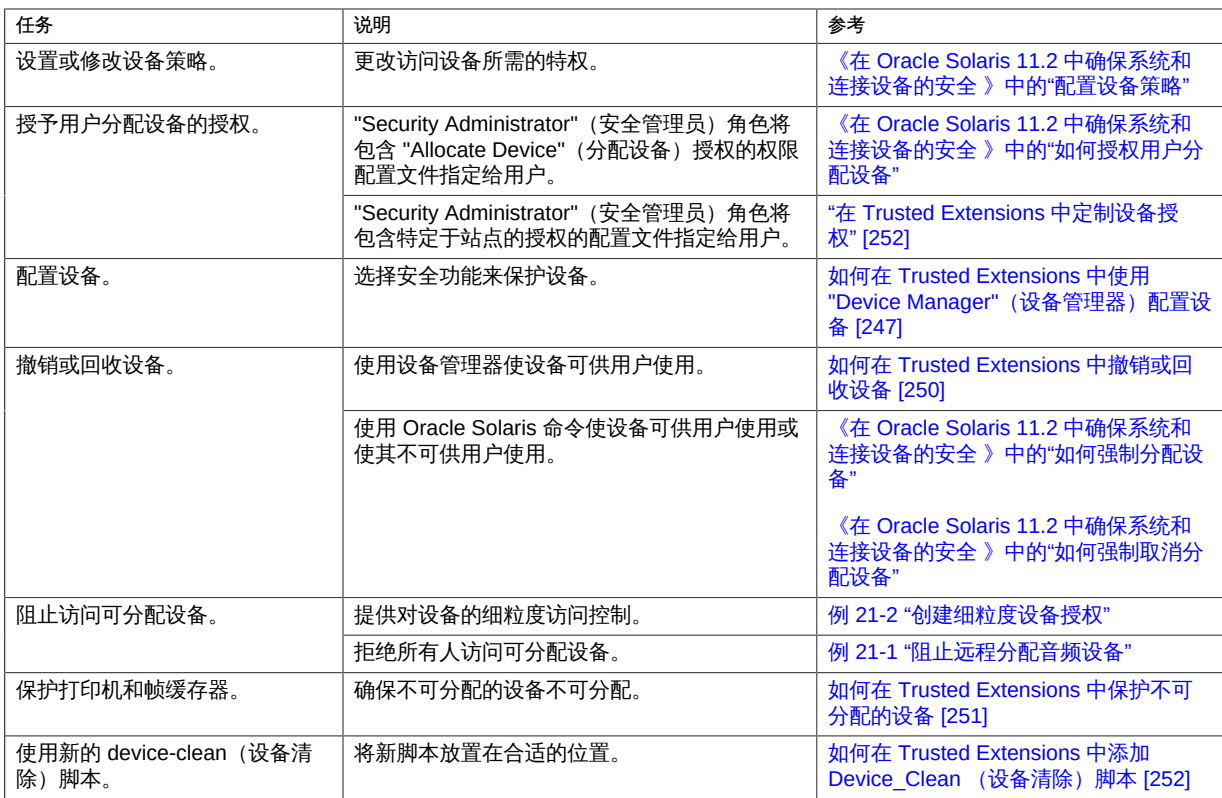

#### 表 21-3 在 Trusted Extensions 中管理设备任务列表

#### <span id="page-246-0"></span>如何在 Trusted Extensions 中使用 "Device **V** Manager" (设备管理器) 配置设备

缺省情况下,可分配设备的标签范围是从 ADMIN\_LOW 到 ADMIN\_HIGH,并且必须在分配后 才可使用。另外,用户必须获得授权才能分配设备。在窗口系统上可以更改这些缺省 值。在没有桌面的系统上,只有全局区域中的角色可以配置和使用可分配的设备。 在窗口系统上可以分配以下设备以供使用:

- audio*n*-指示麦克风和扬声器
- cdrom*n*-指示 CD-ROM 驱动器
- mag\_tape*n*-指示磁带机 (流化处理)
- rmdiskn-指示可移除磁盘(如 JAZ 或 ZIP 驱动器)或者 USB 可热插拔介质

开始之前 您必须具有全局区域中的 "Security Administrator"(安全管理员)角色。

1. 从 "Trusted Path"(可信路径)菜单中,选择 "Allocate Device"(分配设备)。 此时将显示 "Device Manager"(设备管理器)。

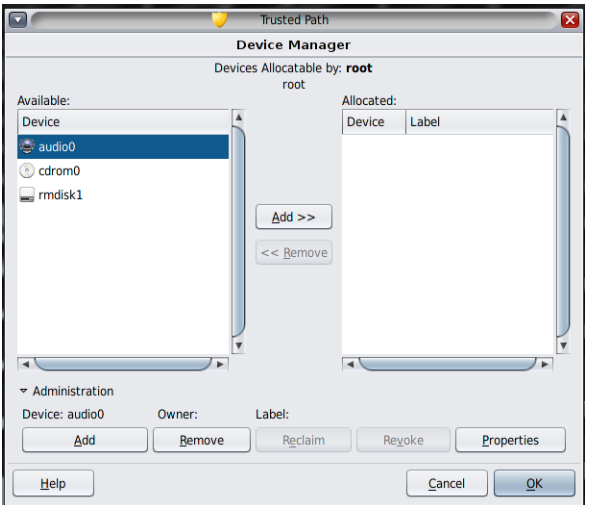

2. 查看缺省安全设置。

单击 "Administration" (管理) ,然后突出显示设备。下图显示了 root 角色正在查看的 音频设备。

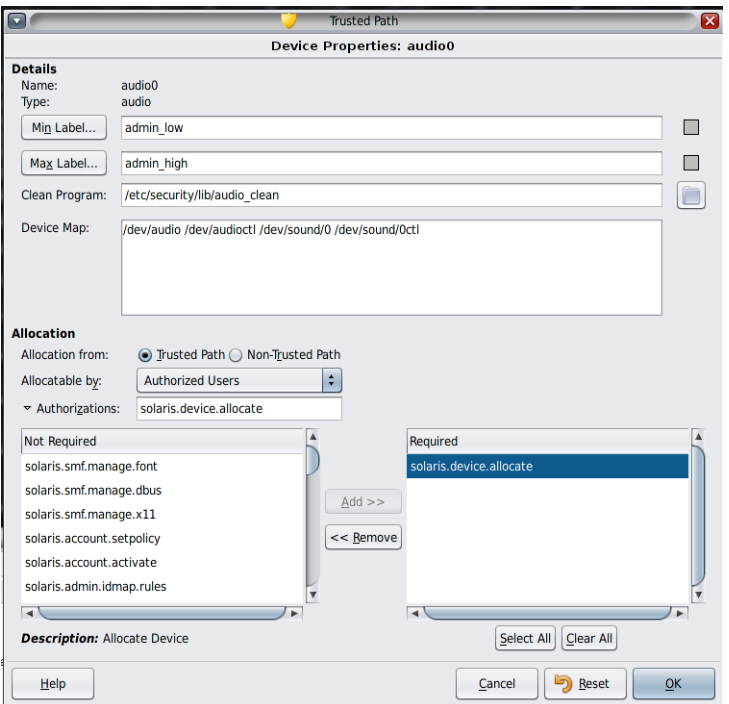

- 3. (可选) 限制设备上的标签范围。
	- a. 设置最小标签。

单击 "Min Label" (最小标签) 按钮。从标签生成器中选择一个最小标签。有关标签 生成器的信息,请参见["Trusted Extensions 中的标签生成器" \[93\]](#page-92-0)。

b. 设置最大标签。

单击 "Max Label..." (最大标签...) 按钮。从标签生成器中选择一个最大标签。

4. 指定设备是否可以在本地分配。

在 "Device Configuration"(设备配置)对话框中,在 "For Allocations From Trusted Path"(对于从可信路径进行的分配)下,从 "Allocatable By"(可由以下用户分配) 列表中选择一个选项。缺省情况下,会选中 "Authorized Users"(经授权的用户)。因 此,设备是可分配的,且用户必须已被授权。

■ 要使设备不可分配,请单击 "No Users"(无用户)。 在配置帧缓存器或其他不可分配的设备时,请选择 "No Users"(无用户)。 注 - 您无法配置打印机进行分配。

- 要使设备可分配,但不需要授权,请单击 "All Users"(所有用户)。
- 5. 指定设备是否可以远程分配。

在 "For Allocations From Non-Trusted Path" (对于从非可信路径进行的分配) 部分中, 从 "Allocatable By" (可由以下用户分配) 列表中选择一个选项。缺省情况下, 会选中 "Same As Trusted Path"(与可信路径相同)。

- 如果需要用户授权,请选择 "Allocatable by Authorized Users" (可由经授权的用户 分配)。
- 要使设备不可供远程用户分配,请选择 "No Users" (无用户) 。
- 要使设备可供任何人分配,请选择 "All Users"(所有用户)。
- 6. 如果设备是可分配的,*并且*您的站点已创建了新的设备授权,请选择相应的授权。 下面的对话框显示了需要 solaris.device.allocate 授权才能分配 cdrom0 设备。

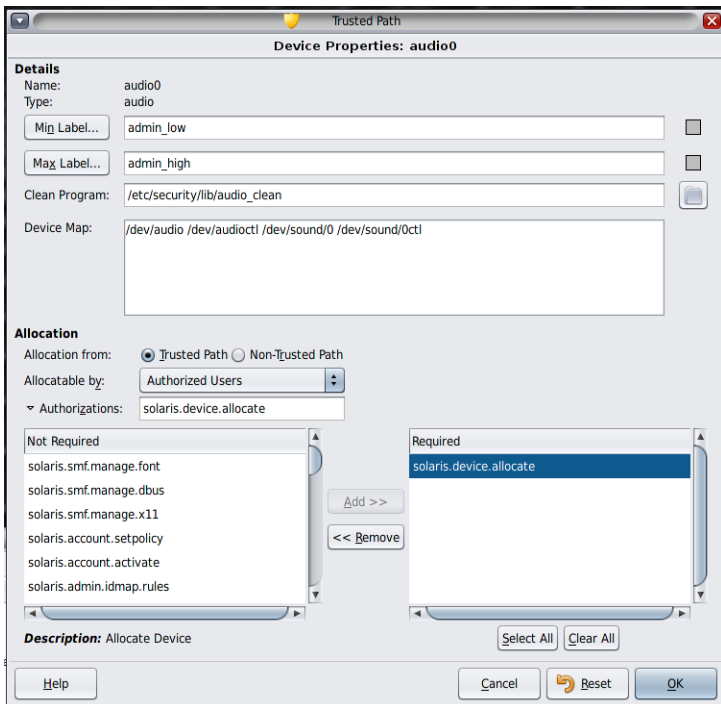

要创建和使用特定于站点的设备授权,请参见["在 Trusted Extensions 中定制设备授](#page-251-0) [权" \[252\]](#page-251-0)。

<span id="page-249-0"></span>7. 要保存更改,请单击 "OK"(确定)。

## 如何在 Trusted Extensions 中撤销或回收设备

如果某个设备没有在 "Device Manager" (设备管理器) 中列出, 则它可能已被分配, 或 者可能处于分配错误状态。系统管理员可以恢复此设备,使其可用。

- 开始之前 您必须具有全局区域中的 "System Administrator"(系统管理员)角色。此角色包含 solaris.device.revoke 授权。
	- 1. 从 "Trusted Path"(可信路径)菜单中,选择 "Allocate Device"(分配设备)。 在下图中,音频设备已分配给某个用户。

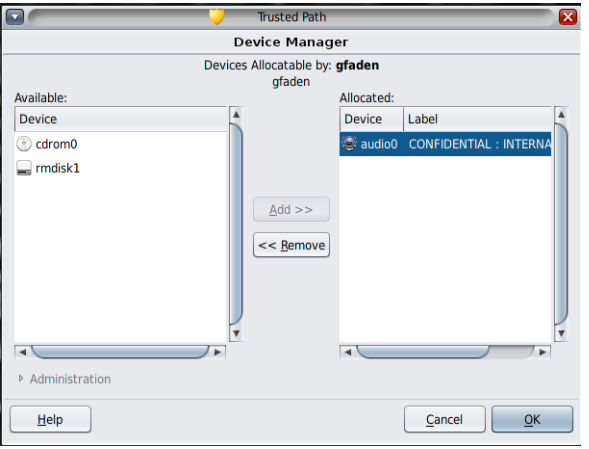

- 2. 单击 "Administration"(管理)按钮。
- 3. 检查设备的状态。

选择设备名称,并检查 "State"(状态)字段。

- 如果 "State" (状态) 字段是 "Allocate Error State" (分配错误状态) ,请单击 "Reclaim" (回收) 按钮。
- 如果 "State" (状态) 字段是 "Allocated" (已分配) ,请执行以下操作之一:
- 请求 "Owner" (所有者) 字段中的用户取消分配设备。
- 通过单击 "Revoke" (撤销) 按扭强制解除分配设备。
- <span id="page-250-1"></span>4. 关闭 "Device Manager"(设备管理器)。

## 如何在 Trusted Extensions 中保护不可分配的设备

对于帧缓存器和打印机,最常使用 "Device Configuration"(设备配置)对话框的 "Allocatable By" (可由以下用户分配) 部分中的 "No Users" (无用户) 选项,这些设备 不必分配即可使用。

开始之前 您必须具有全局区域中的 "Security Administrator"(安全管理员)角色。

- 1. 从 "Trusted Path" (可信路径) 菜单中,选择 "Allocate Device" (分配设备)。
- 2. 在 "Device Manager" (设备管理器) 中,单击 "Administration" (管理) 按钮。
- 3. 选择新的打印机或帧缓存器。
	- a. 要使设备不可分配,请单击 "No Users" (无用户) 。
	- b. (可选) 限制设备上的标签范围。
		- i. 设置最小标签。

单击 "Min Label..."(最小标签...)按钮。从标签生成器中选择一个最小标签。 有关标签生成器的信息,请参见["Trusted Extensions 中的标签生成器" \[93\]](#page-92-0)。

- ii. 设置最大标签。 单击 "Max Label..." (最大标签...) 按钮。从标签生成器中选择一个最大标签。
- <span id="page-250-0"></span>例 21-1 阻止远程分配音频设备

"Allocatable By"(可由以下用户分配)部分中的 "No Users"(无用户)选项可阻止远程 用户在远程系统上收听对话。

安全管理员在设备管理器中按以下方式配置音频设备:

Device Name: audio For Allocations From: Trusted Path Allocatable By: Authorized Users Authorizations: solaris.device.allocate Device Name: audio For Allocations From: Non-Trusted Pathh Allocatable By: No Users

## <span id="page-251-1"></span>如何在 Trusted Extensions 中添加 Device\_Clean (设 备清除)脚本

如果在创建设备时没有指定 device\_clean (设备清除) 脚本,则会使用缺省脚本 /bin/ true。

开始之前 准备一个具有如下功能的脚本:清除物理设备中的所有可用数据,并且在成功时返回 0。对于具有可移除介质的设备,如果用户没有弹出介质,脚本会尝试执行此操作。如 果介质没有弹出,脚本会将设备置于分配错误状态。有关这些要求的详细信息,请参见 [device\\_clean](http://www.oracle.com/pls/topic/lookup?ctx=E56344&id=REFMAN5device-clean-5)(5) 手册页。

您必须在全局区域中承担 root 角色。

- 1. 将脚本复制到 **/etc/security/lib** 目录中。
- 2. 在 "Device Properties"(设备属性)对话框中,指定脚本的完整路径。
	- a. 打开 "Device Manager"(设备管理器)。
	- b. 单击 "Administration" (管理) 按钮。
	- c. 选择设备的名称,然后单击 "Configure"(配置)按钮。
	- d. 在 "Clean Program" (清除程序) 字段中,键入脚本的完整路径。
- 3. 保存更改。

## <span id="page-251-0"></span>在 Trusted Extensions 中定制设备授权

#### 下面的任务列表描述了在您的站点更改设备授权的过程。

#### 表 21-4 在 Trusted Extensions 中定制设备授权任务列表

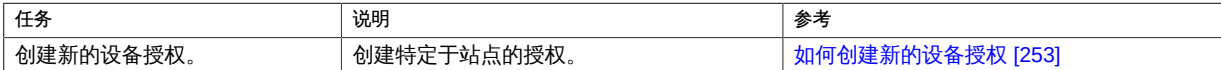
<span id="page-252-0"></span>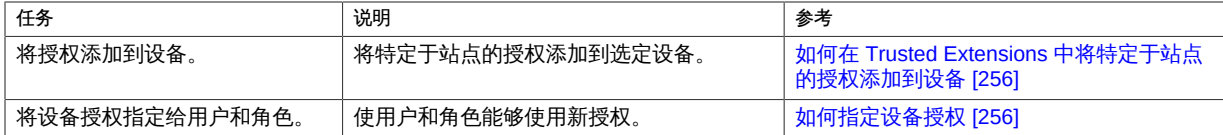

### 如何创建新的设备授权

如果一个设备不需要授权,那么缺省情况下,所有用户都能使用此设备。如果需要授 权,则只有经授权的用户才能使用此设备。

要拒绝对可分配设备的所有访问,请参见[例 21-1 "阻止远程分配音频设备"](#page-250-0)。要创建并使 用新授权,请参见[例 21-3 "创建并指定可信路径和非可信路径设备授权"](#page-253-0)。

- 开始之前 您必须具有全局区域中的 "Security Administrator"(安全管理员)角色。
	- 1. (可选) 为每一个新的设备授权创建帮助文件。 帮助文件为 HTML 格式。命名约定为 *AuthName* .html,如 DeviceAllocateCD.html 中 所示。

#### 2. 创建设备授权。

# auths add -t "*Authorization description*" -h */full/path/to/helpfile*.html *authorization-name*

#### 3. 将新授权添加到相应的权限配置文件。

# profiles *rights-profile* profiles:*rights-profile* > add auths="*authorization-name*"...

#### 4. 将配置文件指定给用户和角色。

# usermod -P "*rights-profile*" *username* # rolemod -P "*rights-profile*" *rolename*

#### 5. 使用授权来限制对选定设备的访问。

在 "Device Manager"(设备管理器)中,将新授权添加到所需授权列表中。有关过程, 请参见[如何在 Trusted Extensions 中将特定于站点的授权添加到设备 \[256\]](#page-255-0)。

#### <span id="page-252-1"></span>例 21-2 创建细粒度设备授权

在此示例中, NewCo 的安全管理员需要为公司构建细粒度设备授权。

首先,管理员将创建以下帮助文件:

Newco.html

NewcoDevAllocateCDVD.html NewcoDevAllocateUSB.html

接下来,管理员将创建一个模板帮助文件,可以基于该文件复制其他帮助文件,然后进 行修改。

```
HTML >-- Copyright 2012 Newco. All rights reserved.
-- NewcoDevAllocateCDVD.html
-->
<HEAD>
<TITLE>Newco Allocate CD or DVD Authorization</TITLE>
</HEAD>
<BODY>The com.newco.dev.allocate.cdvd authorization enables you to allocate the
CD drive on your system for your exclusive use.
<sub>0</sub></sub>
The use of this authorization by a user other than the authorized account
is a security violation.
<sub>D</sub></sub>
</BODY>
</HTML>
```
创建帮助文件后,管理员使用 auths 命令创建每个设备授权。由于授权应用于整个公 司,因此管理员将授权置于 LDAP 系统信息库中。该命令包含到帮助文件的路径名。 管理员创建了两个设备授权和一个 Newco 授权标题。

■ 一个授权用于授权用户分配 CD-ROM 或 DVD 驱动器。

```
# auths add -S ldap -t "Allocate CD or DVD" \
```
- **-h /docs/helps/NewcoDevAllocateCDVD.html com.newco.dev.allocate.cdvd**
- 一个授权用于授权用户分配 USB 设备。

```
# auths add -S ldap -t "Allocate USB" \
```
- **-h /docs/helps/NewcoDevAllocateUSB.html com.newco.dev.allocate.usb**
- Newco 授权标题标识所有 Newco 授权。

```
# auths add -S ldap -t "Newco Auth Header" \
  -h /docs/helps/Newco.html com.newco
```
#### <span id="page-253-0"></span>例 21-3 创建并指定可信路径和非可信路径设备授权

缺省情况下,"Allocate Devices"(分配设备)授权允许从可信路径和可信路径外进行分 配。

在下面的示例中,站点安全策略要求限制远程 CD-ROM 和 DVD 分配。安全管理员创建 了 com.newco.dev.allocate.cdvd.local 授权。该授权适用于使用可信路径分配的 CD-ROM 和 DVD 驱动器。com.newco.dev.allocate.cdvd.remote 授权适用于少数用户,他 们可以在可信路径外分配 CD-ROM 或 DVD 驱动器。

安全管理员创建帮助文件、将设备授权添加到 auth attr 数据库、将授权添加到设备, 然后将授权置于权限配置文件中。root 角色将配置文件指定给允许分配设备的用户。

- 以下命令将设备授权添加到 auth\_attr 数据库:
	- # **auths add -S ldap -t "Allocate Local DVD or CD" \ -h /docs/helps/NewcoDevAllocateCDVDLocal.html \ com.newco.dev.allocate.cdvd.local**
	- # **auths add -S ldap -t "Allocate Remote DVD or CD" \ -h /docs/helps/NewcoDevAllocateCDVDRemote.html \ com.newco.dev.allocate.cdvd.remote**
- 下面显示 "Device Manager"(设备管理器)分配: CD-ROM 驱动器的本地分配受可信路径保护。

Device Name: cdrom\_0 For Allocations From: **Trusted Path** Allocatable By: Authorized Users Authorizations: com.newco.dev.allocate.cdvd.local

远程分配不受可信路径保护,因此,远程用户必须可信。最后,管理员将仅为两个角 色授权远程分配。

Device Name: cdrom\_0 For Allocations From: **Non-Trusted Path** Allocatable By: Authorized Users Authorizations: com.newco.dev.allocate.cdvd.remote

以下命令为这些授权创建 Newco 权限配置文件, 并将授权添加到配置文件:

```
# profiles -S ldap "Remote Allocator"
profiles:Remote Allocator > set desc="Allocate Remote CDs and DVDs"
profiles:Remote Allocator > set help="/docs/helps/NewcoDevRemoteCDVD.html"
profiles:Remote Allocator > add auths="com.newco.dev.allocate.cdvd.remote"
profiles:Remote Allocator > end
profiles:Remote Allocator > exit
```

```
# profiles -S ldap "Local Only Allocator"
profiles:Local Only Allocator > set desc="Allocate Local CDs and DVDs"
profiles:Local Only Allocator > set help="/docs/helps/NewcoDevLocalCDVD.html"
profiles:Local Only Allocator > add auths="com.newco.dev.allocate.cdvd.local"
profiles:Local Only Allocator > end
profiles:Local Only Allocator > exit
```
■ 以下命令将权限配置文件指定给授权的用户。root 角色指定配置文件。在该站点 上,仅授权角色可远程分配外围设备。

```
# usermod -P "Local Only Allocator" jdoe
# usermod -P "Local Only Allocator" kdoe
```
# **rolemod -P "Remote Allocator" secadmin**

# **rolemod -P "Remote Allocator" sysadmin**

## <span id="page-255-0"></span>如何在 Trusted Extensions 中将特定于站点的授权添 加到设备

- 开始之前 您必须是 "Security Administrator"(安全管理员)角色,或者是具有 "Configure Device Attributes"(配置设备属性)授权的角色。您必须已创建了特定于站点的授权,如[如何](#page-252-0) [创建新的设备授权 \[253\]中](#page-252-0)所述。
	- 1. 执行如何在 Trusted Extensions 中使用 "Device Manager" (设备管理器)配置设 [备 \[247\]过](#page-246-0)程。
		- a. 选择一个需要由新授权来保护的设备。
		- b. 单击 "Administration" (管理) 按钮。
		- c. 单击 "Authorizations" (授权) 按钮。 新授权显示在 "Not Required" (非必需) 列表中。
		- d. 将新授权添加到授权的 "Required"(必需)列表中。
	- 2. 要保存更改,请单击 "OK"(确定)。

#### <span id="page-255-1"></span> $\blacktriangledown$ 如何指定设备授权

"Allocate Device"(分配设备)授权允许用户分配设备。"Allocate Device"(分配设备) 授权和 "Revoke or Reclaim Device" (撤销或回收设备) 授权适用于管理角色。

开始之前 您必须具有全局区域中的 "Security Administrator"(安全管理员)角色。

如果现有的配置文件不适用,安全管理员可以创建新的配置文件。有关示例,请参见[如](#page-122-0) [何创建权限配置文件以实现方便的授权 \[123\]。](#page-122-0)

为用户指定包含 "Allocate Device" (分配设备) 授权的权限配置文件。 有关分步过程,请参见[《在 Oracle Solaris 11.2 中确保用户和进程的安全 》中的"为用](http://www.oracle.com/pls/topic/lookup?ctx=E56344&id=OSSUPrbactask-22) [户指定权限"](http://www.oracle.com/pls/topic/lookup?ctx=E56344&id=OSSUPrbactask-22)。 以下权限配置文件使得角色可以分配设备:

- "All Authorizations" (所有授权)
- "Device Management" (设备管理)
- "Media Backup" (介质备份)
- "Object Label Management" (对象标签管理)
- "Software Installation" (软件安装)

以下权限配置文件使得角色可以撤销或回收设备:

- "All Authorizations" (所有授权)
- "Device Management" (设备管理)

以下权限配置文件使得角色可以创建或配置设备:

- "All Authorizations" (所有授权)
- "Device Security" (设备安全)

[例 21-2 "创建细粒度设备授权"](#page-252-1) 显示如何指定授权。

♦ ♦ ♦ 第 2 2 章 22

# Trusted Extensions 和审计

本章介绍了 Trusted Extensions 提供的新增审计功能。

- ["在 Trusted Extensions 中审计" \[259\]](#page-258-0)
- ["Trusted Extensions 中的按角色审计管理" \[259\]](#page-258-1)
- ["Trusted Extensions 审计参考" \[260\]](#page-259-0)

#### <span id="page-258-0"></span>在 Trusted Extensions 中审计

在配置有 Trusted Extensions 软件的系统上, 配置和管理审计的方法与在 Oracle Solaris 系统上配置和管理审计的方法相似。不过,存在下面一些差异:

- Trusted Extensions 软件向系统中添加审计类、审计事件、审计令牌和审计策略选 项。
- 不建议按区域审计,因为在有标签区域中需要 root 帐户。
- Trusted Extensions 中使用 "System Administrator" (系统管理员) 和 "Security Administrator"(安全管理员)这两个角色来配置和管理审计。 安全管理员计划要审计的内容以及任何特定于站点的"事件到类"映射。系统管理员计 划审计文件的磁盘空间要求,创建审计管理服务器,并检查审计日志。

#### <span id="page-258-1"></span>Trusted Extensions 中的按角色审计管理

Trusted Extensions 中的审计要求进行与 Oracle Solaris OS 中相同的规划。有关规划的 详细信息,请参见[《在 Oracle Solaris 11.2 中管理审计 》中的第 2 章 "规划审计"。](http://www.oracle.com/pls/topic/lookup?ctx=E56344&id=OSMAAauditplan-1)

# 角色的审计管理职责

在 Trusted Extensions 中,审计是各个角色的职责。

- root 角色为用户和权限配置文件指定审计标志,并编辑系统文件 (如 audit\_warn 脚 本)。
- "System Administrator"(系统管理员)角色设置审计存储的磁盘和网络。该角色还 可检查审计记录。
- "Security Administrator"(安全管理员)角色决定审计内容并配置审计。初始设置团 队通过完成如何在 Trusted Extensions 中创建 "Security Administrator" (安全管理 [员\)角色 \[50\]](#page-49-0)创建了该角色。

注 - 系统仅记录安全管理员已预选的审计类中的事件。因此,在进行后续审计检查时可 以仅考虑已记录的事件。如果配置不正确,将无法检测到试图破坏系统安全的行为,或 者导致管理员无法检测到应为试图破坏安全的行为负责的用户。管理员必须定期分析审 计迹,以检查是否存在破坏安全的行为。

## Trusted Extensions 中的审计任务

在 Trusted Extensions 中配置和管理审计的过程与 Oracle Solaris 中的过程仅稍有不 同。在 Trusted Extensions 中,审计配置在全局区域中执行。由于未配置按区域审计, 因此在全局区域和有标签区域中按相同的方式对用户操作执行审计。每个审计事件的标 签都包含在审计记录中。

- 安全管理员可选择特定于 Trusted Extensions 的审计策略 windata\_down 和 windata up。
- 检查审计记录时,系统管理员可按标签选择审计记录。有关更多信息,请参见 [auditreduce](http://www.oracle.com/pls/topic/lookup?ctx=E56344&id=REFMAN1Mauditreduce-1m)(1M) 手册页。

## <span id="page-259-0"></span>Trusted Extensions 审计参考

Trusted Extensions 软件向 Oracle Solaris 中添加审计类、审计事件、审计令牌和 审计策略选项。多个审计命令进行了扩展来处理标签。下图显示了典型的 Trusted Extensions 内核审计记录和用户级别审计记录。

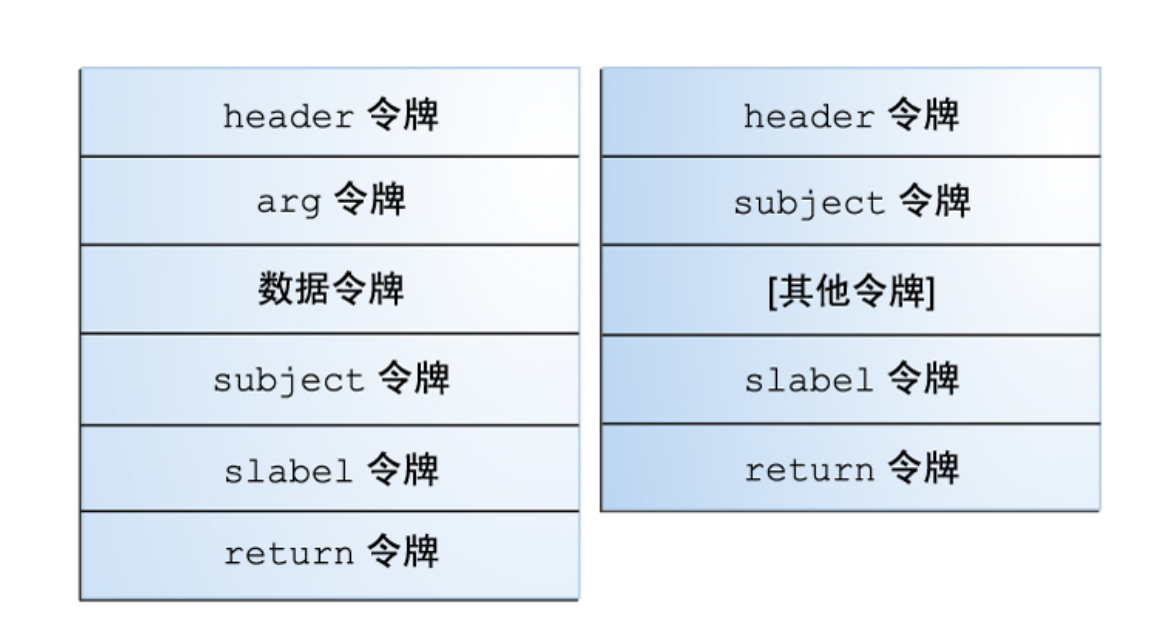

#### 图 22-1 有标签系统中的典型审计记录结构

#### Trusted Extensions 审计类

Trusted Extensions 向 Oracle Solaris 中添加 X 窗口审计类。这些类列在 /etc/ security/[audit\\_class](http://www.oracle.com/pls/topic/lookup?ctx=E36784&id=REFMAN4audit-class-4) 文件中。有关审计类的更多信息,请参见 audit\_class(4) 手册 页。

X Server 审计事件根据以下标准映射到这些类中:

- xa 该类审计对 X 服务器的访问权限, 即 X 客户机连接和 X 客户机断开连接。
- xc 该类针对创建或销毁对服务器对象进行审计。例如, 该类对 CreateWindow () 进行审计。
- xp-该类针对特权的使用进行审计。包括成功的和不成功的特权使用。例如,当一 个客户机试图更改另一个客户机的窗口的属性时,将对 ChangeWindowAttributes() 进行审计。该类还包括管理例程,如 SetAccessControl()。
- xs 当安全属性导致故障时,某些例程在发生故障时不会向客户机返回 X 错误消 息,该类将对此类例程进行审计。例如,如果 GetImage () 由于缺少特权而无法从 窗口进行读取,则它不会返回 BadWindow 错误。 应当选择仅对成功情况审计这些事件。如果针对故障选择了 xs 事件,审计迹中会充 满无关记录。
- xx-该类包括所有 X 审计类。

#### Trusted Extensions 审计事件

Trusted Extensions 软件向系统中添加了审计事件。新的审计事件和这些事件所属的审 计类列在 /etc/security/audit\_event 文件中。Trusted Extensions 的审计事件数目介于 9000 和 10000 之间。有关审计事件的更多信息,请参见 [audit\\_event](http://www.oracle.com/pls/topic/lookup?ctx=E36784&id=REFMAN4audit-event-4)(4) 手册页。

# Trusted Extensions 审计令牌

下表中按字母顺序列出了 Trusted Extensions 软件添加到 Oracle Solaris 的审计令 牌。[audit.log](http://www.oracle.com/pls/topic/lookup?ctx=E36784&id=REFMAN4audit.log-4)(4) 手册页中列出了令牌定义。

表 22-1 Trusted Extensions 审计令牌

| 标记名称                | 说明          |
|---------------------|-------------|
| "label 标记"[262]     | 敏感标签        |
| "xatom 标记"[262]     | X 窗口原子标识    |
| "xcolormap 标记"[263] | X 窗口颜色信息    |
| "xcursor 标记" [263]  | X 窗口光标信息    |
| "xfont 标记"[263]     | X 窗口字体信息    |
| "xgc 标记" [263]      | X 窗口图形上下文信息 |
| "xpixmap 标记"[263]   | X 窗口像素映射信息  |
| "xproperty 标记"[264] | X 窗口属性信息    |
| "xselect 标记" [264]  | X 窗口数据信息    |
| "xwindow 标记"[264]   | X 窗口的窗口信息   |

#### <span id="page-261-0"></span>**label** 标记

label 令牌包含一个敏感标签。 label 令牌由 praudit -x 命令显示如下: <sensitivity\_label>ADMIN\_LOW</sensitivity\_label>

#### <span id="page-261-1"></span>**xatom** 标记

xatom 令牌标识 X 原子。 xatom 令牌由 praudit 命令显示如下: X atom,\_DT\_SAVE\_MODE

#### <span id="page-262-0"></span>**xcolormap** 标记

xcolormap 令牌包含有关色彩表使用的信息,包括 X 服务器标识符和创建者的用户 ID。 xcolormap 令牌由 praudit 命令显示如下: <X\_colormap xid="0x08c00005" xcreator-uid="srv"/>

#### <span id="page-262-1"></span>**xcursor** 标记

xcursor 令牌包含有关光标使用的信息,包括 X 服务器标识符和创建者的用户 ID。 xcursor 令牌由 praudit 命令显示如下: X cursor,0x0f400006,srv

#### <span id="page-262-2"></span>**xfont** 标记

xfont 令牌包含有关字体使用的信息,包括 X 服务器标识符和创建者的用户 ID。 xfont 令牌由 praudit 命令显示如下: <X\_font xid="0x08c00001" xcreator-uid="srv"/>

### <span id="page-262-3"></span>**xgc** 标记

xgc 令牌包含有关 X 窗口的图形上下文的信息。 xgc 令牌由 praudit 命令显示如下: Xgraphic context,0x002f2ca0,srv <X\_graphic\_context xid="0x30002804" xcreator-uid="srv"/>

#### <span id="page-262-4"></span>**xpixmap** 标记

xpixmap 令牌包含有关像素映射使用的信息,包括 X 服务器标识符和创建者的用户 ID。

xpixmap 令牌由 praudit -x 命令显示如下:

<X\_pixmap xid="0x2f002004" xcreator-uid="srv"/>

#### <span id="page-263-0"></span>**xproperty** 标记

xproperty 令牌包含有关窗口的各种属性的信息,如 X 服务器标识符、创建者的用户 ID 以及原子标识符。

xproperty 令牌由 praudit 命令显示如下:

X\_property,0x000075d5,root, MOTIF\_DEFAULT\_BINDINGS

#### <span id="page-263-1"></span>**xselect** 标记

xselect 令牌包含在窗口之间移动的数据。此数据包括一个没有既定内部结构的字节流 和一个属性字符串。

xselect 令牌由 praudit 命令显示如下:

X selection,entryfield,halogen

#### <span id="page-263-2"></span>**xwindow** 标记

xwindow 令牌标识 X 服务器和创建者的用户 ID。

xwindow 令牌由 praudit 命令显示如下:

```
<X_window xid="0x07400001" xcreator-uid="srv"/>
```
## Trusted Extensions 审计策略选项

Trusted Extensions 向现有的审计策略选项中添加了两个窗口审计策略选项。

#### # **auditconfig -lspolicy**

```
windata down Include downgraded window information in audit records
windata_up Include upgraded window information in audit records
...
```
...

# Trusted Extensions 对审计命令的扩展

auditconfig、auditreduce 和 auditrecord 命令进行了扩展以处理 Trusted Extensions 信息:

- auditconfig 命令包括了 Trusted Extensions 审计策略。有关详细信息, 请参见 [auditconfig](http://www.oracle.com/pls/topic/lookup?ctx=E56344&id=REFMAN1Mauditconfig-1m)(1M) 手册页。
- auditreduce 命令添加了 -l 选项,用以根据标签过滤记录。有关详细信息,请参见 [auditreduce](http://www.oracle.com/pls/topic/lookup?ctx=E56344&id=REFMAN1Mauditreduce-1m)(1M) 手册页。
- auditrecord 命令包括了 Trusted Extensions 审计事件。

♦ ♦ ♦ 第 2 3 章 23

# Trusted Extensions 中的软件管理

本章介绍了在 Trusted Extensions 系统上如何确保第三方软件以可信的方式运行。

#### 将软件添加到 Trusted Extensions

任何可添加到 Oracle Solaris 系统的软件都可以添加到配置有 Trusted Extensions 的 系统。此外,还可以添加使用 Trusted Extensions API 的程序。将软件添加到 Trusted Extensions 系统与将软件添加到运行非全局区域的 Oracle Solaris 系统类似。

在 Trusted Extensions 中,程序通常安装在全局区域中,供有标签区域中的一般用户使 用。但是,您可以通过在有标签区域中运行 pkg 命令在该区域中安装软件包。如果您进 行此操作,必须确保该区域可以处理管理帐户和口令提示。有关讨论,请参见["限制到有](#page-21-0) [标签区域的应用程序" \[22\]。](#page-21-0)有关软件包和区域的详细信息,请参见[《创建和使用 Oracle](http://www.oracle.com/pls/topic/lookup?ctx=E56344&id=VLZSOz.pkginst.ov-1) [Solaris 区域 》中的第 9 章 "关于安装了区域的 Oracle Solaris 11.2 系统上的自动安装](http://www.oracle.com/pls/topic/lookup?ctx=E56344&id=VLZSOz.pkginst.ov-1) [和软件包"](http://www.oracle.com/pls/topic/lookup?ctx=E56344&id=VLZSOz.pkginst.ov-1)。

在 Trusted Extensions 站点上,系统管理员和安全管理员协同工作来安装软件。安全管 理员对软件添加情况进行评估,以确定是否符合安全策略。如果软件需要特权或授权才 能成功运行,则 "Security Administrator"(安全管理员)角色将为该软件的用户指定相 应的权限配置文件。

从可移除介质导入软件需要授权。具有 "Allocate Device" (分配设备) 授权的帐户可以 从可移除介质导入或导出数据。数据可能包括可执行代码。一般用户只能在该用户的安 全许可内的标签导入数据。

"System Administrator"(系统管理员)角色负责添加安全管理员批准的程序。

#### Oracle Solaris 软件的安全机制

Trusted Extensions 使用与 Oracle Solaris 一样的安全机制。这些机制包括:

授权—可以要求某个程序的用户具有特定授权。有关授权的信息,请参见[《在](http://www.oracle.com/pls/topic/lookup?ctx=E56344&id=OSSUPrbac-29) [Oracle Solaris 11.2 中确保用户和进程的安全 》中的"用户和进程权限基础"](http://www.oracle.com/pls/topic/lookup?ctx=E56344&id=OSSUPrbac-29)。另请参 见 auth attr(4) 手册页。

■ 特权 - 可以为程序和进程指定特权。有关特权的信息, 请参见[《在 Oracle Solaris](http://www.oracle.com/pls/topic/lookup?ctx=E56344&id=OSSUPprbac-1) [11.2 中确保用户和进程的安全 》中的第 1 章 "使用权限控制用户和进程"](http://www.oracle.com/pls/topic/lookup?ctx=E56344&id=OSSUPprbac-1)。另请参见 [privileges](http://www.oracle.com/pls/topic/lookup?ctx=E56344&id=REFMAN5privileges-5)(5) 手册页。

ppriv 命令提供了一个调试实用程序。有关详细信息,请参见 [ppriv](http://www.oracle.com/pls/topic/lookup?ctx=E56344&id=REFMAN1ppriv-1)(1) 手册页。 有关对在非全局区域中运行的程序使用此实用程序的说明,请参见[《创建和使用](http://www.oracle.com/pls/topic/lookup?ctx=E56344&id=VLZSOz.admin.task-2) [Oracle Solaris 区域 》中的"使用 ppriv 实用程序"。](http://www.oracle.com/pls/topic/lookup?ctx=E56344&id=VLZSOz.admin.task-2)

- 权限配置文件 权限配置文件将安全属性收集在一个地方,以便分配给用户或角色。 有关权限配置文件的信息,请参见[《在 Oracle Solaris 11.2 中确保用户和进程的安](http://www.oracle.com/pls/topic/lookup?ctx=E56344&id=OSSUPrbac-33) [全 》中的"有关权限配置文件的更多信息"](http://www.oracle.com/pls/topic/lookup?ctx=E56344&id=OSSUPrbac-33)。
- 可信库 动态共享的库,供 setuid、setgid 和只能从可信目录装入的特权程序使 用。与在 Oracle Solaris 中一样,可使用 crle 命令将特权程序的共享库目录添加到 可信目录列表中。有关详细信息,请参见 [crle](http://www.oracle.com/pls/topic/lookup?ctx=E56344&id=REFMAN1crle-1)(1) 手册页。

#### 评估软件是否符合安全要求

如果软件已指定有特权或者以替代用户 ID 或组 ID 运行,则软件即成为*可信的*。可信软 件可以绕过 Trusted Extensions 安全策略的各项设置。请注意,您可以将软件设为可信 软件,即使它可能不值得信任。安全管理员必须进行仔细的审查,在确认软件以值得信 任的方式使用特权后才向软件授予特权。

在可信的系统上,程序分为三类:

- 不需要安全属性的程序 某些程序在单级别上运行,而且不需要特权。这些程序可以 安装在公共目录(例如 /usr/local)中。要进行访问,请在用户和角色的权限配置 文件中将这些程序指定为命令。
- 以 root 用户身份运行的程序—某些程序使用 setuid 0 执行。可以在权限配置文件中 为这类程序指定有效的 UID 0。然后,安全管理员将配置文件指定给某个管理角色。

提示 - 如果应用程序能够以值得信任的方式使用特权,请为应用程序指定所需的特权, 而不以 root 用户身份执行程序。

■ 需要特权的程序 - 某些程序需要特权的原因可能不明显。即使程序没有执行从表面 上即能看出违反了系统安全策略的功能,程序也可能在内部执行了违反安全要求的 操作。例如,程序可能在使用共享的日志文件,或者程序可能在从 /dev/kmem 读取数 据。有关安全方面的注意事项,请参见 [mem](http://www.oracle.com/pls/topic/lookup?ctx=E36784&id=REFMAN7mem-7d)(7D) 手册页。

有时,内部策略覆盖对于应用程序的正确运转不是特别重要。相反,此种覆盖为用户 提供了一项方便的功能。

如果您的组织可以访问源代码,请检查您是否能够删除要求策略覆盖的操作,而不影 响应用程序性能。

#### 创建可信程序时开发者的职责

尽管程序的开发者可以在源代码中操纵特权集,但如果安全管理员没有为程序指定所需 的特权,程序也会失败。在创建可信程序时,开发者和安全管理员需要合作。 编写可信程序的开发者必须负责以下事项:

- 1. 了解程序何时需要特权来执行其工作。
- 2. 了解并实施用于在程序中安全地使用特权的技术,例如特权包围。
- 3. 在将特权指定给程序时知道这其中的安全含义。程序不得违反安全策略。
- 4. 通过使用从可信目录链接到程序的共享库来编译程序。

有关其他信息,请参见[《面向开发者的 Oracle Solaris 11 安全性指南 》。](http://www.oracle.com/pls/topic/lookup?ctx=E56344&id=GSSAPIPG)有关适 用于 Trusted Extensions 的代码示例,请参[见《Trusted Extensions Developer's](http://www.oracle.com/pls/topic/lookup?ctx=E36784&id=TRSOLDEV) [Guide 》](http://www.oracle.com/pls/topic/lookup?ctx=E36784&id=TRSOLDEV)。

#### 安全管理员针对可信程序的职责

安全管理员负责测试和评估新软件。确定软件值得信任后,安全管理员为程序配置权限 配置文件和其他安全相关属性。

安全管理员的职责包括以下几项:

- 1. 确保程序员和程序分发过程是可信的。
- 2. 通过下面的某个来源,确定程序需要哪些特权:
	- 询问程序员。
	- 搜索源代码,以查明程序期望使用的任何特权。
	- 搜索源代码,查明程序要求其用户具有的任何授权。
	- 在 [ppriv](http://www.oracle.com/pls/topic/lookup?ctx=E56344&id=REFMAN1ppriv-1) 命令中使用调试选项,搜索特权使用情况。有关示例,请参见 ppriv(1) 手册页。还可以使用 dtrace 评估特权和授权的使用情况。
- 3. 检查源代码,以确保代码以值得信任的方式使用程序运行所需的特权。

如果程序未能以值得信任的方式使用特权,且您可以修改程序的源代码,请修改代 码。只有十分了解安全性的安全顾问或开发者才能修改代码。修改可以包括特权包 围或对授权的检查。

必须手动指定特权。对于因缺少特权而失败的程序,可以为其指定特权。另一方 面,安全管理员可以决定指定一个有效的 UID 或 GID 来使特权成为非必需的。

4. 为新程序创建和指定权限配置文件。

• • ● 附 录 A

## 站点安全策略

本附录讨论了站点安全策略问题,并推荐了用于进一步了解相关信息的参考书籍和 Web 站点:

- ["站点安全策略和 Trusted Extensions" \[272\]](#page-271-0)
- ["计算机安全建议" \[272\]](#page-271-1)
- ["物理安全建议" \[273\]](#page-272-0)
- ["人员安全建议" \[273\]](#page-272-1)
- ["常见安全违规" \[274\]](#page-273-0)
- ["其他安全参考" \[274\]](#page-273-1)

#### 创建和管理安全策略

每个 Trusted Extensions 站点都是唯一的,并且必须确定自己的安全策略。在创建和管 理安全策略时需执行下列任务。

- 成立安全团队。安全团队需要包括来自最高管理层、人事管理人员、计算机系统管理 人员与管理员以及装置管理人员的代表。该团队必须审核 Trusted Extensions 管理 员的策略和规程,并建议适用于所有系统用户的一般安全策略。
- 向管理和行政管理人员进行有关站点安全策略的培训。参与站点的管理和行政管理的 所有人员都必须接受有关安全策略的培训。安全策略绝对不可供一般用户使用,因为 此策略信息直接关系到计算机系统的安全性。
- 对用户进行 Trusted Extensions 软件和安全策略方面的培训。所有用户都必须熟 悉[《Trusted Extensions 用户指南 》](http://www.oracle.com/pls/topic/lookup?ctx=E56344&id=TRSSUG)。因为用户通常是第一个知道系统运行不正常 的人,所以用户必须了解系统并将所有问题报告给系统管理员。安全的环境要求用户 在发现任何下列问题时立即通知系统管理员:
	- 在每个会话开始时报告的上次登录时间与实际不符。
	- 文件数据发生异常更改
	- 人可阅读的打印输出材料丢失或被盗
	- 无法执行某个用户功能
- 执行安全策略。如果没有遵守和执行安全策略,则配置有 Trusted Extensions 的系 统中包含的数据就不安全。必须设定规程来记录所有问题和已采取的用来解决事故的 措施。

■ 定期审核安全策略。安全团队必须定期审核安全策略以及自从上次审核之后发生的所 有事故。然后可调整策略以提高安全性。

### <span id="page-271-0"></span>站点安全策略和 Trusted Extensions

安全管理员必须基于站点的安全策略设计 Trusted Extensions 网络。安全策略决定了配 置决策,例如:

- 对于所有用户,对哪些类别的事件进行何种程度的审计
- 对于各个角色中的用户,对哪些类型的事件进行何种程度的审计
- 如何管理、归档和审核审计数据
- 在系统中使用哪些标签以及一般用户是否可以查看 ADMIN\_LOW 和 ADMIN\_HIGH 标签
- 将哪些用户安全许可指定给个人
- 哪些一般用户可以分配哪些设备 (如果有)
- 为系统、打印机和其他设备定义哪些标签
- 是否是在可评估配置中使用 Trusted Extensions

#### <span id="page-271-1"></span>计算机安全建议

在为站点制定安全策略时,请考虑以下指导准则列表。

- 将配置有 Trusted Extensions 的系统的最大标签指定为不大于在站点上执行的工作 的最大安全级别。
- 手动将系统重新引导、电源故障和关机事件记录到站点日志中。
- 记录文件系统损坏并分析所有受影响的文件是否存在可能的安全策略违规。
- 将操作手册和管理员文档限制为仅可供确实需要访问这些信息的个人使用。
- 报告并记录任何 Trusted Extensions 软件的异常行为, 并确定原因。
- 如果可能,至少指定两个人来管理配置有 Trusted Extensions 的系统。向一个人指 定安全相关决策方面的安全管理员授权。向另一个人指定系统管理任务方面的安全管 理员授权。
- 建立常规备份例程。
- 只向需要授权且可以信任他们能正确使用授权的人指定授权。
- 只有在程序需要特权来执行其工作、并且经仔细审查后证明这些程序对特权的使用值 得信任,才向其指定特权。审核现有 Trusted Extensions 程序上的特权,并将其做 法作为在新程序上设置特权的指南。
- 定期审核并分析审计信息。调查所有不正常的事件,以确定导致事件的原因。
- 最大程度地减少管理 ID 的数量。
- 最大程度地减少 setuid 和 setgid 程序的数量。使用授权、特权和角色来执行程序并 防止滥用。
- 确保管理员定期验证一般用户拥有有效的登录 shell。
- 确保管理员必须定期验证一般用户拥有有效的用户 ID 值而非系统管理 ID 值。

#### <span id="page-272-0"></span>物理安全建议

在为站点制定安全策略时,请考虑以下指导准则列表。

- 限制对配置有 Trusted Extensions 的系统的访问。最安全的位置一般是不处于一楼 的内部房间。
- 监视并记录对配置有 Trusted Extensions 的系统的访问。
- 将计算机设备固定在大型物体 (如桌椅) 上以防被盗。如果设备固定在木制物件上, 请通过添加金属板增强物体的强度。
- 考虑使用可移除存储介质来存储敏感信息。当可移除介质未在使用中时,请锁定所有 这些介质。
- 将系统备份和归档存储在系统位置之外的其他安全位置。
- 采用与限制对系统的访问相同的方式来限制对备份和归档介质的物理访问。
- 在计算机装置中安装高温报警器,以在温度超出制造商规范的范围时进行指示。建议 范围为 10°C 到 32°C(50°F 到 90°F)。
- 在计算机装置中安装漏水报警器,以在地板上,底层地板中以及天花板中出现漏水时 进行指示。
- 安装烟雾报警器以指示起火情况,并安装灭火系统。
- 安装湿度报警器以指示湿度过高或者过低情况。
- 如果计算机没有安装 TEMPEST 屏蔽层,考虑安装一个。TEMPEST 屏蔽层可能适 合用于装置的墙面、地板和天花板。
- 只允许由获得认证的技师打开和关闭 TEMPEST 设备以确保该设备屏蔽电磁辐射的 能力。
- 检查是否存在允许进入计算机设备所在装置或房间的物理缺口。检查活动式地板下、 吊顶天花板中、房顶通风设备中以及原始物体与二次增建物之间的邻墙中是否有开 口。
- 严禁在计算机装置内或计算机设备旁边进食、饮水和吸烟。划定出可以在其中进行这 些活动而不会对计算机设备造成威胁的专门区域。
- 保护计算机装置的建筑图和图表。
- 限制对计算机装置的建筑图、地板地图和照片的使用。

#### <span id="page-272-1"></span>人员安全建议

在为站点制定安全策略时,请考虑以下指导准则列表。

- 在人员到达安全站点时和离开安全站点前对软件包、文档和存储介质进行检查。
- 始终要求所有职员和访客出示个人身份胸卡。
- 使用难以复制或伪造的个人身份胸卡。
- 划定禁止访客进入的区域,并将这些区域清晰标记出来。
- 始终陪同访客。

#### <span id="page-273-0"></span>常见安全违规

由于没有任何计算机是完全安全的,所以计算机装置是否安全取决于使用它的人。谨慎 的用户或其他设备可轻松避免大部分违反安全的操作。不过,以下列表提供了可能发生 的问题的示例:

- 用户将口令告诉了对系统不应当具有访问权的其他个人。
- 用户写下了口令,并将口令遗失或留在了不安全的位置。
- 用户将自己的口令设置为很容易被猜出的字词或容易被猜出的名字。
- 用户看到其他用户键入口令并记住了口令。
- 未经授权的用户拆除、更换或以物理方式损坏硬件。
- 用户使其系统处于无人看管状态且没有锁定屏幕。
- 用户更改文件的权限来允许其他用户阅读文件。
- 用户更改文件的标签来允许其他用户阅读文件。
- 用户没有用碎纸机碎掉敏感的硬拷贝文档就将它们丢弃,或将敏感的硬拷贝文档留在 不安全的位置。
- 用户没有锁好出入门。
- 用户丢失了钥匙。
- 用户没有锁定可移除的存储介质。
- 计算机屏幕可通过外窗被看到。
- 网络电缆被搭接。
- 电子窃听设备捕获到计算机设备发射出的信号。
- 停电、电涌和电力激增破坏了数据。
- 地震、洪水、龙卷风、飓风和闪电破坏了数据。
- 外部电磁辐射干扰(例如太阳黑子活动)扰乱了文件。

## <span id="page-273-1"></span>其他安全参考

政府出版物详细介绍了与计算机安全相关的标准、政策、方法和术语。其他安全出版物 可以帮助您彻底了解 UNIX 的安全问题和解决方案。

Web 上也提供了很多资源。需要特别指出的是[,CERT \(http://www.cert.org\)](http://www.cert.org) Web 站点 向公司和用户发出关于软件中的安全漏洞的警报。[SANS 协会 \(http://www.sans.org/\)](http://www.sans.org/) 提 供培训、大量术语词汇表和 Internet 上排名靠前的威胁的更新列表。

# 美国政府出版物

美国政府在 Web 上提供了它的许多出版物[。美国国土安全部 \(http://www.us-cert.gov/](http://www.us-cert.gov/security-publications) [security-publications\)发](http://www.us-cert.gov/security-publications)布安全信息。此外,美国国家标准与技术局 (National Institute of Standards and Technology, NIST) 的计算机安全资源中心 (CSRC, Computer Security Resource Center) 发布关于计算机安全的文章。以下是可以从 [NIST 站点](http://csrc.nist.gov/index.html) [\(http://csrc.nist.gov/index.html\)](http://csrc.nist.gov/index.html) 下载的出版物样例。

- 《*计算机安全介绍:NIST 手册*》。SP 800-12,1995 年 10 月。
- 《*Standard Security Label for Information Transfer*》。FIPS-188,1994 年 9 月。
- 由 Marianne Swanson 和 Barbara Guttman 合著的《*Generally Accepted Principles and Practices for Securing Information Technology Systems*》。SP 800-14,1996 年 9 月。
- 由 Miles Tracy、Wayne Jensen 和 Scott Bisker 合著的《*Guidelines on Electronic Mail Security*》。SP 800-45,2002 年 9 月。E.7 部分涉及了安全地为邮件配置 LDAP。
- 由 Mark Wilson 和 Joan Hash 合著的《*Building an Information Technology Security Awareness and Training Program*》。SP 800-61,2004 年 1 月。包括了一个非常 有用的词汇表。
- 由 Karen Scarfone、Tim Grance 和 Kelly Masone 合著的《*Computer Security Incident Handling Guide*》。SP 800-50,2002 年 9 月。E.7 部分涉及了安全地为邮 件配置 LDAP。
- 由 Karen Scarfone、Wayne Jansen 和 Miles Tracy 合著的《*[Guide to General](http://csrc.nist.gov/publications/PubsSPs.html#800-123) [Server Security](http://csrc.nist.gov/publications/PubsSPs.html#800-123)*》(通用服务器安全指南)。SP 800-123,2008 年 7 月。
- 由 Murugiah Souppaya、John Wack 和 Karen Kent 合著的《*[Security Configuration](http://csrc.nist.gov/publications/PubsSPs.html#800-70) [Checklists Program for IT Products](http://csrc.nist.gov/publications/PubsSPs.html#800-70)*》(IT 产品安全配置核对表计划)。SP 800-70,2005 年 5 月。

#### UNIX 出版物

Oracle Corporation 安全工程师《*Solaris 10 Security Essentials*》Prentice Hall 出 版,2009。

由 Simson Garfinkel、Gene Spafford 和 Alan Schwartz 合著的《*Practical UNIX and Internet Security, 3rd Edition*》。O'Reilly & Associates, Inc, Sebastopol, CA 出 版,2006。

Nemeth、Evi、Garth Snyder、Trent R.Hein 与 Ben Whaley 合著。《*UNIX and Linux System Administration Handbook (4th Edition)*》Pearson Education, Inc. 出 版,2010。

### 一般计算机安全出版物

Brunette、Glenn M。《*Toward Systemically Secure IT Architectures*》。《Archived Oracle Technical Paper》,2006 年 6 月。

由 Charlie Kaufman、Radia Perlman 和 Mike Speciner 合著的《*Network Security: Private Communication in a Public World, 2nd Edition*》。Prentice-Hall 出版,2002。

由 Charles P. Pfleeger 和 Shari Lawrence Pfleeger 合著的《*Security in Computing*》。Prentice Hall PTR 出版,2006。

《*Privacy for Pragmatists: A Privacy Practitioner's Guide to Sustainable Compliance*》。Oracle Corporation 出版,2005 年 8 月。

由 Mark Rhodes-Ousley、Roberta Bragg 和 Keith Strassberg 合著的《*Network Security: The Complete Reference*》。McGraw-Hill/Osborne 出版,2004。

McClure、Stuart、Joel Scambray、George Kurtz。《*Hacking Exposed 7: Network Security Secrets & Solutions, Seventh Edition*》。McGraw-Hill,2012 年。

由 Cliff Stoll 编著的《*The Cuckoo's Egg*》。Doubleday 出版,1989。

# ♦ ♦ ♦ 附 录 B B

# Trusted Extensions 的配置核对表

此核对表提供了 Trusted Extensions 的主要配置任务的概述。并在主要任务中列出了更 小的任务。核对表不能代替本指南中的步骤。

# 用于配置 Trusted Extensions 的核对表

以下汇总了在站点上启用和配置 Trusted Extensions 所需执行的操作。其中交叉引用了 别处介绍的任务。

- 1. 阅读。
	- 阅读[Trusted Extensions 的管理 \[81\]的](#page-80-0)前五章。
	- 了解站点安全要求。
	- 阅读["站点安全策略和 Trusted Extensions" \[272\]。](#page-271-0)
- 2. 准备。
	- 确定 root 口令。
	- 确定 PROM 或 BIOS 安全级别。
	- 确定 PROM 或 BIOS 口令。
	- 确定是否允许连接外围设备。
	- 确定是否允许访问远程打印机。
	- 确定是否允许访问无标签的网络。
	- 安装 Oracle Solaris OS。
- 3. 启用 Trusted Extensions。请参[见"安装和启用 Trusted Extensions" \[31\]。](#page-30-0)
	- a. 无论系统是否运行多级别桌面,都为其加载相应的 Trusted Extensions 软件包 集。
	- b. 运行 labeladm enable *options* 命令以启用 Trusted Extensions 服务。
	- c. (可选)运行 labeladm encodings *encodings-file* 命令,以安装您的编码文件。 d. 重新引导。
- 4. (可选)定制全局区域。请参见["在 Trusted Extensions 中设置全局区域" \[35\]](#page-34-0)。
	- a. 如果使用不同于 1 的 DOI,请在 /etc/system 文件和每个安全模板中设置 DOI。
- b. 检验并安装站点的 label\_encodings 文件。
- c. 重新引导。
- 5. 添加有标签区域。请参见["创建有标签区域" \[39\]。](#page-38-0)
	- a. 自动配置两个有标签区域。
	- b. 手动配置有标签区域。
	- c. 创建有标签工作区。
- 6. 配置 LDAP 命名服务。请参[见第 5 章 为 Trusted Extensions 配置 LDAP](#page-66-0)。

创建一个 Trusted Extensions 代理服务器或 Trusted Extensions LDAP 服务器。文 件命名服务无需配置。

- 7. 为全局区域和有标签区域配置接口和路由。请参见["在 Trusted Extensions 中配置网](#page-43-0) [络接口" \[44\]。](#page-43-0)
- 8. 配置网络。请参见["为主机和网络设置标签" \[183\]](#page-182-0)。
	- 标识单标签主机和有限范围主机。
	- 确定要应用于来自无标签主机的传入数据的标签。
	- 定制安全模板。
	- 将各个主机指定给安全模板。
	- 为安全模板指定子网。
- 9. 执行进一步配置。
	- a. 为 LDAP 配置网络连接。
		- 为所有安全模板中的 cipso 主机类型指定 LDAP 服务器或代理服务器。
		- 为所有安全模板中的 cipso 主机类型指定 LDAP 客户机。
		- 使本地系统成为 LDAP 服务器的客户机。
	- b. 配置本地用户和本地管理角色。请参见["在 Trusted Extensions 中创建角色和用](#page-48-0) [户" \[49\]。](#page-48-0)
		- 创建 "Security Administrator" (安全管理员) 角色。
		- 创建一个可以承担 "Security Administrator" (安全管理员) 角色的本地用户。
		- 创建其他角色,以及要承担这些角色的其他本地用户(根据具体情况确定是 否创建)。
	- c. 在用户可以访问的每个标签下创建起始目录。请参见["在 Trusted Extensions 中](#page-55-0) [创建集中起始目录" \[56\]。](#page-55-0)
		- 在 NFS 服务器上创建起始目录。
		- 创建可加密的本地 ZFS 起始目录。
		- (可选)阻止用户从其较低级别的起始目录进行读取。
	- d. 配置打印。请参见["配置有标签打印" \[230\]](#page-229-0)。
	- e. 配置设备。请参见["在 Trusted Extensions 中操作设备" \[245\]。](#page-244-0)
		- i. 为角色指定 "Device Management" (设备管理) 配置文件或 "System Administrator" (系统管理员) 配置文件。
- ii. 要使设备可用,请执行以下操作之一:
	- 逐个系统地使设备成为可分配的。
	- 为选定的用户和角色指定 "Allocate Device" (分配设备) 授权。
- f. 配置 Oracle Solaris 功能。
	- 配置审计。
	- 配置系统安全值。
	- 启用特定的 LDAP 客户机以管理 LDAP。
	- 配置 LDAP 中的用户。
	- 配置 LDAP 中的网络角色。
- g. 挂载并共享文件系统。请参见[第 14 章 在 Trusted Extensions 中管理和挂载文](#page-148-0) [件](#page-148-0)。

# ♦ ♦ ♦ 附 录 C C

# Trusted Extensions 管理快速参考

Trusted Extensions 接口扩展了 Oracle Solaris OS。本附录提供了它们之间的差异 的快速参考。有关接口的详细列表,包括库例程和系统调用,请参见[附录 D, Trusted](#page-284-0) [Extensions 手册页列表。](#page-284-0)

### Trusted Extensions 中的管理接口

Trusted Extensions 为其软件提供了接口。labeladm 命令启用和禁用 labeld 服务,并为 Trusted Extensions 系统设置 label\_encodings 文件。以下接口只在 Trusted Extensions 软件正在运行时可用:

- txzonemgr 脚本 提供了一个用于创建、安装、初始化和引导有标签区域的基于菜单 的向导。菜单的标题是 "Labeled Zone Manager"(有标签区域管 理器)。此脚本还提供用于网络选项、命名服务选项的菜单项,以 及用于使全局区域成为现有 LDAP 服务器的客户机的菜单项。在 Oracle Solaris 11 发行版中,txzonemgr -c 命令将跳过用于创建前 两个有标签区域的菜单。
- 设备管理器 在 Trusted Extensions 中, 此 GUI 用来管理设备。管理员使用 "Device Administration"(设备管理)对话框来配置设备。 角色和一般用户使用 "Device Allocation Manager"(设备分配管理 器)来分配设备。可以从 "Trusted Path" (可信路径) 菜单访问此, GUI。

标签生成器 用户可以选择标签或安全许可时将调用此应用程序。角色将标签或 标签范围指定给设备、区域、用户或角色时也会显示此应用程序。 使用 tgnome-selectlabel 实用程序,可以定制标签生成器。请 参见[《Trusted Extensions Developer's Guide 》中的"tgnome](http://www.oracle.com/pls/topic/lookup?ctx=E36784&id=TRSOLDEVtgnomeselectlabelutility)[selectlabel Utility"。](http://www.oracle.com/pls/topic/lookup?ctx=E36784&id=TRSOLDEVtgnomeselectlabelutility)

选择管理器 经授权的用户或经授权的角色试图升级或降级信息时将调用此应用 程序。

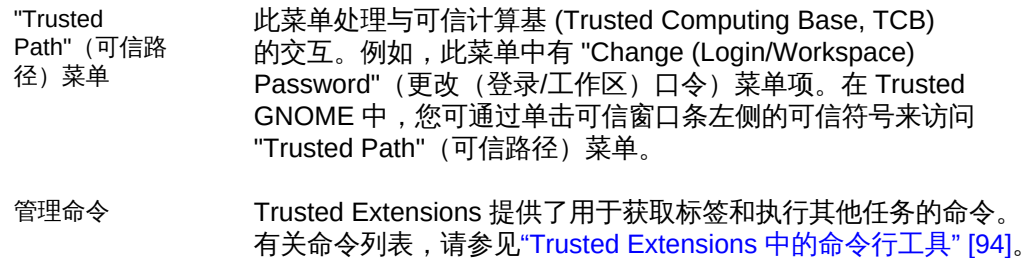

# 由 Trusted Extensions 扩展的 Oracle Solaris 接口

Trusted Extensions 对现有的 Oracle Solaris 配置文件、命令和 GUI 进行了补充。

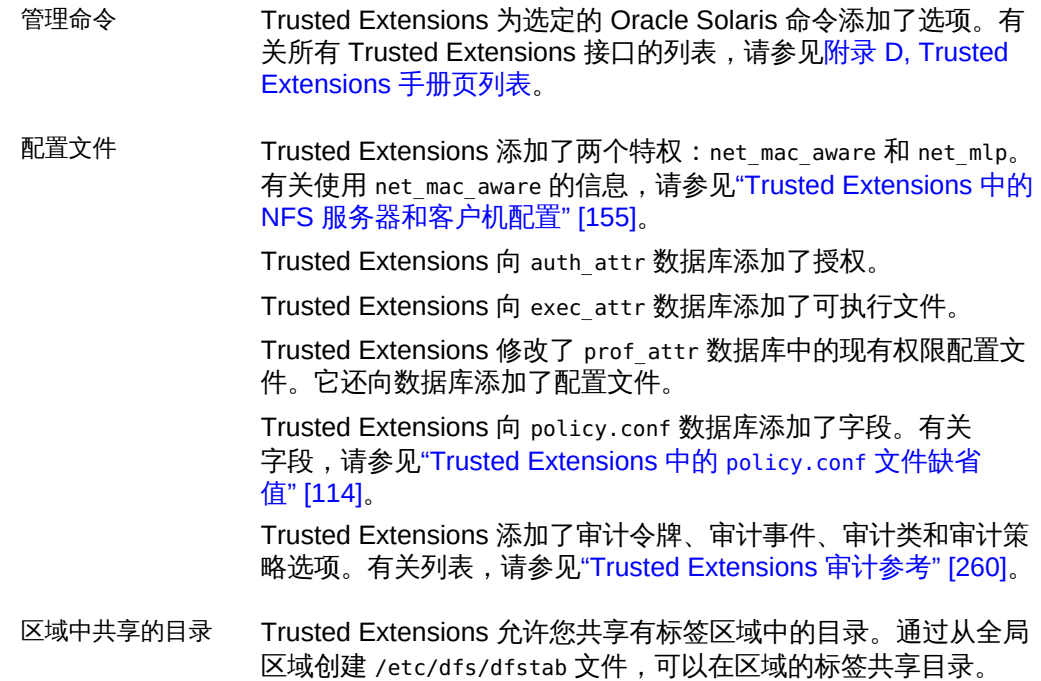

# Trusted Extensions 中更为严厉的安全缺省值

Trusted Extensions 设立了比 Oracle Solaris OS 更为严厉的安全缺省值:

设备 缺省情况下,设备分配处于启用状态。

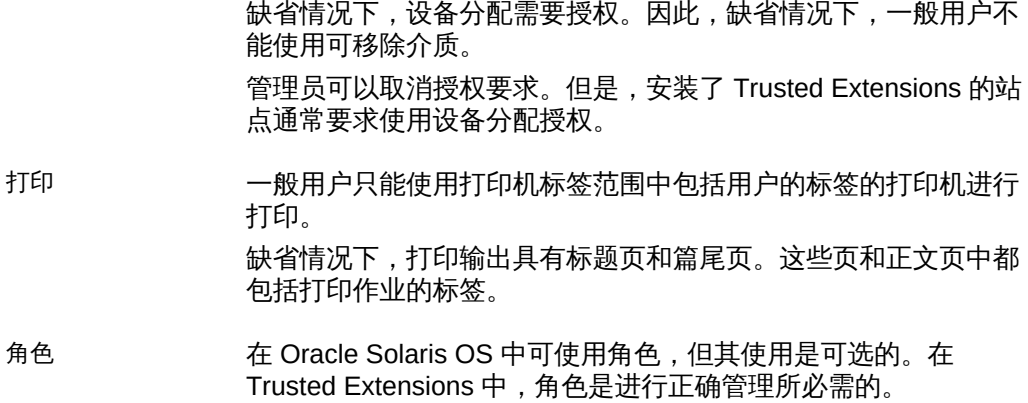

## Trusted Extensions 中的受限选项

Trusted Extensions 缩小了 Oracle Solaris 配置选项的范围:

- 命名服务 支持 LDAP 命名服务。所有区域必须由一个命名服务进行管理。
- 区域 全局区域是一个管理区域。只有 root 用户或角色才能进入全局区 域。因此,对 Oracle Solaris 一般用户可用的管理接口对 Trusted Extensions 一般用户不可用。 非全局区域是有标签区域。用户在有标签区域中工作。

# <span id="page-284-0"></span>♦ ♦ ♦ 附 录 D D

# Trusted Extensions 手册页列表

Trusted Extensions 是 Oracle Solaris OS 的一个配置。本附录提供了包含 Trusted Extensions 信息的手册页的说明。

- ["按字母顺序排列的 Trusted Extensions 手册页" \[285\]](#page-284-1)
- ["Trusted Extensions 修改的 Oracle Solaris 手册页" \[289\]](#page-288-0)

# <span id="page-284-1"></span>按字母顺序排列的 Trusted Extensions 手册页

以下手册页仅适用于配置有 Trusted Extensions 的系统。说明中包括一些链接,这些链 接指向 Trusted Extensions 文档集中这些功能的示例或解释。

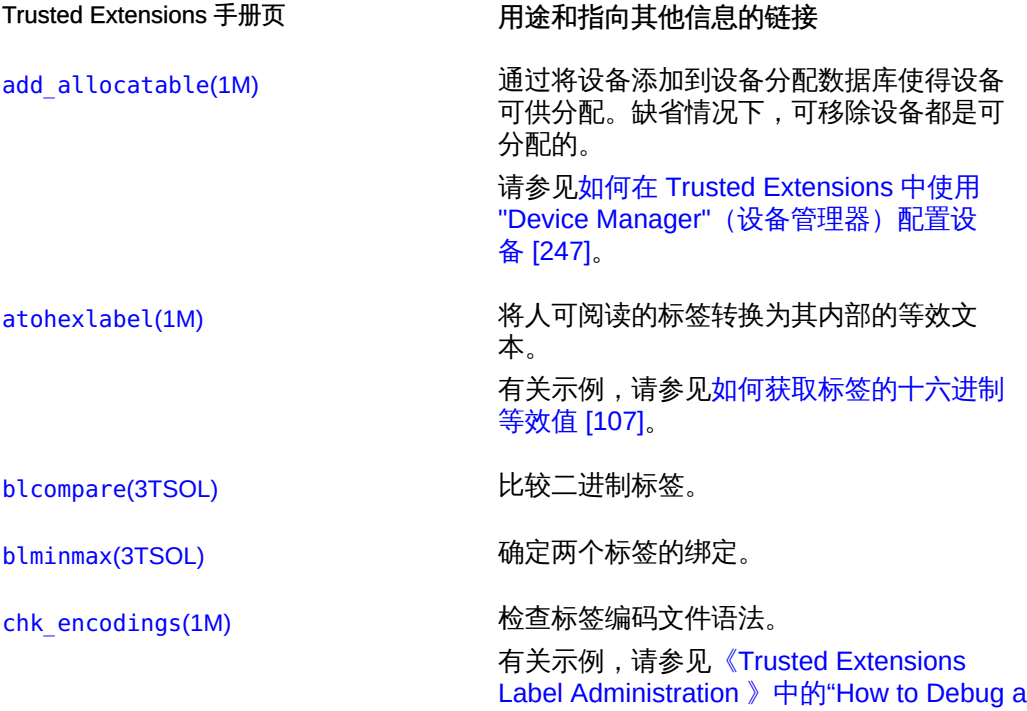

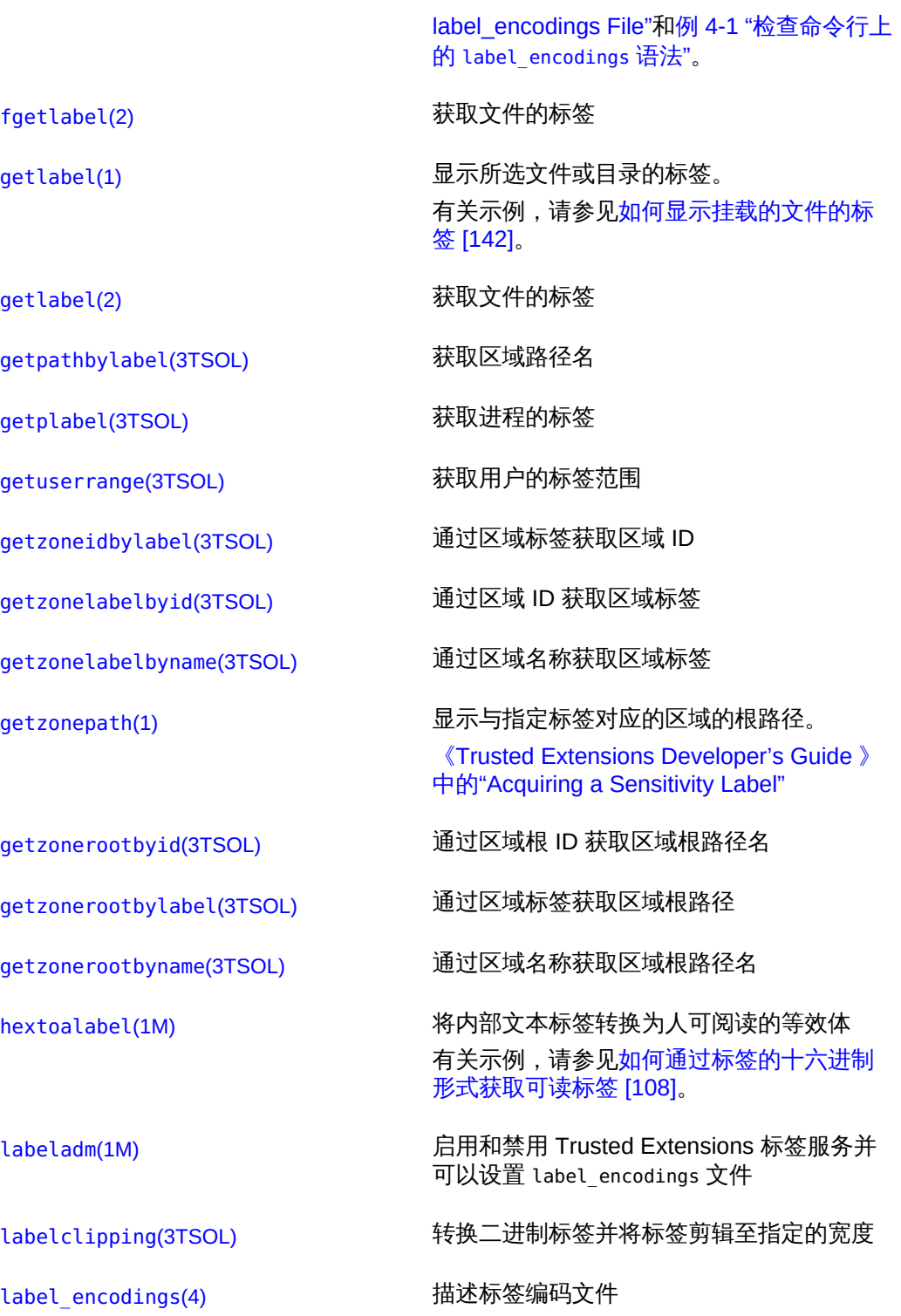

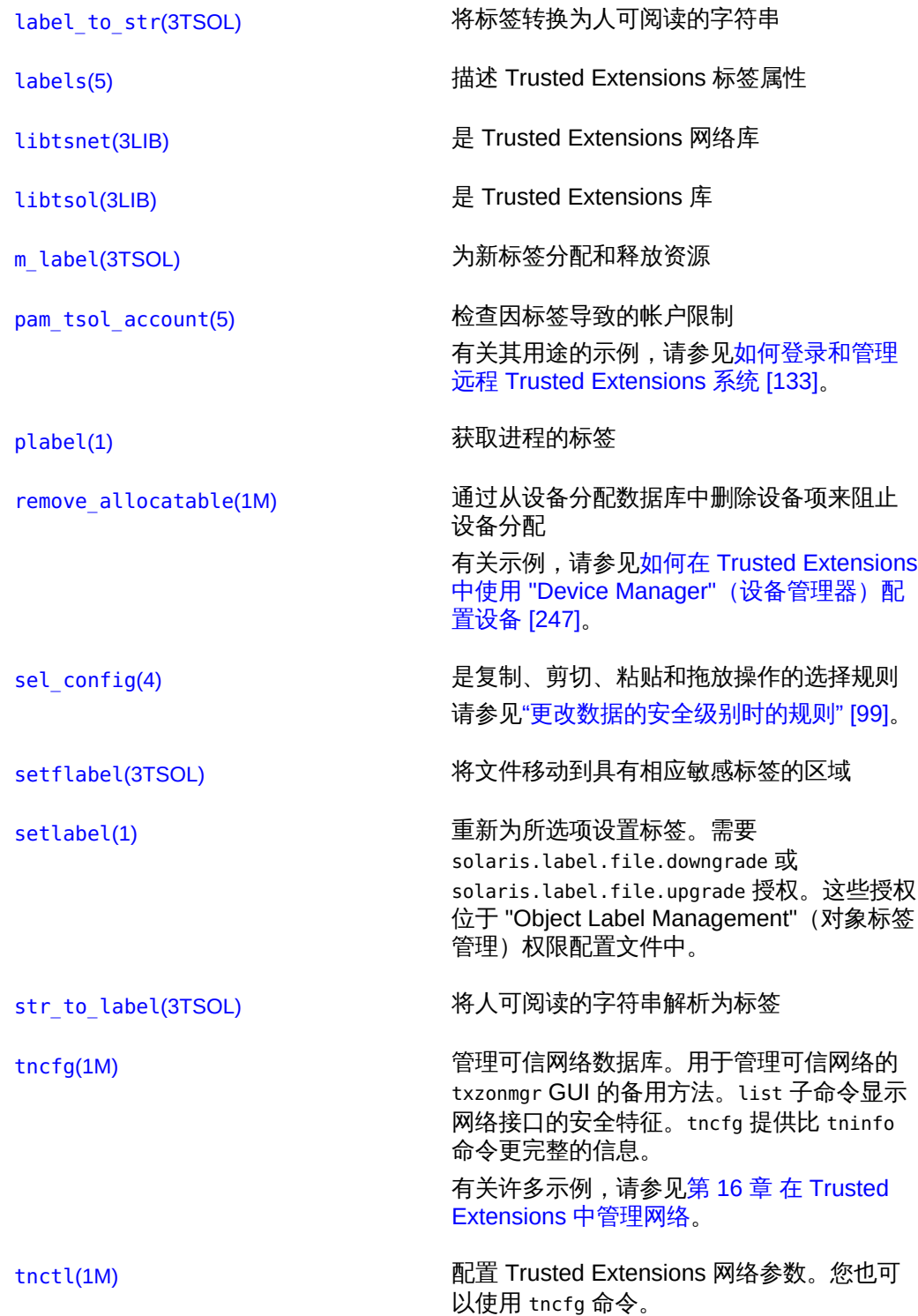

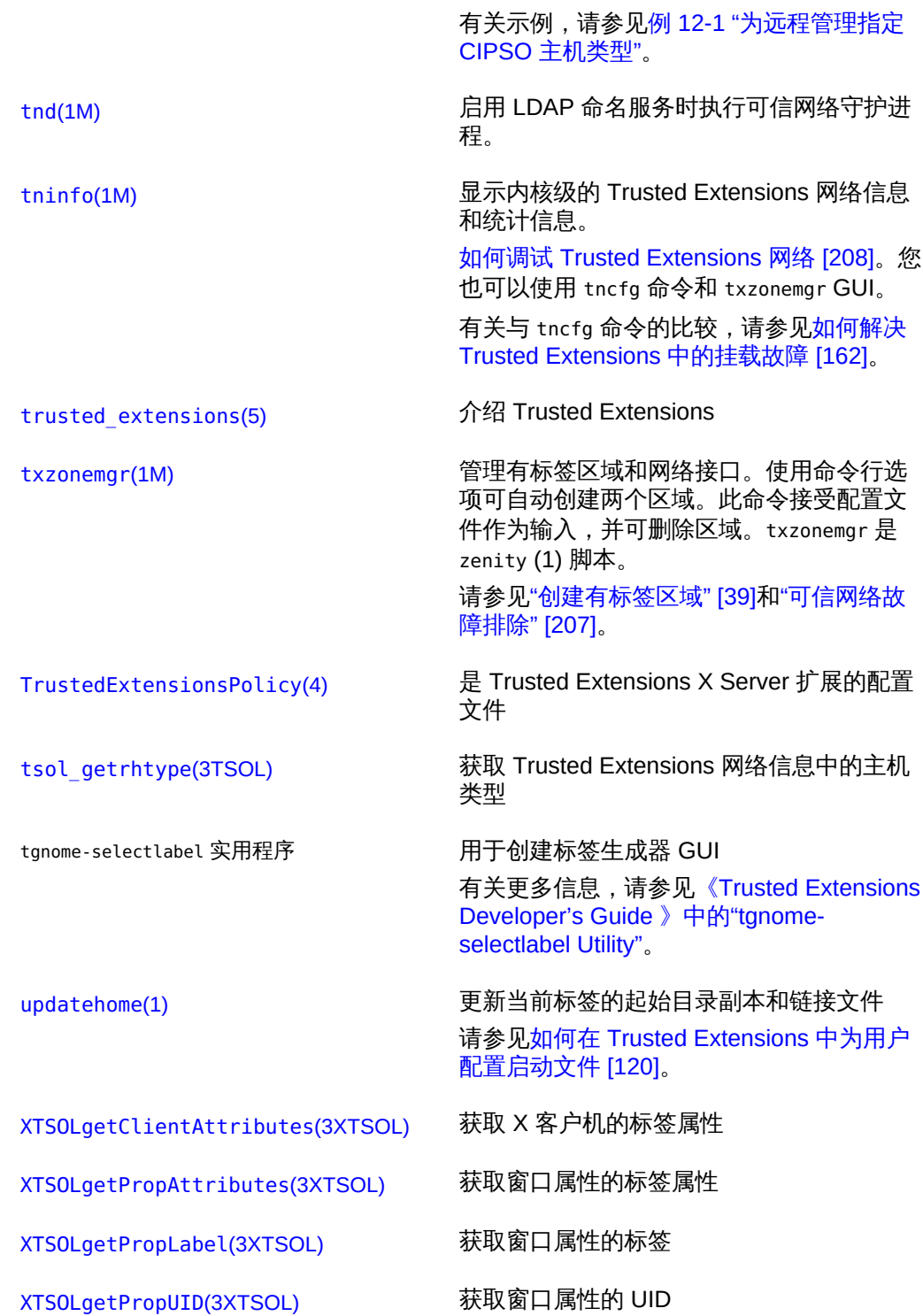

288 Trusted Extensions 配置和管理 • 2014 年 7 月
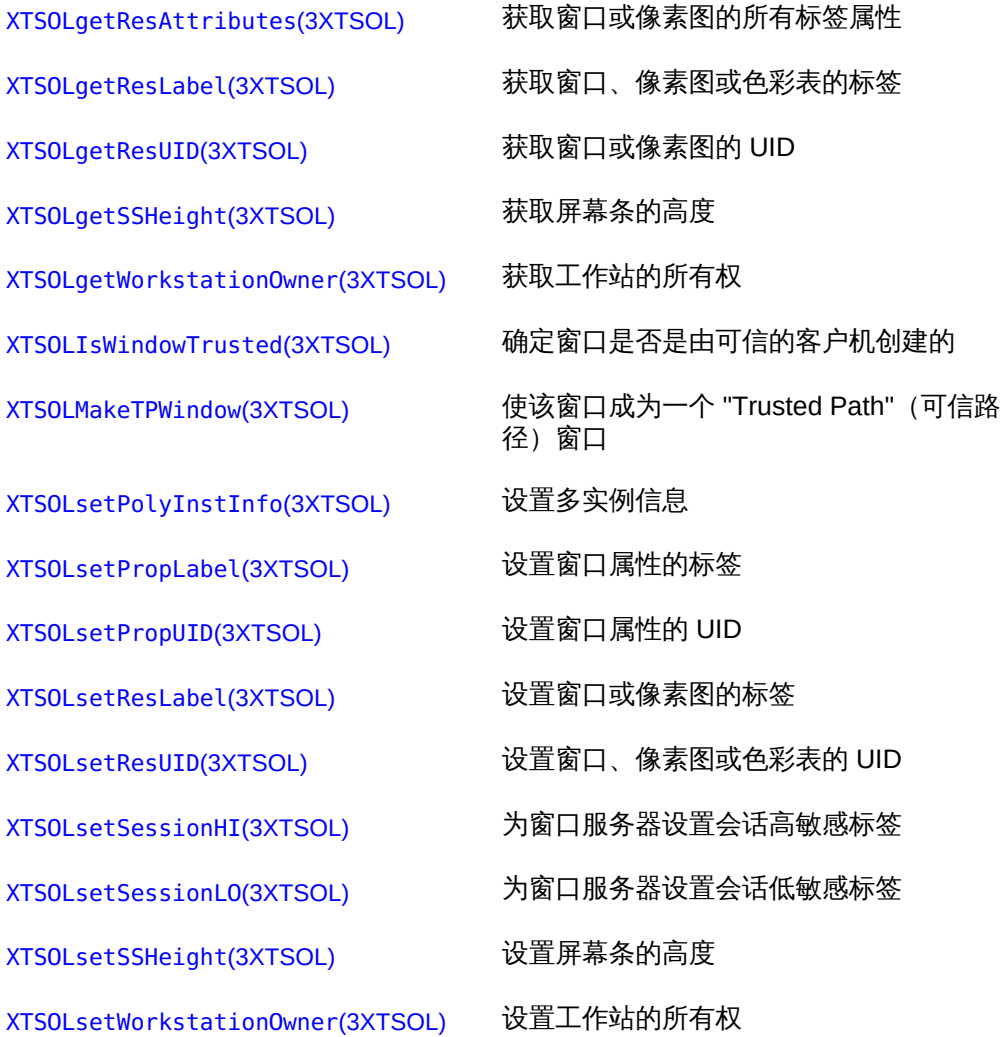

# Trusted Extensions 修改的 Oracle Solaris 手册页

Trusted Extensions 向下列 Oracle Solaris 手册页添加了信息。

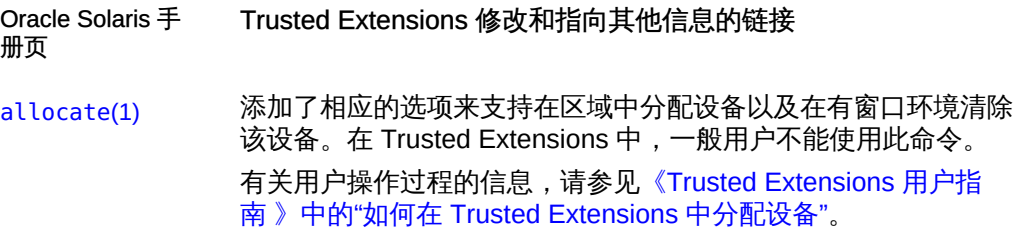

[auditconfig](http://www.oracle.com/pls/topic/lookup?ctx=E56344&id=REFMAN1Mauditconfig-1m)(1M) 为有标签信息添加窗口策略、审计类、审计事件和审计令牌。 [auditreduce](http://www.oracle.com/pls/topic/lookup?ctx=E56344&id=REFMAN1Mauditreduce-1m)(1M) 添加 -l 选项以按标签选择审计记录。 有关示例,请参见[《在 Oracle Solaris 11.2 中管理审计 》中的"选](http://www.oracle.com/pls/topic/lookup?ctx=E56344&id=OSMAAaudittask-24) [择要显示的审计事件"](http://www.oracle.com/pls/topic/lookup?ctx=E56344&id=OSMAAaudittask-24)。 [auth\\_attr](http://www.oracle.com/pls/topic/lookup?ctx=E36784&id=REFMAN4auth-attr-4)(4) 添加了标签授权 [automount](http://www.oracle.com/pls/topic/lookup?ctx=E56344&id=REFMAN1Mautomount-1m)(1M) 添加了挂载以及由此获得的查看较低级别起始目录的功能。修改 auto home 映射的名称和内容以涵盖较高级别标签中的区域名称和 区域可见性。 有关更多信息,请参见["在 Trusted Extensions 中更改自动挂载程](#page-155-0) [序" \[156\]](#page-155-0)。 [deallocate](http://www.oracle.com/pls/topic/lookup?ctx=E56344&id=REFMAN1deallocate-1)(1) 添加了相应的选项来支持在区域中取消分配设备,在有窗口环境 中清除该设备,以及指定要取消分配的设备的类型。在 Trusted Extensions 中,一般用户不能使用此命令。 有关用户操作过程的信息,请参见[《Trusted Extensions 用户指](http://www.oracle.com/pls/topic/lookup?ctx=E56344&id=TRSSUGugelem-27) [南 》中的"如何在 Trusted Extensions 中分配设备"](http://www.oracle.com/pls/topic/lookup?ctx=E56344&id=TRSSUGugelem-27)。 [device\\_clean](http://www.oracle.com/pls/topic/lookup?ctx=E56344&id=REFMAN5device-clean-5)(5) 在 Trusted Extensions 中在缺省情况下会调用 [getpflags](http://www.oracle.com/pls/topic/lookup?ctx=E36784&id=REFMAN2getpflags-2)(2) 识别 NET\_MAC\_AWARE 和 NET\_MAC\_AWARE\_INHERIT 进程标志 [getsockopt](http://www.oracle.com/pls/topic/lookup?ctx=E36784&id=REFMAN3Bgetsockopt-3socket)(3SOCKE**获**取套接字的强制访问控制状态 SO\_MAC\_EXEMPT [getsockopt](http://www.oracle.com/pls/topic/lookup?ctx=E36784&id=REFMAN3Bgetsockopt-3xnet)(3XNET) 获取套接字的强制访问控制状态 SO\_MAC\_EXEMPT [ikeadm](http://www.oracle.com/pls/topic/lookup?ctx=E56344&id=REFMAN1Mikeadm-1m)(1M) 为有标签 IKE 进程添加调试标志 0x0400。 [ike.config](http://www.oracle.com/pls/topic/lookup?ctx=E36784&id=REFMAN4ike.config-4)(4) 添加 label\_aware 全局参数和三个阶段 1 转换关键字 single label、multi label 和 wire label [in.iked](http://www.oracle.com/pls/topic/lookup?ctx=E56344&id=REFMAN1Min.iked-1m)(1M) 支持在全局区域中通过多级别 UDP 端口 500 和 4500 协商有标签 安全关联。 另请参见 [ike.config](http://www.oracle.com/pls/topic/lookup?ctx=E36784&id=REFMAN4ike.config-4)(4) 手册页。 [ipadm](http://www.oracle.com/pls/topic/lookup?ctx=E56344&id=REFMAN1Mipadm-1m)(1M) 添加 all-zones 接口作为永久性属性值。 有关示例,请参见[如何检验系统的接口是否已启动 \[207\]。](#page-206-0) [ipseckey](http://www.oracle.com/pls/topic/lookup?ctx=E56344&id=REFMAN1Mipseckey-1m)(1M) 添加 label、outer-label 和 implicit-label 扩展。这些扩展将 Trusted Extensions 标签与在安全关联内传输的通信相关联。

[is\\_system\\_labeled](http://www.oracle.com/pls/topic/lookup?ctx=E36784&id=REFMAN3Ais-system-labeled-3c)(确定系统是否配置有 Trusted Extensions

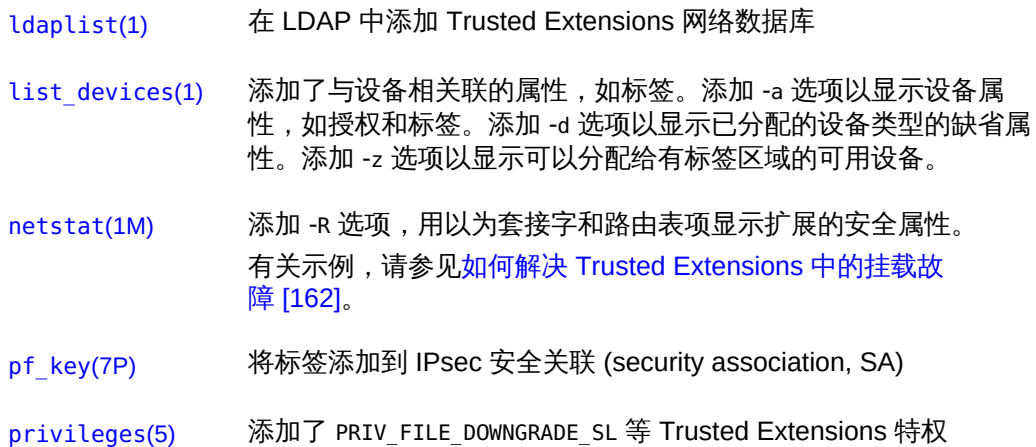

- 
- [prof\\_attr](http://www.oracle.com/pls/topic/lookup?ctx=E36784&id=REFMAN4prof-attr-4)(4) 添加了 "Object Label Management"(对象标签管理)等权限配置 文件
- [route](http://www.oracle.com/pls/topic/lookup?ctx=E56344&id=REFMAN1Mroute-1m)(1M) 添加 -secattr 选项,用以向路由添加扩展的安全属性。添加 -secattr 选项以显示路由的安全属性: cipso、doi、max\_sl 和 min sl<sub>。</sub> 有关示例,请参见[如何解决 Trusted Extensions 中的挂载故](#page-161-0) [障 \[162\]。](#page-161-0)
- [setpflags](http://www.oracle.com/pls/topic/lookup?ctx=E36784&id=REFMAN2setpflags-2)(2) 设置了 NET MAC AWARE 每进程标志

[setsockopt](http://www.oracle.com/pls/topic/lookup?ctx=E36784&id=REFMAN3Bsetsockopt-3socket)(3SOCKE设置了 SO\_MAC\_EXEMPT 选项

[setsockopt](http://www.oracle.com/pls/topic/lookup?ctx=E36784&id=REFMAN3Bsetsockopt-3xnet)(3XNET) 对套接字设置了强制访问控制 SO\_MAC\_EXEMPT

- [socket.h](http://www.oracle.com/pls/topic/lookup?ctx=E36784&id=REFMAN3Fsocket.h-3head)(3HEAD) 支持为无标签的对等方使用 SO\_MAC\_EXEMPT 选项
- [tar](http://www.oracle.com/pls/topic/lookup?ctx=E56344&id=REFMAN1tar-1)(1) 添加 -T 选项以归档和提取有标签的文件和目录。 请参见[如何在 Trusted Extensions 中备份文件 \[158\]](#page-157-0)[和如何在](#page-158-0) [Trusted Extensions 中恢复文件 \[159\]](#page-158-0)。
- tar.h[\(3HEAD\)](http://www.oracle.com/pls/topic/lookup?ctx=E36784&id=REFMAN3Ftar.h-3head) 添加了在有标签的 tar 文件中使用的属性类型

[ucred\\_getlabel](http://www.oracle.com/pls/topic/lookup?ctx=E36784&id=REFMAN3Aucred-getlabel-3c)(3C)添加了基于用户凭证获取标签值的功能

[user\\_attr](http://www.oracle.com/pls/topic/lookup?ctx=E36784&id=REFMAN4user-attr-4)(4) 添加特定于 Trusted Extensions 的 clearance 和 min\_label 用户安 全属性 请参见["在 Trusted Extensions 中规划用户安全" \[23\]](#page-22-0)。

# 词汇表

<span id="page-292-1"></span>.copy files file (.copy files  $\dot{\chi}$ 件) 多标签系统上的可选设置文件。此文件包含一系列启动文件,例如 .cshrc 或 .firefox,用户环境或用户应用程序需要这些文件以使系 统或应用程序正常运行。.copy\_files 中列出的文件然后会被*复制*到 较高级别标签的用户起始目录(如果创建了这些目录)。另请参见 .link\_files file  $( .$ link\_files 文件) 。

<span id="page-292-0"></span>.link files file (.link files  $\dot{\chi}$ 件) 多标签系统上的可选设置文件。此文件包含一系列启动文件,例如 .cshrc 或 .firefox,用户环境或用户应用程序需要这些文件以使系 统或应用程序正常运行。 .link\_files 中列出的文件然后会被*链接*到 较高级别标签的用户起始目录(如果创建了这些目录)。另请参见 .copy\_files file (.copy\_files 文件) 。

accreditation range (认可范 围) 一类用户或资源的获得批准的一组敏感标签。一组有效标签。另请参 见 system accreditation range (系统认可范围) 和 [user accreditation](#page-298-0) [range\(用户认可范围\)。](#page-298-0)

<span id="page-292-3"></span>administrative role (管理角 色) 一种 [role\(角色\)](#page-297-1),提供必需的授权、特权命令和可信路径 [security](#page-297-2) [attribute\(安全属性\)](#page-297-2),以允许该角色执行管理任务。角色执行 Oracle Solaris root 的一部分权能,例如备份或审计。

allocation (分配) 一种机制,用于控制对 [device](#page-293-1) (设备) 的访问。请参见 device allocation (设备分配)。

authorization (授权) 授予用户或角色执行某个操作的权限,如果未获得授权,安全策略将 不允许执行该操作。授权是在权限配置文件中设置的。特定命令需要 用户具备特定授权才能成功执行。

branded zone (标记区域) 在 Trusted Extensions 中, 即有标签的非全局区域。更通俗地说,就 是包含非本机操作环境的非全局区域。请参见 [brands](http://www.oracle.com/pls/topic/lookup?ctx=E56344&id=REFMAN5brands-5)(5) 手册页。

CIPSO label(CIPSO 标签) 通用 IP 安全选项。CIPSO 是 Trusted Extensions 实施的标签标准。

<span id="page-292-2"></span>classification (等级) clearance (安全许可) 或 label (标签) 的分层组件。等级表示有层 次的安全性级别,例如 TOP SECRET (绝密) 或 UNCLASSIFIED (未分 类)。

<span id="page-293-7"></span><span id="page-293-6"></span><span id="page-293-5"></span><span id="page-293-4"></span><span id="page-293-3"></span><span id="page-293-2"></span><span id="page-293-1"></span><span id="page-293-0"></span>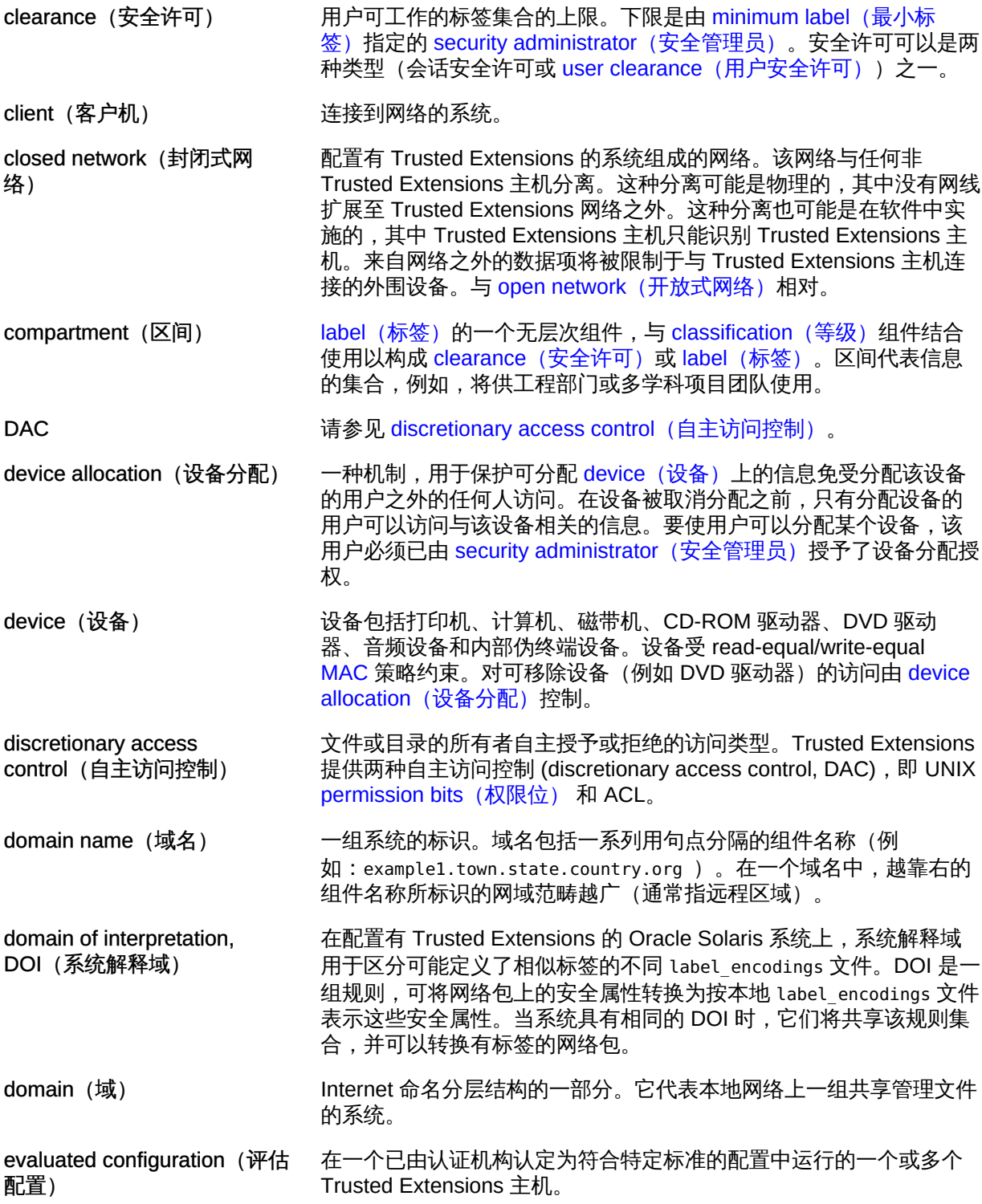

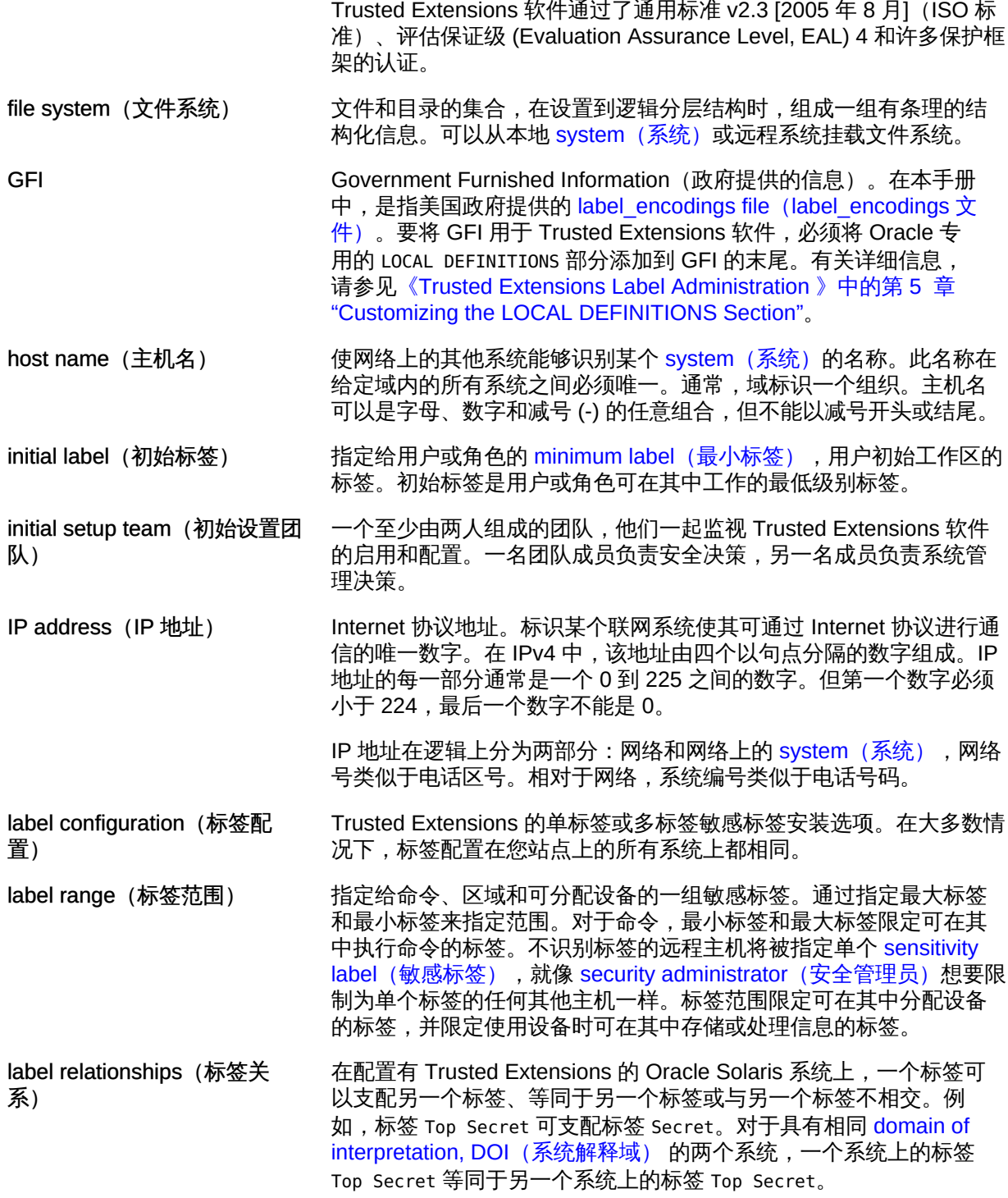

<span id="page-295-6"></span><span id="page-295-5"></span><span id="page-295-4"></span><span id="page-295-3"></span><span id="page-295-2"></span><span id="page-295-1"></span><span id="page-295-0"></span>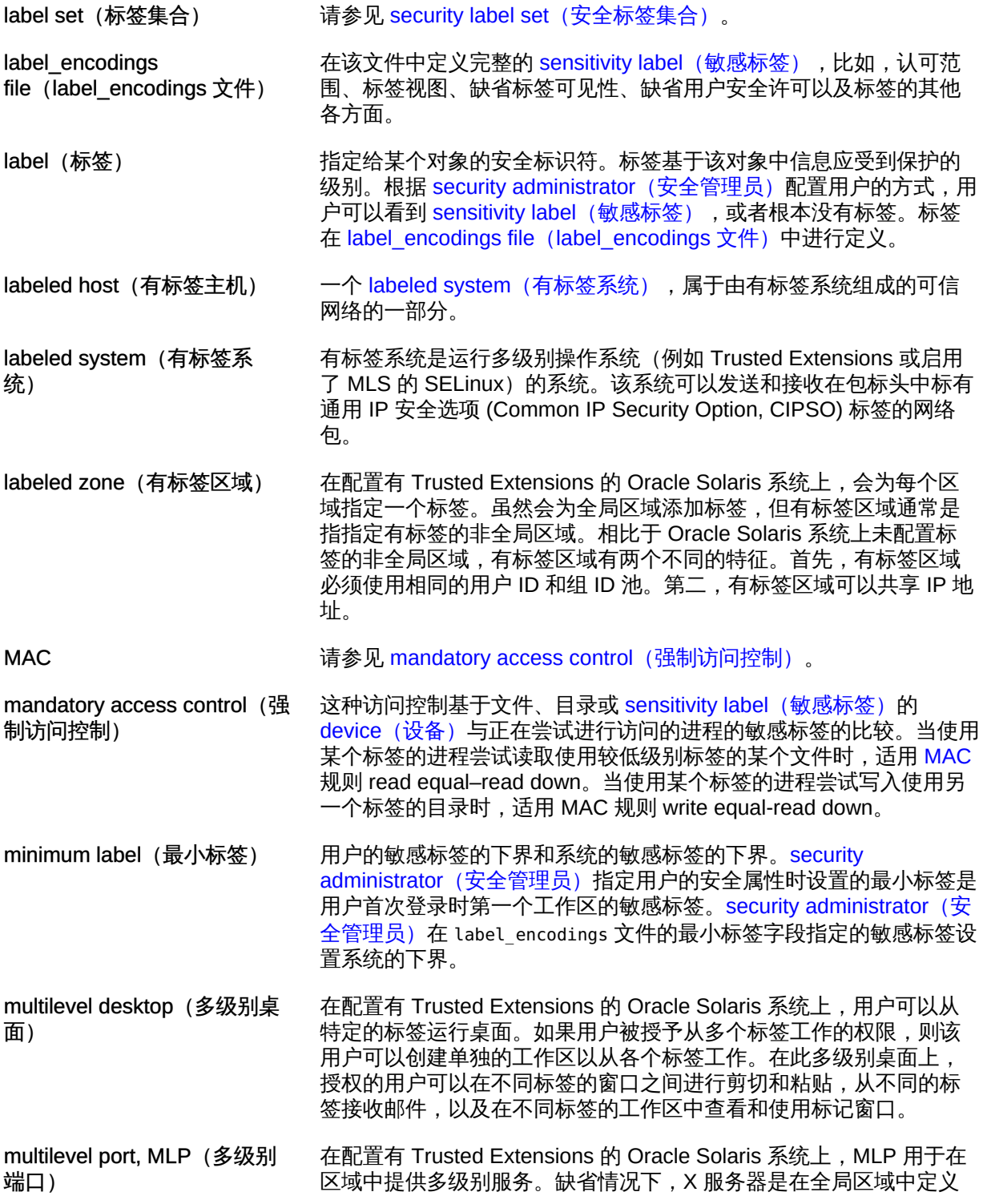

<span id="page-296-2"></span><span id="page-296-1"></span><span id="page-296-0"></span>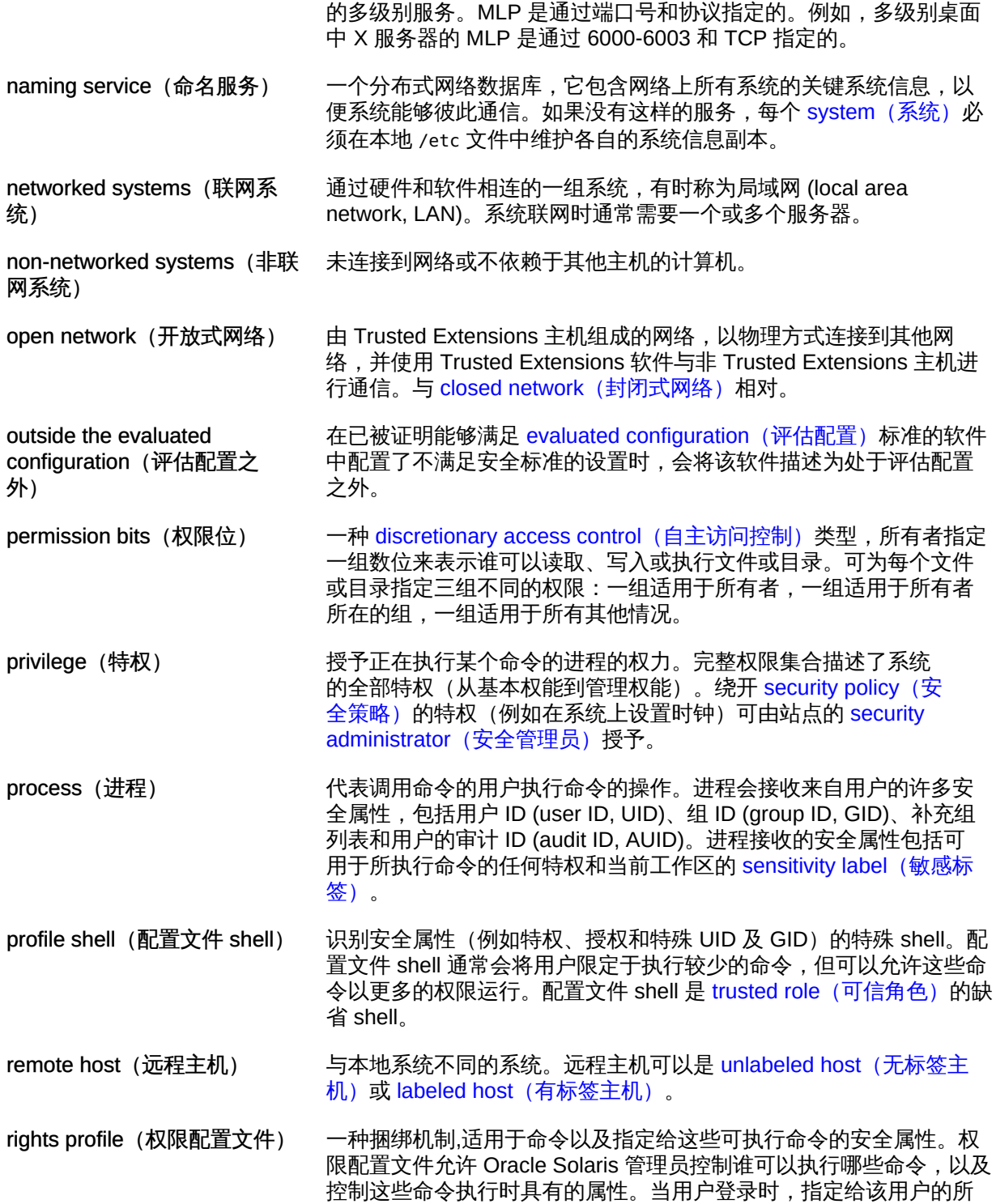

<span id="page-297-8"></span><span id="page-297-7"></span><span id="page-297-6"></span><span id="page-297-5"></span><span id="page-297-4"></span><span id="page-297-3"></span><span id="page-297-2"></span><span id="page-297-1"></span><span id="page-297-0"></span>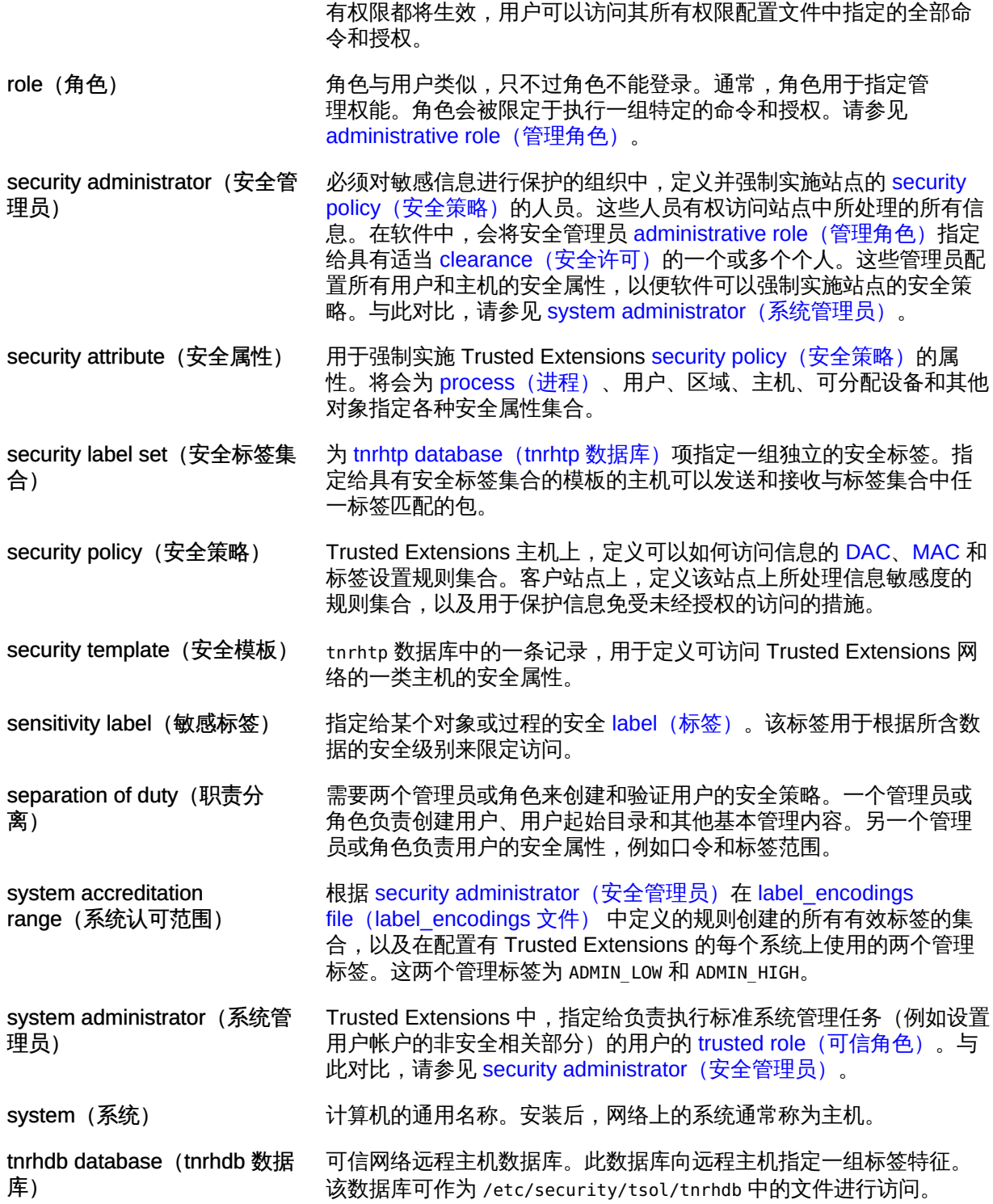

<span id="page-298-4"></span><span id="page-298-3"></span><span id="page-298-2"></span><span id="page-298-1"></span><span id="page-298-0"></span>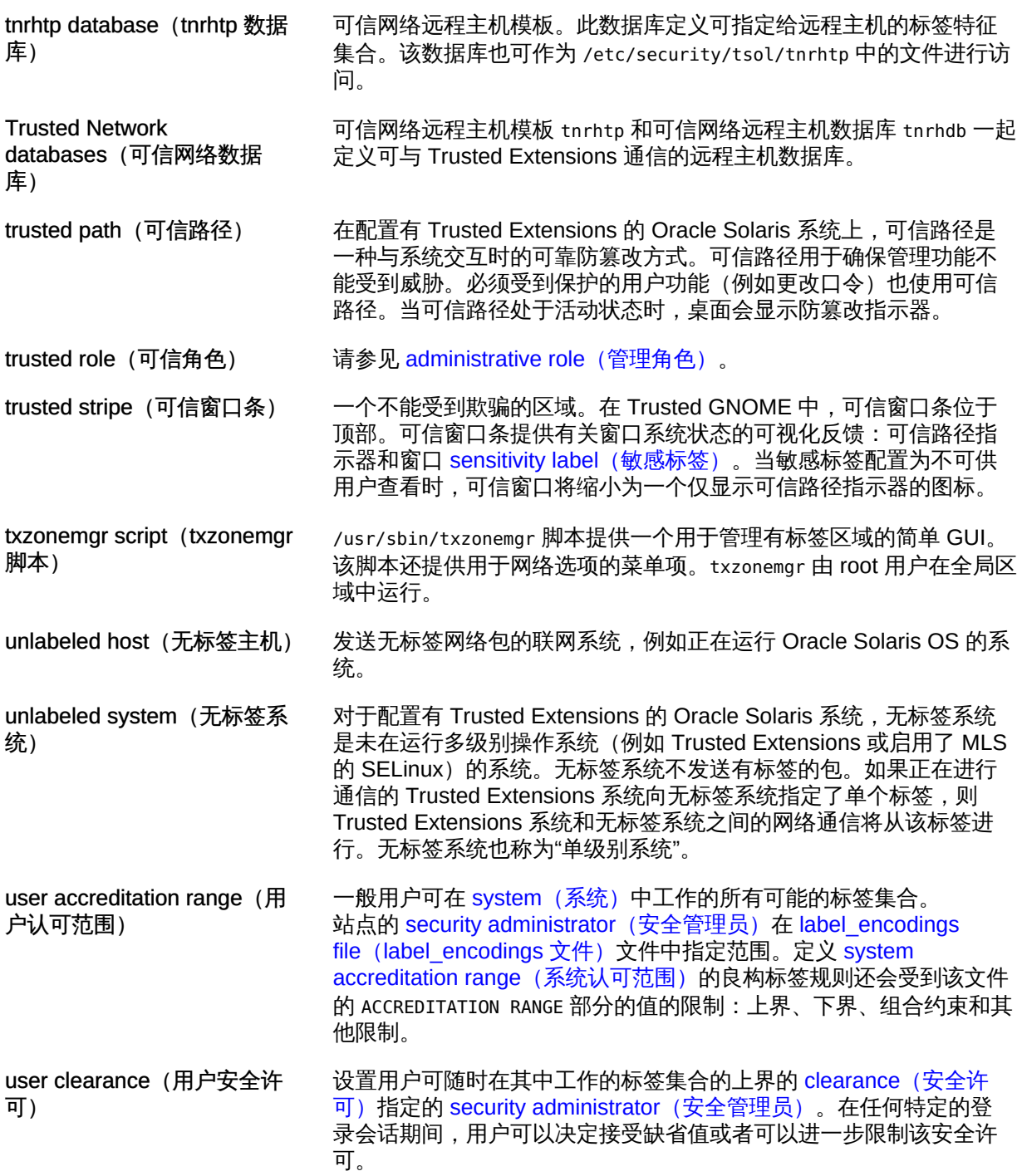

and a

数字和符号 .copy\_files 文件 为用户设置,[120,](#page-119-0)[121](#page-120-0) 说明,[116](#page-115-0) .link\_files 文件 为用户设置,[120](#page-119-0) 说明,[116](#page-115-0) "Allocate Device"(分配设备)授 权,[123,](#page-122-0)[240](#page-239-0)[,256](#page-255-0) "Assume Role"(承担角色)菜单项,[104](#page-103-0) "Audit Review" (审计检查) 配置文件 检查审计记录,[260](#page-259-0) "Change Password" (更改口令) 菜单项 用于更改 root 口令,[105](#page-104-0) 说明,[97](#page-96-0) "Change Workspace Label" (更改工作区标签) 菜 单项 说明,[97](#page-96-1) "Configure Device Attributes"(配置设备属性)授 权,[257](#page-256-0) "Device Manager" (设备管理器) 由管理员使用,[247](#page-246-0) "Downgrade DragNDrop or CutPaste Info"(降级 DragNDrop 或 CutPaste 信息) 授权, [123](#page-122-0) "Downgrade File Label"(降级文件标签)授 权,[123](#page-122-0) "DragNDrop or CutPaste without viewing contents"(在不查看内容的情况下执行 DragNDrop 或 CutPaste) 授权, 123 "Labeled Zone Manager"(有标签区域管理器) *见* txzonemgr 脚本 "Print without Banner" (无标题打印) 授权, 123 "Print without Label" (无标签打印) 授权, 123 "Remote Login"(远程登录)授权[,123](#page-122-0) "Revoke or Reclaim Device"(撤销或回收设备) 授权,[256,](#page-255-0)[257](#page-256-1)

"Security Administrator"(安全管理员)角色 保障安全性,[242](#page-241-0) 启用公共系统中的无标签正文页面,[119](#page-118-0) 配置设备,[247](#page-246-0) "Selection Manager" (选择管理器) 缺省配置,[99](#page-98-0) "Selection Manager"(选择管理器)对话框 说明,[97](#page-96-2) "Shutdown" (关闭) 授权[,123](#page-122-0) "System Administrator"(系统管理员)角色 管理打印机,[221](#page-220-0) "Upgrade DragNDrop or CutPaste Info"(升级 DragNDrop 或 CutPaste 信息) 授权,[123](#page-122-0) "Upgrade File Label"(升级文件标签)授权[,123](#page-122-0) /dev/kmem 内核映像文件 安全违规,[268](#page-267-0) /etc/default/kbd 文件 如何编辑,[109](#page-108-0) /etc/default/login 文件 如何编辑,[109](#page-108-0) /etc/default/passwd 文件 如何编辑,[109](#page-108-0) /etc/hosts 文件[,185](#page-184-0) /etc/security/policy.conf 文件 修改,[118](#page-117-0) 如何编辑,[109](#page-108-0) 缺省,[114](#page-113-0) /etc/security/tsol/label\_encodings 文件,[88](#page-87-0) /etc/system 文件 针对 IPv6 CIPSO 网络修改,[37](#page-36-0) /usr/bin/tsoljdsselmgr 应用程序[,99](#page-98-0) /usr/lib/cups/filter/tsol\_separator.ps 文 件,[223](#page-222-0) /usr/local/scripts/getmounts 脚本[,142](#page-141-0) /usr/sbin/txzonemgr 脚本,[39,](#page-38-0)[91](#page-90-0),[141,](#page-140-0)[142](#page-141-1) /usr/share/gnome/sel\_config 文件[,101](#page-100-0)

A 安全标签集合 远程主机模板,[170](#page-169-0) 安全策略 培训用户,[97](#page-96-3) 审计,[264](#page-263-0) 用户和设备,[242](#page-241-1) 安全管理员 *见* 安全管理员角色 安全管理员角色 为用户指定授权,[123](#page-122-0) 保护不可分配的设备,[251](#page-250-0) 创建,[50](#page-49-0) 创建 "Convenient Authorizations"(方便授权) 权限配置文件,[123](#page-122-0) 管理打印机安全,[221](#page-220-0) 管理用户,[122](#page-121-0) 安全机制 Oracle Solaris, [267](#page-266-0) 可扩展的,[96](#page-95-0) 安全模板 *见* 远程主机模板 安全属性,[174](#page-173-0) 为远程主机设置,[186](#page-185-0) 修改用户缺省值,[118](#page-117-1) 在路由中使用,[200](#page-199-0) 针对所有用户修改缺省值,[118](#page-117-0) 安全信息 为 Trusted Extensions 规划,[26](#page-25-0) 在打印输出上,[223](#page-222-0) 安全性 出版物,[274](#page-273-0) 初始设置团队,[29](#page-28-0) 站点安全策略,[271](#page-270-0) 安全许可 标签概述,[87](#page-86-0) 安全注意 键组合,[106](#page-105-0) 安装 label encodings 文件, [32,](#page-31-0) [36](#page-35-0) Oracle Directory Server 企业版, [68](#page-67-0) 适用于 Trusted Extensions 的 Oracle Solaris OS[,29](#page-28-1) ADMIN HIGH 标签 全局区域中挂载 NFS 的文件[,150](#page-149-0) 全局区域进程和区域,[139](#page-138-0) 多级别数据集和,[151](#page-150-0) 正文页标签和,[233](#page-232-0)

设备和[,240](#page-239-1) 顶级管理标签[,88](#page-87-1) ADMIN HIGH标签 mlslabel 和,[153](#page-152-0) 未本地化[,20](#page-19-0) 角色和[,96](#page-95-1) 角色安全许可[,51](#page-50-0) ADMIN\_LOW 标签 保护管理文件[,99](#page-98-1) 最低级别标签[,88](#page-87-2) ADMIN\_LOW 标签 关于无标签系统挂载的限制[,153](#page-152-1) 挂载文件[,152](#page-151-0) ARMOR 角色[,30](#page-29-0)[,49](#page-48-0) atohexlabel 命令[,107](#page-106-0)

## B

保护 不可分配的设备[,251](#page-250-0) 任意主机访问的有标签主机[,196](#page-195-0) 使设备不被远程分配[,251](#page-250-1) 带有标签的信息[,90](#page-89-0) 文件系统(通过使用非专有名称)[,159](#page-158-1) 设备[,92,](#page-91-0)[239](#page-238-0) 较低级别标签的文件不被访问[,145](#page-144-0) 备份 安装之前备份以前的系统[,26](#page-25-1) 本地化 配置有标签的打印输出[,228](#page-227-0) 编辑系统文件[,109](#page-108-0) 编码文件 *见* label\_encodings 文件 标记 区域[,40](#page-39-0) 打开标签[,33](#page-32-0) 标签[,83](#page-82-0) *参见* 标签范围 "Change Workspace Label"(更改工作区标 签)菜单项[,97](#page-96-1) "Selection Manager" (选择管理器)对话 框[,97](#page-96-2) IKE SA 的扩展[,179](#page-178-0) IPsec SA 的扩展[,179](#page-178-1) IPsec 交换[,178](#page-177-0) TrustedExtensionsPolicy 文件,[97](#page-96-4) 为区域指定[,40](#page-39-0)

以十六进制显示,[107](#page-106-0) 关系,[87](#page-86-1) 区间组件,[87](#page-86-2) 在内部数据库中修复,[108](#page-107-0) 在打印输出上,[223](#page-222-0) 打印时没有页标签,[237](#page-236-0) 授予用户或角色更改数据标签的权限,[125](#page-124-0) 描述,[86](#page-85-0) 支配关系,[87](#page-86-1) 故障排除,[108](#page-107-0) 显示有标签区域中文件系统的标签,[143](#page-142-0) 概述,[87](#page-86-0) 用户进程的,[89](#page-88-0) 确定等效文本,[108](#page-107-0) 等级组件,[87](#page-86-3) 良构,[89](#page-88-1) 规划,[19](#page-18-0) 进程的,[90](#page-89-0) 远程主机模板中的缺省值,[170](#page-169-1) 配置标签更改所适用的规则,[101](#page-100-0) 降级和升级,[101](#page-100-0) 隧道模式下的认可,[180](#page-179-0) 标签的支配关系,[87](#page-86-1) 标签范围 在帧缓存器上设置,[240](#page-239-2) 在打印机上设置,[240](#page-239-2) 限制远程访问,[127](#page-126-0) 标签扩展 IKE 协商,[179](#page-178-0) IPsec SA[,179](#page-178-1) 标题页 典型,[224](#page-223-0) 删除标签,[237](#page-236-0) 有标签(说明),[223](#page-222-1) 篇尾页的差别,[225](#page-224-0) 不可分配的设备 保护,[251](#page-250-0) 设置标签范围,[240](#page-239-2) 不同之处 Trusted Extensions 和 Oracle Solaris OS 之 间,[83](#page-82-1) 扩展 Oracle Solaris 接口[,282](#page-281-0)

#### C

查看 *见* 访问

查找 文本格式的标签等效值,[108](#page-107-0) 标签的十六进制等效值,[107](#page-106-0) 差别 Trusted Extensions 中的管理接口,[281](#page-280-0) 差异 Trusted Extensions 与 Oracle Solaris 审计之 间,[259](#page-258-0) Trusted Extensions 中的受限选项,[283](#page-282-0) Trusted Extensions 中的缺省值,[282](#page-281-1) 承担 角色,[104](#page-103-0) 程序 *见* 应用程序 出版物 安全和 UNIX, 274 初始设置团队 用于配置 Trusted Extensions 的核对表,[277](#page-276-0) 创建 LDAP 客户机, 77 Trusted Extensions 客户机的 LDAP 代理服务 器,[76](#page-75-0) 使用 roleadd 添加 LDAP 角色[,51](#page-50-1) 使用 roleadd 添加本地角色, [50](#page-49-0) 使用 useradd 创建本地用户,[53](#page-52-0) 区域,[39](#page-38-1) 可以承担角色的用户,[52](#page-51-0) 帐户,[49](#page-48-1) 有标签区域,[39](#page-38-1) 角色,[49](#page-48-1) 起始目录,[56,](#page-55-0)[156](#page-155-1) 起始目录服务器,[56](#page-55-1) 配置过程中或配置之后的帐户,[30](#page-29-0) 针对设备的授权,[253](#page-252-0) 创建有标签区域,[39](#page-38-1) -c 选项 txzonemgr 脚本,[39](#page-38-0) CD-ROM 驱动器 访问,[240](#page-239-0) chk encodings 命令, [37](#page-36-1) 重新获取对桌面焦点的控制权,[106](#page-105-0) 重新设置标签信息,[125](#page-124-0) 重新设置数据标签 消除 IO, [61](#page-60-0) 重新引导 允许登录到有标签区域,[55](#page-54-0) 激活标签,[33](#page-32-0)

# D

打印 PostScript, 228 为打印机客户机配置,[233](#page-232-1) 以本地语言,[228](#page-227-0) 使用 Oracle Solaris 打印服务器[,236](#page-235-0) 和 label encodings 文件[,88](#page-87-3) 国际化有标签的输出,[228](#page-227-0) 授权,[229](#page-228-0) 本地化有标签输出,[228](#page-227-0) 来自 Oracle Solaris 打印服务器的公共作 业,[237](#page-236-1) 标记 Oracle Solaris 打印服务器[,236](#page-235-0) 没有有标签的标题页和篇尾页,[123](#page-122-0) 没有页标签,[123](#page-122-0)[,237](#page-236-0) 管理,[221](#page-220-1) 配置公共打印作业,[237](#page-236-1) 配置多级别有标签输出,[230](#page-229-0)[,232](#page-231-0) 配置有标签区域,[232](#page-231-1) 配置标签和文本,[228](#page-227-0) 针对公共系统中无标签输出的授权,[119](#page-118-0) 阻止输出上的标签,[236](#page-235-1) 打印的输出 *见* 打印 打印机 设置标签范围,[240](#page-239-2) 打印机输出 *见* 打印 打印输出 *见* 打印 代理服务器 启动和停止 LDAP,[218](#page-217-0) 单标签 在区域中打印,[232](#page-231-1) 登录,[89](#page-88-2) 导出 *见* 共享 导入 软件,[267](#page-266-1) 登录 使用 ssh 命令,[133](#page-132-0) 到起始目录服务器,[57,](#page-56-0)[57](#page-56-1) 远程,[129](#page-128-0) 通过角色,[95](#page-94-0) 等级标签组件,[87](#page-86-3) 等效文本标签 确定,[108](#page-107-0) 定制 label encodings 文件,[88](#page-87-4) 无标签打印,[235](#page-234-0)

用户帐户[,117](#page-116-0) 设备授权[,256](#page-255-1) 多播句, 166 多级别打印 由打印客户机访问[,233](#page-232-1) 配置[,230](#page-229-0)[,232](#page-231-0) 多级别端口 (multilevel port, MLP) NFSv3 MLP 的示例[,202](#page-201-0) Web 代理 MLP 的示例, [201](#page-200-0) 多级别端口 (Multilevel Port, MLP) 管理[,202](#page-201-1) 多级别服务器 规划[,22](#page-21-0) 多级别挂载 NFS 协议版本[,157](#page-156-0) 多级别数据集 创建[,61](#page-60-0) 概述[,154](#page-153-0) 多显示端系统 可信窗口条[,84](#page-83-0) DAC *见* 自主访问控制 (discretionary access control, DAC) device-clean 脚本 添加到设备[,252](#page-251-0) 要求[,241](#page-240-0) DOI 远程主机模板[,170](#page-169-2) dpadm 服务[,71](#page-70-0) dsadm 服务[,70](#page-69-0) dtsession 命令 运行 updatehome[,116](#page-115-0)

#### F

翻译 *见* 本地化 防止 *见* 保护 访问 *见* 计算机访问 全局区域[,104](#page-103-0) 打印机[,221](#page-220-1) 按标签选择审计记录[,260](#page-259-0) 用户访问有标签区域[,55](#page-54-0) 管理工具[,103](#page-102-0) 设备[,239](#page-238-0) 起始目录[,137](#page-136-0) 较低级别区域中挂载的 ZFS 数据集 (从较高级 别区域)[,147](#page-146-0)

远程多级别桌面,[131](#page-130-0) 远程系统,[127](#page-126-1) 访问策略 强制访问控制 (Mandatory Access Control, MAC), [83](#page-82-2) 自主访问控制 (Discretionary Access Control, DAC)[,83,](#page-82-3)[83](#page-82-1) 设备,[240](#page-239-3) 分配 使用设备管理器,[241](#page-240-1) 分配错误状态 纠正,[250](#page-249-0) 分配设备 用于复制数据,[63](#page-62-0) 服务管理框架 (Service Management Framework, SMF) dpadm[,71](#page-70-0) dsadm[,70](#page-69-0)

# G

更改 IDLETIME 关键字[,119](#page-118-1) 数据的安全级别,[125](#page-124-0) 标签更改所适用的规则,[101](#page-100-0) 用户特权,[124](#page-123-0) 由经授权的用户更改标签,[125](#page-124-0) 系统安全缺省值,[109](#page-108-0) 工具 *见* 管理工具 工作区 全局区域,[95](#page-94-0) 指示标签的颜色,[90](#page-89-1) 颜色更改,[104](#page-103-1) 供初始设置团队使用的核对表,[277](#page-276-0) 共享 IP 地址[,43](#page-42-0) 使用 Vino,[133](#page-132-1) 有标签区域的 ZFS 数据集[,146](#page-145-0) 故障安全会话 登录,[122](#page-121-1) 故障排除 IPv6 配置,[38](#page-37-0) LDAP[,211](#page-210-0) Trusted Extensions 配置[,58](#page-57-0) 可信网络,[208](#page-207-0) 回收设备,[250](#page-249-0)

在内部数据库中修复标签,[108](#page-107-0) 已挂载文件系统,[162](#page-161-1) 查看较低级别区域中挂载的 ZFS 数据集,[148](#page-147-0) 检验接口是否已启动,[207](#page-206-1) 登录失败,[122](#page-121-1) 网络,[207](#page-206-2) 挂载 回送挂载的文件,[144](#page-143-0) 故障排除,[162](#page-161-1) 文件系统,[159](#page-158-2) 有标签区域上的 ZFS 数据集,[146](#page-145-0) 概述,[152](#page-151-1) 管理 *见* 管理 LDAP,[215](#page-214-0) Trusted Extensions 中的审计,[259](#page-258-1) 使用 txzonemgr 的区域[,141](#page-140-0) 全局区域,[104](#page-103-0) 共享文件系统,[159](#page-158-2) 具有安全属性的路由,[200](#page-199-0) 区域,[141](#page-140-1) 可信网络,[183](#page-182-0) 多级别数据集,[152](#page-151-1) 多级别端口,[202](#page-201-1) 安全模板,[189](#page-188-0)[,194](#page-193-0) 对用户的方便授权,[123](#page-122-0) 帐户锁定,[125](#page-124-1) 打印,[229](#page-228-1) 指定设备授权,[256](#page-255-0) 文件 使用标签备份,[158](#page-157-1) 使用标签恢复,[159](#page-158-3) 文件系统 挂载,[161](#page-160-0) 故障排除,[162](#page-161-1) 概述,[150](#page-149-1) 无标签打印,[235](#page-234-0) 更改信息的标签,[125](#page-124-0) 有标签 IPsec[,203](#page-202-0) 有标签打印,[221](#page-220-2) 用户,[112](#page-111-0)[,117,](#page-116-1)[122](#page-121-0) 用户特权,[124](#page-123-0) 用户的启动文件,[120](#page-119-0) 第三方软件,[267](#page-266-2) 系统文件,[109](#page-108-0) 设备,[245](#page-244-0)[,246](#page-245-0) 设备分配,[256](#page-255-0)

设备授权,[253](#page-252-0) 远程,[127](#page-126-1) 远程主机模板,[186](#page-185-0) 邮件,[219](#page-218-0) 面向管理员的快速参考,[281](#page-280-1) 管理标签,[88](#page-87-1) 管理工具 "Labeled Zone Manager"(有标签区域管理 器),[92](#page-91-1) txzonemgr 脚本,[92](#page-91-1) 命令,[94](#page-93-0) 标签生成器,[93](#page-92-0) 设备管理器,[92](#page-91-0) 访问,[103](#page-102-0) 说明,[91](#page-90-1) 选择管理器,[93](#page-92-1) 配置文件,[94](#page-93-1) 管理角色 *见* 角色 管理区域(任务列表),[141](#page-140-1) 管理用户和权限(任务列表),[122](#page-121-0) 规划,[17](#page-16-0) *参见* Trusted Extensions 使用 LDAP 命名服务, [23](#page-22-1) Trusted Extensions[,17](#page-16-1) Trusted Extensions 配置策略[,24](#page-23-0) 区域,[21](#page-20-0) 审计,[23](#page-22-2) 帐户创建,[23](#page-22-3) 手提电脑配置,[23](#page-22-4) 标签,[19](#page-18-0) 硬件,[20](#page-19-1) 管理策略,[19](#page-18-1) 网络,[20](#page-19-2) 国际化 *见* 本地化 过程 *见* 任务和任务列表 getmounts 脚本,[142](#page-141-0)

#### H

恢复对桌面焦点的控制,[106](#page-105-0) 回退机制 在安全模板中,[172](#page-171-0) 会话 故障安全,[122](#page-121-1) 会话范围,[89](#page-88-0) hextoalabel 命令[,108](#page-107-0)

I IDLECMD 关键字 更改缺省值[,119](#page-118-1) IDLETIME 关键字 更改缺省值[,119](#page-118-1) IKE 隧道模式下的标签[,180](#page-179-0) IP 地址 0.0.0.0 主机地址,[173](#page-172-0) 可信网络中的回退机制[,172](#page-171-0) ipadm 命令[,168](#page-167-0) IPsec 具有 Trusted Extensions 标签[,178](#page-177-1) 可信交换的标签[,178](#page-177-0) 有关标签扩展的保护[,180](#page-179-1) 标签扩展[,179](#page-178-1) 隧道模式下的标签[,180](#page-179-0) ipseckey 命令,[168](#page-167-1) IPv6 /etc/system 文件中的项[,37](#page-36-0) 故障排除[,38](#page-37-0)

#### J

计算机访问 管理员职责[,98](#page-97-0) 限制[,240](#page-239-2) 剪切和粘贴 和标签[,99](#page-98-0) 配置标签更改所适用的规则[,101](#page-100-0) 检查 label\_encodings 文件[,36](#page-35-0) 角色有效[,54](#page-53-0) 检验 label encodings 文件[,36](#page-35-0) 接口已启动[,207](#page-206-1) 角色有效[,54](#page-53-0) 键盘关机 启用[,109](#page-108-0) 键组合 测试抓取是否可信[,106](#page-105-0) 降级标签 配置适用于选择确认器的规则[,101](#page-100-0) 角色 使用 roleadd 添加 LDAP 角色[,51](#page-50-1)

使用 roleadd 添加本地角色[,50](#page-49-0) 创建,[96](#page-95-1) 创建安全管理员,[50](#page-49-0) 可信的应用程序访问,[91](#page-90-2) 工作区,[95](#page-94-0) 承担,[95](#page-94-0)[,104](#page-103-0) 指定权限,[115](#page-114-0) 检验它们是否有效,[54](#page-53-0) 确定何时创建,[30](#page-29-0) 确定是否为 ARMOR,[30](#page-29-0) 离开角色工作区,[104](#page-103-2) 管理审计,[259](#page-258-2) 角色工作区 全局区域,[95](#page-94-0) 脚本 /usr/bin/txzonemgr,[142](#page-141-1) /usr/sbin/txzonemgr[,91,](#page-90-0)[141](#page-140-0) getmounts[,142](#page-141-0) 接口 检验是否已启动,[207](#page-206-1) 添加到安全模板中,[189,](#page-188-0)[194](#page-193-0) 介质 从可移除介质复制文件,[64](#page-63-0) 进程 标签,[90](#page-89-0) 用户进程的标签,[89](#page-88-0) 防止用户查看他人的进程,[119](#page-118-2) 禁用 Trusted Extensions,[65](#page-64-0) 决定 使用 Oracle 提供的编码文件,[30](#page-29-1) 通过承担受限制的角色或作为 root 进行配 置,[30](#page-29-0)

#### K

开发者的职责,[269](#page-268-0) 可信窗口条 在多显示端系统上,[84](#page-83-0) 将指针切换到,[107](#page-106-1) 将面板移至屏幕底部,[58](#page-57-1) 可信的程序 定义的,[268](#page-267-1) 添加,[269](#page-268-1) 可信路径 设备管理器,[241](#page-240-1)

可信路径属性 可用时,[90](#page-89-2) 可信网络 0.0.0.0 tnrhdb 项,[196](#page-195-0) 0.0.0.0/0 通配符地址,[196](#page-195-1) 主机类型,[170](#page-169-3) 使用模板,[186](#page-185-0) 标签和 MAC 执行[,165](#page-164-0) 概念,[165](#page-164-1) 缺省标签配置,[174](#page-173-1) 路由示例,[177](#page-176-0) 可信网络故障排除(任务列表),[207](#page-206-2) 可信应用程序 角色工作区中的,[91](#page-90-2) 可信抓取 键组合,[106](#page-105-0) 控制 *见* 限制 口令 "Change Password" (更改口令) 菜单 项,[97,](#page-96-0)[105](#page-104-0) 在有标签区域中进行更改,[105](#page-104-1) 存储,[99](#page-98-1) 指定,[115](#page-114-1) 更改 root,[105](#page-104-0) 更改标签时提供,[97,](#page-96-1)[97,](#page-96-2)[97](#page-96-4) 更改用户口令,[97](#page-96-0) 测试口令提示符是否可信,[107](#page-106-2) kmem 内核映像文件,[268](#page-267-0)

## L

联网概念,[167](#page-166-0) 良构的标签,[89](#page-88-1) 路由,[173](#page-172-1) Trusted Extensions 中的命令,[177](#page-176-1) 使用 route 命令[,200](#page-199-0) 概念,[176](#page-175-0) 示例,[177](#page-176-0) 表,[174](#page-173-0)[,176](#page-175-1) 认可检查,[174](#page-173-2) label 审计标记[,262](#page-261-0) label\_encodings 文件 修改,[32,](#page-31-0)[36](#page-35-0) 内容,[88](#page-87-0) 安装,[32,](#page-31-0)[36](#page-35-0)

对有标签打印的引用,[223](#page-222-0) 本地化,[20](#page-19-0) 检查,[36](#page-35-0) 认可范围的源,[88](#page-87-5) labeladm 命令[,31](#page-30-0) 删除 Trusted Extensions[,65](#page-64-0) 启用 Trusted Extensions[,31](#page-30-0) 安装编码文件,[32,32](#page-31-0) labeld 服务 启用,[31](#page-30-0) 禁用,[65](#page-64-1) LDAP Trusted Extensions 数据库[,215](#page-214-1) 停止代理服务器,[218](#page-217-0) 停止服务器,[218](#page-217-1) 启动代理服务器,[218](#page-217-0) 启动服务器,[218](#page-217-1) 故障排除,[211](#page-210-0) 显示条目,[217](#page-216-0) 管理命名服务,[217](#page-216-1) 规划,[23](#page-22-1) 适用于 Trusted Extensions 的命名服务,[215](#page-214-2) LDAP 服务器 为 Trusted Extensions 客户机创建代理,[76](#page-75-0) 为 Trusted Extensions 客户机配置代理,[76](#page-75-1) 保护日志文件,[72](#page-71-0) 在 Trusted Extensions 上安装,[69](#page-68-0) 收集信息,[68](#page-67-1) 配置命名服务,[69](#page-68-0) 配置多级别端口,[74](#page-73-0) LDAP 配置 NFS 服务器, 以及[,68](#page-67-2) Sun Ray 服务器, 以及[,68](#page-67-2) 创建客户机,[77](#page-76-0) 适用于 Trusted Extensions[,68](#page-67-0) LOFS 在 Trusted Extensions 中挂载数据集,[149](#page-148-0)

#### M

面板 移至屏幕底部,[58](#page-57-1) 名称 为区域指定,[40](#page-39-0) 名称服务高速缓存守护进程 *见* nscd 守护进程 命令

使用特权执行[,104](#page-103-0) 联网故障排除[,208](#page-207-1) 命名 区域[,40](#page-39-0) 命名服务 LDAP,[215](#page-214-0) Trusted Extensions 特有的数据库,[215](#page-214-1) 管理 LDAP, 217 模板 *见* 远程主机模板 目录 共享[,159](#page-158-2) 命名服务设置[,74](#page-73-1) 挂载[,159](#page-158-2) 授予用户或角色更改标签的权限[,125](#page-124-0) 访问低级别[,137](#page-136-0) MAC *见* 强制访问控制 (mandatory access control, MAC) MLP *见* 多级别端口 (multilevel port, MLP) mlslabel 属性 ADMIN HIGH 标签和, 153

#### N

内标签 (inner label),[178](#page-177-2) net mac aware特权, [145](#page-144-0) netstat 命令,[168,](#page-167-2)[208](#page-207-1) NFS 在 Trusted Extensions 中挂载数据集[,149](#page-148-0) NFS 服务器 LDAP 服务器, 以及, [68](#page-67-2) NFS 挂载 在全局和有标签区域中[,152](#page-151-1) 访问较低级别目录[,155](#page-154-0) nscd 守护进程 添加到每个有标签区域[,48](#page-47-0)

## O

Oracle Directory Server 企业版 *见* LDAP 服务器 Oracle Solaris OS 与 Trusted Extensions 审计的差异[,259](#page-258-0)

- 与 Trusted Extensions 审计的相似处[,259](#page-258-0)
- 与 Trusted Extensions 的不同之处, 83
- 与 Trusted Extensions 的相似之处[,83](#page-82-4)

# P

配置 Trusted Extensions,[35](#page-34-0) Trusted Extensions 客户机的 LDAP 代理服务 器,[76](#page-75-1) Trusted Extensions 有标签区域[,39,39](#page-38-1) Trusted Extensions 的 LDAP, 68 VNIC,[46](#page-45-0) 具有安全属性的路由,[200](#page-199-0) 可信网络,[183](#page-182-0) 有标签打印,[230](#page-229-1) 用户的启动文件,[120](#page-119-0) 网络接口,[45](#page-44-0)[,47](#page-46-0) 设备,[247](#page-246-0) 访问远程 Trusted Extensions[,127](#page-126-1) 通过承担受限制的角色或作为 root, 30 逻辑接口,[45](#page-44-1) 针对设备的授权,[253](#page-252-0) **配置 Trusted Extensions** 任务列表,[27](#page-26-0) 供初始设置团队使用的核对表,[277](#page-276-0) 初始过程,[35](#page-34-0) 远程访问,[127](#page-126-1) 配置文件 *见* 权限配置文件 复制,[63](#page-62-0) 装入,[64](#page-63-0) 配置有标签打印(任务列表),[230](#page-229-1) 配置有标签的 IPsec(任务列表),[203](#page-202-0) 篇尾页 *见* 标题页 评估程序是否符合安全要求,[268](#page-267-1) policy.conf 文件 如何编辑,[118](#page-117-0) 更改 Trusted Extensions 关键字[,119](#page-118-1) 更改缺省值,[109](#page-108-0) 缺省,[114](#page-113-0) proc\_info 特权 从基本集中删除,[119](#page-118-2)

## Q

其他 Trusted Extensions 配置任务[,59](#page-58-0) 启动文件 用于定制的过程,[120](#page-119-0) 启用 DOI 不同于 1[,38](#page-37-1) dpadm 服务,[71](#page-70-0)

dsadm 服务[,70](#page-69-0) IPv6 CIPSO 网络, 37 labeld 服务[,31](#page-30-0) Trusted Extensions 功能, [31](#page-30-0) 登录到有标签区域,[55](#page-54-0) 键盘关机,[109](#page-108-0) 启用 Trusted Extensions /usr/sbin/labeladm[,91](#page-90-3) 起始目录 创建,[56,](#page-55-0)[156](#page-155-1) 创建服务器,[56](#page-55-1) 登录并获取,[57,](#page-56-0)[57](#page-56-1) 访问,[137](#page-136-0) 强制访问控制 (mandatory access control, MAC) 在 Trusted Extensions 中,[86](#page-85-0) 在网络上执行,[165](#page-164-0) 区间标签组件,[87](#page-86-2) 区域 net mac aware特权, 161 txzonemgr 脚本,[39](#page-38-0) 为 NFSv3 创建 MLP, [202](#page-201-0) 主,[140](#page-139-0) 从有标签区域中删除 nscd 守护进程[,49](#page-48-2) 允许登录到,[55](#page-54-0) 全局,[137](#page-136-1) 全局区域进程,[139](#page-138-0) 创建 MLP,[201](#page-200-0) 创建辅助区域,[60](#page-59-0) 删除,[65](#page-64-2) 在 Trusted Extensions 中,[137](#page-136-2) 指定名称,[40](#page-39-0) 指定标签,[40](#page-39-0) 显示文件系统的标签,[143](#page-142-0) 显示状态,[142](#page-141-2) 添加 nscd 守护进程到每个有标签区域[,48](#page-47-0) 用于隔离有标签服务,[60](#page-59-0) 确定创建方法,[21](#page-20-0) 管理,[137](#page-136-2)[,141](#page-140-1) 辅助,[140](#page-139-0) 取消分配 强制,[250](#page-249-0) 取消分配设备,[64](#page-63-0) 全局区域 与有标签区域的区别,[137](#page-136-1) 进入,[104](#page-103-0) 退出,[104](#page-103-2)

权限 *见* 权限配置文件 权限配置文件 "Convenient Authorizations" (方便授权), [123](#page-122-0) 包含 "Allocate Device" (分配设备) 授权, [256](#page-255-2) 包含新的设备授权,[254](#page-253-0) 包含设备分配授权,[256](#page-255-3) 指定,[115](#page-114-0)

#### R

热键 重新获取对桌面焦点的控制权,[106](#page-105-0) 认可范围 label encodings 文件, [88](#page-87-5) 认可检查,[174](#page-173-2) 任务和任务列表 Trusted Extensions 中的常见任务(任务列 表),[104](#page-103-3) Trusted Extensions 管理员入门任务列表[,103](#page-102-0) 为主机和网络设置标签(任务),[183](#page-182-1) 任务列表:使用提供的缺省设置配置 Trusted Extensions,[28](#page-27-0) 任务列表:准备和启用 Trusted Extensions[,27](#page-26-1) 任务列表:选择 Trusted Extensions 配置,[27](#page-26-2) 任务列表:配置 Trusted Extensions 以满足站 点要求,[28](#page-27-1) 其他 Trusted Extensions 配置任务,[59](#page-58-0) 创建有标签区域,[39](#page-38-1) 可信网络故障排除(任务列表),[207](#page-206-2) 在 Trusted Extensions 中使用设备(任务列 表),[245](#page-244-1) 在 Trusted Extensions 中减少打印限制(任务 列表), [235](#page-234-0) 在 Trusted Extensions 中定制设备授权(任务 列表),[252](#page-251-1) 在 Trusted Extensions 中操作设备(任务列 表),[245](#page-244-2) 在 Trusted Extensions 中管理打印(任务列 表),[229](#page-228-1) 在 Trusted Extensions 中管理设备(任务列 表),[246](#page-245-0) 在 Trusted Extensions 中设置远程管理(任务 列表),[128](#page-127-0) 在 Trusted Extensions 系统上配置 LDAP 代理 服务器(任务列表),[68](#page-67-3)

在 Trusted Extensions 网络上配置 LDAP(任务 列表)[,67](#page-66-0) 查看现有安全模板 (任务) [,184](#page-183-0) 管理区域(任务列表)[,141](#page-140-1) 管理用户和权限[,122](#page-121-0) 配置有标签打印(任务列表)[,230](#page-229-1) 配置有标签的 IPsec (任务列表), 203 针对安全性定制用户环境(任务列表)[,117](#page-116-0) 任务列表 任务列表:使用提供的缺省设置配置 Trusted Extensions, 28 任务列表:准备和启用 Trusted Extensions,[27](#page-26-1) 任务列表:选择 Trusted Extensions 配置[,27](#page-26-2) 任务列表:配置 Trusted Extensions 以满足站 点要求[,28](#page-27-1) 日志文件 保护 LDAP 服务器日志[,72](#page-71-0) 软件 导入[,267](#page-266-1) 管理第三方[,267](#page-266-2) 软件包 Trusted Extensions 功能, [31](#page-30-1) roleadd 命令,[50](#page-49-0) root 的实际 UID 应用程序所必需的[,268](#page-267-2) root 角色 添加 device clean 脚本, [252](#page-251-0) root UID 应用程序所必需的[,268](#page-267-2) route 命令[,168](#page-167-3)

#### S

删除 打印输出上的标签[,236](#page-235-1) 有标签区域[,65](#page-64-2) 特定于区域的 nscd 守护进程[,49](#page-48-2) 删除 Trusted Extensions *见* 禁用 商业应用程序 评估[,269](#page-268-2) 设备 Trusted Extensions 中的,[239](#page-238-1) 为不可分配的设备设置标签范围[,240](#page-239-2) 使用[,245](#page-244-1) 使用 "Device Manager" (设备管理器) 进行管 理[,247](#page-246-0)

保护,[92](#page-91-0) 保护不可分配的,[251](#page-250-0) 分配,[239](#page-238-0) 创建新授权,[253](#page-252-0) 回收,[250](#page-249-0) 故障排除,[250](#page-249-0) 添加 device clean 脚本, 252 添加定制授权,[256](#page-255-1) 策略缺省值,[240](#page-239-3) 管理,[245](#page-244-0) 设置策略,[240](#page-239-3) 访问,[241](#page-240-1) 访问策略,[240](#page-239-3) 配置设备,[247](#page-246-0) 阻止远程分配音频,[251](#page-250-1) 设备分配 包含分配授权的配置文件,[256](#page-255-3) 授权,[256](#page-255-0) 概述,[239](#page-238-0) 设备管理器 管理工具,[91](#page-90-4) 说明,[241](#page-240-1) 升级标签 配置适用于选择确认器的规则,[101](#page-100-0) 收集信息 LDAP 服务,[68](#page-67-1) 手册页 适用于 Trusted Extensions 管理员的快速参 考,[285](#page-284-0) 手提电脑 规划,[23](#page-22-4) 授权 "Allocate Device" (分配设备), [256](#page-255-0) "Configure Device Attributes"(配置设备属 性),[257](#page-256-0) "Revoke or Reclaim Device"(撤销或回收设 备),[256,](#page-255-0)[257](#page-256-1) 便于针对用户,[123](#page-122-0) 分配设备,[240](#page-239-0) 创建定制设备授权,[253](#page-252-1) 创建本地和远程设备授权,[254](#page-253-0) 包含设备分配授权的配置文件,[256](#page-255-3) 定制对设备的授权,[256](#page-255-1) 指定,[115](#page-114-2) 指定设备授权,[256](#page-255-0) 授权用户或角色更改标签,[125](#page-124-0)

无标签打印,[235](#page-234-0) 添加新的设备授权,[253](#page-252-0) 被授予,[87](#page-86-4) 设备分配,[256](#page-255-0) 数据 有效地重新设置标签,[61](#page-60-0) 数据集 *见* ZFS 数据库 LDAP 中的[,215](#page-214-1) 可信网络,[168](#page-167-4) sel config 文件, 101, 101 Selection Manager (选择管理器) 配置适用于选择确认器的规则,[101](#page-100-0) snoop 命令[,168](#page-167-5)[,208](#page-207-1) solaris.print.admin 授权,[229](#page-228-0) solaris.print.list 授权,[229](#page-228-0) solaris.print.nobanner 授权,[229](#page-228-0) solaris.print.nobanner 授权[,119](#page-118-0) solaris.print.unlabeled 授权,[229](#page-228-0) solaris.print.unlabeled 授权,[119](#page-118-0) Stop-A 启用,[109](#page-108-0) Sun Ray 系统 LDAP 服务器, 以及, 68 启用客户机和服务器之间的初始连接,[199](#page-198-0) 客户机连接的 0.0.0.0/32 地址[,196](#page-195-2) 文档的 Web 站点,[28](#page-27-2) 防止用户查看他人的进程,[119](#page-118-2)

## T

特权 为用户更改缺省值,[116](#page-115-1) 从基本集中删除 proc\_info,[119](#page-118-2) 执行命令时,[104](#page-103-0) 收缩用户的,[124](#page-123-0) 需要特权的不明显原因,[268](#page-267-0) 添加 IPsec 保护[,203](#page-202-1) nscd 守护进程到每个有标签区域,[48](#page-47-0) Trusted Extensions 软件包,[31](#page-30-1)

VNIC 接口[,46](#page-45-0) 使用 roleadd 添加 LDAP 角色,[51](#page-50-1) 使用 roleadd 添加本地角色[,50](#page-49-0) 使用 useradd 创建本地用户[,53](#page-52-0) 共享网络接口,[45](#page-44-0) 可以承担角色的用户,[52](#page-51-0) 多级别数据集,[61](#page-60-0) 特定于区域的 nscd 守护进程,[48](#page-47-0) 网络数据库至 LDAP 服务器[,74](#page-73-2) 角色,[49](#page-48-1) 辅助区域,[60](#page-59-0) 远程主机,[47](#page-46-0) 远程主机模板,[186](#page-185-0) 逻辑接口,[45](#page-44-1) 通配符地址 *见* 回退机制 调试 *见* 故障排除 tncfg 命令 修改 DOI 值[,38](#page-37-1) 创建多级别端口,[201](#page-200-0) 说明,[167](#page-166-1) tnchkdb命令 说明,[167](#page-166-2) tnctl命令 说明,[168](#page-167-6) tnd命令 说明,[168](#page-167-7) tninfo 命令 使用,[211](#page-210-1) tninfo命令 说明,[168](#page-167-8) Trusted Extensions[,17](#page-16-0) *参见* Trusted Extensions 规划 IPsec 保护,[178](#page-177-0) 与 Oracle Solaris OS 的不同之处, 83 与 Oracle Solaris OS 的相似之处[,83](#page-82-4) 与 Oracle Solaris 审计的差异[,259](#page-258-0) 与 Oracle Solaris 审计的相似处[,259](#page-258-0) 与从 Oracle Solaris 管理员角度看的不同之 处,[26](#page-25-2) 内存要求,[20](#page-19-3) 准备,[29](#page-28-2) 双角色配置策略,[25](#page-24-0) 启用,[31](#page-30-0) 在启用之前做出决策,[29](#page-28-3) 手册页快速参考,[285](#page-284-0)

显示远程访问[,133](#page-132-1) 本版本新增功能[,17](#page-16-2) 添加[,31](#page-30-1) 添加到 Oracle Solaris , [31](#page-30-0) 禁用[,65](#page-64-0) 管理的快速参考[,281](#page-280-1) 联网[,165](#page-164-1) 规划[,17](#page-16-1) 规划硬件[,20](#page-19-1) 规划网络[,20](#page-19-2) 规划配置策略[,24](#page-23-0) 配置之前的结果[,26](#page-25-2) Trusted Extensions 菜单 "Assume Role" (承担角色), [104](#page-103-0) Trusted Extensions 的审计令牌 label 标记, 262 xatom 标记[,262](#page-261-1) xcolormap 标记[,263](#page-262-0) xcursor 标记,[263](#page-262-1) xfont 标记[,263](#page-262-2) xgc 标记,[263](#page-262-3) xpixmap 标记,[263](#page-262-4) xproperty 标记[,264](#page-263-1) xselect 标记,[264](#page-263-2) xwindow 标记,[264](#page-263-3) 列表[,262](#page-261-2) Trusted Extensions 管理员入门(任务列 表)[,103](#page-102-0) Trusted Extensions 配置 LDAP, [68](#page-67-0) LDAP 的数据库[,68](#page-67-0) 任务分工[,29](#page-28-0) 任务列表[,27](#page-26-0) 初始设置团队的职责[,29](#page-28-0) 初始过程[,35](#page-34-0) 向 LDAP 服务器添加网络数据库[,74](#page-73-2) 故障排除[,58](#page-57-0) 更改缺省 DOI 值,[38](#page-37-1) 有标签区域[,39](#page-38-1) 评估配置[,19](#page-18-2) 远程系统[,127](#page-126-1) 重新引导以激活标签[,33](#page-32-0) Trusted Extensions 网络 删除特定于区域的 nscd 守护进程[,49](#page-48-2) 对 CIPSO 包启用 IPv6, [37](#page-36-0)

添加特定于区域的 nscd 守护进程,[48](#page-47-0) 规划,[20](#page-19-2) Trusted Extensions 中的常见任务(任务列 表),[104](#page-103-3) Trusted Extensions 中的审计 X 审计类[,261](#page-260-0) 与 Oracle Solaris 审计的差异[,259](#page-258-0) 任务,[260](#page-259-1) 其他审计事件,[262](#page-261-3) 其他审计令牌,[262](#page-261-2) 其他审计策略,[264](#page-263-0) 参考,[259](#page-258-3) 现有审计命令的新增项,[265](#page-264-0) 用于管理的角色,[259](#page-258-1) 规划,[23](#page-22-5) TrustedExtensionsPolicy 文件 说明,[97](#page-96-4) tsol\_separator.ps 文件 可配置的值,[228](#page-227-0) 定制有标签打印,[223](#page-222-0) tsoljdsselmgr 应用程序[,99](#page-98-0) txzonemgr 脚本[,142](#page-141-1) -c 选项,[39](#page-38-0)

#### U

updatehome 命令,[116](#page-115-0) useradd 命令[,53](#page-52-0) utadm 命令 缺省 Sun Ray 服务器配置,[199](#page-198-0)

#### V

Vino 共享桌面,[133](#page-132-1)

## W

网关 示例,[177](#page-176-0) 认可检查,[175](#page-174-0) 网络 *见* Trusted Extensions 网络 *见* 可信网络 网络包,[166](#page-165-1) 网络数据库 LDAP 中的,[215](#page-214-1)

说明,[168](#page-167-4) 为主机和网络设置标签(任务),[183](#page-182-1) 文件 .copy\_files,[116](#page-115-0)[,120](#page-119-0) .link\_files,[116](#page-115-0)[,120](#page-119-0) /etc/default/kbd,[109](#page-108-0) /etc/default/login[,109](#page-108-0) /etc/default/passwd,[109](#page-108-0) /etc/security/policy.conf,[114,](#page-113-0)[118](#page-117-0) /etc/security/tsol/label\_encodings 文件,[88](#page-87-0) /usr/bin/tsoljdsselmgr[,99](#page-98-0) /usr/lib/cups/filter/tsol\_separator.ps[,223](#page-222-0) /usr/sbin/txzonemgr,[91](#page-90-0)[,141](#page-140-0) /usr/share/gnome/sel\_config[,101](#page-100-0) getmounts,[142](#page-141-0) policy.conf,[109](#page-108-0) 从可移除介质复制,[64](#page-63-0) 从支配标签访问,[142](#page-141-3) 使用标签备份,[158](#page-157-1) 使用标签恢复,[159](#page-158-3) 启动,[120](#page-119-0) 回送挂载,[144](#page-143-0) 授予用户或角色更改标签的权限,[125](#page-124-0) 重新为特权设置标签,[148](#page-147-1) 防止从支配标签访问,[145](#page-144-0) 文件和文件系统 共享,[159](#page-158-2) 命名,[159](#page-158-1) 挂载,[159](#page-158-2) 文件系统 NFS 挂载[,152](#page-151-1) 共享,[150](#page-149-1) 在全局和有标签区域中共享,[152](#page-151-1) 在全局和有标签区域中挂载,[152](#page-151-1) 文件系统的名称,[159](#page-158-1) 无标签打印 配置,[235](#page-234-0)

## X

系统管理员角色 创建,[51](#page-50-0) 回收设备,[250](#page-249-0) 检查审计记录,[260](#page-259-0) 系统解释域 (domain of interpretation, DOI) 索引

修改,[38](#page-37-1) 系统文件 label\_encodings, [36](#page-35-0) sel config, [101](#page-100-0) tsol\_separator.ps,[237](#page-236-0) 编辑,[109](#page-108-0) 显示 有标签区域中文件系统的标签,[143](#page-142-0) 每个区域的状态,[142](#page-141-2) 线标签 (wire label), 178 限制 基于标签限制对计算机的访问,[240](#page-239-2) 对全局区域的访问,[96](#page-95-2) 对打印机的访问(使用标签),[222](#page-221-0)[,222](#page-221-1) 对设备的访问,[239](#page-238-0) 打印机访问(使用标签),[222](#page-221-0)[,222](#page-221-1) 网络上定义的主机,[196](#page-195-0) 访问较低级别文件,[145](#page-144-0) 较低级别文件的挂载,[145](#page-144-0) 远程访问,[127](#page-126-0) 相似处 Trusted Extensions 与 Oracle Solaris 审计之 间,[259](#page-258-0) 相似之处 Trusted Extensions 和 Oracle Solaris OS  $\dot{\mathcal{Z}}$ 间,[83](#page-82-4) 修复 修复标签,[108](#page-107-0) 修改 label\_encodings 文件,[36](#page-35-0) 虚拟网络计算 (Virtual Network Computing, VNC) *见* 运行 Trusted Extensions 的 Xvnc 系统 选择 *见* 选择 按标签选择审计记录,[260](#page-259-0) X 审计类[,261](#page-260-0) xatom 审计标记,[262](#page-261-1) xcolormap 审计标记,[263](#page-262-0) xcursor 审计标记[,263](#page-262-1) xfont 审计标记,[263](#page-262-2) xgc 审计标记,[263](#page-262-3) xpixmap 审计标记[,263](#page-262-4) xproperty 审计标记,[264](#page-263-1) xselect 审计标记[,264](#page-263-2) xwindow 审计标记[,264](#page-263-3)

Y 颜色 指示工作区的标签[,90](#page-89-1) 要做的决策 在启用 Trusted Extensions 之前[,29](#page-28-3) 基于站点安全策略[,272](#page-271-0) 一般用户 *见* 用户 音频设备 阻止远程分配[,251](#page-250-1) 应用程序 可信的和值得信任的[,268](#page-267-1) 启用客户机和服务器之间的初始网络连接[,198](#page-197-0) 评估安全性[,269](#page-268-2) 应用程序安全标签[,178](#page-177-4) 硬件规划[,20](#page-19-1) 用户 "Change Password" (更改口令) 菜单项, 97 "Change Workspace Label"(更改工作区标 签)菜单项[,97](#page-96-1) "Selection Manager"(选择管理器)对话 框[,97](#page-96-2) TrustedExtensionsPolicy 文件,[97](#page-96-4) 会话范围[,89](#page-88-0) 使用 .copy\_files 文件,[120](#page-119-0) 使用 .link\_files 文件,[120](#page-119-0) 使用 useradd 添加本地用户,[53](#page-52-0) 使用设备[,245](#page-244-1) 修改安全缺省值[,118](#page-117-1) 分配角色[,115](#page-114-3) 创建[,111](#page-110-0) 创建初始用户[,52](#page-51-0) 删除时的注意事项[,99](#page-98-2) 删除某些特权[,124](#page-123-0) 启动文件[,120](#page-119-0) 安全培训[,97,](#page-96-5)[99,99,](#page-98-3)[242](#page-241-1) 定制环境[,117](#page-116-0) 恢复对桌面焦点的控制[,106](#page-105-0) 打印[,221](#page-220-1) 指定口令[,115](#page-114-1) 指定授权[,115](#page-114-2) 指定权限[,115](#page-114-0) 指定标签[,116](#page-115-2) 授权[,123](#page-122-0) 更改缺省特权[,116](#page-115-1) 登录到故障安全会话[,122](#page-121-1) 规划[,112](#page-111-0)

设置框架目录,[120](#page-119-0) 访问打印机,[221](#page-220-1) 访问设备,[239,](#page-238-0)[240](#page-239-0) 进程的标签,[89](#page-88-0) 针对所有用户修改安全缺省值,[118](#page-117-0) 防止帐户锁定,[125](#page-124-1) 防止查看他人的进程,[119](#page-118-2) 邮件 Trusted Extensions 中的实现[,219](#page-218-1) 多级别别,[219](#page-218-2) 管理,[219](#page-218-0) 有标签 IPsec *见* IPsec 有标签打印 删除标签,[123](#page-122-0) 无标题页,[123](#page-122-0) 标题页,[223](#page-222-1) 正文页,[225](#page-224-1) 有标签多播包,[166](#page-165-0) 有标签区域 *见* 区域 远程多级别桌面 访问,[131](#page-130-0) 远程管理 方法,[128](#page-127-1) 缺省,[127](#page-126-0) 远程系统 针对角色承担进行配置,[129](#page-128-0) 远程主机 使用 tnrhdb 中的回退机制[,172](#page-171-0) 远程主机模板 0.0.0.0/0 通配符指定[,196](#page-195-2) Sun Ray 服务器的项[,196](#page-195-2) 创建,[186](#page-185-0) 将系统添加到,[189,](#page-188-0)[194](#page-193-0) 指定,[188](#page-187-0) 运行 Trusted Extensions 的 Xvnc 系统 远程访问,[128,](#page-127-2)[131](#page-130-0)

#### Z 在 Trusted Extensions 网络上配置 LDAP(任务列 表),[67](#page-66-0) 在 Trusted Extensions 系统上配置 LDAP 代理服 务器(任务列表),[68](#page-67-3) 在 Trusted Extensions 中操作设备 (任务列 表),[245](#page-244-2)

在 Trusted Extensions 中定制设备授权 (任务列 表),[252](#page-251-1) 在 Trusted Extensions 中挂载数据集,[149](#page-148-0) 在 Trusted Extensions 中管理打印(任务列 表),[229](#page-228-1) 在 Trusted Extensions 中管理设备(任务列 表),[246](#page-245-0) 在 Trusted Extensions 中减少打印限制(任务列 表),[235](#page-234-0) 在 Trusted Extensions 中设置远程管理(任务列 表),[128](#page-127-0) 在 Trusted Extensions 中使用设备(任务列 表),[245](#page-244-1) 站点安全策略 Trusted Extensions 配置决策,[272](#page-271-0) 了解,[18](#page-17-0) 人员建议,[273](#page-272-0) 常见违规,[274](#page-273-1) 建议,[272](#page-271-1) 涉及的任务,[271](#page-270-0) 物理访问建议,[273](#page-272-1) 帐户,[83,83](#page-82-0) *参见* 用户 *参见* 角色 创建,[49](#page-48-1) 规划,[23](#page-22-3) 帐户锁定 为可承担角色的用户防止,[125](#page-124-1) 针对安全性定制用户环境 (任务列表) ,[117](#page-116-0) 正文页 ADMIN HIGH 标签, 233 无标签,[237](#page-236-0) 有标签(说明),[225](#page-224-1) 值得信任的程序,[268](#page-267-1) 指定 将特权指定给用户,[116](#page-115-1) 权限配置文件,[115](#page-114-0) 主机 指定模板,[188](#page-187-0) 添加到 /etc/hosts 文件[,185](#page-184-0) 添加到安全模板中,[189](#page-188-0)[,194](#page-193-0) 联网概念,[167](#page-166-0) 主机类型 模板和协议表,[170](#page-169-3) 联网,[166](#page-165-1)[,170](#page-169-3) 远程主机模板,[170](#page-169-4)

注销 要求,[119](#page-118-1) 桌面 使用 Vino 共享[,133](#page-132-1) 将面板移至屏幕底部,[58](#page-57-1) 工作区颜色更改,[104](#page-103-1) 登录到故障安全会话,[122](#page-121-1) 远程访问多级,[131](#page-130-0) 自主访问控制 (discretionary access control, DAC), 86 组 删除时的注意事项,[99](#page-98-4) 安全要求,[99](#page-98-5) 组件定义 label encodings 文件, [88](#page-87-6) 最大标签 远程主机模板,[170](#page-169-5) 最小标签 远程主机模板,[170](#page-169-6) zenity 脚本[,39](#page-38-0) ZFS 从较高级别区域查看挂载的只读数据集,[147](#page-146-0) 在 Trusted Extensions 中挂载数据集,[149](#page-148-0) 在有标签区域挂载具有读/写权限的数据集,[146](#page-145-0) 多级别数据集,[61,](#page-60-0)[149](#page-148-0) 快速区域创建方法,[21](#page-20-1) 添加数据集到有标签区域,[146](#page-145-0)